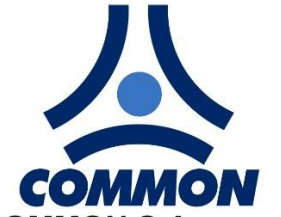

**COMMON S.A.** ul.Aleksandrowska 67/93 91-205 Łódź tel.: +48 42 253 66 00 tel.kom.: +48 601 255 580 fax: +48 42 253 66 99 e-mail: common@common.pl

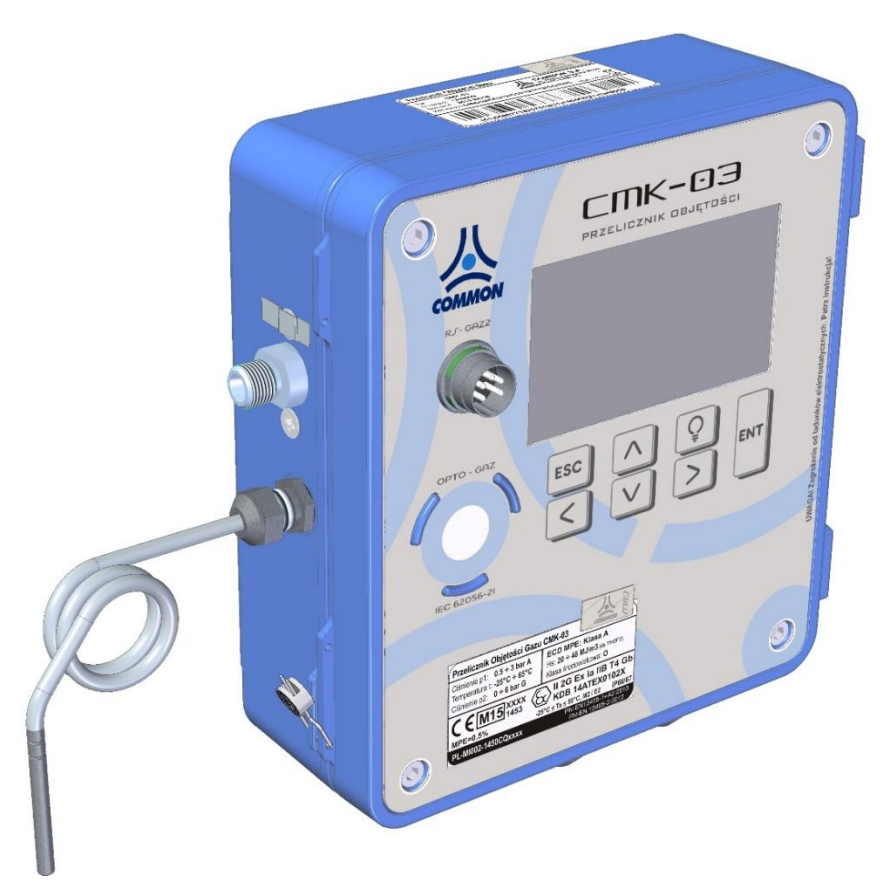

# **PRZELICZNIK OBJĘTOŚCI GAZU CMK-03**

**INSTRUKCJA OBSŁUGI** 

**I DOKUMENTACJA TECHNICZNO-RUCHOWA**

**Wydanie: CMK3/113U**

*Dla oprogramowania MID od: FV od: 2.3.20\_2.8.43 SV od: 1.5-1.3*

*Dla oprogramowania TECH od: FV od: 5.3.22\_5.8.45*

## **Łódź, 16 stycznia 2023**

Producent COMMON SA zastrzega sobie prawo do wprowadzania w każdym momencie zmian w specyfikacji niniejszego wyrobu nie będących w sprzeczności z uzyskanymi certyfikatami bez wcześniejszego poinformowania. Ze względu na oczekiwania klientów i chęć wprowadzania ulepszeń, niektóre funkcje opisane w niniejszej instrukcji mogą się nieco różnić od tych w rzeczywistości w urządzeniach z inną wersją oprogramowania (firmware).

## **SPIS TREŚCI**

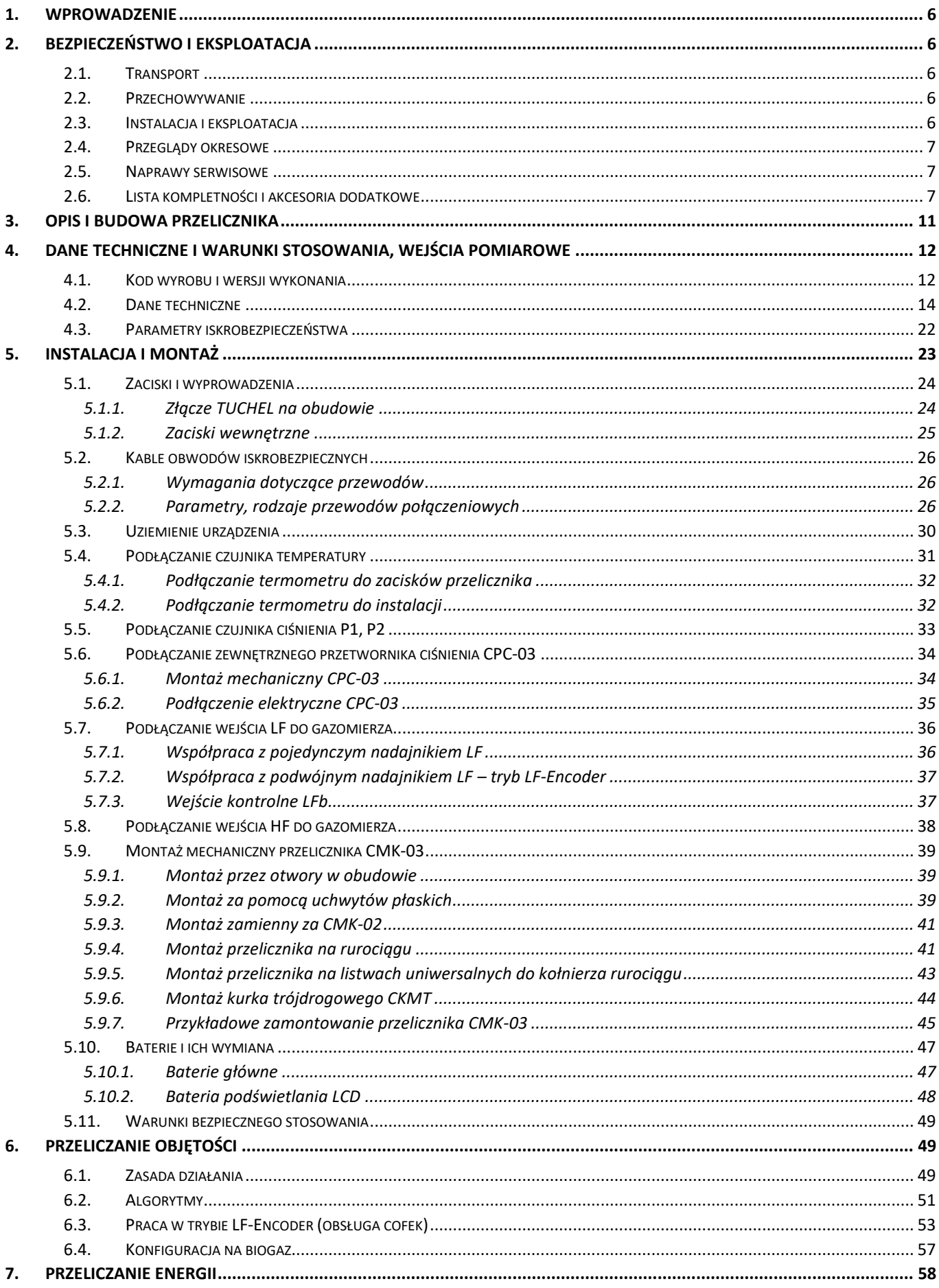

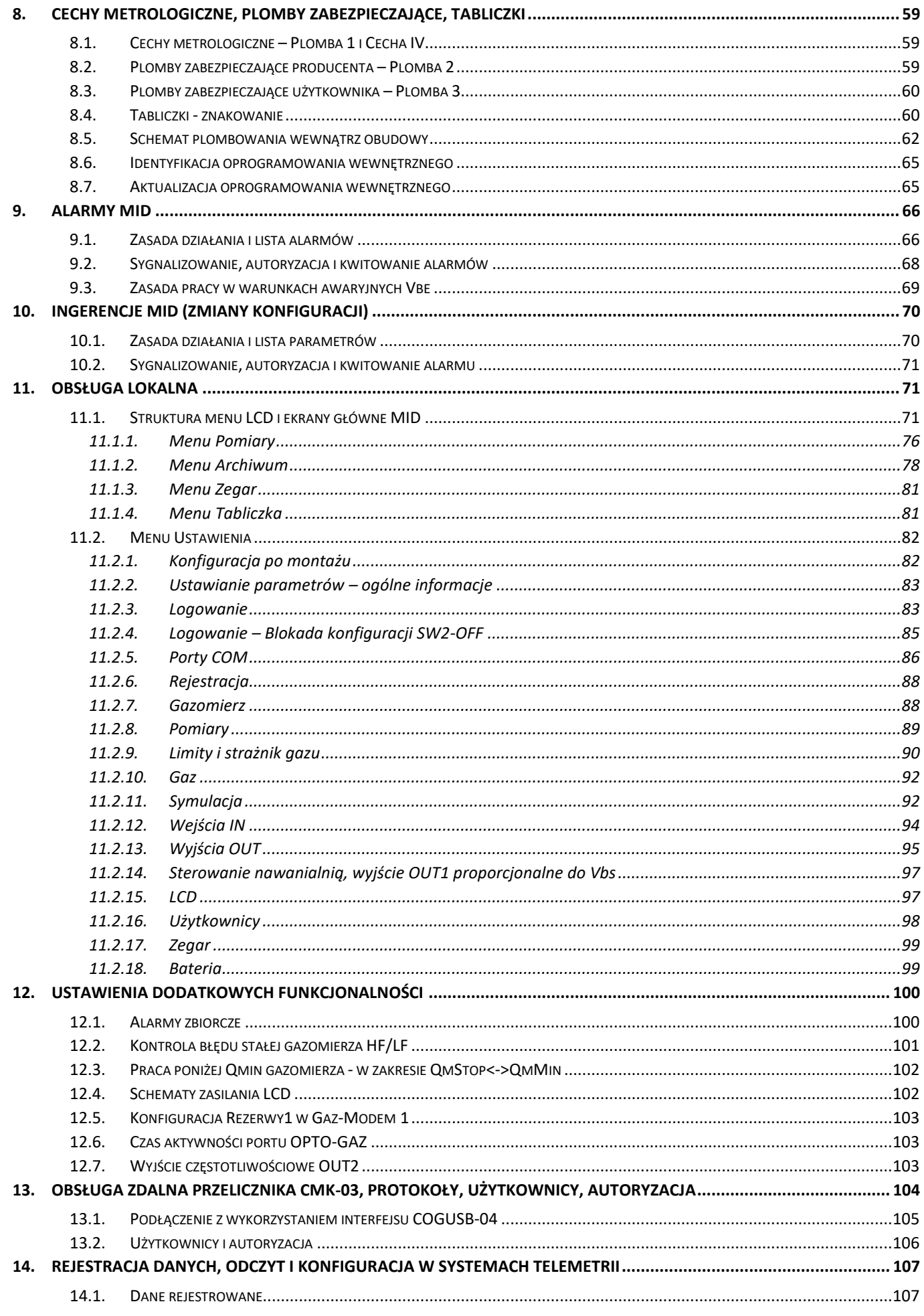

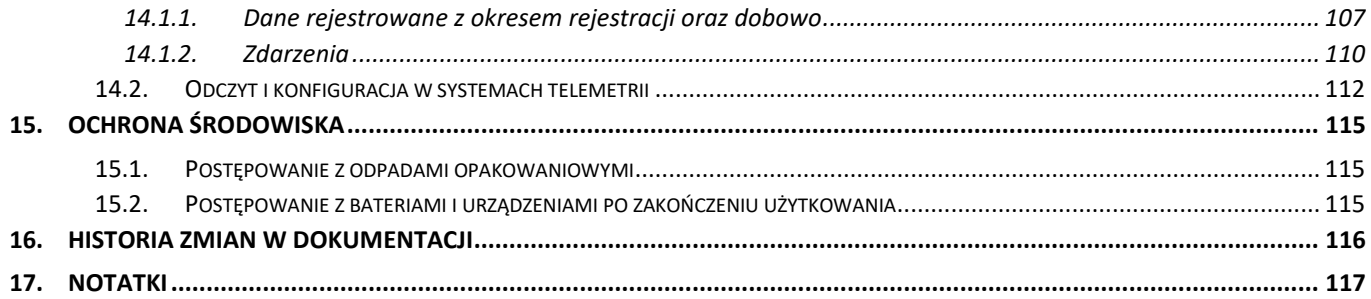

# <span id="page-5-0"></span>**1. Wprowadzenie**

Gratulujemy udanego zakupu! Przelicznik objętości gazu typu *CMK-03* to nowoczesne urządzenie zbudowane w oparciu o najnowsze rozwiązania techniczne. Jest przelicznikiem typu 1 (definicja wg PN-EN12405-1:2019-01) spełniającym w pełni postanowienia dyrektywy MID co zostało potwierdzone stosownym badaniem typu w jednostce notyfikowanej oraz certyfikatem MID.

Niniejsza instrukcja przedstawia również specjalne wykonanie przelicznika dla zastosowań na gazy techniczne. Wyróżnia się on odpowiednim oznaczeniem w kodzie wyrobu (KOD(8)=T), innym specjalnym oprogramowaniem wewnętrznym oraz brakiem certyfikatu i oznaczeń MID oraz weryfikacji pierwotnej. Poza tym, przelicznik zachowuje wszystkie typowe algorytmy i funkcjonalności oraz taką samą wysoką dokładność pomiarową.

# <span id="page-5-1"></span>**2. Bezpieczeństwo i eksploatacja**

W instrukcji stosuje się następujące znaki ostrzegawcze:

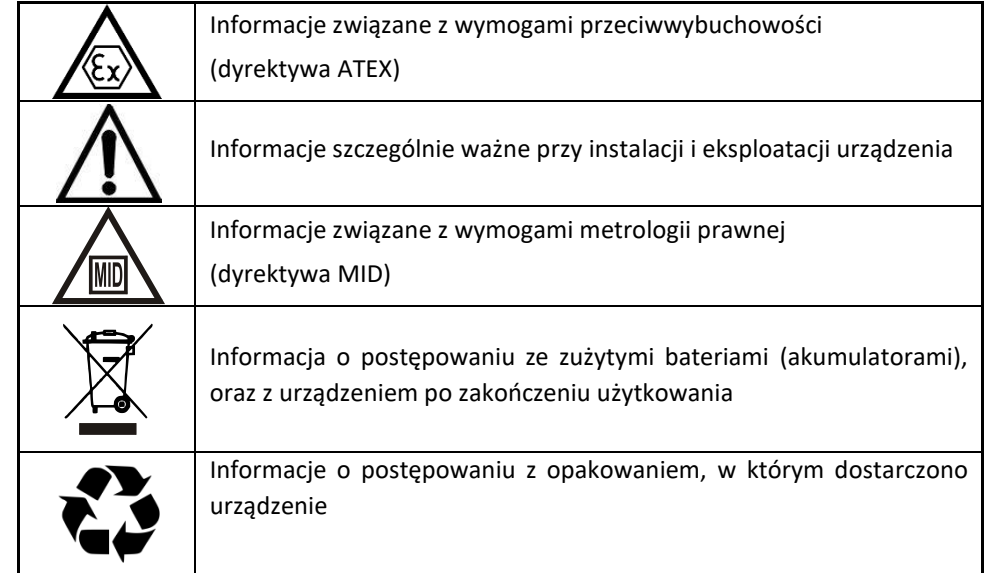

# <span id="page-5-2"></span>**2.1. Transport**

Transport powinien odbywać się dostępnym środkiem komunikacji w warunkach chroniących przed uszkodzeniami mechanicznymi. Ładunek powinien być zabezpieczony przed przemieszczaniem w czasie transportu. Urządzenie powinno być transportowane w fabrycznym opakowaniu lub innym chroniącym go na odpowiednio wysokim poziomie.

## <span id="page-5-3"></span>**2.2. Przechowywanie**

Elementy układu powinny być przechowywane w opakowaniu transportowym lub bez niego na regale magazynowym w pomieszczeniu o temperaturze -20°C do +60°C i wilgotności nieprzekraczającej 80% bez oparów związków chemicznie aktywnych.

## <span id="page-5-4"></span>**2.3. Instalacja i eksploatacja**

Podczas instalacji i podłączania przelicznika **CMK-03** należy bezwzględnie przestrzegać zaleceń niniejszej instrukcji obsługi. Urządzenie należy stosować zgodnie z jego przeznaczeniem oraz przepisami i zasadami dotyczącymi bezpieczeństwa przeciwwybuchowego.

**CMK-03 można instalować i eksploatować w strefie 1 lub 2 zagrożenia wybuchem** we współpracy z obwodami iskrobezpiecznymi o poziomie bezpieczeństwa (ia lub ib) oraz przy zachowaniu zgodności podgrupy potencjalnie występującej mieszaniny gazów z podgrupą obwodów urządzenia (IIA lub IIB) oraz klasy temperaturowej T4.

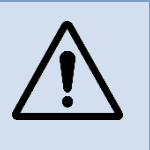

#### <span id="page-6-0"></span>**2.4. Przeglądy okresowe**

**Przelicznik CMK-03** przeznaczony jest do instalacji i pracy w strefie zagrożenia wybuchem. Aby upewnić się, że urządzenie oraz związana z nim instalacja umożliwiają bezpieczne użytkowanie w obszarze zagrożonym wybuchem, należy przeprowadzać regularne okresowe kontrole lub zapewnić ciągły nadzór przez wykwalifikowanych pracowników oraz jeżeli to konieczne, przeprowadzać niezbędne konserwacje.

Szczegółowe wytyczne, w tym co do częstości i stopnia kontroli oraz zakresu podejmowanych czynności znajdują się w normie **PN-EN 60079-14.**

W przypadku urządzeń, których numer certyfikatu zawiera znak "X", zastosowanie mają specjalne warunki użytkowania. Należy dokładnie zapoznać się z dokumentacją certyfikacyjną, aby upewnić się co do warunków użytkowania, a także stosować się do zaleceń niniejszej Instrukcji obsługi.

#### <span id="page-6-1"></span>**2.5. Naprawy serwisowe**

**Naprawy gwarancyjne przelicznika powinny być wykonywane przez producenta lub przez upoważnione przez producenta warsztaty naprawcze.** Sposób postępowania po naprawie gwarancyjnej oraz w przypadku napraw pogwarancyjnych powinien być zgodny z przepisami kraju eksploatacji przelicznika.

W razie wątpliwości, co do prawidłowości wskazań przelicznika, należy go zdemontować z instalacji i przekazać do odpowiedniego laboratorium w celu sprawdzenia. Badanie można przeprowadzić z wykorzystaniem przyrządów kontrolnych bez naruszenia cech producenta przelicznika.

**Uwaga! Zerwanie plomby producenckiej równoznaczne jest z utratą gwarancji oraz cechy iskrobezpieczeństwa.**

#### <span id="page-6-2"></span>**2.6. Lista kompletności i akcesoria dodatkowe**

#### **Lista kompletności:**

- ✓ **Instrukcja obsługi i dokumentacja techniczno-ruchowa przelicznika CMK-03**
- ✓ **Karta gwarancyjna przelicznika**
- ✓ **Świadectwo weryfikacji pierwotnej (jeśli występuje cecha weryfikacji pierwotnej)**
- ✓ **Uszczelka przyłącza ciśnienia M12 typu o-ring o rozmiarze 9,3 x 2,4mm**
- ✓ **Osłona transportowa przyłącza przetwornika ciśnienia (zatyczka P1, P2)**
- ✓ **Zaślepki dławnic o średnicy 6 mm i 8 mm (odpowiednio do zakresu dławienia 4,56 mm i 68 mm)**
- ✓ **Osłony zabezpieczające plombowe zacisków PT1000, LF i HF**

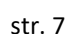

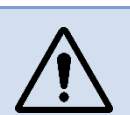

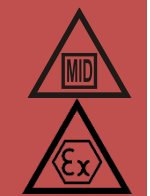

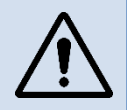

#### <span id="page-7-0"></span>**Tabela 2.1 Akcesoria dodatkowe**

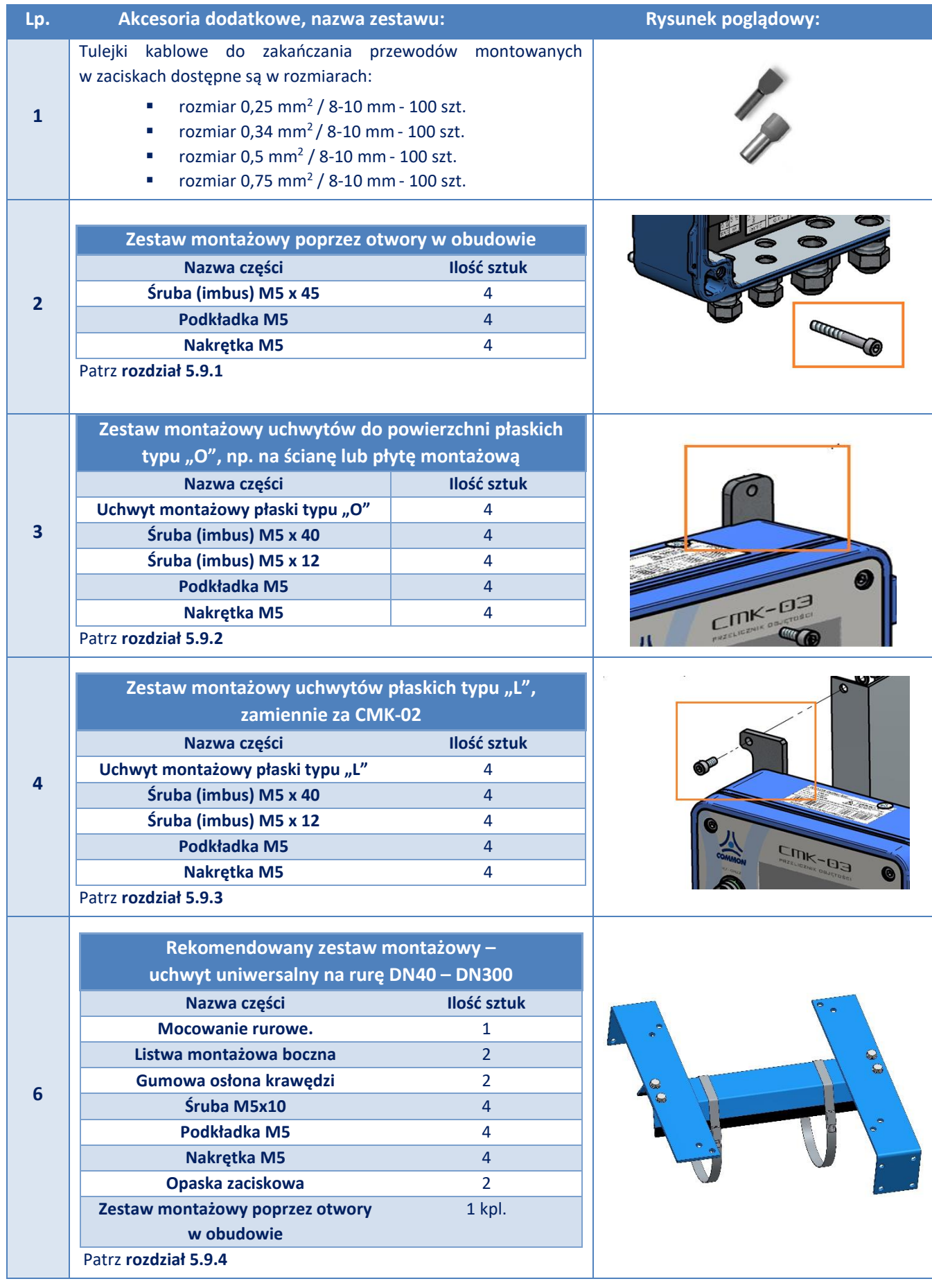

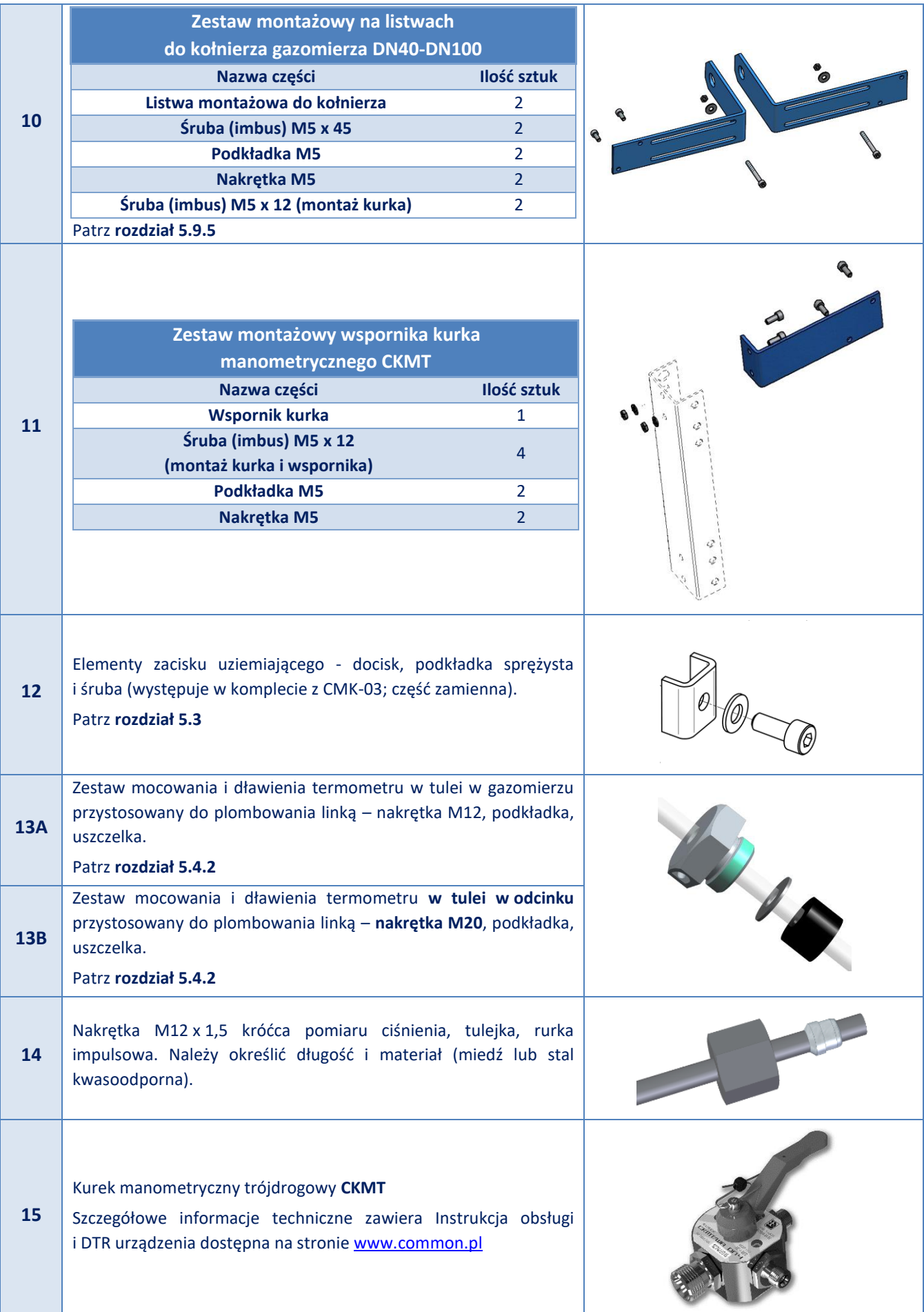

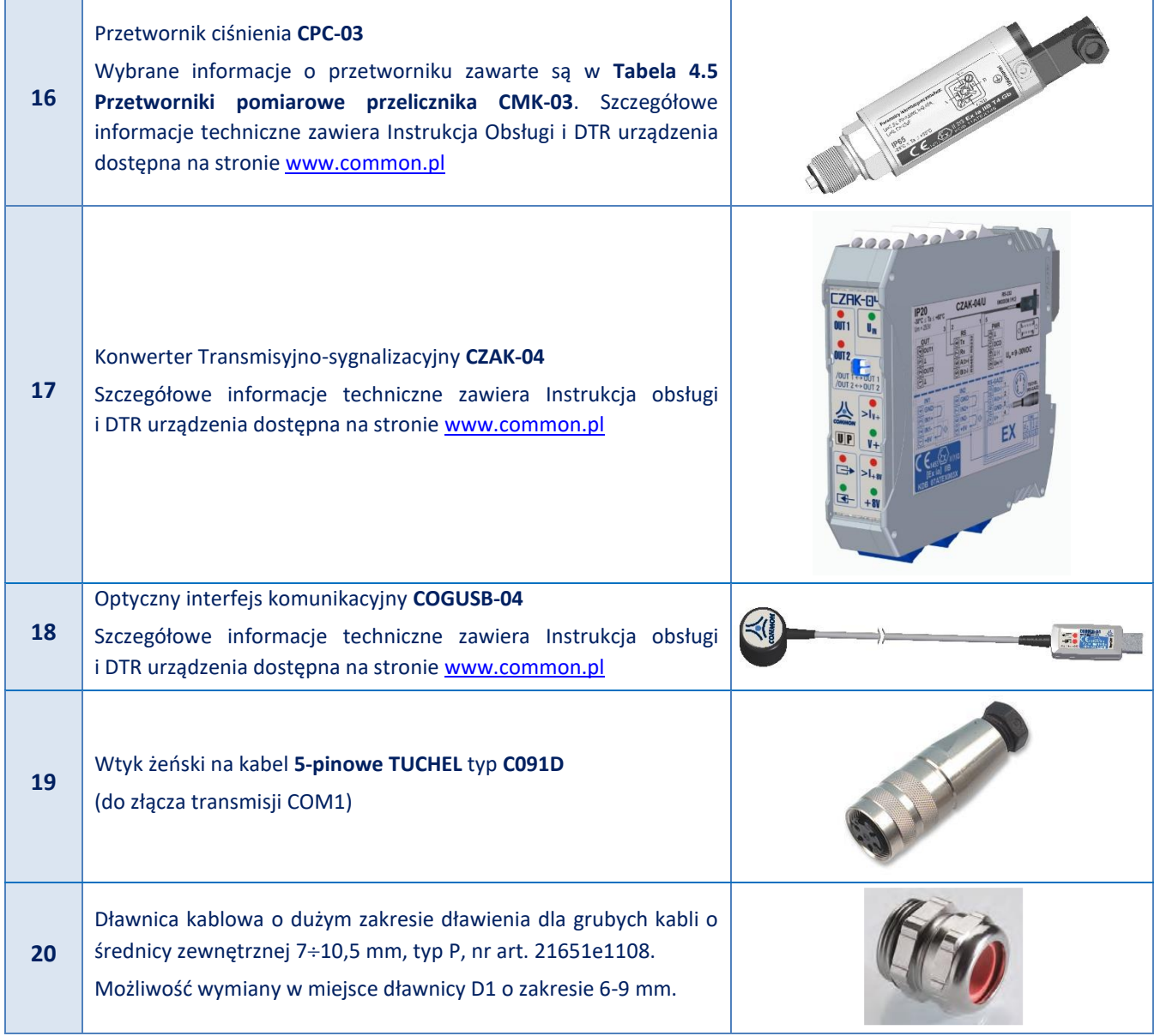

# <span id="page-10-0"></span>**3. Opis i budowa przelicznika**

Przelicznik **CMK-03** jest nowoczesnym, wysokiej klasy przyrządem pomiarowo-rozliczeniowym o zasilaniu bateryjnym, spełniającym w pełni wymagania dyrektywy **MID.**

Przelicznik przeznaczony jest do stosowania na stacjach pomiarowych i redukcyjno-pomiarowych gazu. Może współpracować z dowolnym gazomierzem (np. **rotorowym, turbinowym, ultradźwiękowym**) podającym informację o zmierzonej objętości w postaci impulsów.

Przelicznik jest urządzeniem o zasilaniu bateryjnym z możliwością zasilania zewnętrznego. Zainstalowane baterie zapewniają ciągły, bezobsługowy pomiar i rejestrację danych przez minimum **6 lat.**

**CMK-03** jest **przelicznikiem objętości gazu typu 1**, czyli stanowi kompletny systemem pomiarowy wyposażony w przetworniki ciśnienia, temperatury, wejście impulsów/objętości z gazomierza oraz algorytmy przeliczania zmierzonej objętość gazu na warunki bazowe.

Przelicznik **CMK-03** zawiera w swojej budowie wiele dodatkowych wejść niezbędnych do celów technologicznych oraz kontrolno-pomiarowych. Należą do nich m.in.: wejścia kontrolne **LFb**, **LFc**, wejście **Encoder**, wejście nadajnika **HF** w standardzie **NAMUR**, podwójne wejście **ExtCPC** dla zewnętrznych technologicznych przetworników ciśnienia **CPC-03**, dwustanowe wyjścia sygnalizacji **OUT**, dwustanowe wejścia sygnalizacji **IN**, wejścia **IN** w standardzie **NAMUR**.

Odczyt oraz zasilanie przelicznika **CMK-03** odbywa się za pomocą **trzech** niezależnych portów komunikacyjnych w standardzie **RS-GAZ2: COM1 ("TUCHEL / OPTO-GAZ")** oraz **COM2** i **COM3.**

Obudowa wykonana z aluminium zapewnia trwałość, odporność i wysoki stopień ochrony **IP66/67**. Pokrywa otwierana na zawiasie z ogranicznikiem daje łatwy i wygodny dostęp do ergonomicznych zacisków przyłączeniowych i baterii zasilających urządzenie.

W pokrywie znajduje się wyświetlacz **LCD** z klawiaturą, portem **OPTO-GAZ** i złączem **RS-GAZ2 (TUCHEL)**. W podstawie obudowy zabudowane są maksymalnie dwa przetworniki ciśnienia **P1** i **P2**. Przetwornik **P1** występuje również w wersji zewnętrznej, połączony kablem na stałe. Metalowe dławnice w podstawie obudowy przystosowane do montowania kabli ekranowanych podnoszą odporność urządzenia i obwodów na zakłócenia elektromagnetyczne.

**CMK-03** wyposażony jest w czytelny w całym zakresie temperatur wyświetlacz **LCD** oraz intuicyjne **graficznotekstowe menu**. **Podświetlenie** wyświetlacza zapewnia **dodatkowa bateria, niezależna od baterii głównych korektora.**

**Stopień ochrony obudowy będzie zachowany tylko przy zastosowaniu odpowiednich średnic kabli przyłączeniowych i prawidłowym dokręceniu przepustów kablowych oraz właściwym ułożeniu uszczelki i dokręceniu pokrywy obudowy.**

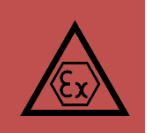

# <span id="page-11-0"></span>**4. Dane techniczne i warunki stosowania, wejścia pomiarowe**

## <span id="page-11-1"></span>**4.1. Kod wyrobu i wersji wykonania**

**Tabela 4.1 Kod wyrobu przelicznika CMK-03 i jego wersje wykonania**

<span id="page-11-2"></span>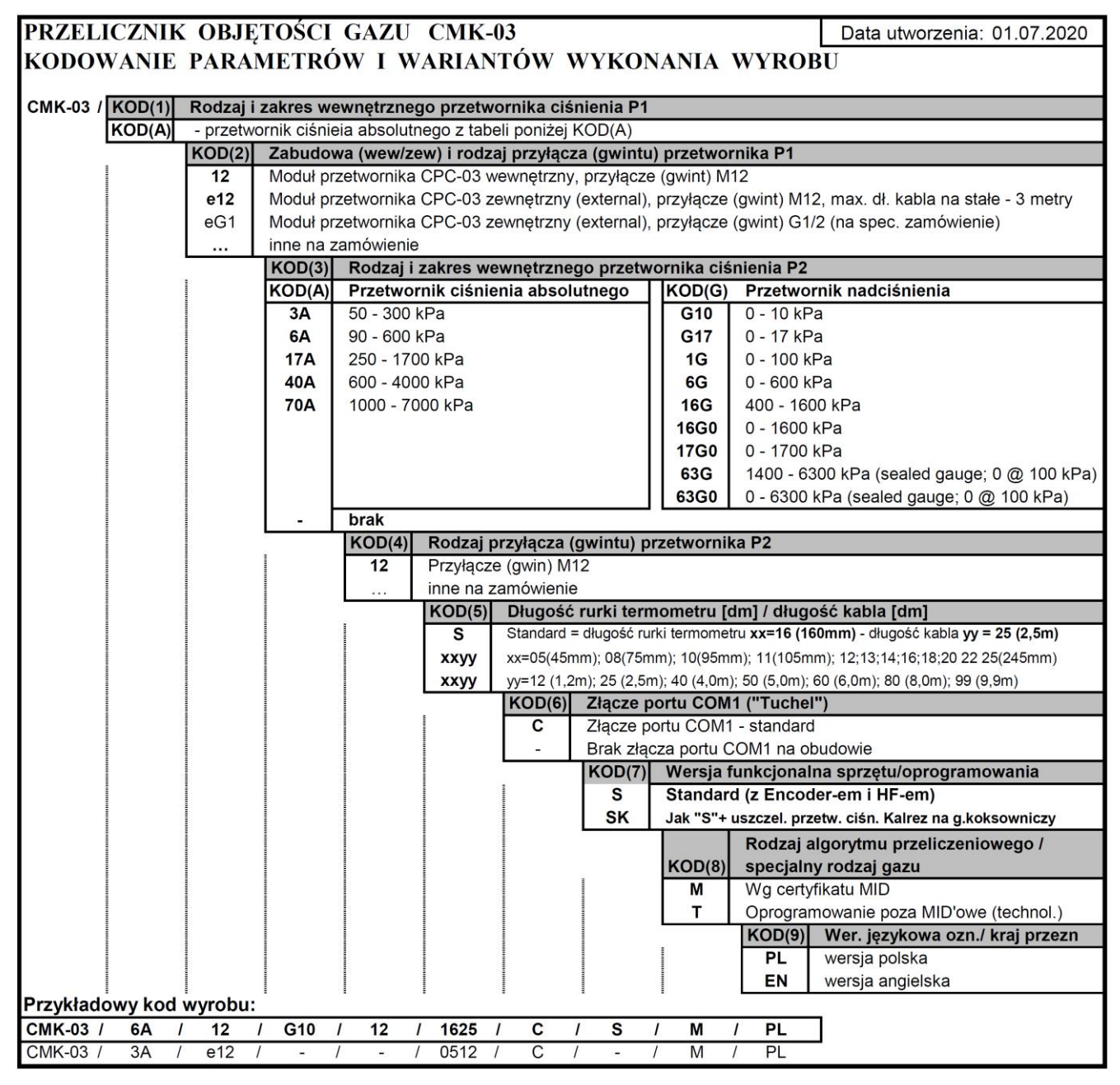

**Tabela 4.2 Wykaz części zamiennych do CMK-03**

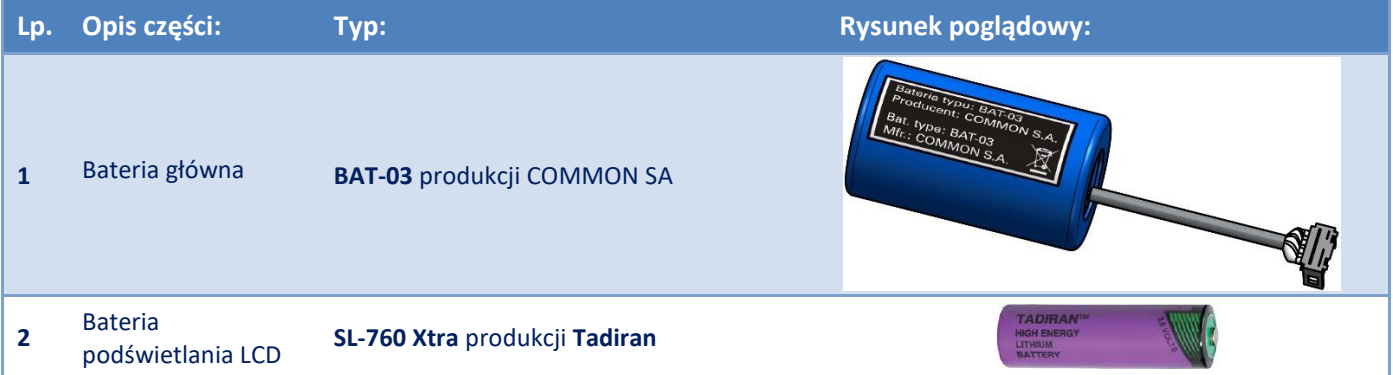

Przykładowe wersje wykonania pokazuje poniższa tabela.

<span id="page-12-0"></span>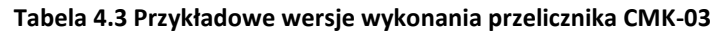

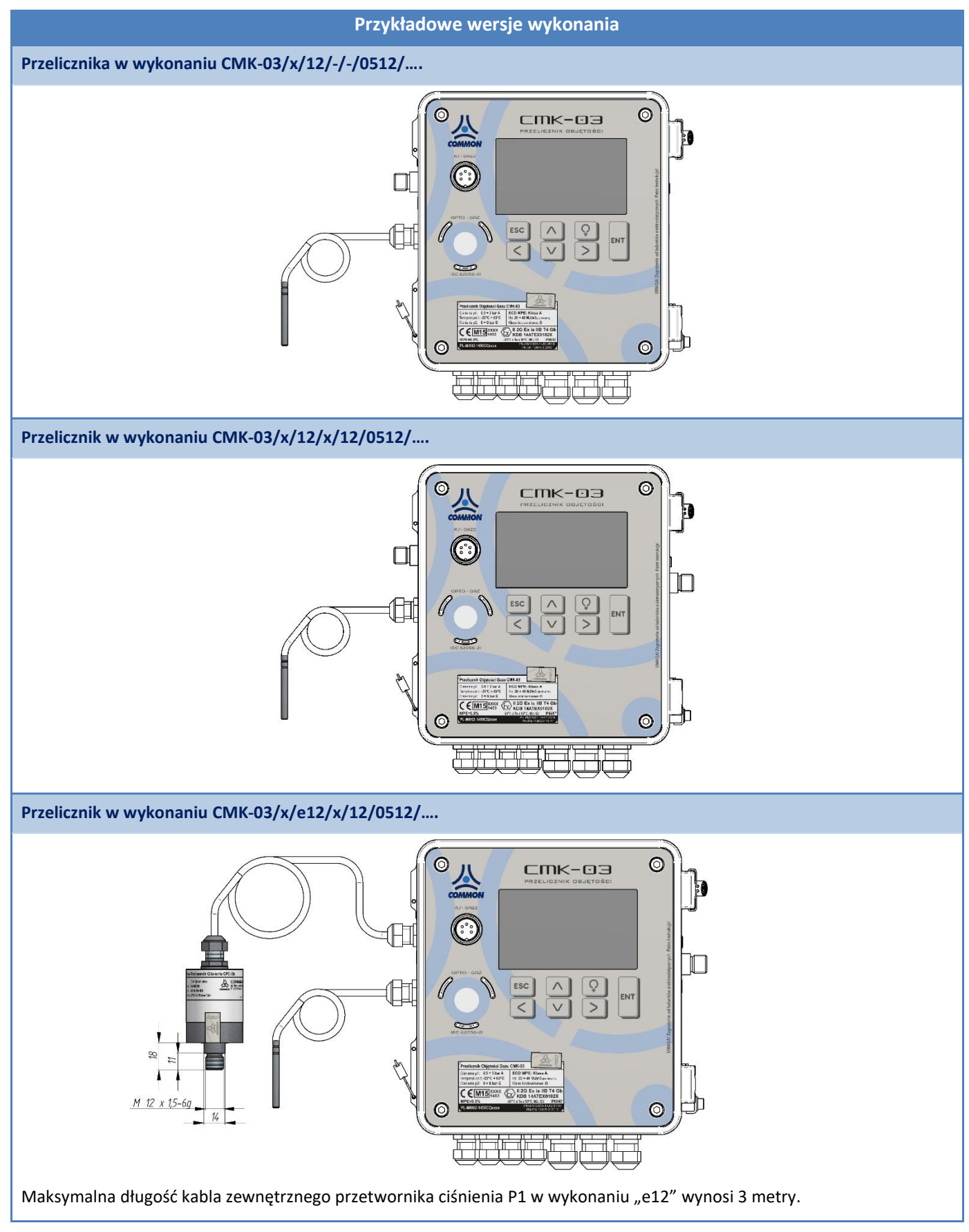

# <span id="page-13-0"></span>**4.2. Dane techniczne**

**Tabela 4.4 Dane techniczne przelicznika CMK-03**

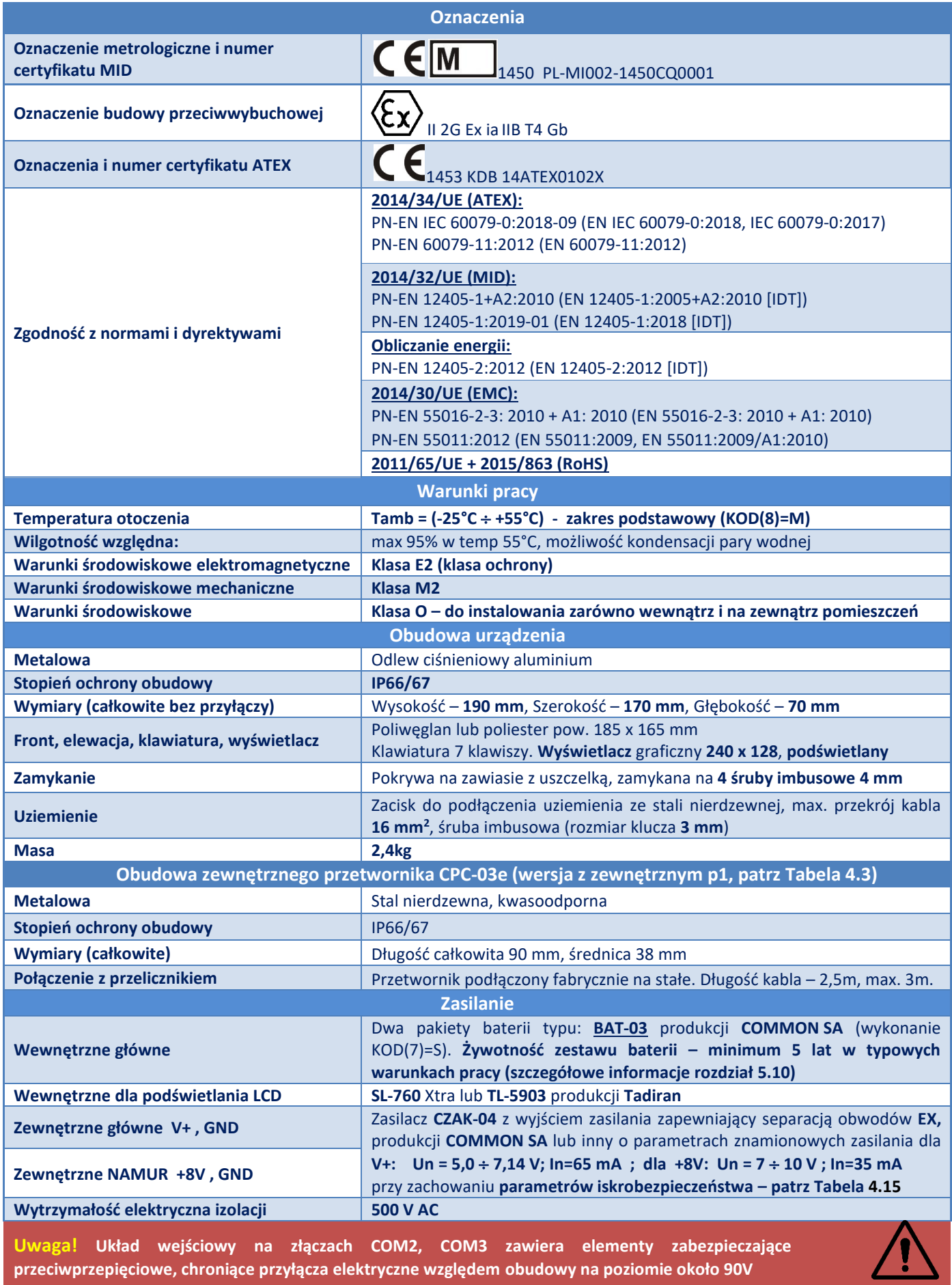

## <span id="page-14-0"></span>**Tabela 4.5 Przetworniki pomiarowe przelicznika CMK-03**

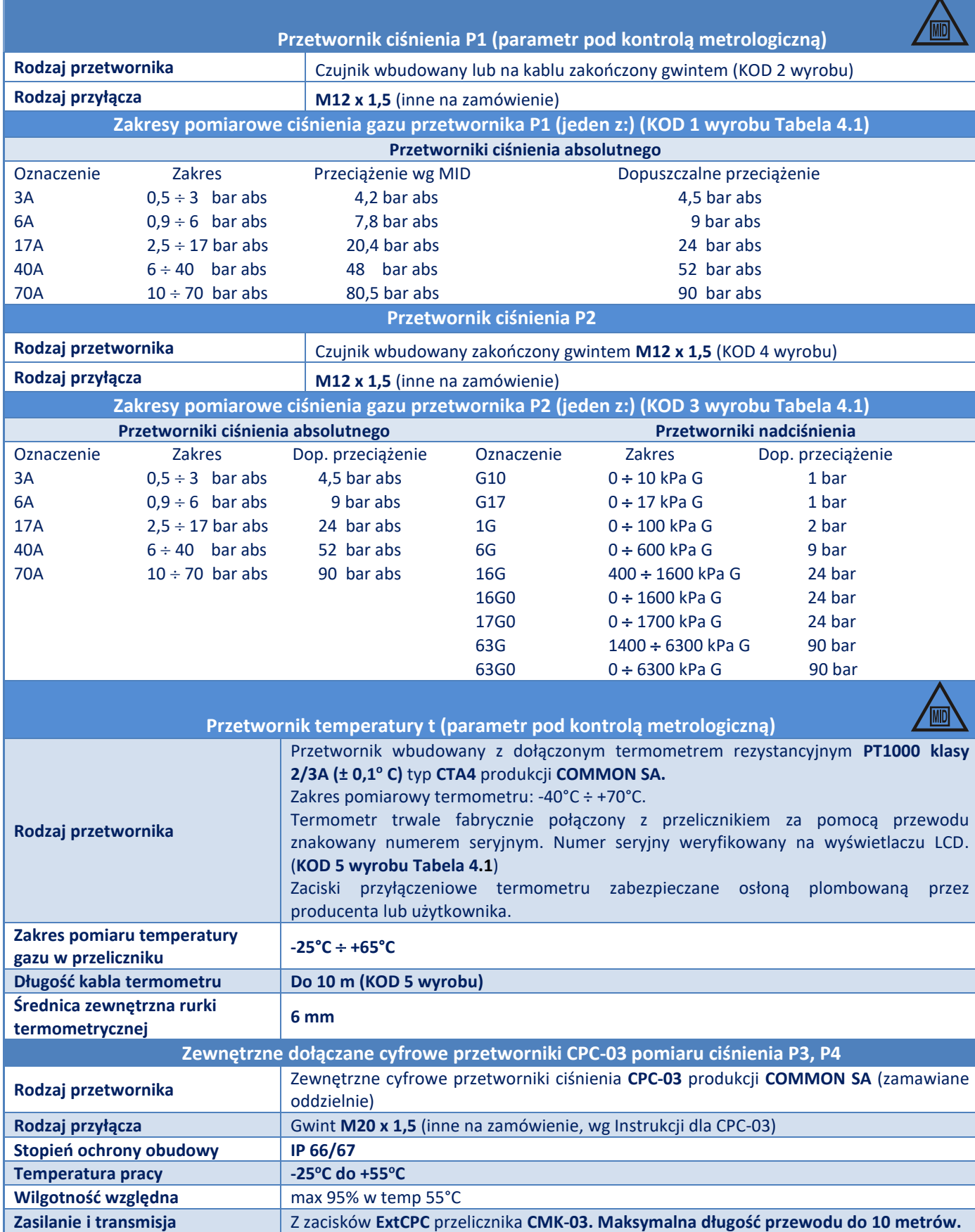

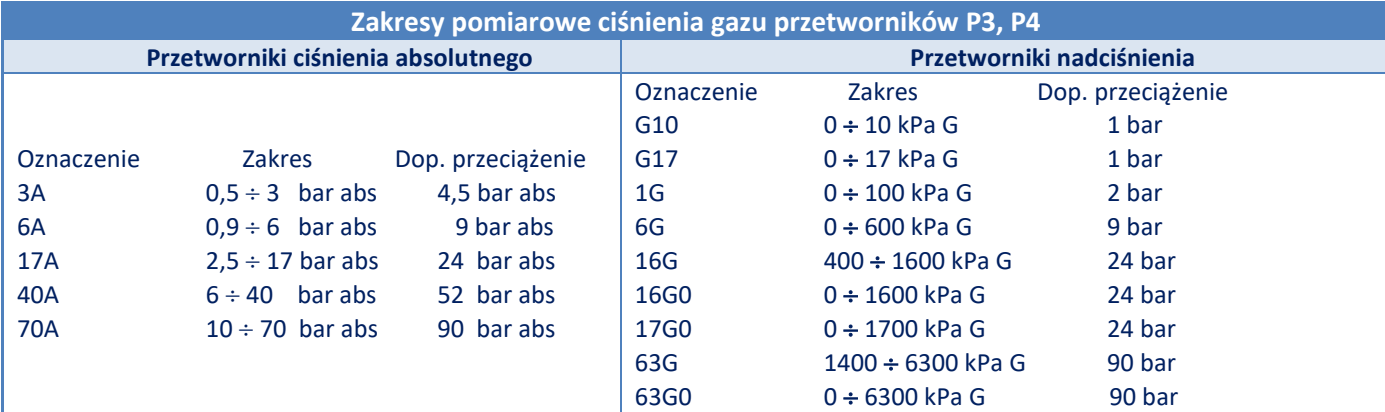

#### **Tabela 4.6 Wejścia, wyjścia**

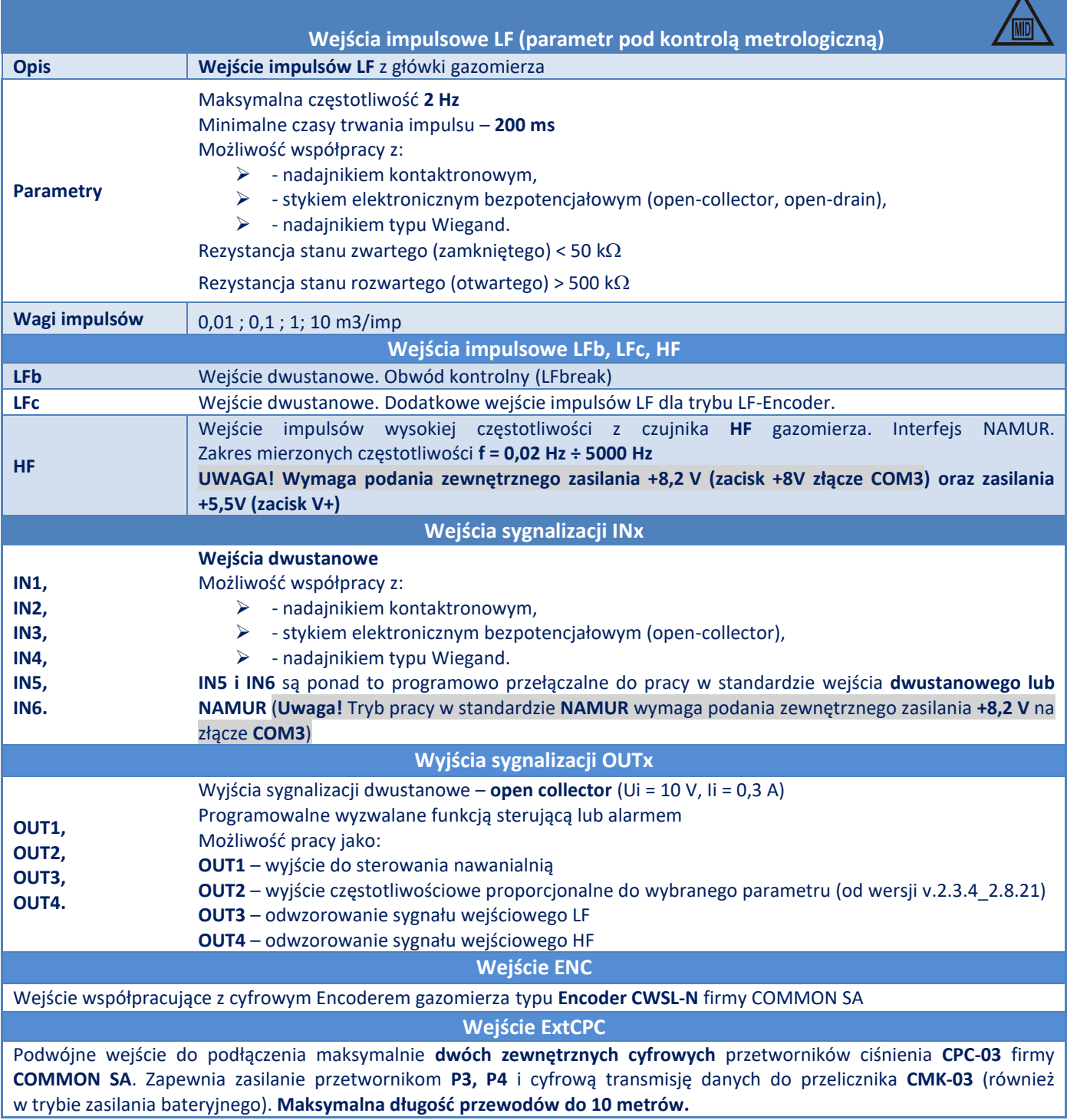

#### **Tabela 4.7 Liczniki pomiarowe**

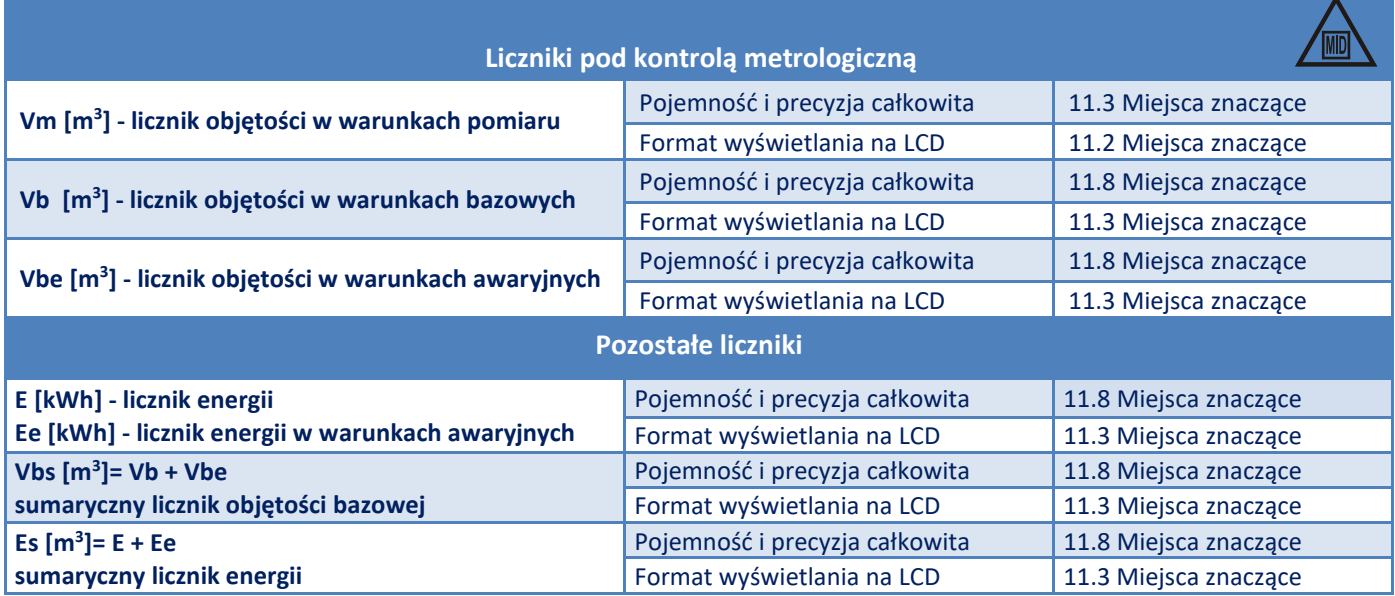

#### **Tabela 4.8 Rejestr Alarmów i Ingerencji MID**

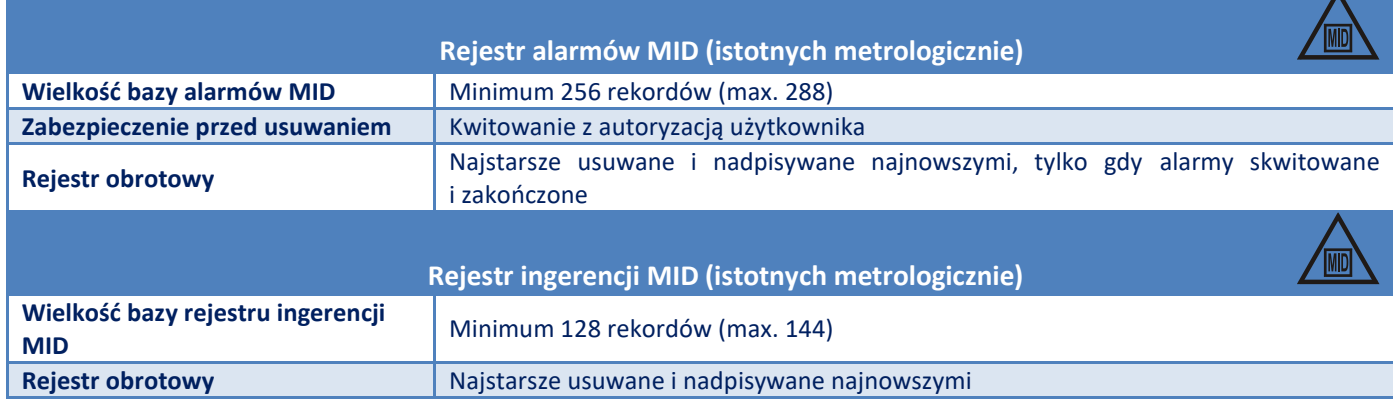

Funkcja rejestrów Alarmów MID i Ingerencji MID nie występuje w wykonaniu z oprogramowaniem specjalnym (KOD(8)=T).

#### **Tabela 4.9 Transmisja danych**

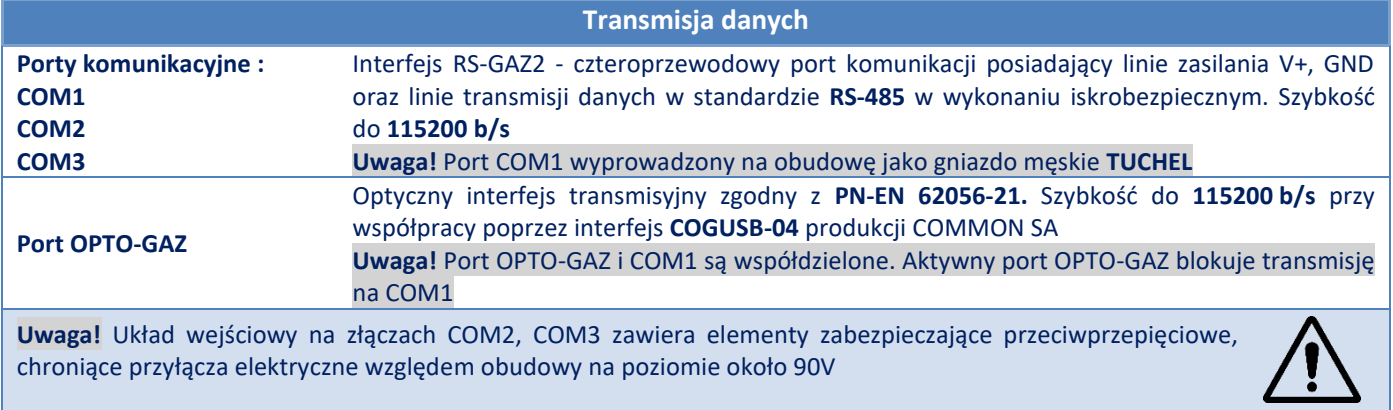

# <span id="page-17-0"></span>**Tabela 4.10 Metody obliczania współczynnika ściśliwości (MID)**

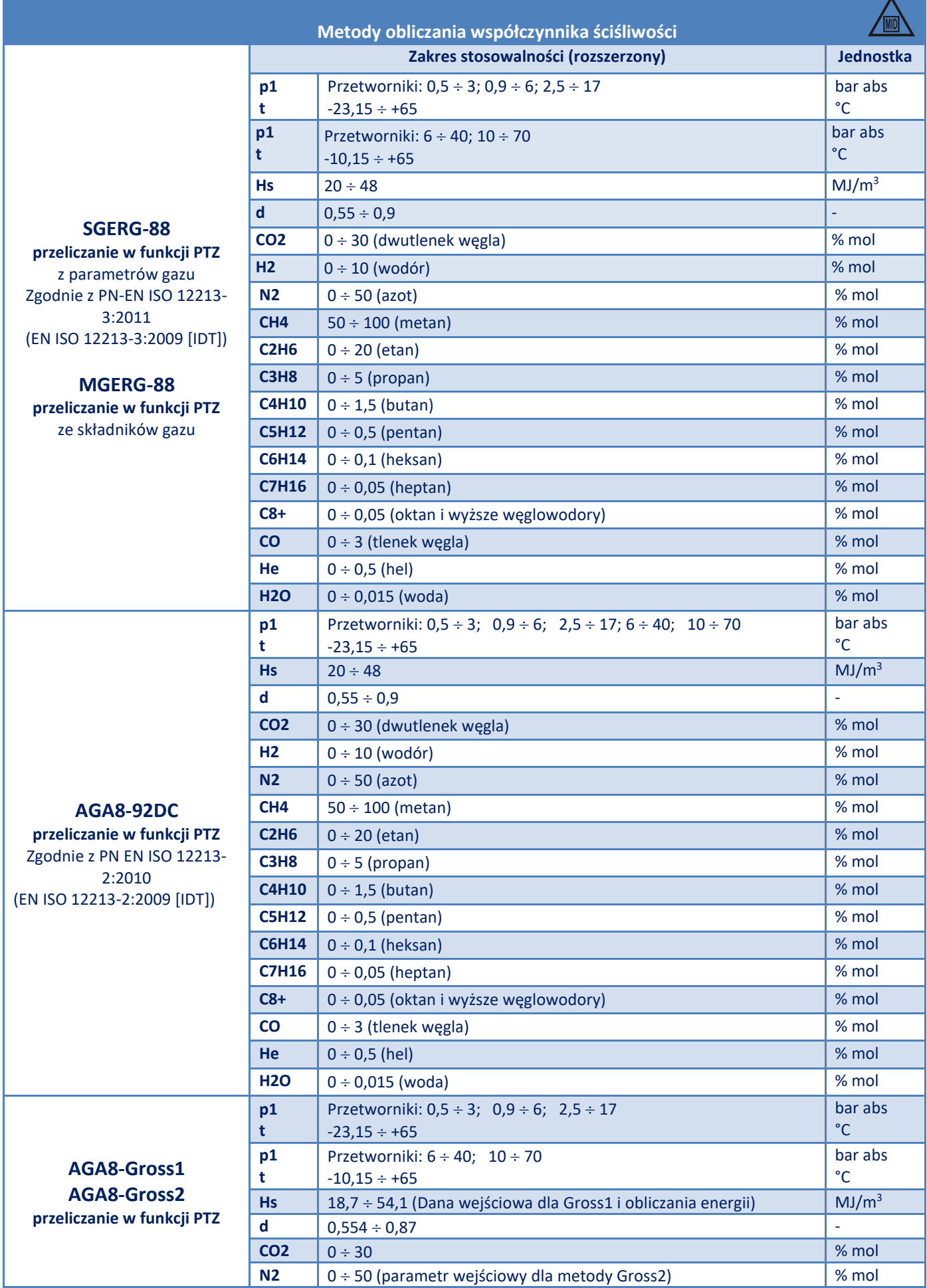

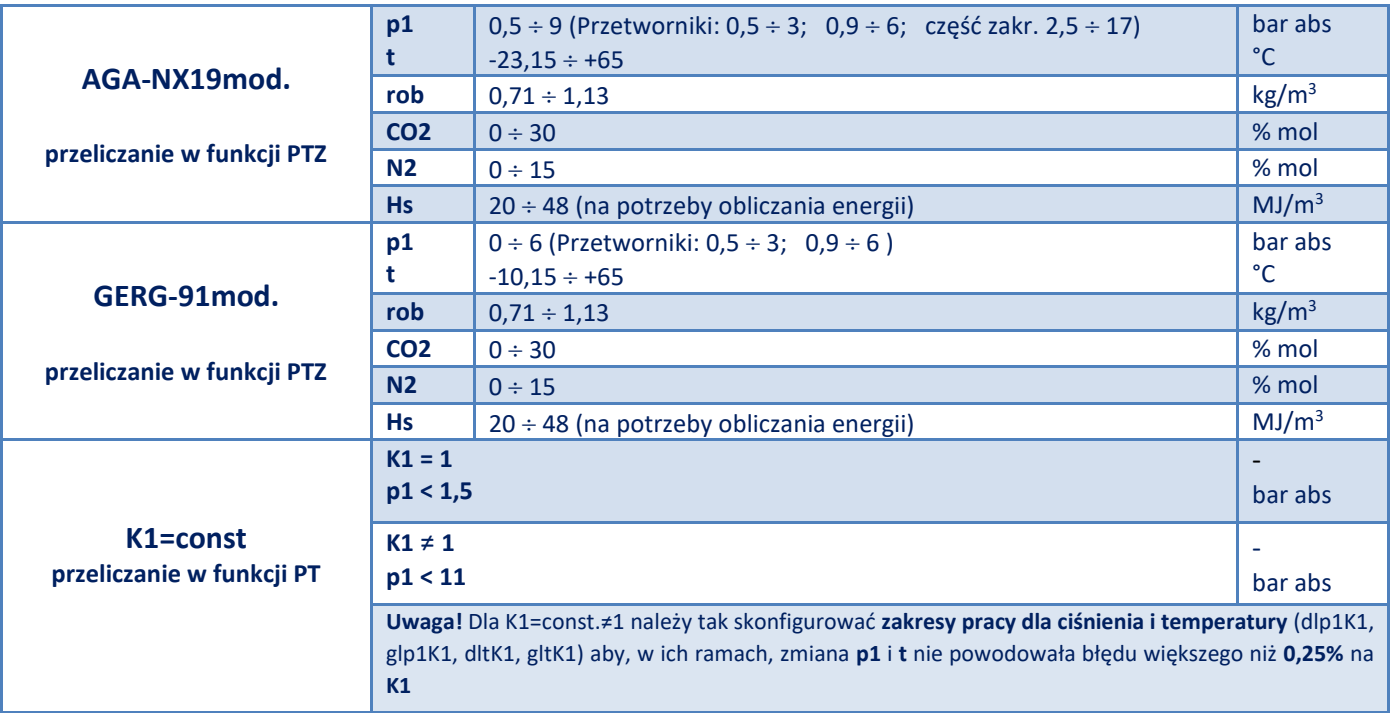

Od wersji oprogramowania MID *2.3.18-2.8.39* oraz TECH *5.3.18-5.8.41* wprowadzone zostało bardziej jednoznaczne nazewnictwo dla algorytmu typu GERG-88, które jest odpowiednio tożsame ze stosowanym poprzednio. Oznaczenia widoczne w menu konfiguracyjnym i statusowym na wyświetlaczu LCD.

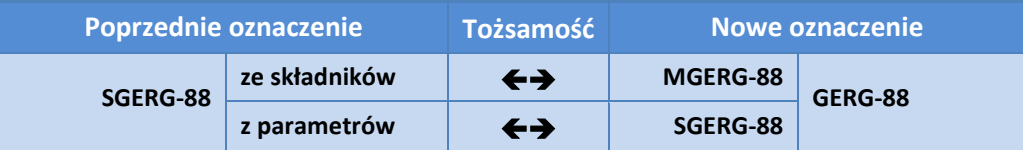

## **Tabela 4.11 Metody obliczania współczynnika ściśliwości dla gazów TECHnicznych (nie MID)**

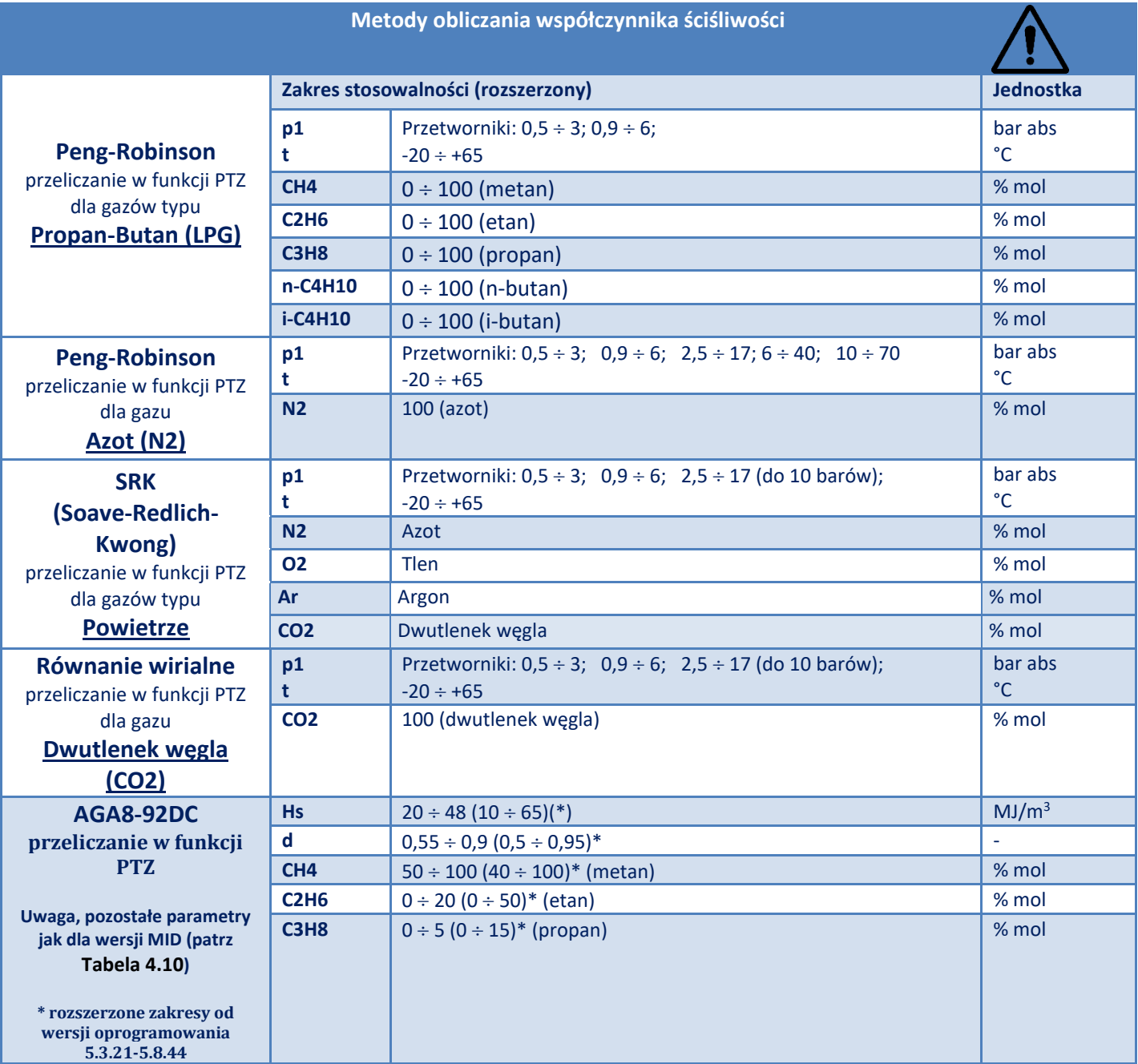

## **Tabela 4.12 Warunki odniesienia dla przeliczeń**

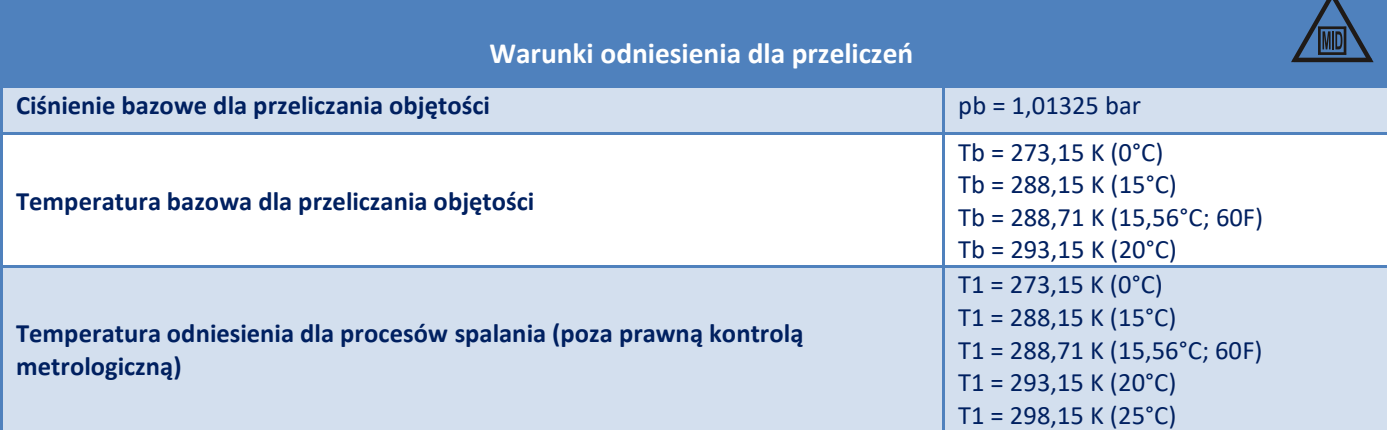

# **Tabela 4.13 Zestawienie błędów**

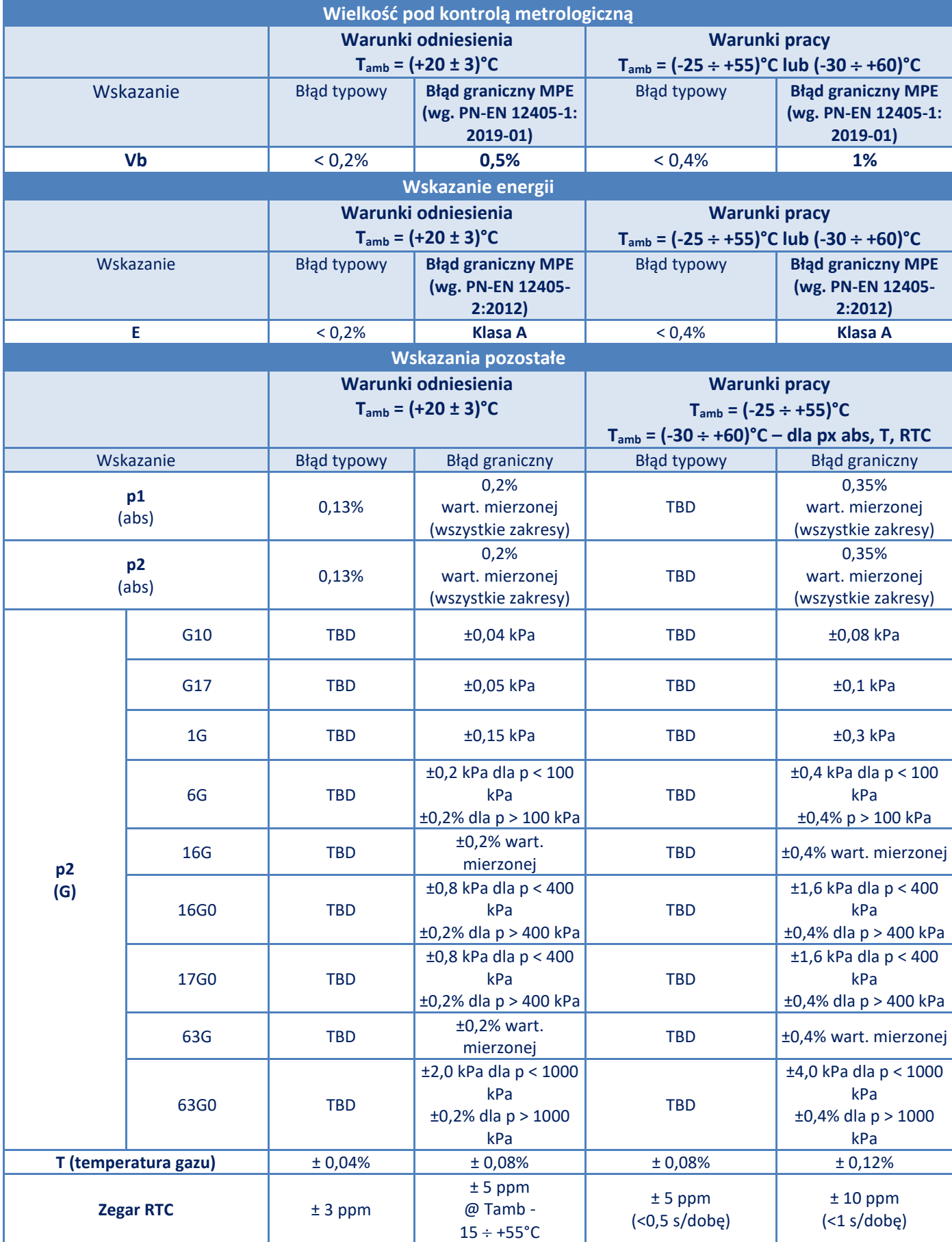

Wszystkie wartości błędów podane w % odnoszą się do wartości mierzonej. W przypadku temperatury gazu, podany błąd jest odniesiony do skali Kelvina.

#### <span id="page-21-0"></span>**4.3. Parametry iskrobezpieczeństwa**

**Uwaga! Zagrożenie od ładunków elektrostatycznych. Front urządzenia na pokrywie (elewacja, klawiatura, okno wyświetlacza) wykonany jest z tworzywa sztucznego o dużej powierzchni, na którym mogą gromadzić się ładunki elektrostatyczne. Powierzchni urządzenia nie wolno pocierać suchymi materiałami, aby nie doprowadzić do naelektryzowania i zagrożenia wyładowaniem!**

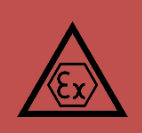

Parametry iskrobezpieczeństwa są parametrami elektrycznymi wyznaczonymi w analizie konstrukcji urządzenia iskrobezpiecznego. Ich wartości są określone dla najbardziej niekorzystnego stanu pracy lub uszkodzenia urządzenia. Wartości tych parametrów są ograniczone do poziomów bezpiecznych dla danej mieszaniny wybuchowej. Nie należy je traktować jako techniczne parametry znamionowe pracy urządzenia.

Warunki zgodności parametrów iskrobezpieczeństwa podłączonych urządzeń przedstawia tabela poniżej.

**Tabela 4.14 Warunki zgodności dla parametrów iskrobezpieczeństwa**

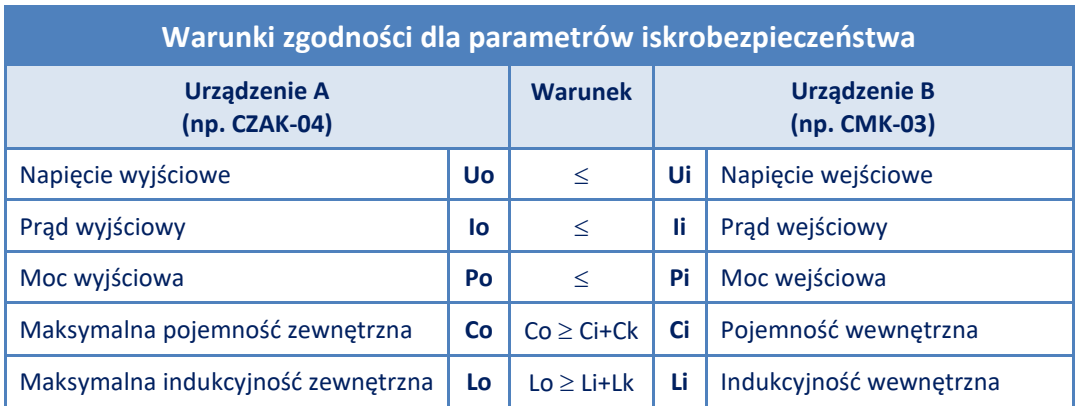

Parametry rozproszone kabli należy przyjąć jako:

- najniekorzystniejsze parametry podane przez producenta kabla lub
- parametry zmierzone zgodnie z normą PN-EN 60079-14 lub 200 pF/m i 1 μH/m lub 30 μH/Ω, gdzie połączenie obejmuje 2 lub 3 żyły (z ekranem lub bez).

#### <span id="page-21-1"></span>**Tabela 4.15 Parametry iskrobezpieczeństwa**

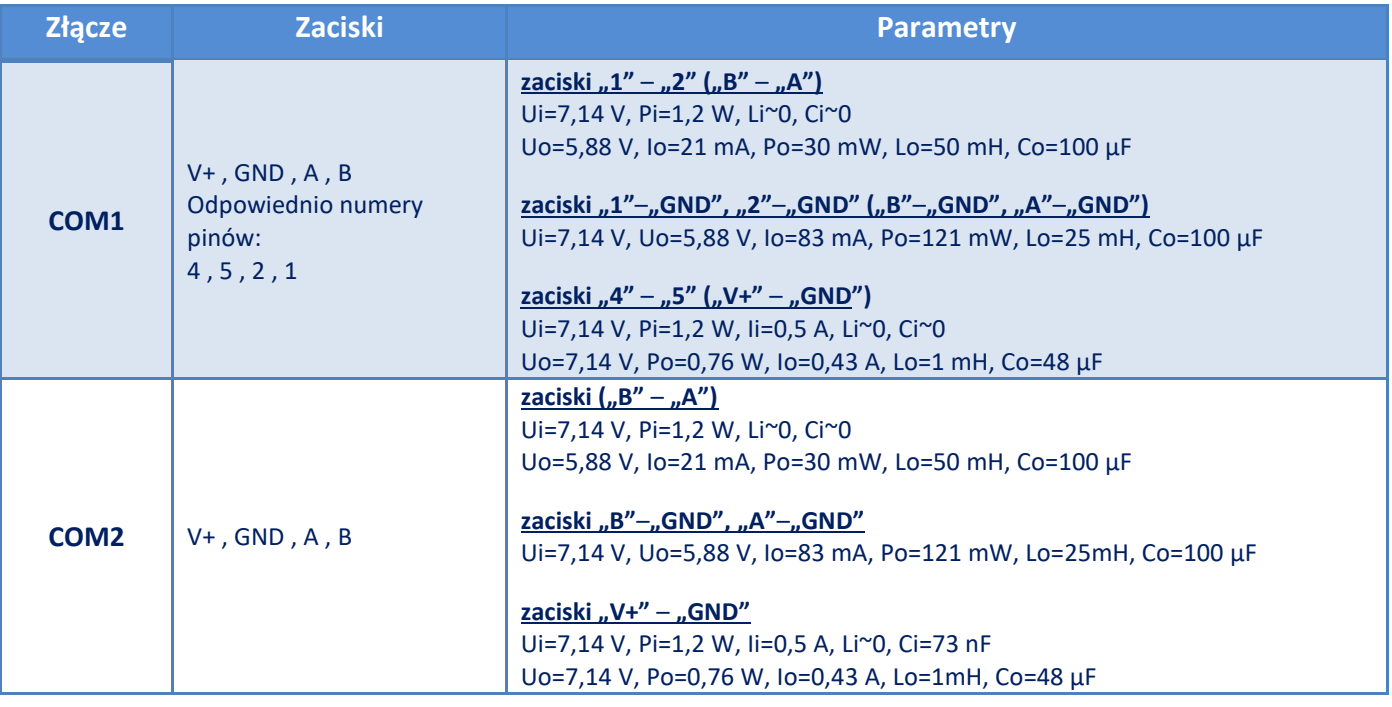

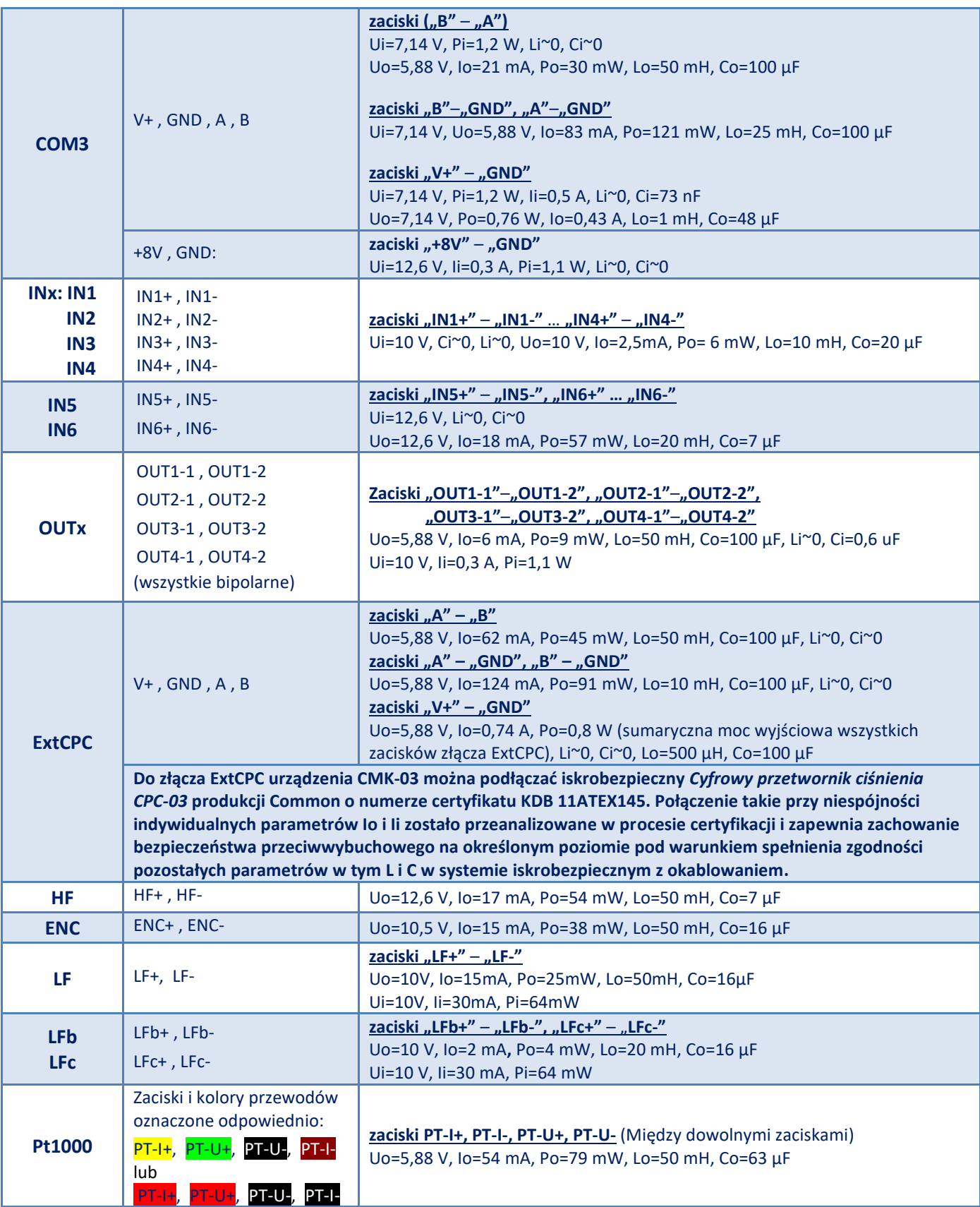

# <span id="page-22-0"></span>**5. Instalacja i montaż**

Podczas instalacji i podłączania przelicznika **CMK-03** należy bezwzględnie przestrzegać zaleceń niniejszej instrukcji obsługi. Urządzenie należy stosować zgodnie z jego przeznaczeniem oraz przepisami i zasadami dotyczącymi bezpieczeństwa przeciwwybuchowego.

**CMK-03 można instalować i eksploatować w strefie 1 lub 2 zagrożenia wybuchem** we współpracy z obwodami iskrobezpiecznymi o poziomie bezpieczeństwa **ia** lub **ib** oraz przy zachowaniu zgodności podgrupy potencjalnie występującej mieszaniny gazów z podgrupą obwodów urządzenia IIA lub IIB oraz klasy temperaturowej T4.

**CMK-03 można podłączać do obwodów iskrobezpiecznych innych urządzeń tylko i wyłącznie przy spełnieniu wymogów i warunków bezpiecznego stosowania zawartych w certyfikatach i fabrycznych instrukcjach obsługi tych urządzeń oraz przy zachowaniu zgodności parametrów iskrobezpieczeństwa łączonych urządzeń.**

# <span id="page-23-0"></span>**5.1. Zaciski i wyprowadzenia**

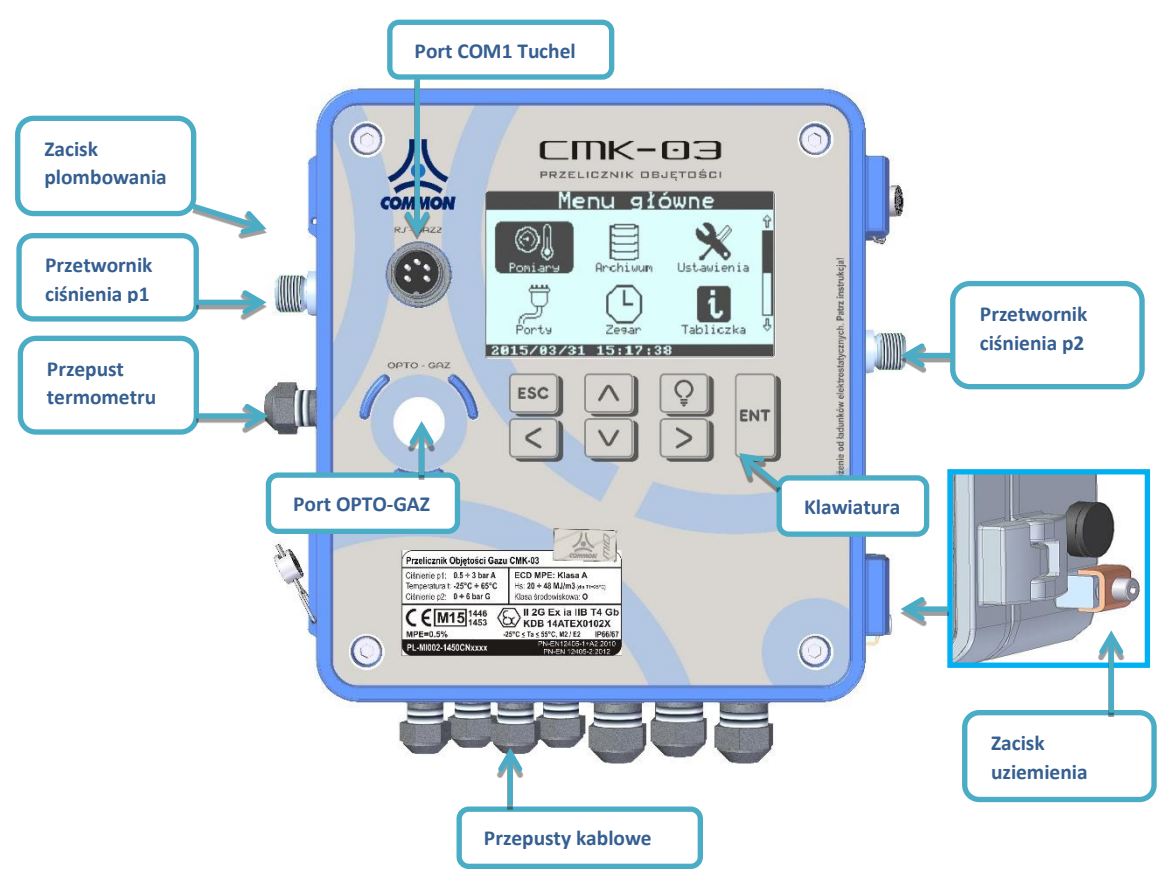

**Rysunek 5.1 Schemat rozmieszczenie gniazd**

# <span id="page-23-1"></span>**5.1.1. Złącze TUCHEL na obudowie**

Złącze **TUCHEL 5 PIN** na obudowie umożliwia podłączenie zasilania oraz transmisji danych za pomocą portu **COM1** przelicznika. Oznaczenie wyprowadzeń **[Rysunek 5.2.](#page-23-2) Do zasilania przelicznika rekomendowany jest zasilacz-interfejs CZAK-04 firmy COMMON SA.**

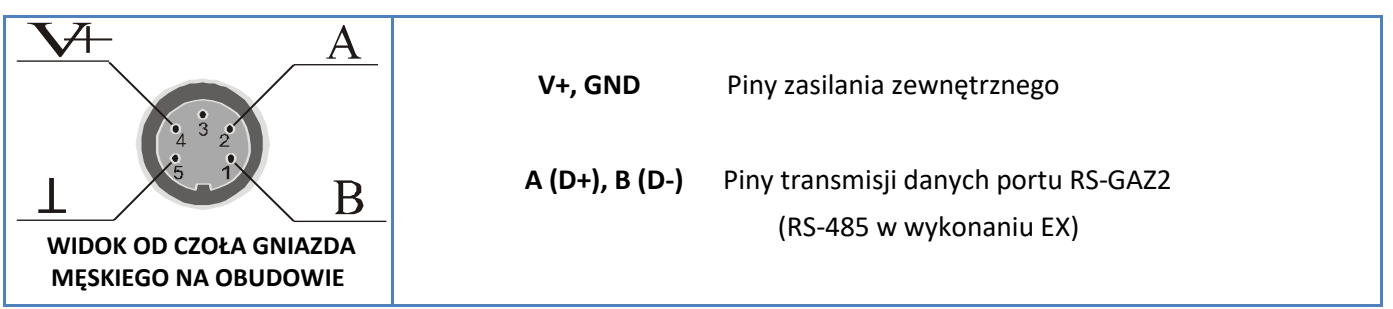

<span id="page-23-2"></span>**Rysunek 5.2 Złącze TUCHEL na obudowie (gniazdo męskie 5 pin na panel, okrągłe, zakręcane, typ C091D)**

#### <span id="page-24-0"></span>**5.1.2. Zaciski wewnętrzne**

Zaciski umożliwiające podłączenie sygnałów i urządzeń zewnętrznych do przelicznika pokazuje kolejny rysunek.

**UWAGA! Należy bezwzględnie przestrzegać prawidłowego podłączania obwodów iskrobezpiecznych urządzenia. Niedopuszczalne jest podłączanie zewnętrznych urządzeń do zacisków CMK-03 o innym przeznaczeniu. Np. podłączanie wyjścia (V+, GND , A, B) zewnętrznego zasilacza do zacisków złącza ExtCPC w przeliczniku CMK-03 (przeznaczonego dla zewnętrznego przetwornika CPC-03) może powodować trwałe uszkodzenie urządzenia i utratę iskrobezpieczeństwa!** 

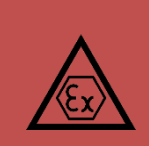

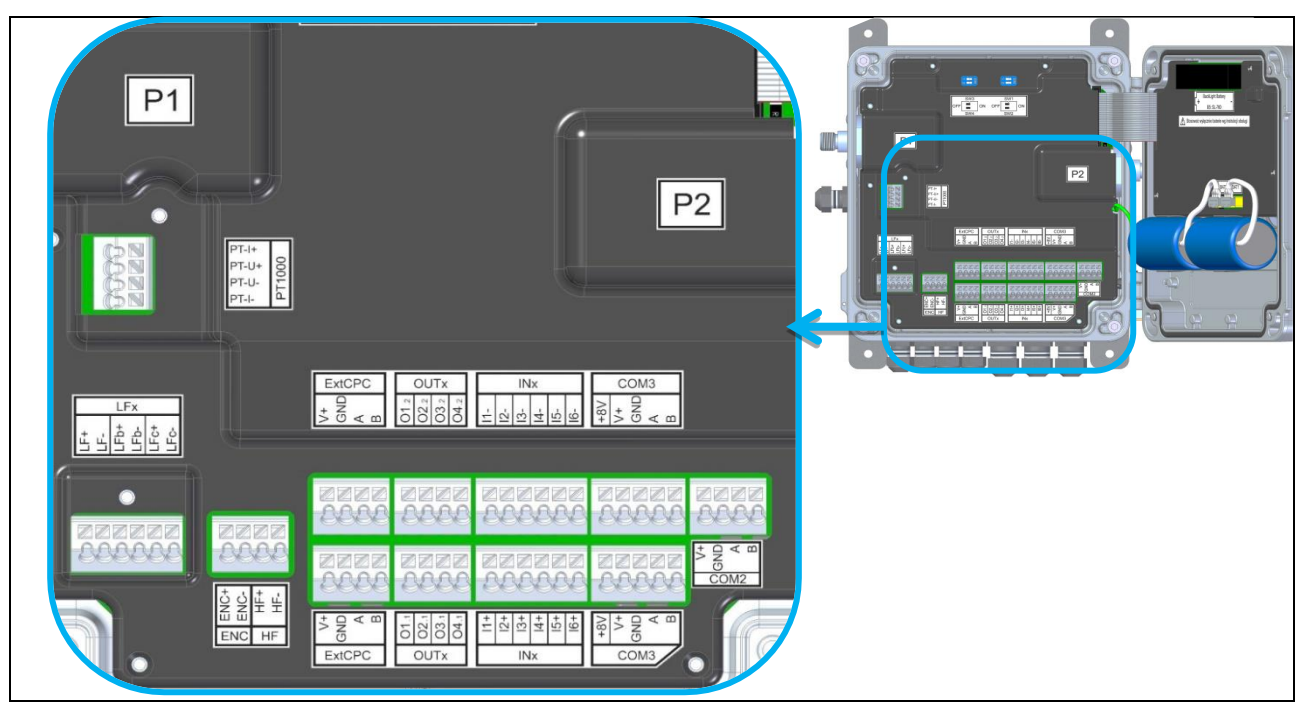

**Rysunek 5.3 Rozmieszczenie zacisków** 

<span id="page-24-1"></span>**Tabela 5.1 Opis zacisków przelicznika CMK-03**

| Zaciski kablowe |                                        |                                                                               |
|-----------------|----------------------------------------|-------------------------------------------------------------------------------|
| <b>LFx</b>      | $LF+$ , $LF-$                          | Wejście impulsów LF z główki gazomierza                                       |
|                 | LFb+, LFb-                             | Wejście obwodu kontrolnego z główki<br>gazomierza (LFbreak)                   |
|                 | LFc+ LFc-                              | Wejście dodatkowych impulsów LF z główki<br>gazomierza (dla trybu LF-Encoder) |
| <b>PT1000</b>   | $PT-I+$<br>$PT-U+$<br>PT-U-<br>$PT-I-$ | Zaciski do podłączenia termometru<br>(szczegóły - rozdział 5.4.1)             |
| <b>ENC</b>      | ENC+<br><b>ENC-</b>                    | Wejście zewnętrznego enkodera gazomierza<br>w standardzie Namur               |
| <b>HF</b>       | $HF+$<br>HF-                           | Wejście nadajnika wysokiej częstotliwości<br>w standardzie Namur              |
| <b>ExtCPC</b>   | $V +$                                  | Wyjścia zasilania dla zewnętrznego                                            |
|                 | <b>GND</b>                             | przetwornika ciśnienia CPC-03 (szczegóły -<br>rozdział 5.6)                   |
|                 | $\mathbf{A}$                           | Port transmisji szeregowej do zewnętrznego                                    |
|                 | B                                      | przetwornika ciśnienia CPC-03 (szczegółowy -<br>rozdział 5.6)                 |
| <b>OUTX</b>     | <b>OUT11, OUT12</b>                    | Wyjścia sterujące OC (open collector)                                         |

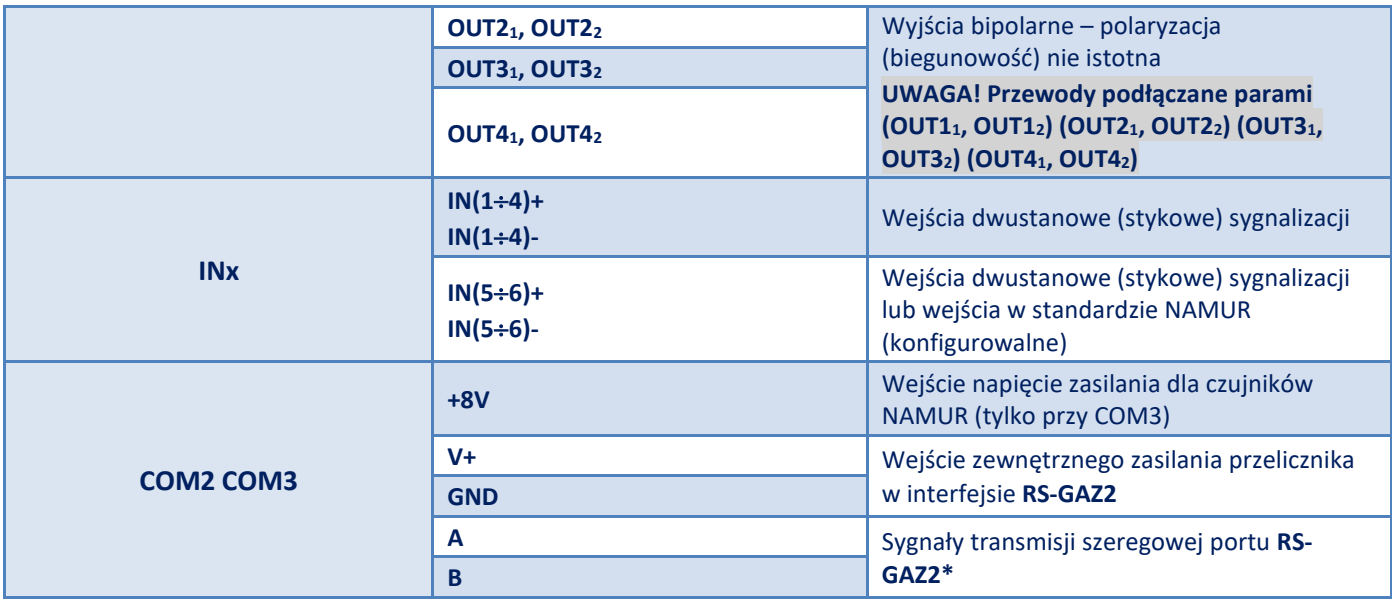

\*Symbole zacisków transmisyjnych **A** i **B** są również oznaczane odpowiednio jako **D+** i **D-**

#### <span id="page-25-0"></span>**5.2. Kable obwodów iskrobezpiecznych**

#### <span id="page-25-1"></span>**5.2.1. Wymagania dotyczące przewodów**

**CMK-03 posiada budowę iskrobezpieczną, a wszystkie jego przyłącza kablowe są obwodami iskrobezpiecznymi.**

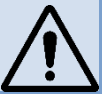

Kable wielożyłowe stosowane do podłączania obwodu iskrobezpiecznego prowadzonego w strefie zagrożonej wybuchem jak i sposób ich prowadzenia i podłączania muszą być zgodne z wymaganiami normy **PN-EN 60079-14**. Zgodnie z punktem **12.2.2** niniejszej normy dopuszczalne jest stosowanie kabli typu **A** lub typu **B,** wg definicji normy.

**Ogólne wymagania dla kabla wielożyłowego obwodów iskrobezpiecznych dla przelicznika CMK-03:**

- ➢ instalacja stała, skutecznie chroniona przed uszkodzeniami mechanicznymi,
- ➢ zakres temperatur pracy kabli odpowiedni do miejsca zastosowania,
- ➢ **minimalna** promieniowa **grubość izolacji** każdej żyły kabla nie mniejsza niż **0,2 mm**,
- ➢ **wytrzymałość dielektryczna izolacji żyła-ziemia minimum 500 V AC (rms)**,
- ➢ **wytrzymałość dielektryczna izolacji żyła-żyła minimum 1000 V AC (rms)**,
- ➢ **średnica drutów w przewodach** wielodrutowych **minimum 0,1 mm**,
- ➢ **końce przewodów** wielodrutowych **należy chronić** przed rozdzielaniem się skrętek, np. **za pomocą tulejek**, lecz nie za pomocą samego lutowania,
- ➢ **niewykorzystane żyły** w przestrzeniach zagrożonych wybuchem powinny być **połączone do ziemi** lub **izolowane przez połączenie na listwy zaciskowe. Izolowanie taśmą nie jest dozwolone**.

Gdy instalacja prowadzona jest **poza strefą** oraz zachodzi potrzeba poprowadzenia kabli obwodów iskrobezpiecznych z kablami obwodów nieiskrobezpiecznych to zgodnie z normą **PN-EN 60079-14 kable takie muszą być rozdzielone**.

**Kable iskrobezpieczne powinny być oznaczone. W przypadku oznaczania kolorem powinien być to kolor jasno niebieski**.

#### <span id="page-25-2"></span>**5.2.2. Parametry, rodzaje przewodów połączeniowych**

Przewody połączeniowe wprowadza się do obudowy za pomocą przepustów kablowych **M12** lub **M16**  i podłącza się do odpowiednich zacisków (patrz **[Rysunek 5.3](#page-24-1)**).

**Wszystkie stosowane w przeliczniku dławnice kablowe w wykonaniu EMC i przystosowane są do podłączania ekranów kabli w miejscu ich wprowadzania.**

W przeliczniku zastosowano dwa rozmiary przepustów (dławnic) **M12 i M16**. Ich rozmieszczenie oraz zakresy średnic dławienia kabli pokazuje kolejny rysunek.

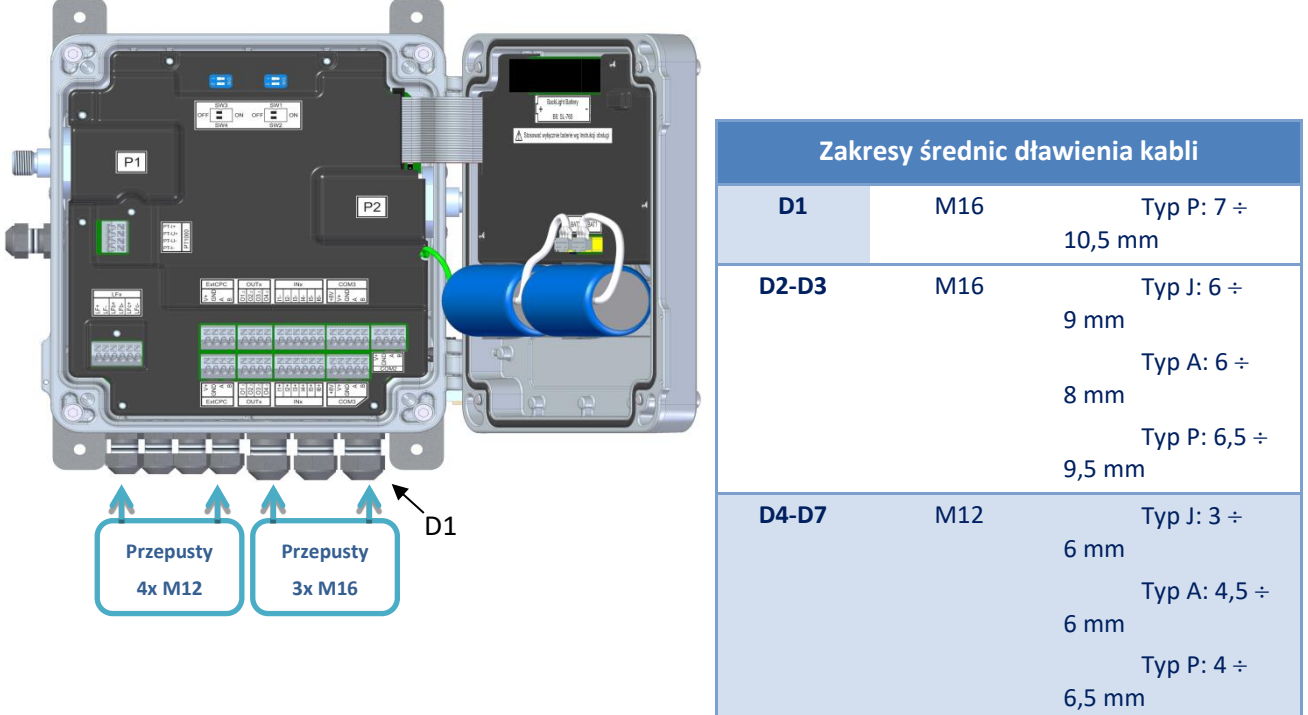

**Rysunek 5.4 Wprowadzenie przewodów do obudowy, rozmiary przepustów M12, M16**

**Niewykorzystane dławnice należy zaślepić** odcinkami elementów walcowych, twardych lub elastycznych o odpowiedniej średnicy i dokręcić nakrętki dławnic.

<span id="page-26-0"></span>Dopuszczalne przekroje żył przewodów podłączanych do zacisków pokazuje **[Tabela 5.2](#page-26-0)**:

**Tabela 5.2 Zakresy przekrojów żył przewodów**

| Zakres przekrojów żył<br>przewodów                                         |                                 |  |
|----------------------------------------------------------------------------|---------------------------------|--|
| Przewód<br>jednodrutowy                                                    | $0,2 \div 1,5$ mm <sup>2</sup>  |  |
| Przewód<br>linkowy z<br>zaciskana<br>tulejką<br>przewodową<br>z kołnierzem | $0,14 \div 1,5$ mm <sup>2</sup> |  |

Maksymalne długości kabli dla poszczególnych obwodów określone pod względem spadku napięcia na rezystancji kabla oraz wyjściowego napięcia znamionowego z zasilacza CZAK-03, pokazuje **[Tabela 5.3](#page-27-0)**.

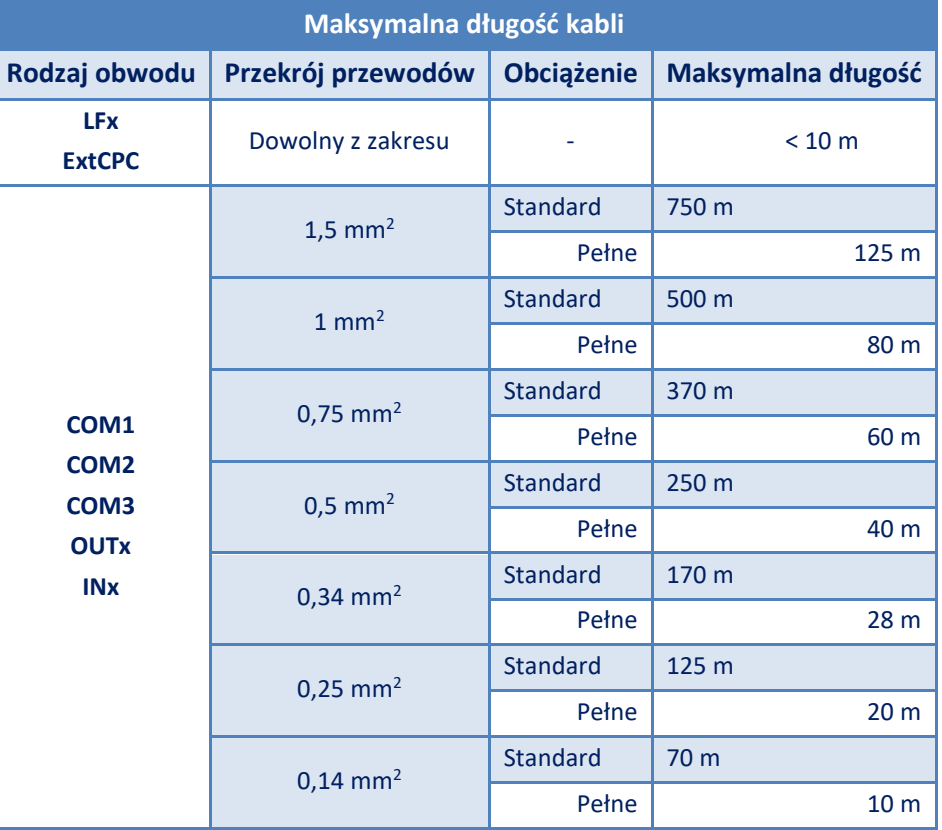

#### <span id="page-27-0"></span>**Tabela 5.3 Maksymalne długości kabli**

Gdzie:

- **obciążenie standard** oznacza pracę CMK-03 z aktywnymi: LCD, podświetlaniem LED, jednostką µC, pomiarem T i P oraz aktywną transmisją na jednym porcie COM,
- **obciążenie pełne** oznacza pracę jw. dodatkowo z aktywnym odczytem z Encodera i dwoma zewnętrznymi przetwornikami CPC-03 (podłączonymi do złącza extCPC).

**Ponadto indukcyjność i pojemność kabli o określonej długości musi być wzięta pod uwagę podczas analizy zgodności parametrów iskrobezpieczeństwa łączonych urządzeń.**

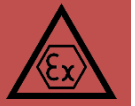

Przykładowe rodzaje kabli oraz zakres stosowania kabli ekranowanych pokazuje **[Tabela 5.4](#page-27-1)**.

#### <span id="page-27-1"></span>**Tabela 5.4 Rodzaje kabli, zakres stosowania kabli ekranowanych**

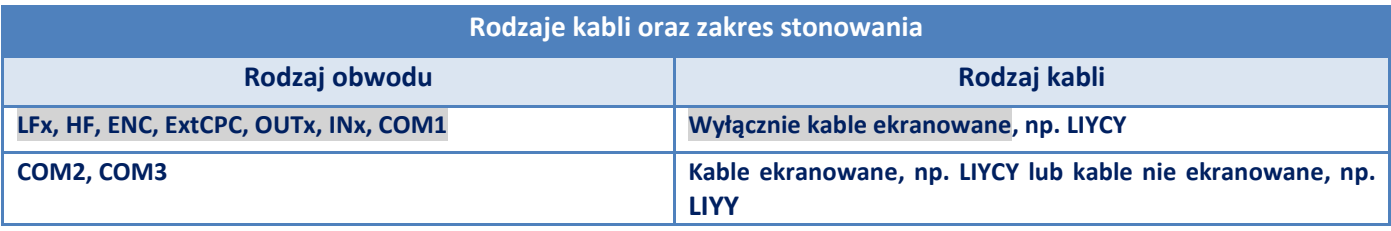

Podany typ przewody LIYY lub LIYCY jest tylko przykładem. Należy stosować kable dostosowane do miejsca instalacji, np. ziemne lub zewnętrzne jeśli jest to wymagane.

Przewody linkowe (o żyłach wielodrutowych) podłączane do zacisków przelicznika muszą być zakończone tulejkami przewodowymi z izolowanym kołnierzem. Tulejki należy zacisnąć na całej jej długości i długości odizolowanej żyły. Sposób przygotowania przewodów pokazuje **[Tabela 5.5](#page-28-0)**.

#### <span id="page-28-0"></span>**Tabela 5.5 Przygotowanie przewodów**

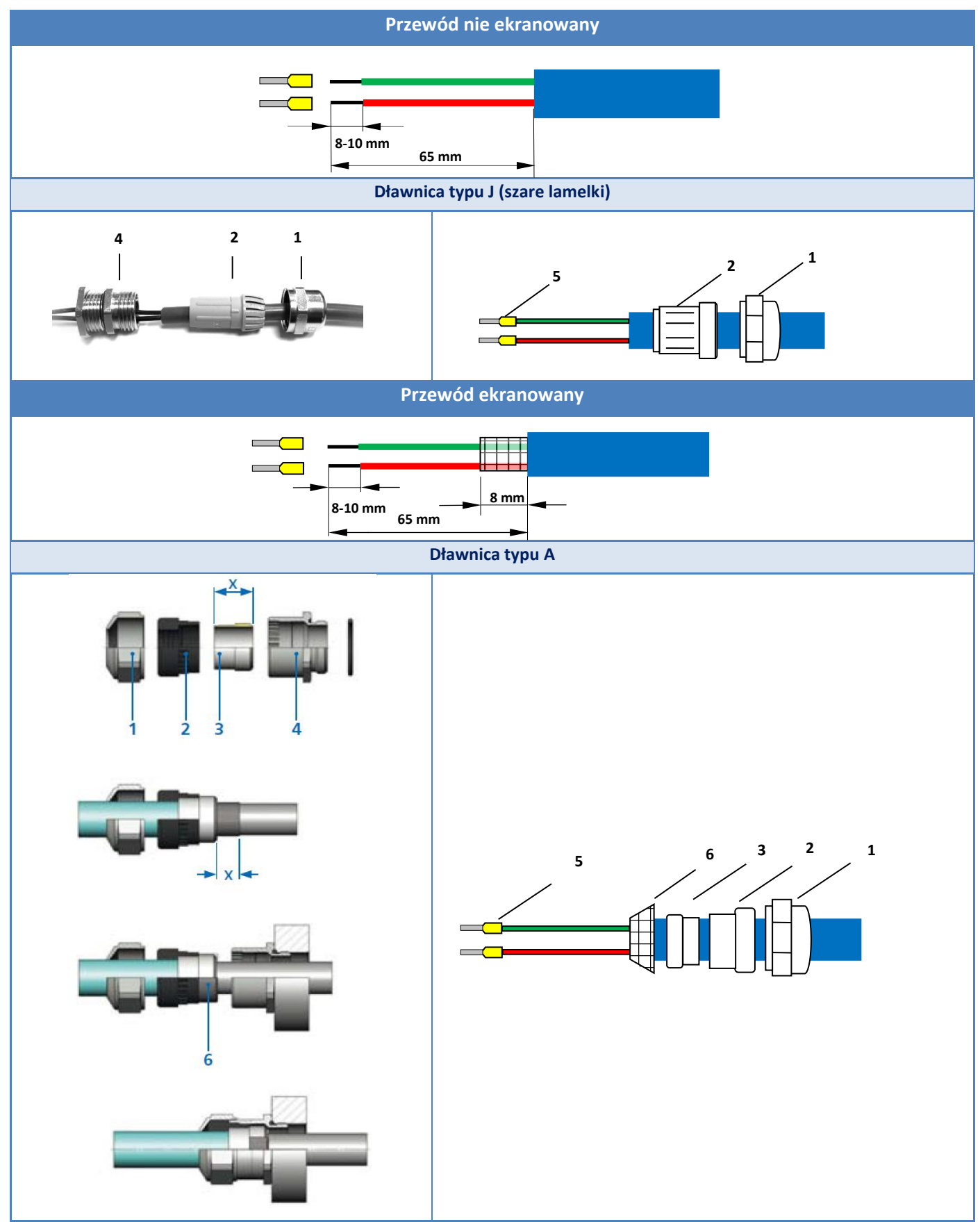

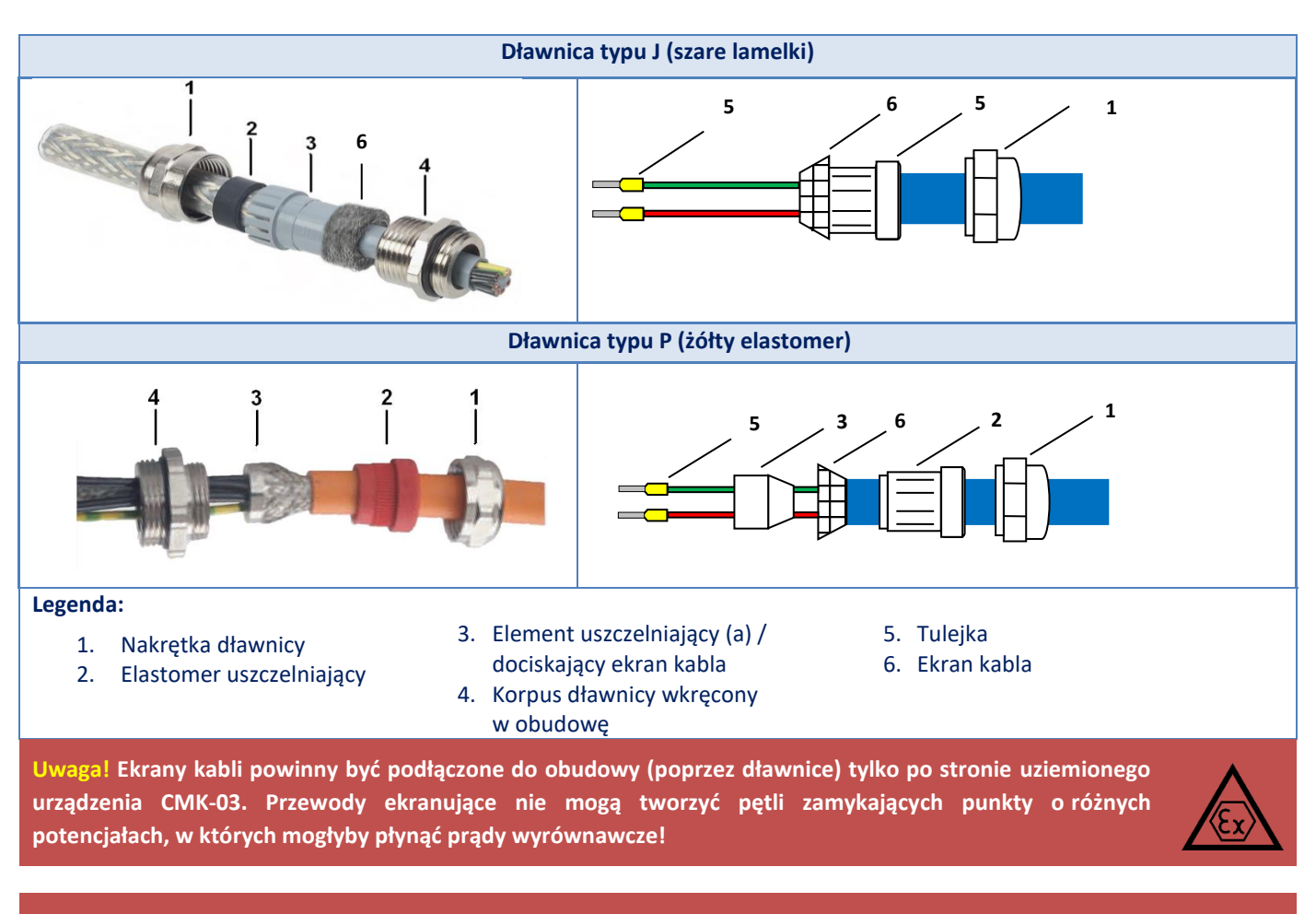

**Uwaga! Stopień ochrony obudowy będzie zachowany tylko przy zastosowaniu odpowiednich średnic kabli przyłączeniowych lub zaślepek i prawidłowym dokręceniu przepustów kablowych oraz właściwym ułożeniu uszczelki i dokręceniu pokrywy obudowy!**

## <span id="page-29-0"></span>**5.3. Uziemienie urządzenia**

**UWAGA! Obudowa CMK-03 w miejscu instalacji musi być uziemiona.**

**Obudowa uzyskuje uziemienie poprzez:**

**1. Śruby montażowe w narożnych otworach obudowy**

Do otworów montażowych można przykręcić metalowe uchwyty (zestawy montażowe) za pomocą których należy przykręcić urządzenie do metalowych uziemionych elementów zabudowy.

2. **Zacisk uziemiający**

W przypadku braku możliwości montażu obudowy zapewniającego skuteczne uziemienie należy zapewnić je poprzez zacisk uziemiający, umieszczony na boku obudowy, umożliwiający podłączenie przewodu uziemiającego. Zacisk ma możliwość mocowania **przewodu** drutowego lub wielożyłowego o przekroju do **4 mm<sup>2</sup>** . Docisk dokręcany jest śrubą imbusową (rozmiar klucza **3 mm**).

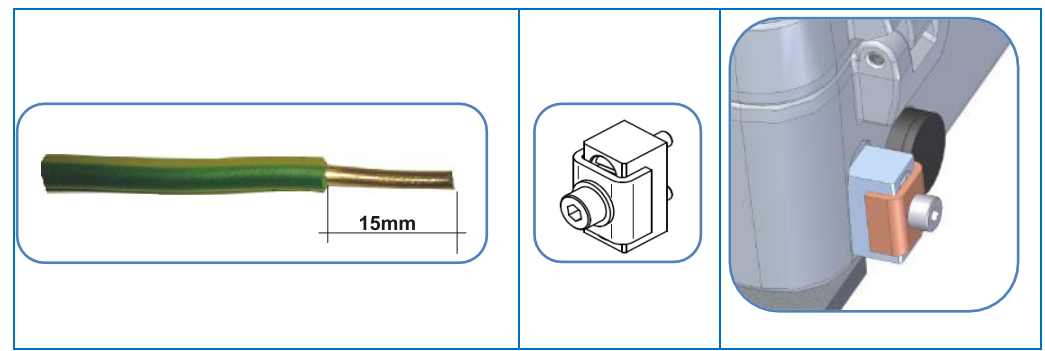

**Rysunek 5.5 Zacisk uziemiający**

**Dodatkowe drogi uziemienia, które nie mogą występować jako jedyne miejsca uziemienia obudowy:**

- 1. Króciec przetwornika ciśnienia (na obudowie urządzenia) w miejscu instalacji jest najczęściej łączony stalową rurką impulsową (ciśnieniową) z przyłączem pomiarowym ciśnienia gazomierza lub gazociągu.
- 2. Stalowa rurka termometru jest połączona elektrycznie poprzez ekran kabla z obudową urządzenia.
- 3. Obudowa zewnętrznego przetwornika ciśnienia **CPC-03e** połączona poprzez ekran kabla z obudową urządzenia

**Uwaga! W miejscu instalacji musi być zapewniona ekwipotencjalność punktu podłączenia uziemienia obudowy z miejscem podłączenia rurki impulsowej do gazomierza lub gazociągu, miejscem zainstalowania termometru i miejscem zainstalowania zewnętrznego przetwornika CPC-03e.**

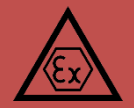

## <span id="page-30-0"></span>**5.4. Podłączanie czujnika temperatury**

Przelicznik **CMK-03** jest wyposażony w platynowy czujnik temperatury (**PT1000 klasy 2/3A**) typu **CTA4** firmy **COMMON SA** umożliwiający pomiar i rejestrację temperatury gazu w zakresie (**-25°C +65°C**).

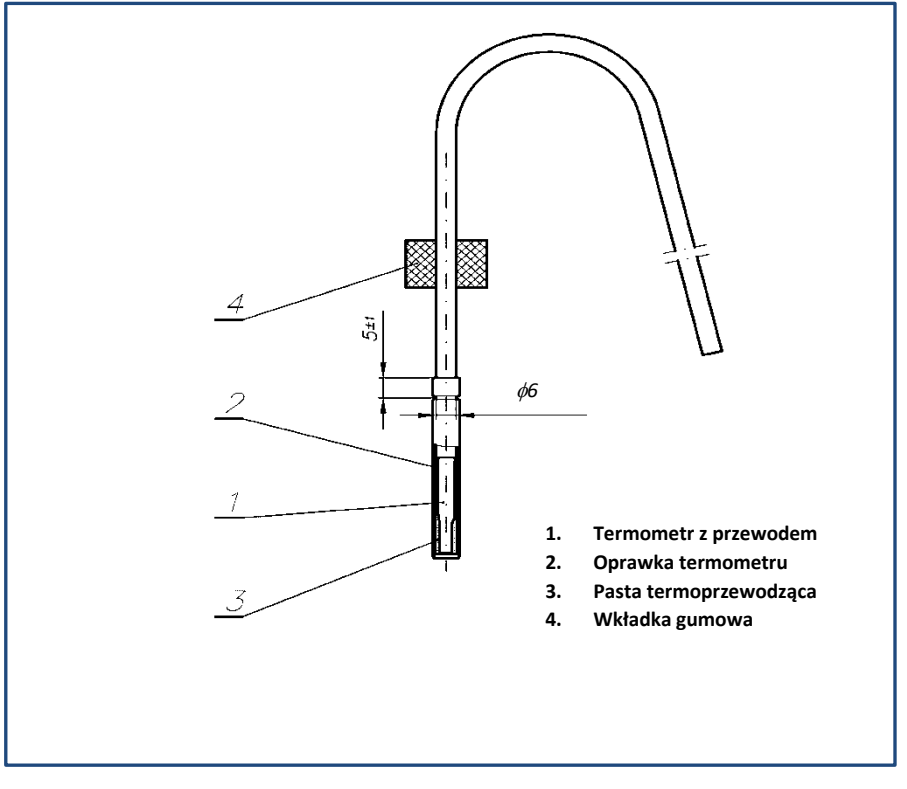

**Rysunek 5.6 Termometr CTA4 firmy COMMON SA**

<span id="page-30-2"></span>Długość rurki oraz kabla termometru opisano w **[Tabela 5.6](#page-30-1)**. Sposób zamawiania **[Tabela 4.1](#page-11-2)** (**KOD 5** wyrobu). Maksymalna długość przewodu termometru wynosi **10 m**.

<span id="page-30-1"></span>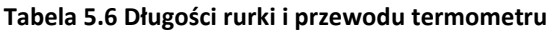

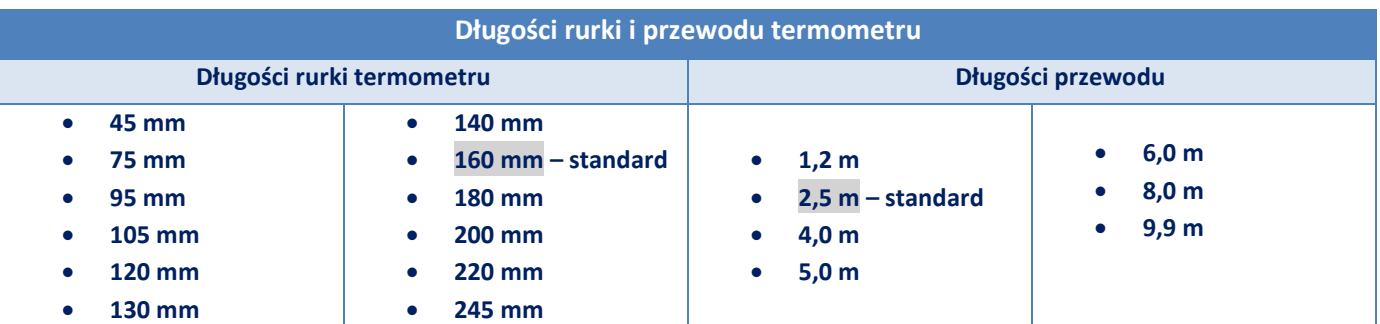

Rurka termometru może mieć kontakt elektryczny z instalacją gazociągu, stąd konieczność stosowania się do reguł opisanych w **rozdziale 5.3**.

#### <span id="page-31-0"></span>**5.4.1. Podłączanie termometru do zacisków przelicznika**

Przewody termometru podłączone są fabrycznie do zacisków złącza oznaczonych **PT1000** wewnątrz obudowy. Na kablu termometru umieszczona jest jego tabliczka znamionowa, zabezpieczona koszulką termokurczliwą z klejem. Numer fabryczny termometru wpisany jest w CMK-03 na etapie produkcyjnym i jest wyświetlany na wyświetlaczu LCD. Termometr formalnie jest jednoznacznie związany i identyfikowalny z przelicznikiem CMK-03.

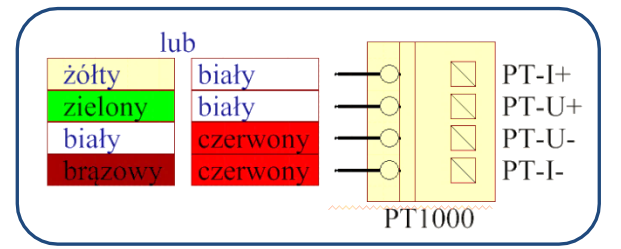

**Rysunek 5.7 Kolejność podłączania przewodów termometru CTA4**

Zaciski złącza zabezpieczane są przed ingerencją osłoną, która jest fabrycznie plombowana plombą producenta**.**

Instalację termometru i prowadzenie kabla należy wykonywać w temperaturze otoczenia nie niższej niż -5°C.

Zerwanie plomby producenta z osłony zacisków PT1000 nie narusza cechy metrologicznej przyrządu. Daje to możliwość, np. dokonania okresowych sprawdzeń poprawności działania termometru i toru wejściowego przelicznika. Po wykonaniu czynności eksploatacyjnych osłona zacisków PT1000 musi być właściwie umieszczona i zaplombowana plombą użytkownika. Od tego momentu użytkownik ponosi odpowiedzialność za prawidłowe podłączenie termometru.

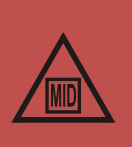

#### <span id="page-31-1"></span>**5.4.2. Podłączanie termometru do instalacji**

Termometr wraz z gumową uszczelką (pozycja **4** na **[Rysunek 5.6](#page-30-2)**) umieszcza się w tulei termometrycznej rurociągu lub gazomierza. Całość dokręcana jest nakrętką zakończoną gwintem M12 (do tulei w gazomierzu) lub gwintem M20 (do tulei w odcinku). Nakrętka M12 lub M20 z uszczelką termometru dostępna jako akcesoria dodatkowe (patrz [Tabela 2.1](#page-7-0)).

Nakrętka posiada otwór umożliwiający zabezpieczenie termometru linką plombową. Przykład montażu termometru w rurociągu pokazuje kolejny rysunek.

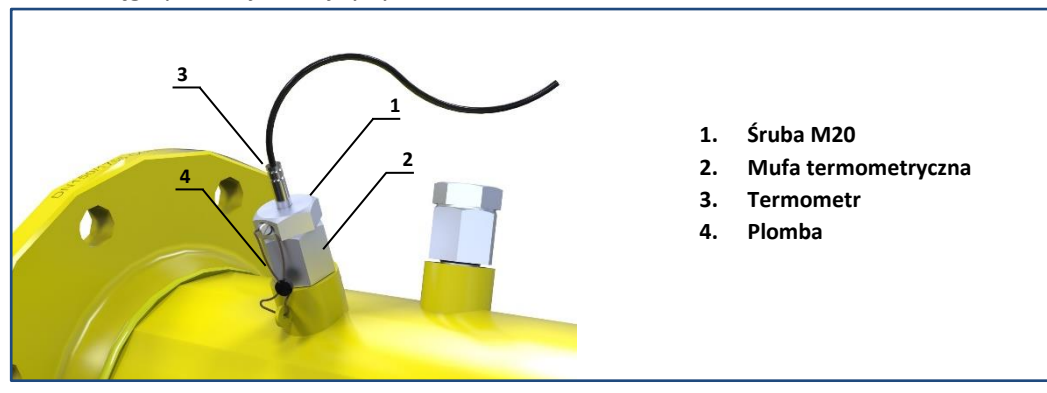

**Rysunek 5.8 Montaż termometru w rurociągu**

Osadzenie termometru w korpusie gazomierza pokazuje **[Rysunek 5.9](#page-32-1)**

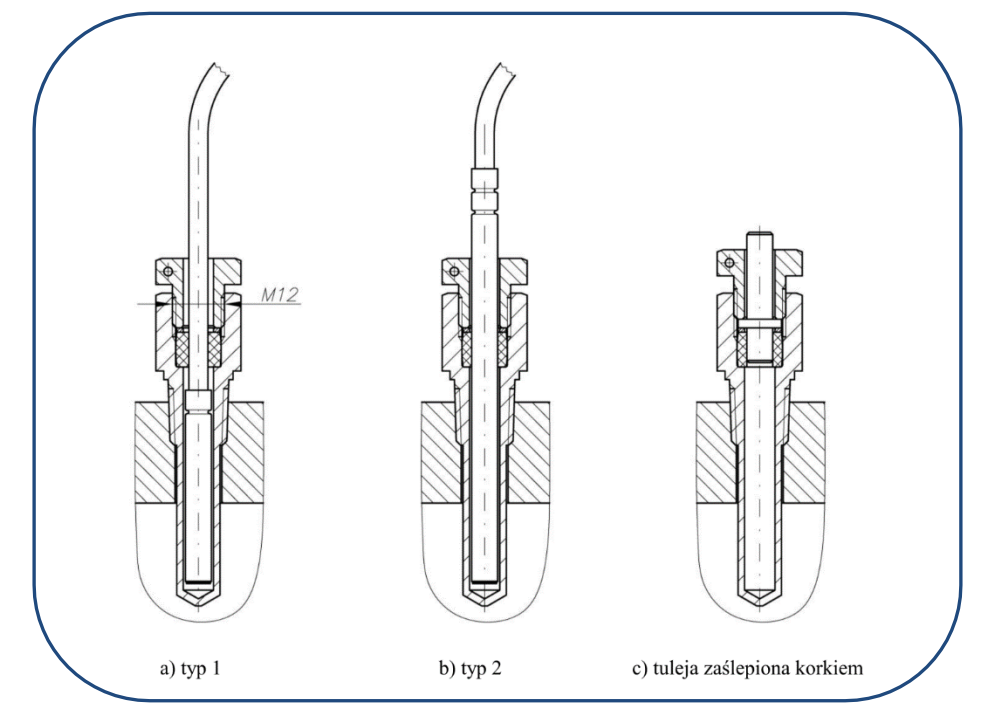

<span id="page-32-1"></span>**Rysunek 5.9 Przykład montażu czujników temperatury Pt1000 w korpusie gazomierza turbinowego CGT-02 firmy COMMON SA**

## <span id="page-32-0"></span>**5.5. Podłączanie czujnika ciśnienia P1, P2**

**Przelicznik CMK-03** może posiadać jeden lub dwa wbudowane przetworniki ciśnienia (**P1, P2 na [Rysunek](#page-32-2)  [5.10](#page-32-2)**). W typowym wykonaniu króćce przetworników posiadają gwint **M12 x 1,5** (wszystkie dostępne wersje oraz zakresy ciśnień opisuje **[Tabela 4.5](#page-14-0)**).

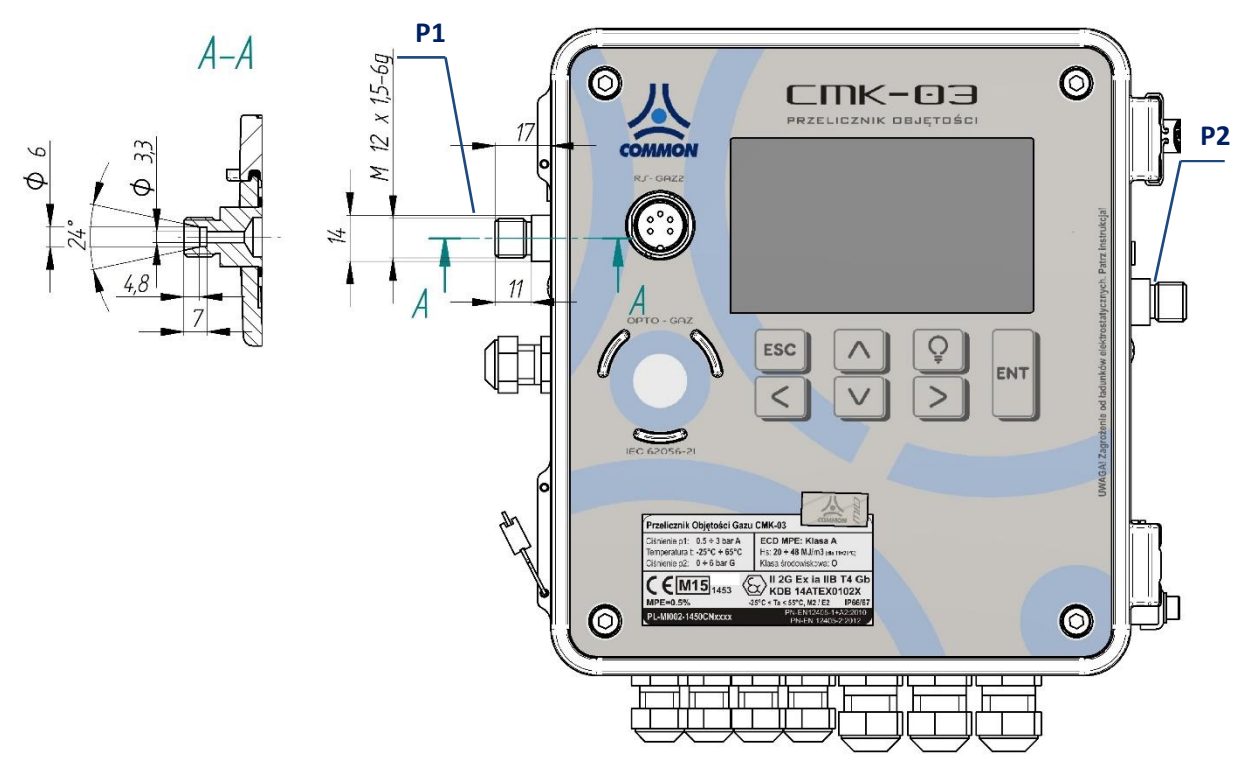

**Rysunek 5.10 Budowa króćca ciśnienia M12 x 1,5**

<span id="page-32-2"></span>Króciec pomiaru ciśnienia znajdujący się na gazomierzu lub w rurociągu należy połączyć z czujnikiem ciśnienia przelicznika za pomocą rurki impulsowej. Sposób podłączenia rurki impulsowej od strony korektora pokazuje **[Rysunek 5.11](#page-33-2)**. Nakrętka M12 x 1,5, pierścień zaciskowy, rurka impulsowa dostępne są jako akcesoria dodatkowe (patrz **[Tabela 2.1](#page-7-0)**).

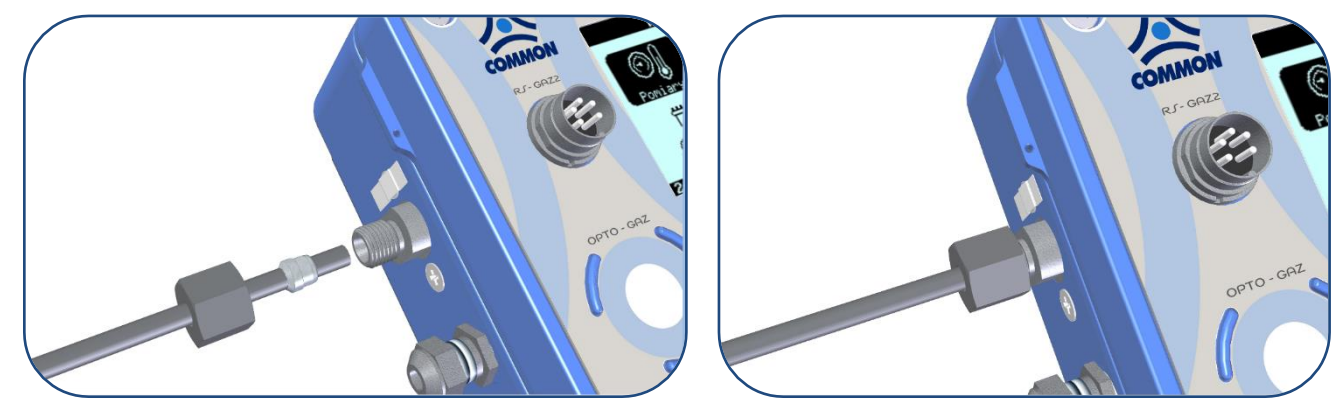

**Rysunek 5.11 Podłączenie pomiaru ciśnienia od strony przelicznika**

<span id="page-33-2"></span>Typowo pomiędzy punktem pomiaru ciśnienia a przetwornikiem pomiarowym stosuje się kurek trójdrogowy **CKMT** (patrz **[Tabela 2.1](#page-7-0)**) produkcji **COMMON SA** pozwalający na inspekcję i sprawdzenia eksploatacyjne przetworników. Przykładową instalację podłączenia ciśnienia pokazuje kolejny rysunek.

W przypadku wykonania z zewnętrznym przetwornikiem **P1** (KOD(2)=e12) jego kabel jest połączony z przelicznikiem na stałe (nie rozłącznie) a jego maksymalna długość wynosi 3 metry.

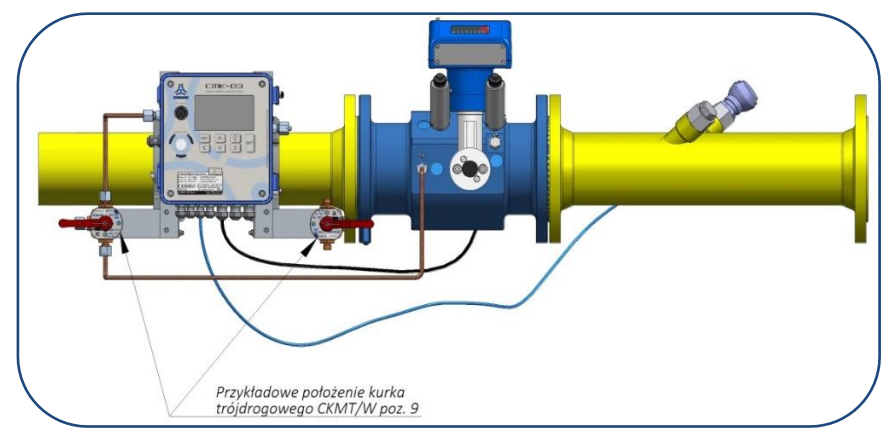

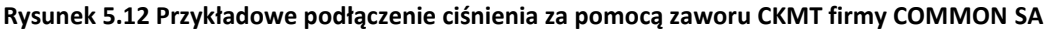

**UWAGA! Podłączenie czujników ciśnienia stanowi kontakt elektryczny obudowy z gazociągiem. Połączenie takie nie jest uziemieniem obudowy. Sposób uziemienie obudowy został opisany w rozdziale** [5.3](#page-29-0)**.**

## <span id="page-33-0"></span>**5.6. Podłączanie zewnętrznego przetwornika ciśnienia CPC-03**

**Przelicznik** CMK-03 **umożliwia** odczyt i rejestrację ciśnień z dwóch zewnętrznych cyfrowych przetworników CPC-03 produkcji COMMON SA. **Wszelkie informacje techniczne dostępne w Instrukcji obsługi i DTR dla przetwornika CPC-03.**

**Do złącza ExtCPC urządzenia CMK-03 można podłączać iskrobezpieczny** *Cyfrowy przetwornik ciśnienia CPC-03* **produkcji Common o numerze certyfikatu KDB 11ATEX145. Połączenie takie przy niespójności indywidualnych parametrów Io i Ii zostało przeanalizowane w procesie certyfikacji i zapewnia zachowanie bezpieczeństwa przeciwwybuchowego na określonym poziomie pod warunkiem spełnienia zgodności pozostałych parametrów w tym L i C w systemie iskrobezpiecznym z okablowaniem.**

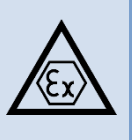

#### <span id="page-33-1"></span>**5.6.1. Montaż mechaniczny CPC-03**

Przetwornik **CPC-03** przewidziany jest do wkręcania w gniazdo przyłącza procesowego określonego typu. Standardowo jest to przyłącze manometryczne **M20 x 1,5**. Inne przyłącza przetwornika dostępne są na zamówienie. Montaż w gnieździe przyłącza wymaga zastosowania odpowiednich uszczelnień.

Urządzenie uzyskuje uziemienie poprzez wkręcenie w uziemioną część rurociągu, gazomierza, itp. Jeżeli nie ma możliwości zapewnienia uziemienia w taki sposób, obudowę przetwornika należy uziemić za pomocą przewodu o odpowiednim przekroju (min. 4 mm<sup>2</sup>), przykręconego do oznaczonego zacisku uziemiającego na boku obudowy. Szczegółowe informacje zawiera dokumentacja DTR przetwornika.

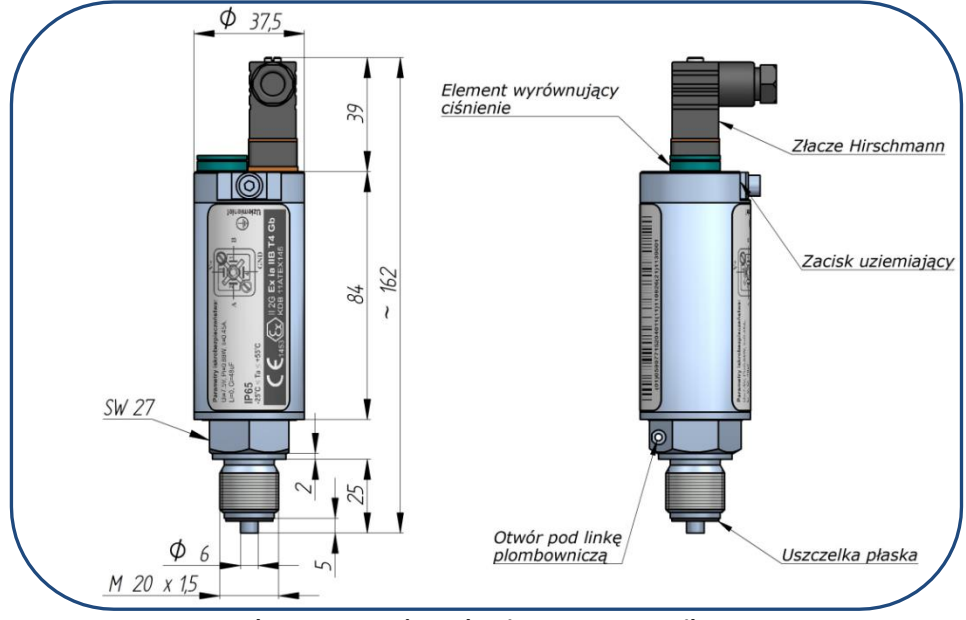

**Rysunek 5.13 Montaż mechaniczny przetwornika CPC-03**

#### <span id="page-34-0"></span>**5.6.2. Podłączenie elektryczne CPC-03**

Przetwornik CPC należy podłączyć do dedykowanych zacisków **ExtCPC** przelicznika. Transmisja jest możliwa zarówno przy obecności zewnętrznego źródła zasilania jak i w trybie bateryjnym (obsługa do dwóch zewnętrznych przetworników CPC).

## **Przetworniki przystosowane są do pracy w strefie zagrożenia wybuchem zgodnie ze swoim oznaczeniem budowy przeciwwybuchowej.**

**CPC-03 można instalować i eksploatować w strefie 1 lub 2 zagrożenia wybuchem** oraz przy zachowaniu zgodności podgrupy potencjalnie występującej mieszaniny gazów z podgrupą obwodów urządzenia (IIA lub IIB) oraz klasy temperaturowej T4.

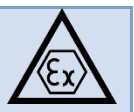

Podłączenie pomiędzy złączem przetwornika a zaciskami przelicznika pokazuje poniższy rysunek.

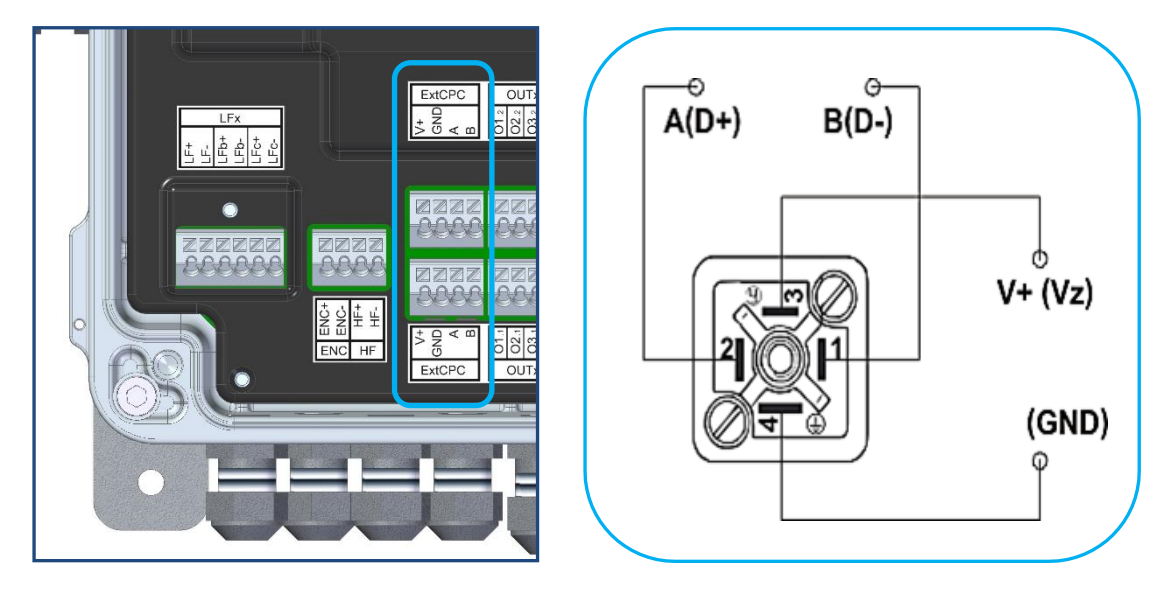

**Rysunek 5.14 Podłączenie przetwornika CPC-03 do zacisków przelicznika CMK-03**

Zaciski złącz ExtCPC w obu listwach są zdublowane. Umożliwiają wygodne podłączenie dwóch kabli równolegle do elektrycznie tego samego portu ExtCPC.

**UWAGA! Do podłączenia przetwornika CPC-03 używać kabli ekranowanych. Ekrany przewodów podłącza się od strony przelicznika. Sposób przygotowanie przewodów pokazuje [Tabela 5.5.](#page-28-0)**

**UWAGA! Należy bezwzględnie przestrzegać prawidłowego podłączania obwodów iskrobezpiecznych urządzenia. Niedopuszczalne jest podłączanie zewnętrznych urządzeń do zacisków CMK-03 o innym przeznaczeniu. Np. podłączanie wyjścia (V+, GND , A, B) zewnętrznego zasilacza do zacisków złącza ExtCPC w przeliczniku CMK-03 (przeznaczonego dla zewnętrznego przetwornika CPC-03) może powodować trwałe uszkodzenie urządzenia i utratę iskrobezpieczeństwa!**

Opis konfiguracji pracy opisano w **rozdziale [11.2.8.](#page-88-0)**

**Uwaga! Prawidłowa współpraca zewnętrznego przetwornika CPC-03 z przelicznikiem CMK-03 możliwa jest od wersji firmware CPC-03 nr v.13.11.27.08.**

**CPC-03 ze starszym oprogramowaniem nie będzie poprawnie działał z CMK-03.**

Wersję oprogramowania przetwornika CPC-03 można sprawdzić odczytując jego tabliczkę w protokole Gaz-Modem 2/3. Dostępna jest ona pod parametrem "wersja prog" w tablicy DP. W tym celu można posłużyć się również programem CCTool. Po połączeniu wersja firmware wyświetlana jest w górnej części okna.

**UWAGA! Po 6 krotnym niepowodzeniu komunikacji z przetwornikiem zewnętrznym, w celu oszczędzania energii, wyłączana jest jego aktywność w konfiguracji. Należy się upewnić, że przetwornik jest prawidłowo podłączony i skonfigurowany (obecność odczytów ciśnienia).**

## <span id="page-35-0"></span>**5.7. Podłączanie wejścia LF do gazomierza**

Przy współpracy z kontaktronowym nadajnikiem impulsów polaryzacja wejścia jest nieistotna. Przy współpracy z nadajnikiem elektronicznym (np. Wiegand) z wyjściem biegunowym OC należy zachować zgodność polaryzacji łączonych zacisków.

**UWAGA!** Do zacisków (**LF+, LF-, LFb+, LFb-, LFc+, LFc-)** można podłączać wyłącznie kable ekranowane o maksymalnej długości do 10 m (**dobór przewodów pokazuj[e Tabela 5.3](#page-27-0)**). **Ekrany przewodów podłącza się od strony przelicznika. Sposób przygotowanie przewodów przedstawiony jest w [Tabela 5.5](#page-28-0)**

W przypadku, gdy istnieje już połączenie ekranu kabla LF we wtyku przy gazomierzu, **dopuszcza się** takie zastosowanie **pod warunkiem** odłączenia (izolowania) ekranu od dławnicy w CMK-03 lub zapewnienia ekwipotencjalności obudowy gazomierza i obudowy przelicznika CMK-03.

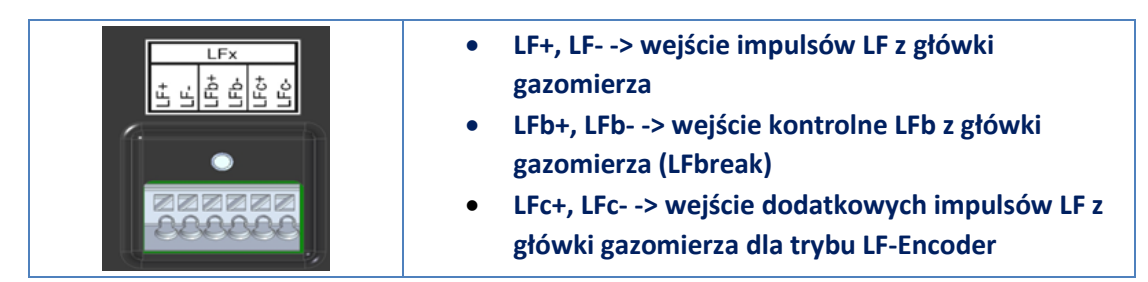

Nadajniki impulsów LFK1, FK2, AT (AFK) można podłączać do wejść LFx przelicznika CMK-03 prowadząc je jednym kablem.

#### <span id="page-35-1"></span>**5.7.1. Współpraca z pojedynczym nadajnikiem LF**

Przewód doprowadzający impulsy z gazomierza (niosące informację o kwantach mierzonej przez niego objętości) **LFK1** (lub **LFK2**) podłącza się do zacisków (**LF+** i **LF-)** załącza **LFx** przelicznika.
#### **5.7.2. Współpraca z podwójnym nadajnikiem LF – tryb LF-Encoder**

W celu obsługi przez przelicznik przepływów wstecznych, tzw. cofek, do prawidłowej pracy wymagane jest doprowadzenie z gazomierza impulsów z obu nadajników **LFK1** oraz **LFK2**. Jedną parę przewodów podłącza się do zacisków (**LF+** i **LF-)** a dugą do zacisków (**LFc+** i **LFc-)** złącza **LFx** przelicznika. Ze względu na rodzaj gazomierza, z którym ma współpracować przelicznik, połączenia należy wykonać wg poniższego schematu.

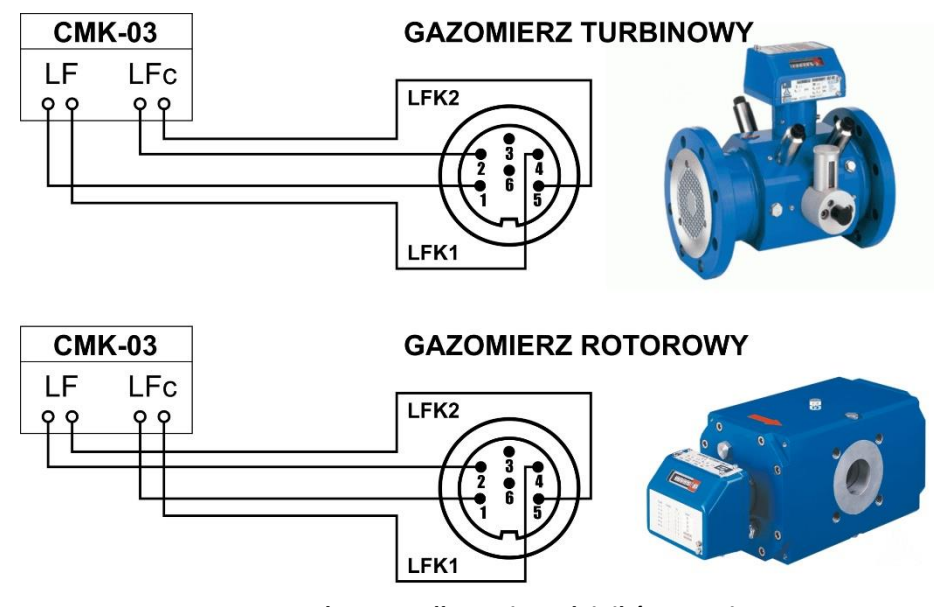

**Rysunek 5.15 Podłączenie nadajników LFK1 i LFK2**

**Uwaga! Złe podłączenie (zamiana nadajników LFK1/LFK2) spowoduję błędną detekcję kierunku przepływu gazu, ze wszystkimi tego konsekwencjami.**

Dzięki wykorzystaniu drugiego nadajnika kontaktronowego, montowanego opcjonalnie w główkach gazomierzy, dającego sygnał przesunięty w fazie, możliwe jest określenie kierunku pracy gazomierza, a tym samym wykrycie przepływu wstecznego. Detekcja odbywa się z rozdzielczością jednego obrotu ostatniego bębenka, czyli wagi impulsu.

Do tej pory (jeden nadajnik LF) fakt występowania przepływów wstecznych był pomijany i powodował:

- zliczanie 'do przodu' bez względu na kierunek przepływu,
- rozsynchronizowanie liczydła gazomierza z licznikiem Vm przelicznika.

**Jeśli zjawisko występowania cofek w danym miejscu występuje dość często to zastosowanie trybu LF-Encoder jest idealnym rozwiązaniem problemu.** 

## **Uwaga! Funkcja LF-Encoder jest opcją licencjonowaną. Patrz [6.3](#page-52-0) [Praca w trybie LF-Encoder](#page-52-0) (obsługa cofek)**

## **5.7.3. Wejście kontrolne LFb**

Przelicznik wyposażony jest w obwód wejścia kontrolnego LFb. Może być on użyty do detekcji uszkodzenia (przerwania) obwodu głównego LFx, manipulacji przy gazomierzu, odłączania kabla od gazomierza, itp.

Aby skorzystać z dodatkowej funkcjonalności kontroli w obwodzie LFx(LF+LFc)-LFb należy:

- upewnić się czy gazomierz jest wyposażony w styk kontrolny oznaczany "AT" lub "AFK",
- podłączyć styk kontrolny gazomierza do wejścia LFb ("LF-break") przelicznika,
- wszystkie nadajniki, tj. LFK1, LFK2 oraz AFK, doprowadzić jednym kablem na przelicznika.

Styk kontrolny gazomierza jest normalnie zwarty. Taki stan przez przelicznik jest rozpoznawany jako prawidłowy. Rozwarcie wejścia LFb przelicznika spowodowane zadziałaniem styku kontrolnego (manipulacja, ingerencja polem magnetycznym, odłączenie lub przerwanie kabla od gazomierza) jest rejestrowane przez przelicznik na liście alarmów protokołu Gaz-Modem 2/3. Stan wejścia kontrolnego jest rejestrowany tylko w alarmach technologicznych z dodatkowymi parametrami diagnostycznymi i jego zadziałanie nie ingeruje w pracę i sposób zliczania przelicznika.

## **5.8. Podłączanie wejścia HF do gazomierza**

Przelicznik może opcjonalnie współpracować z nadajnikiem wysokiej częstotliwości HF zamontowanym w gazomierzu. Sygnał HF nie jest sygnałem rozliczeniowym. Informacja z nadajnika HF nie jest używana do zliczania objętości Vm i przeliczania objętości Vb i energii E.

Sygnał HF z gazomierza służy do dokładnego pomiaru bieżącego strumienia gazu Qm, kontroli uszkodzeń gazomierza i stałej HF/LF oraz kontroli pracy gazomierza poniżej Qmin.

Przelicznik CMK-03 może współpracować z nadajnikami indukcyjnymi zgodnymi ze standardem NAMUR (norma PN-EN 60947-5-6:2002).

Kabel nadajnika HF należy przeprowadzić przez jedną z dławnic. Przewody nadajnika HF należy podłączyć do zacisków oznaczonych **HF+** i **HF-** dostępnych na listwie zaciskowej po otwarciu pokrywy urządzenia. Należy zachować poprawną biegunowość podłączanych przewodów.

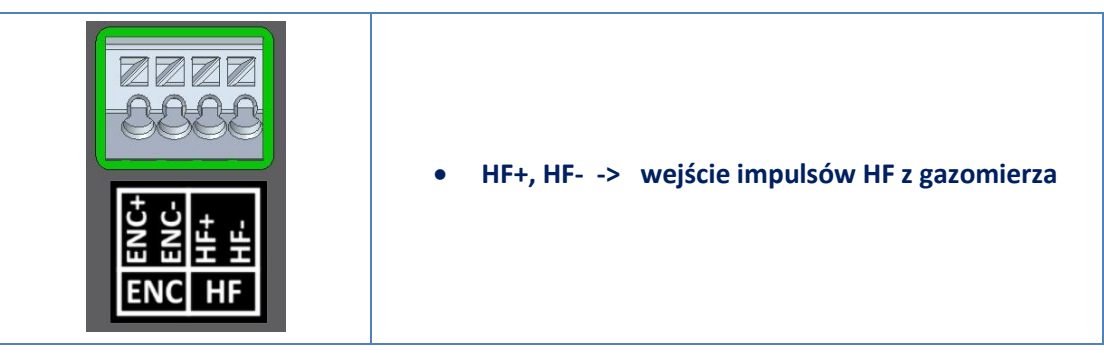

W celu poprawnego pomiaru strumienia z wejścia HF należy skonfigurować odpowiednie parametry w przeliczniku – patrz **rozdział [11.2.7.](#page-87-0)** Ponadto, niezbędne jest doprowadzenie zewnętrznego zasilania na porcie **COM3** (zacisk **+8V**). Należy podłączyć zewnętrzne zasilanie przelicznika do zacisku **V+** oraz zasilanie dla obwodu Namur do zacisku **+8V**. Masa zasilania **GND** jest wspólna dla obu napięć zasilających. Zalecanym do stosowania zasilaczem iskrobezpiecznym jest Konwerter transmisyjno-sygnalizacyjny **CZAK-04** firmy COMMON SA. Sposób podłączenia zasilania z interfejsu CZAK-04 do portu **COM3** w CMK-03 przedstawia **[Rysunek 14.2](#page-112-0)**.

W wersji oprogramowania **2.3.7-2.8.28** lub nowszej dostępna jest możliwość wewnętrznego wystawienia zasilania dla obwodów HF'a z wyjścia przeznaczonego do podłączenia zewnętrznego Encoder'a (złączka **ENC**). Aby móc skorzystać z tej możliwości (zwłaszcza tam, gdzie nie ma możliwości zapewnienia dodatkowego, iskrobezpiecznego źródła zasilania) należy:

- wykonać połączenie za pomocą przewodu, łącząc zacisk **ENC+** złączki **ENC** z zaciskiem **+8V** złączki **COM3**,
- w konfiguracji zasilania Encoder'a wybrać tryb **Zasil. HF**, a następnie zapisać ustawienia w urządzeniu.

**UWAGA! Zasilanie dla obwodu HF'a z wewnętrznego bloku zasilania Encoder'a jest dostępne jedynie przy obecności zewnętrznego źródła zasilania V+ (5V). Na zasilaniu bateryjnym, funkcja zasilania HF'a nie jest realizowana.**

## **5.9. Montaż mechaniczny przelicznika CMK-03**

Sposoby montażu przedstawione są poniższych rysunkach natomiast wykaz dostępnych zestawów montażowych i sposób zamawiania przedstawia [Tabela](#page-7-0) 2.1.

#### **5.9.1. Montaż przez otwory w obudowie**

**CMK-03** przystosowany jest do bezpośredniego montażu na powierzchni płaskiej. Do montażu służą otwory w narożnikach podstawy obudowy. Dostęp do otworów uzyskuje się po otwarciu pokrywy. Otwory przystosowane są do śrub w rozmiarze **M5** i długości odpowiedniej dla danego podłoża. Wymiary obudowy oraz rozstaw otworów przedstawiają **[Rysunek 5.16](#page-38-0)** i **[Rysunek 5.17.](#page-39-0)**

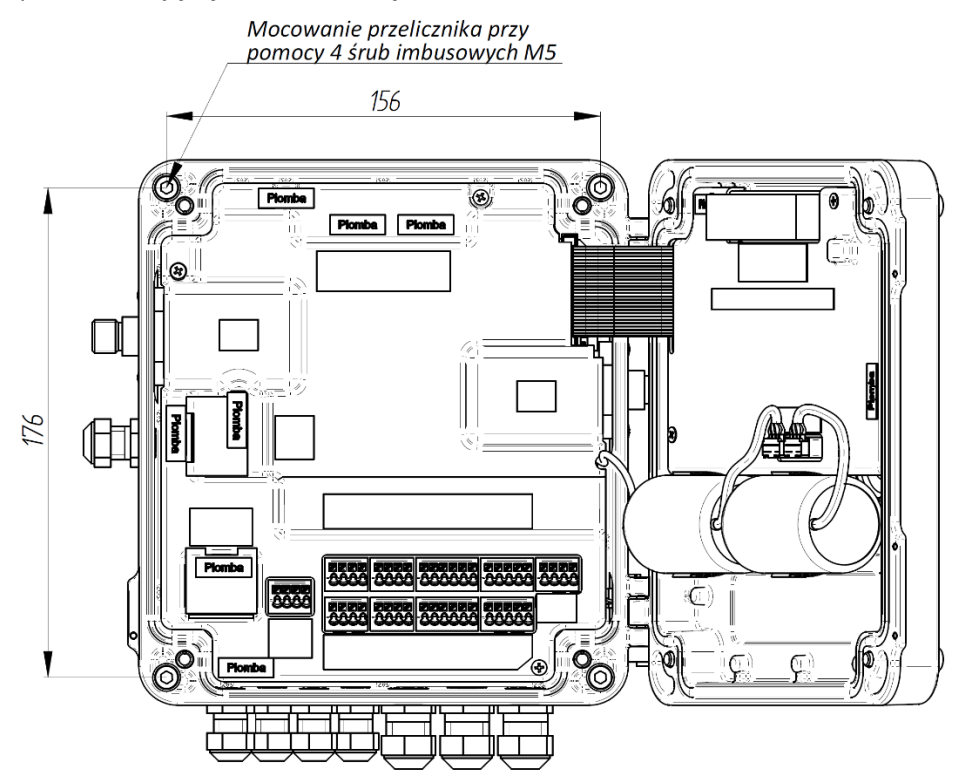

**Rysunek 5.16 Montaż przelicznika poprzez otwory w obudowie**

<span id="page-38-0"></span>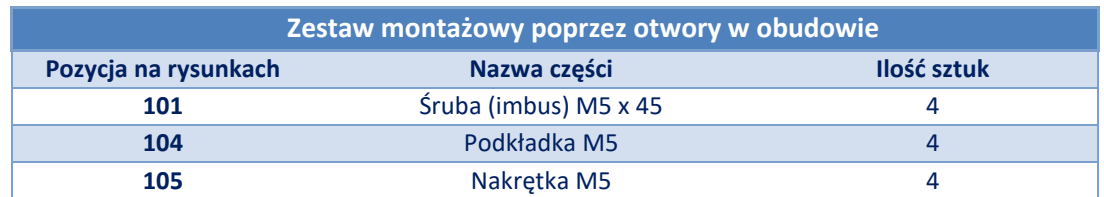

## **5.9.2. Montaż za pomocą uchwytów płaskich**

[Rysunek 5.17](#page-39-0) przedstawia możliwe sposoby i rodzaje montażu uchwytów płaskich do obudowy CMK-03 oraz ich pełne wymiarowanie.

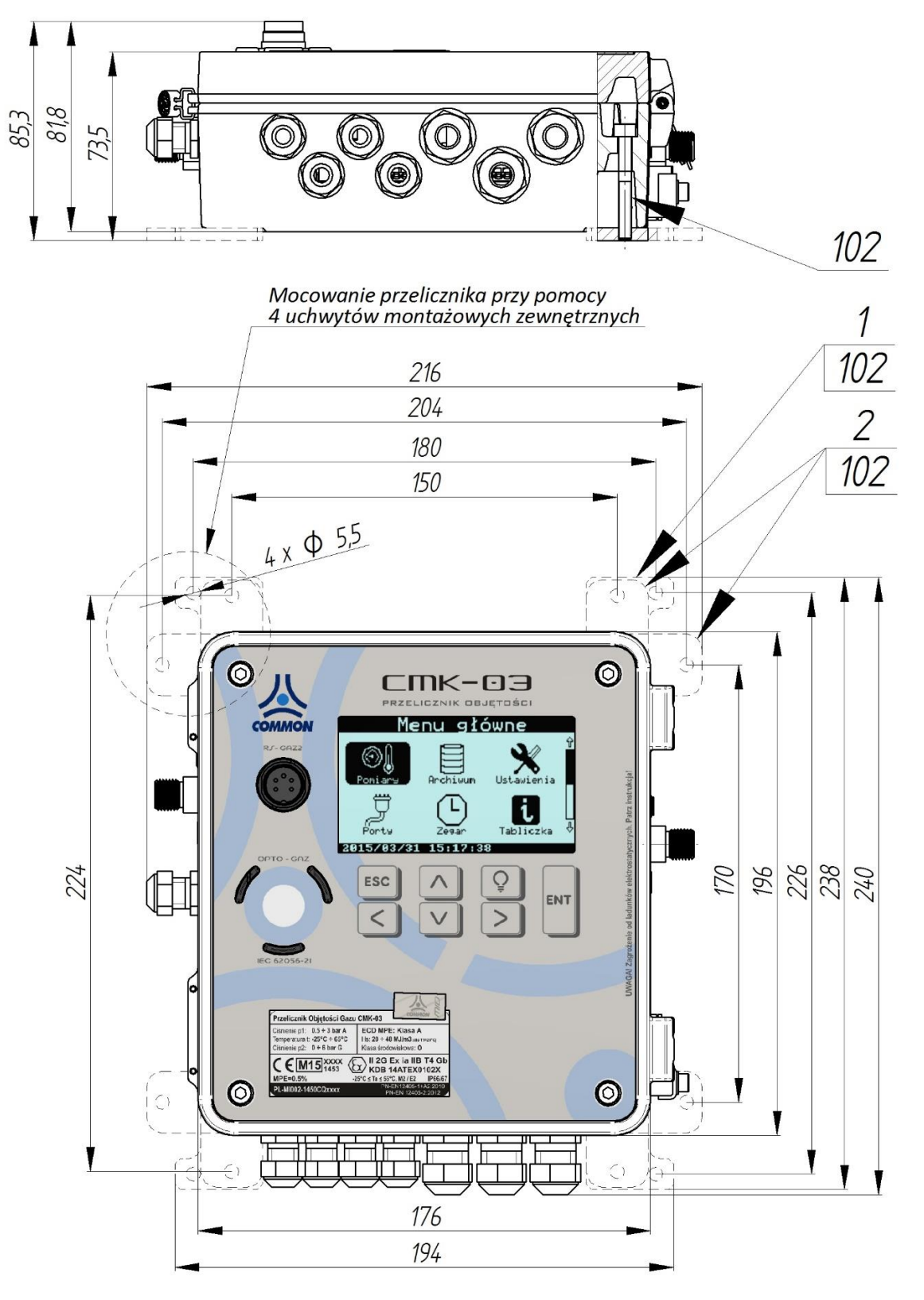

#### **Rysunek 5.17 Montaż przelicznika za pomocą uchwytów płaskich**

<span id="page-39-0"></span>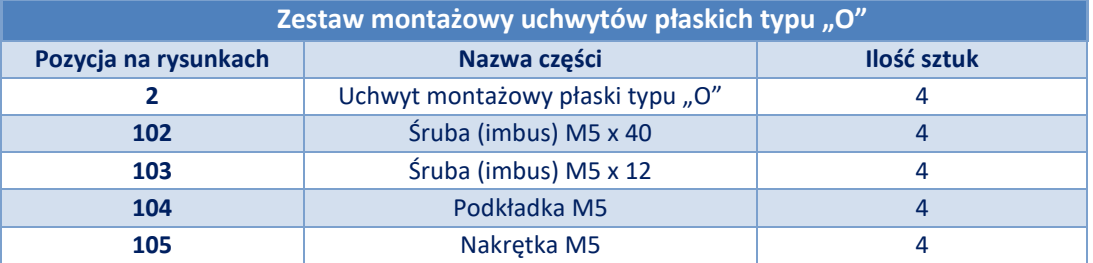

## **5.9.3. Montaż zamienny za CMK-02**

Na **[Rysunek 5.18](#page-40-0)** pokazano sposób montażu przelicznika **CMK-03** w miejsce przelicznika **CMK-02** przy zastosowaniu **uchwytów płaskich L** (poz. 1 **[Rysunek 5.18](#page-40-0)**).

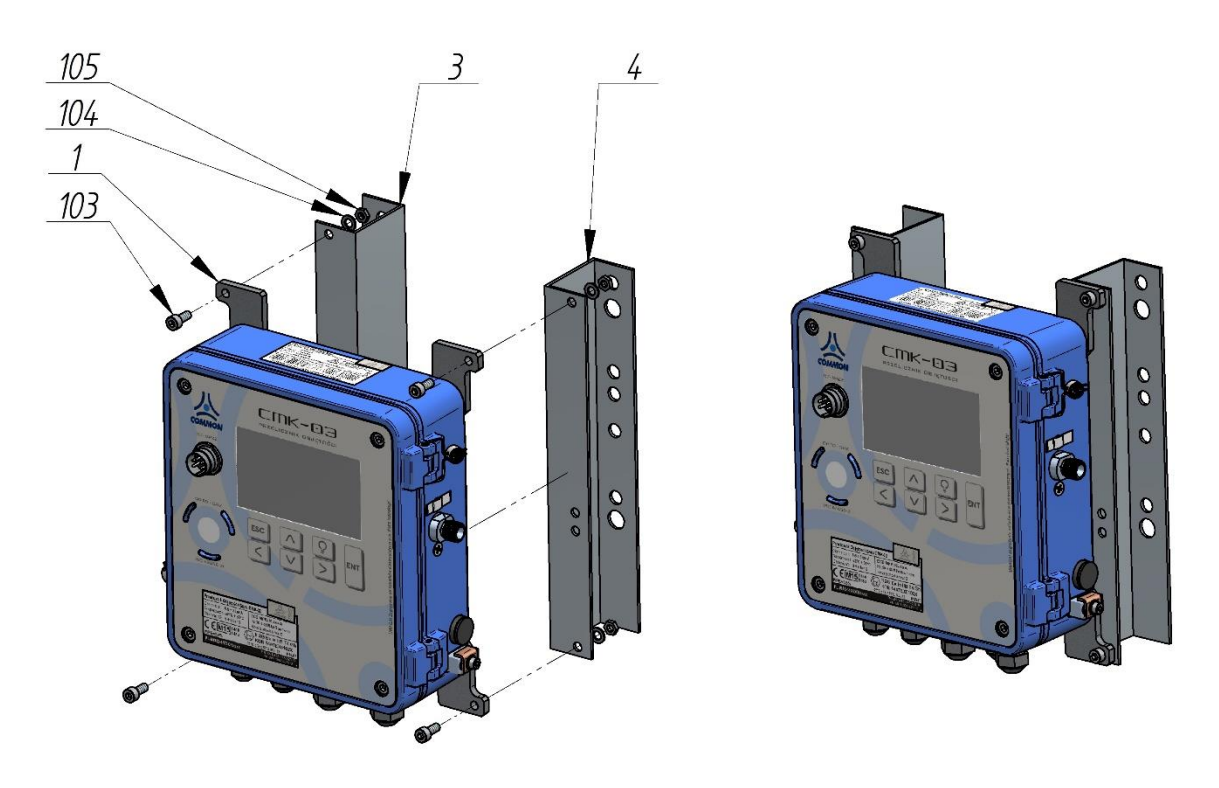

<span id="page-40-0"></span>**Rysunek 5.18 Montaż przelicznika za pomocą uchwytów montażowych płaskich typu "L" w miejsce po CMK-02**

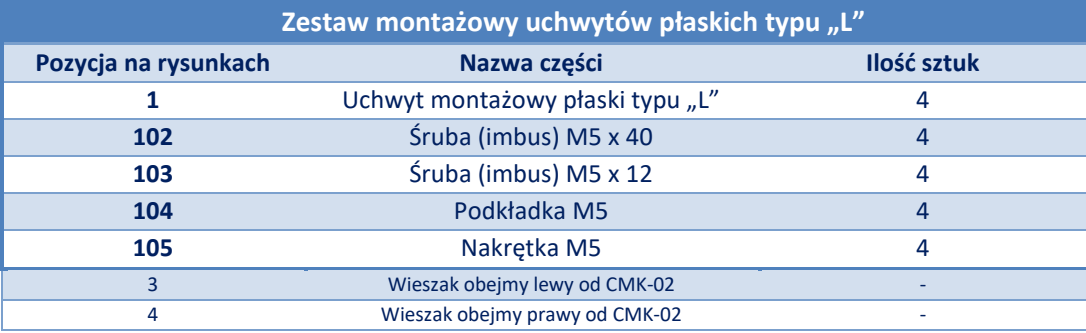

## **5.9.4. Montaż przelicznika na rurociągu**

Rekomendowany uniwersalny zestaw montażowy na rurze DN40 do DN300 przedstawiono na **[Rysunek 5.19](#page-41-0)**

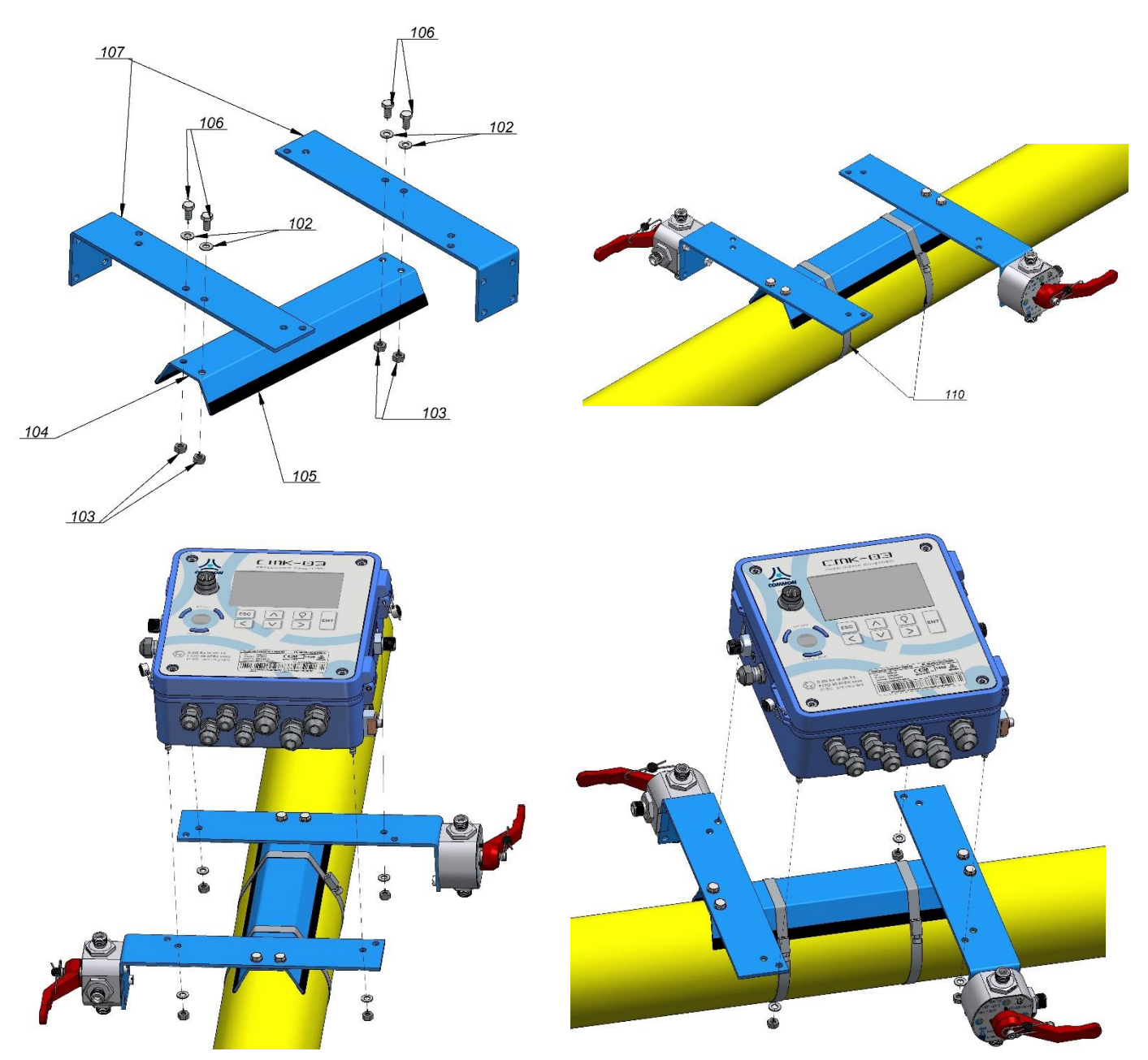

<span id="page-41-0"></span>**Rysunek 5.19 Montaż zestawu uniwersalnego i przelicznika z kurkiem dla rurociągów DN50 – DN300 (pion i poziom)**

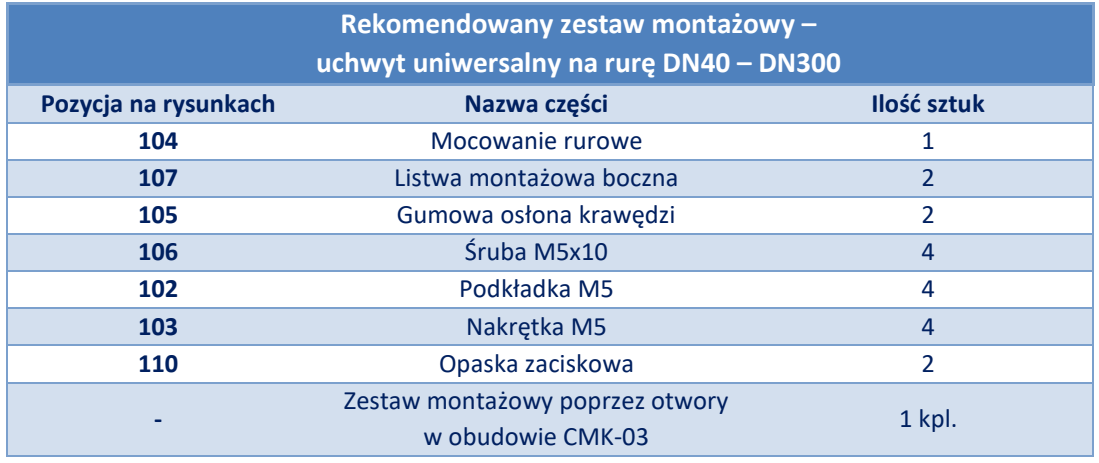

# 15 103 104 105 Emk-03 101

## **5.9.5. Montaż przelicznika na listwach uniwersalnych do kołnierza rurociągu**

**Rysunek 5.20 Montaż przelicznika i kurka na uniwersalnym zestawie montażowy do kołnierza gazociągu**

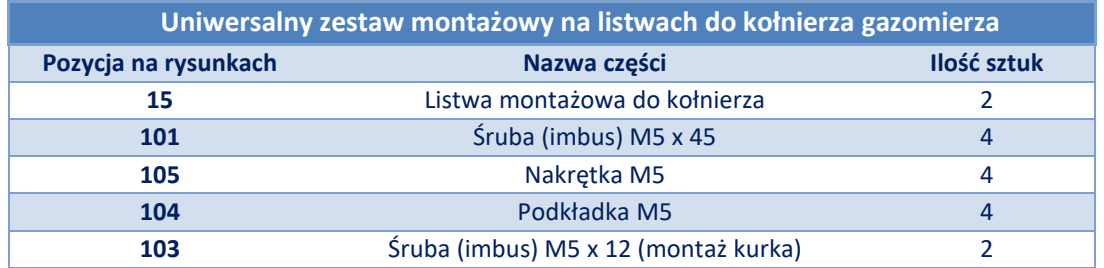

Zestaw uniwersalnych listew montażowych posiada otwory o średnicy D=18 mm i jest przystosowany do montażu na gazociągach o średnicach od DN40 do DN125.

Zastosowanie na innych średnicach wymaga zamówienia zestawu o specjalnym wykonaniu.

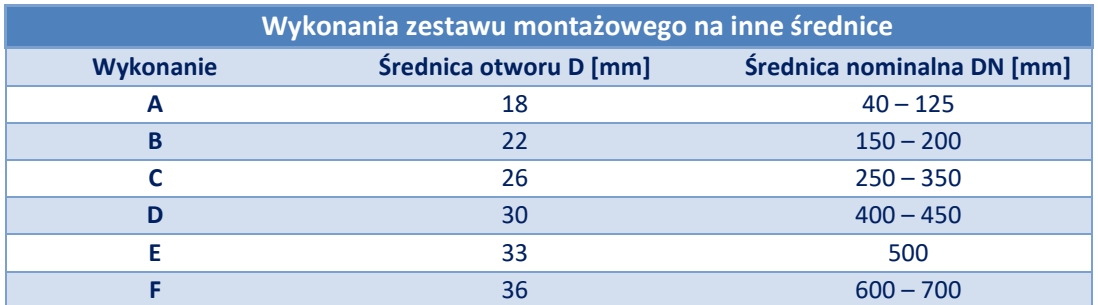

## **5.9.6. Montaż kurka trójdrogowego CKMT**

Przykładowe położenia kurka na jednym wsporniku umieszczony w jednym z możliwych miejsc pokazuje **[Rysunek 5.21](#page-43-0)**.

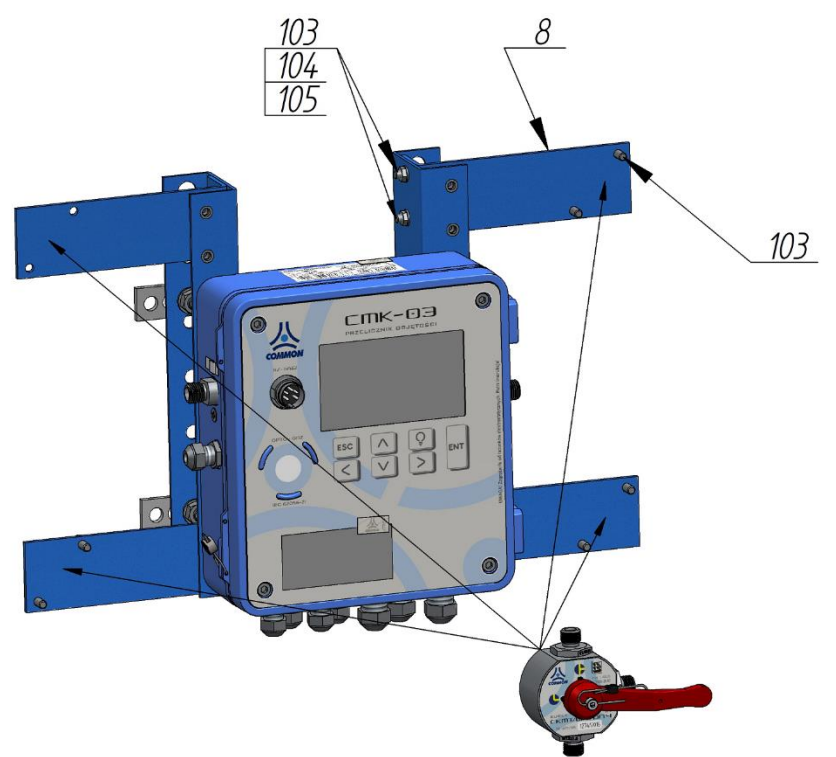

**Rysunek 5.21 Możliwe położenia kurka trójdrogowego CKMT na wsporniku kurka**

<span id="page-43-0"></span>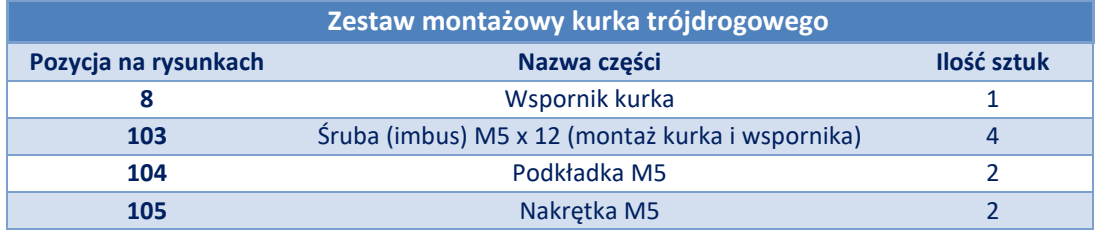

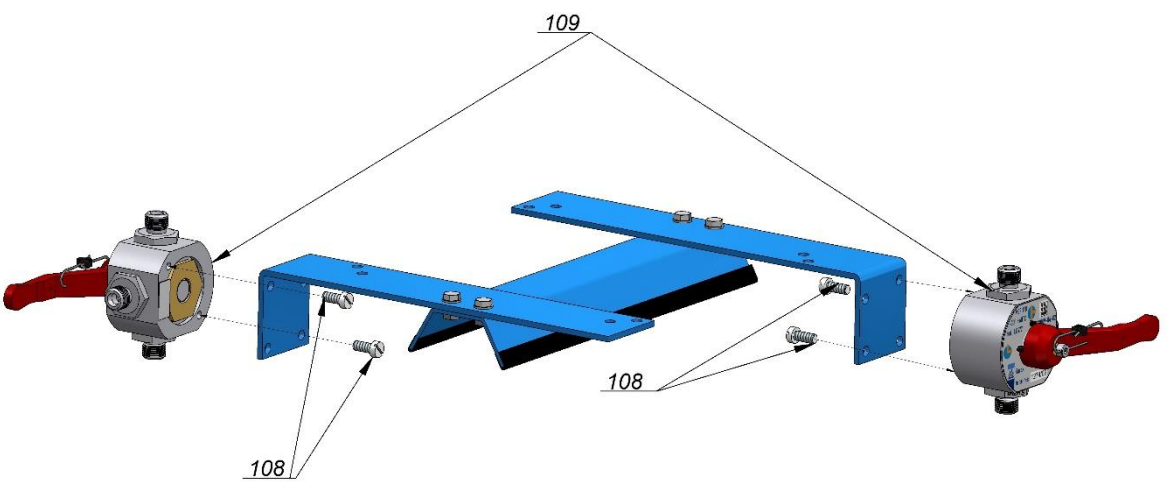

**Rysunek 5.22 Możliwe położenia kurka CKMT na listwie zestawu uniwersalnego** 

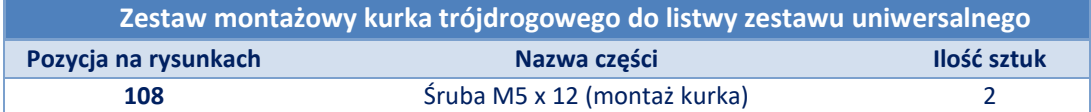

## **5.9.7. Przykładowe zamontowanie przelicznika CMK-03**

Rysunki poniżej pokazują przykładowe zamontowanie przelicznika w pozycji pionowej lub poziomej.

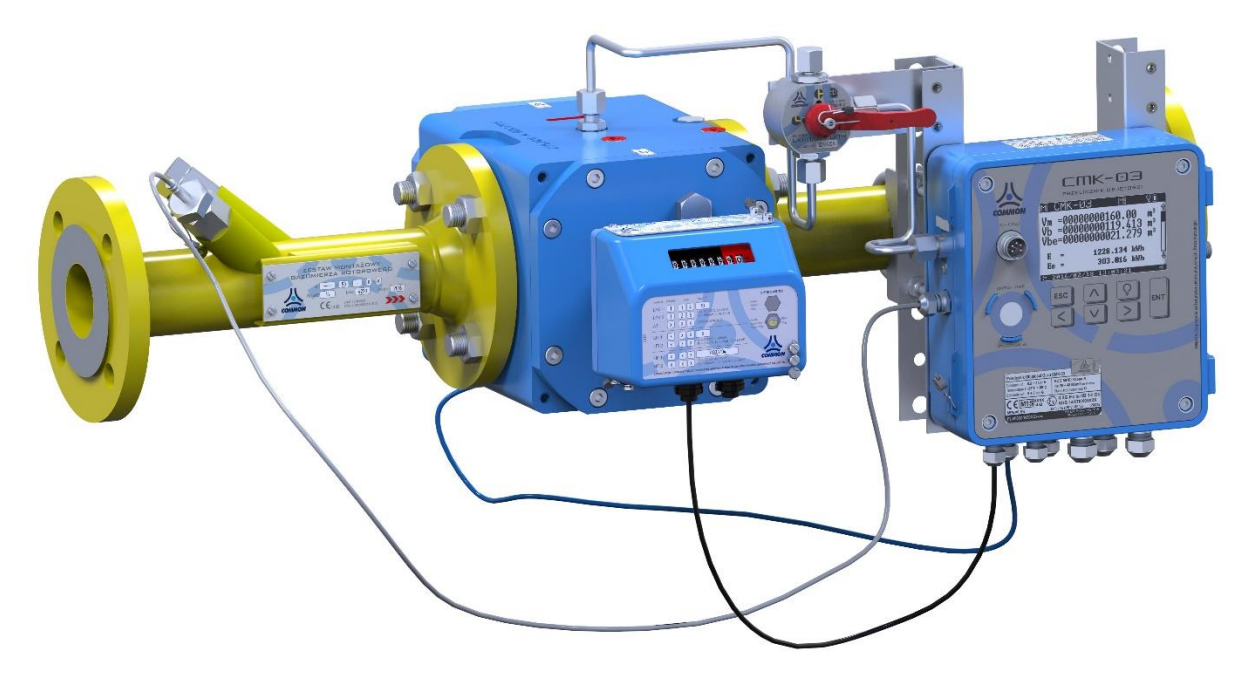

**Rysunek 5.23 Przykład montażu na rurociągu w układzie poziomym z gazomierzem rotorowym CGR-01**

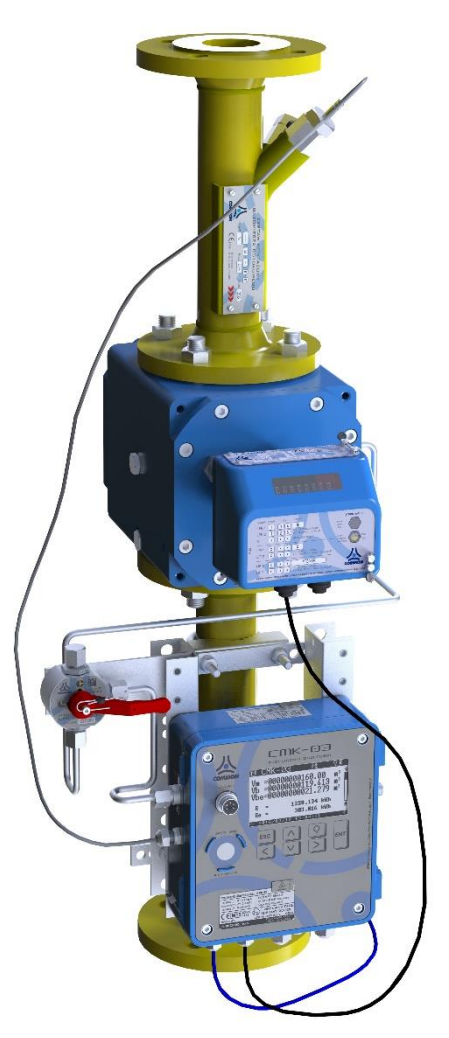

**Rysunek 5.24 Przykład montażu na rurociągu w układzie pionowym z gazomierzem rotorowym CGR-01**

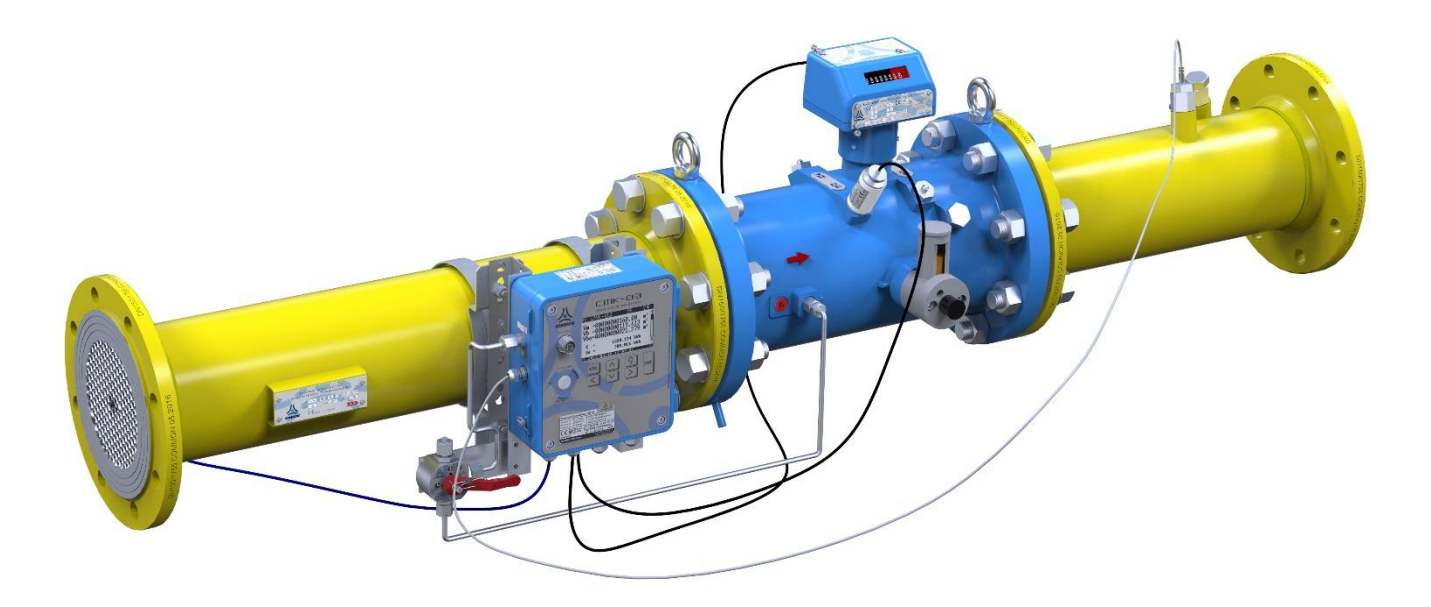

**Rysunek 5.25 Przykład montażu na rurociągu w układzie poziomym z gazomierzem turbinowym CGT-02**

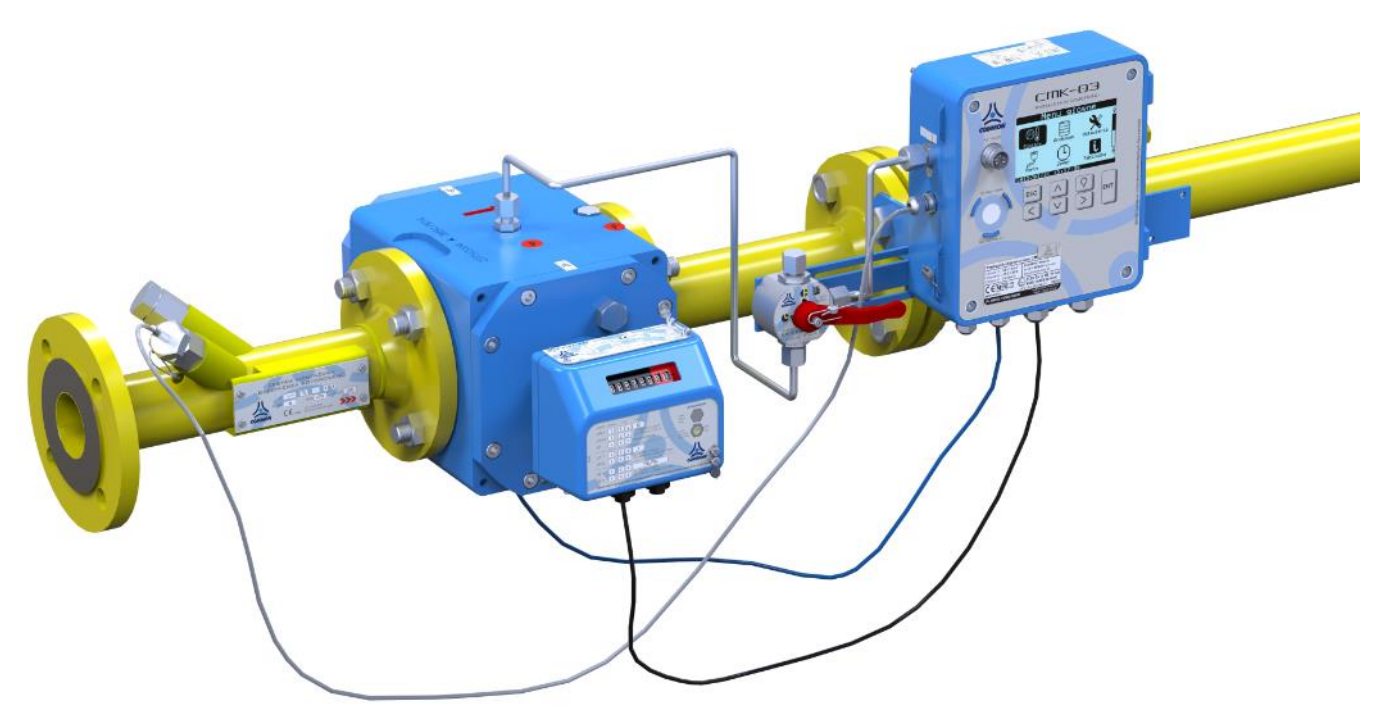

**Rysunek 5.26 Przykład montażu na rurociągu w układzie poziomym na listwach uniwersalnych do kołnierza**

## **5.10. Baterie i ich wymiana**

**Uwaga! Stosować wyłącznie baterie według Instrukcji obsługi. W przeliczniku CMK-03 wszystkie zastosowane baterie mogą być odłączane i podłączane w strefie zagrożonej wybuchem**

#### **5.10.1. Baterie główne**

Zasilanie główne przelicznika **CMK-03** stanowi pakiet baterii typu "**BAT-03**", montowany w ilości dwóch sztuk, produkcji **COMMON SA**, oznaczony:

> **Bateria typu: BAT-03 Producent: COMMON SA**

Pakiet zakończony jest przewodem ze złączem z zabezpieczeniem polaryzacji. Kierunek, sposób ułożenia przewodu baterii jest dowolny tak, aby ułożenie było swobodne i nie powodowało naprężania przewodów z wtyczek.

Baterie podłącza się do gniazd pod pokrywą obudowy oznaczonych **BAT1**, **BAT2**. Urządzenie posiada funkcję detekcji obecności baterii, automatycznie wykrywa jej podłączenie lub wyjęcie.

Baterie umieszcza się w sprężystych uchwytach na wewnętrznej stronie pokrywy obudowy.

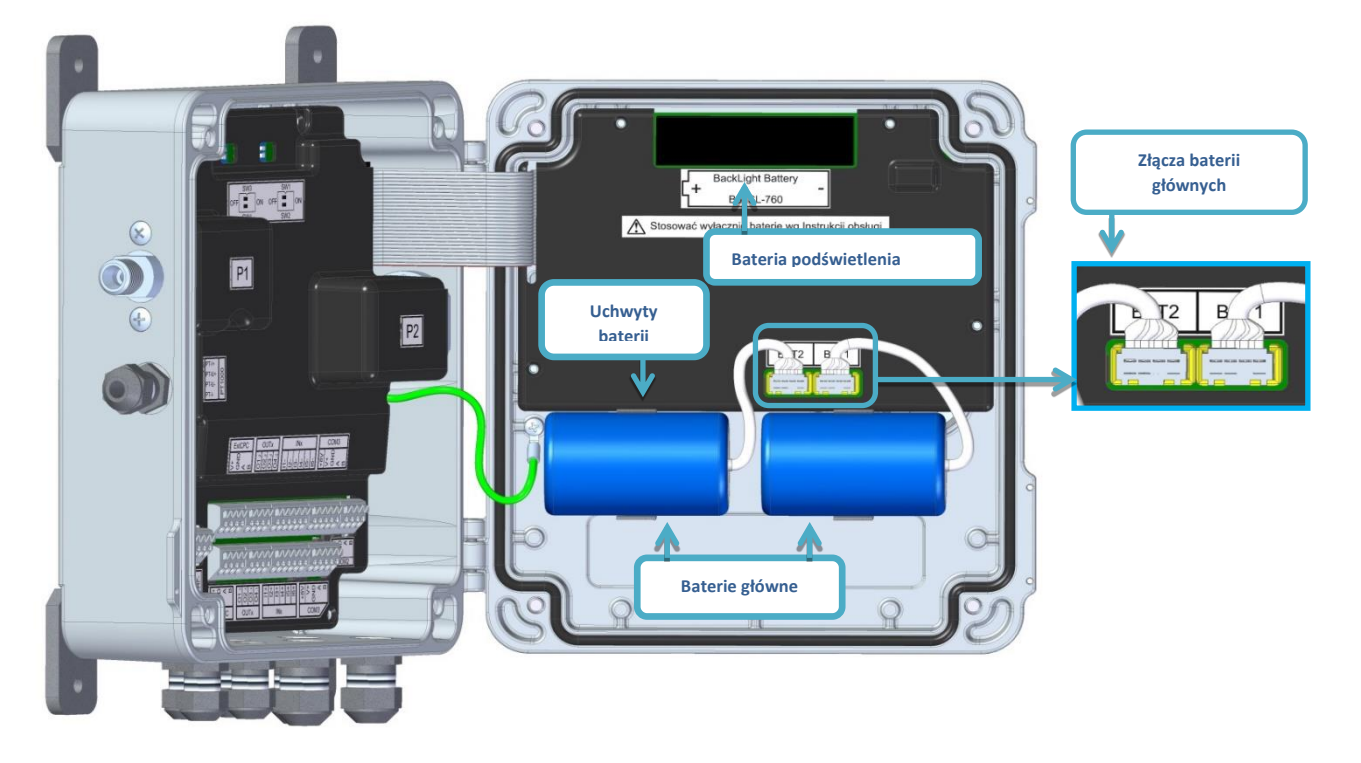

**Rysunek 5.27 Montaż baterii głównych i baterii podświetlania**

<span id="page-46-0"></span>Baterie mogą być plombowane plombą producenta, a po wymianie i po okresie gwarancyjnym plombą użytkownika.

**Wymiana baterii głównych BAT1 i BAT2 nie narusza plomb i cech metrologicznych przelicznika CMK-03.**

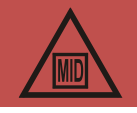

**Odłączenie obu baterii głównych nie powoduje utraty danych bieżących oraz rejestrowanych przez urządzenie.**

Dane przechowywane są w wewnętrznej nieulotnej pamięci, nie wymagającej zasilania. Zapamiętywane odbywa się do momentu zaniku napięcia zasilania z baterii i zasilania zewnętrznego. Zachowywane zostają wszystkie liczniki oraz wszystkie bazy danych.

**Przy zasilaniu zewnętrznym wszystkie funkcje przelicznika korzystają z zewnętrznego zasilania. Baterie główne nie są zużywane.**

Zaleca się aby wymieniać baterie (zawsze w komplecie) po kolei, tzn. najpierw odłączyć i wyjąć jedną zużytą baterię, w jej miejsce zamontować i podłączyć nową, a następnie powtórzyć operację dla drugiej baterii. Zapewni to ciągłość zasilania dla przelicznika w trakcie wymiany.

**Uwaga! Zawsze należy wymieniać obie baterie (komplet)**

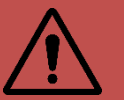

Przelicznik na bieżąco oblicza i akumuluje zużycie energii z baterii. Gdy szacowany stan baterii osiągnie poziom **mniejszy niż 10**% w **Archiwum** w bazie **Alarmy MID** oraz **Zdarzenia** zostaną zarejestrowane zdarzenia odpowiednio o treści **"Bateria < 10%"** oraz **"Bateria < 10% (MID:133)"**. Należy wówczas bezzwłocznie wymienić obie baterie na nowe.

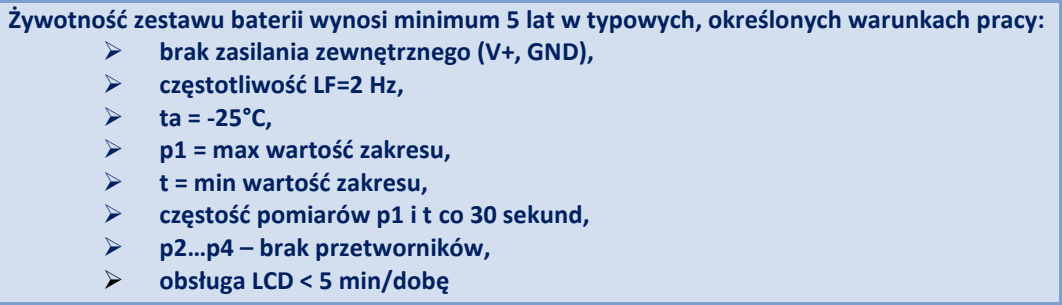

Stan baterii oraz przewidywany czas pracy dostępne są na wyświetlaczu LCD na jednym z ekranów MID'owych – parametr **Bat** (procentowy stan baterii) oraz **Etl** (liczba dni pracy do wyczerpania). Ponad to parametry te dostępne są również w protokole Gaz-Modem - DP:332(Batt) oraz DP:331(Etl).

# **Po wymianie zużytych baterii na nowe należy bezwzględnie zresetować liczniki Etl oraz Bat lokalnie (patrz rozdział [11.2.18\)](#page-98-0) lub zdalnie (z poziomu programu CCTool).**

## **5.10.2. Bateria podświetlania LCD**

Do podświetlania wyświetlacza LCD zastosowano osobną baterię w **rozmiarze AA**, umieszczoną w uchwycie pod pokrywą urządzenia. Podświetlanie ułatwia obsługę i odczyt danych z wyświetlacza LCD w miejscach słabo oświetlonych. Używanie podświetlania nie zużywa głównych baterii przelicznika i nie skraca ich żywotności. Dodatkowo przy obecności zasilania zewnętrznego podświetlanie LCD korzysta z zewnętrznego zasilania i nie jest zużywana bateria podświetlania. Miejsce zamocowania baterii pokazuje **[Rysunek 5.27](#page-46-0).**

- ➢ **Dopuszczony do stosowania typ baterii : SL-760 Xtra lub TL-5903 produkcji Tadiran.**
- ➢ **Baterie w uchwycie należy umieszczać zgodnie z oznaczoną polaryzacją (+, - ).**
- ➢ **Błędna polaryzacja nie spowoduje uszkodzenia urządzenia ani baterii, a jedynie brak działania podświetlania.**
- ➢ **Błędne podłączenie nie spowoduje zagrożenia utraty iskrobezpieczeństwa urządzenia.**

**Wymiana baterii podświetlania nie narusza plomb i cech metrologicznych przelicznika CMK-03.**

**Bateria może być plombowana plombą producenta, a po wymianie i po okresie gwarancyjnym plombą użytkownika**

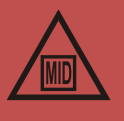

**Żywotność baterii podświetlania** wynosi około 80 godzin ciągłej sumarycznej pracy i może ulec skróceniu w przypadku pracy w niskich temperaturach oraz częstego i długiego używania podświetlania.

Przy założeniu działania LCD z podświetlaniem w trybie bateryjnym w czasie 5 minut na dobę daje to czas eksploatacji **około 2,5 roku**.

Bateria podświetlania nie jest objęta gwarancją.

## **5.11. Warunki bezpiecznego stosowania**

Przelicznik objętości CMK-03 należy stosować zgodnie z jego przeznaczeniem oraz wytycznymi niniejszej Instrukcji obsługi i warunkami wynikającymi z certyfikatu **KDB 14ATEX0102X** jak również zgodnie z normami i przepisami dotyczącymi instalacji i systemów iskrobezpiecznych.

**Elektryczne parametry iskrobezpieczeństwa podane są w rozdziale [4.3](#page-21-0)**

**Dobór współpracujących urządzeń musi spełniać warunki podane w Tabela 4.14 [Warunki zgodności dla](#page-21-1)  [parametrów iskrobezpieczeństwa](#page-21-1).**

**Dobór kabli podany jest w rozdzial[e 5.2](#page-25-0) na stroni[e 26](#page-25-0)**

**Uwaga! Zagrożenie od ładunków elektrostatycznych. Front urządzenia na pokrywie (elewacja, klawiatura, okno wyświetlacza) wykonany jest z tworzywa sztucznego o dużej powierzchni, na którym mogą gromadzić się ładunki elektrostatyczne. Powierzchni urządzenia nie wolno pocierać suchymi materiałami, aby nie doprowadzić do naelektryzowania i zagrożenia wyładowaniem!**

Podłączanie do obwodów CMK-03, które posiadają poziom bezpieczeństwa ia innych urządzeń o poziomie bezpieczeństwa ib implikuje powstanie całego układu, systemu o poziomie niższym bezpieczeństwa ib (łącznie z całym przelicznikiem CMK-03).

# **6. Przeliczanie objętości**

## **6.1. Zasada działania**

Przelicznik CMK-03 na podstawie impulsów LF zlicza objętość gazu w warunkach pomiaru *Vm* oraz na podstawie:

- zmierzonej wartości ciśnienia bezwzględnego gazu *p1*,
- zmierzonej wartości temperatury gazu *t*,
- zaprogramowanego składu gazu lub parametrów fizykochemicznych gazu,

dokonuje przeliczenia gazu do warunków bazowych *Vb.*

Przyrastająca objętość w warunkach pomiaru liczona jest jako iloczyn zliczonej liczby impulsów *dLF* i ich wagi *waga\_LF*, a następnie sumowana do licznika głównego:

$$
V_m[m^3] = V_{m_{pop}} + dV_m,
$$

$$
dV_m = dLF \cdot waga\_LF
$$

gdzie: *waga\_LF* – kwant przyrostu objętości w warunkach pomiaru przypadający na jeden impuls LF,

*dLF* – przyrost liczby impulsów,

*dV<sup>m</sup>* – przyrost objętości w warunkach pomiaru,

*Vmpop* – wartość licznika objętości w stanie poprzednim.

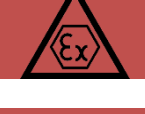

Obliczenia odpowiednich parametrów w warunkach bazowych wykonywane są po każdej zmianie składu/parametrów gazu oraz po zmianie temperatury odniesienia *Tb*, a także po inicjalizacji urządzenia/modułu przeliczającego.

Pomiary ciśnienia i temperatury gazu, obliczenia parametrów w warunkach pomiaru i wyznaczanie współczynników *C*, *K1*, *Z* odbywa się co każde **30 sekund** na zasilaniu bateryjnym lub co **1 sekundę** na zasilaniu zewnętrznym. Ponad to:

- gdy nie ma impulsów z gazomierza przez czas dłuższy niż okres pomiarów (30 sek lub 1 sek), liczona jest średnia wartość współczynnika przeliczenia *C* za okres, przez który nie było impulsów,
- gdy w danym interwale czasu przyjdzie pierwszy impuls, to:
	- o jest on zliczany do licznika **Vb**/**Vbe** ze średnią wartością współczynnika przeliczenia *C*,
	- o wartość średnia *C* jest inicjowana chwilową wartością współczynnika *Cc*,
	- o każdy kolejny impuls w danym interwale czasu sumowany jest z nową wartością wsp. *C*.

Taka zasada działania daje większą dokładność dynamiczną przeliczania przypadku zmieniających się parametrów gazu pomiędzy impulsami *LF* z gazomierza (małych przepływach).

Wszystkie liczniki (*Vm, Vb, Vbe, E, Ee*) są aktualizowane co każdy przychodzący impuls LF i odświeżane na wyświetlaczu co impuls lub co 1 sekundę, bez względu na to czy przelicznik pracuje na zasilaniu bateryjnym czy sieciowym.

Przyrastająca objętość w warunkach bazowych liczona jest jako iloczyn przyrostu licznika w warunkach pomiaru *dVm* i współczynnika przeliczenia *C*, a następnie sumowana do licznika głównego:

$$
V_b[m^3] = V_{b_{pop}} + dV_b,
$$
  

$$
dV_b = dV_m \cdot C
$$

gdzie: *C* – współczynnik przeliczenia objętości,

*dV<sup>b</sup>* – przyrost objętości w warunkach bazowych,

*Vbpop* – wartość licznika objętości w stanie poprzednim.

Współczynnik ściśliwości w warunkach bazowych *Z<sup>b</sup>* oraz współczynnik ściśliwości w warunkach pomiaru *Z* wyznaczane są jedną z dostępnych metod obliczeniowych, zaimplementowanych w przeliczniku.

**Przeliczenie PTZ** – dla wszystkich algorytmów, w których wyznaczany jest współczynnik ściśliwości, współczynnik przeliczenia *C* obliczany jest z poniższego wzoru:

$$
C = \frac{p}{p_b} \cdot \frac{T_b}{t} \cdot \frac{Z_b}{Z}
$$

**Przeliczenie PT** – dla stałej, programowanej wartości współczynnika K1.

$$
C = \frac{p}{p_b} \cdot \frac{T_b}{t} \cdot \frac{1}{K1}
$$

gdzie: *K1* – względny współczynnik ściśliwości

$$
K1 = \frac{Z}{Z_b}
$$

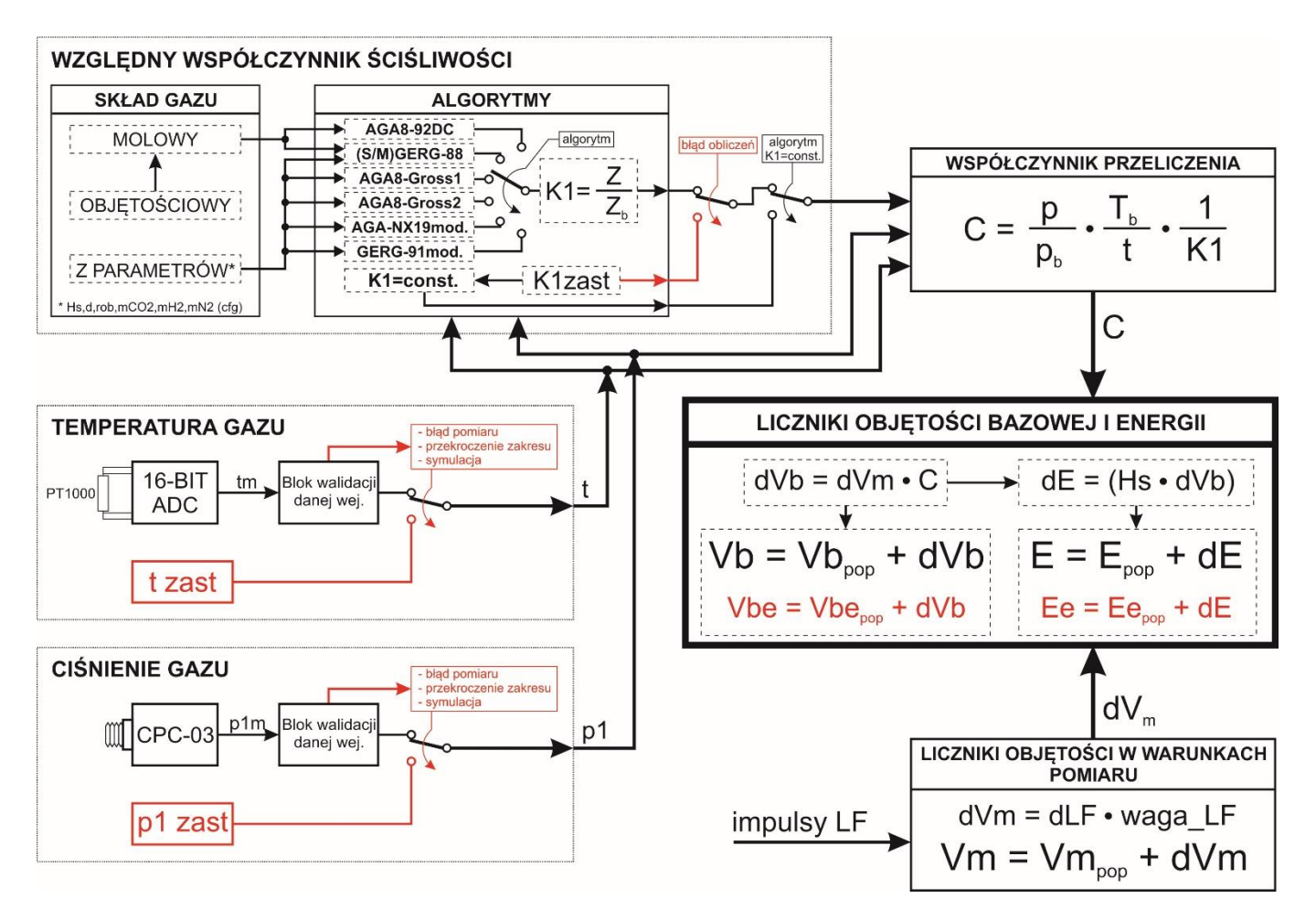

**Rysunek 6.1 Schemat podstawowej zasady działania przelicznika**

# <span id="page-50-0"></span>**6.2. Algorytmy**

W przeliczniku do wyboru są następujące algorytmy i metody obliczeniowe:

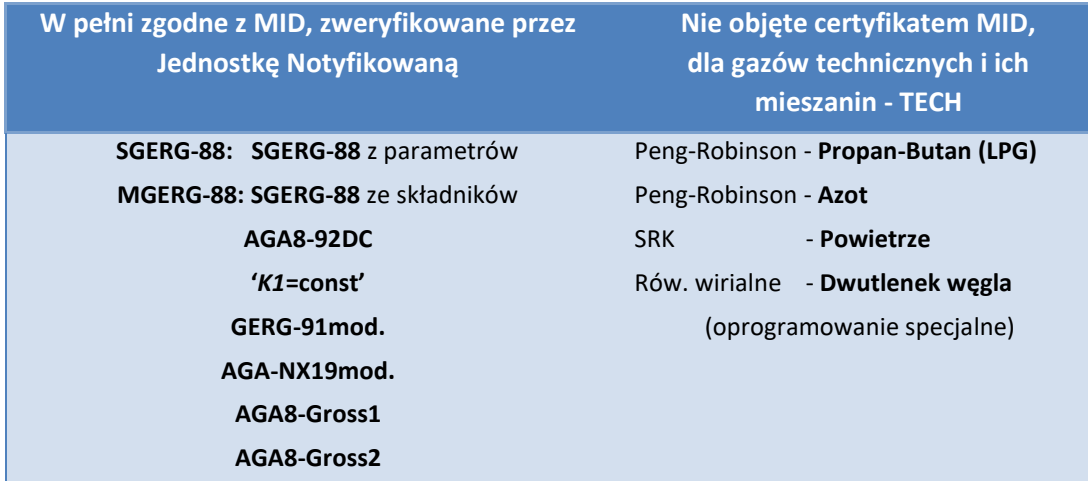

W przypadku algorytmu **SGERG-88** danymi wejściowymi (definiującymi mieszaninę gazu) są:

- szczegółowy skład molowy gazu (37 składników), lub
- szczegółowy skład objętościowy gazu (37 składników), lub
- parametry gazu (*Hs*, *d*, *CO2*(molowo), *H2*(molowo)).

Od wersji oprogramowania MID *2.3.18-2.8.39* oraz TECH *5.3.18-5.8.41* wprowadzone zostało bardziej jednoznaczne nazewnictwo dla algorytmu typu GERG-88, które jest odpowiednio tożsame ze stosowanym poprzednio. Oznaczenia widoczne w menu konfiguracyjnym i statusowym na wyświetlaczu LCD.

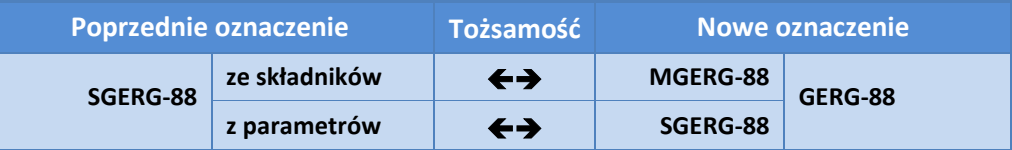

W przypadku algorytmu **AGA8-92DC** danymi wejściowymi (definiującymi mieszaninę gazu) są:

- szczegółowy skład molowy gazu (21 składników), lub
- szczegółowy skład objętościowy gazu (21 składników).

Ciepło spalania *Hs* jest wyliczane przez algorytm w przeliczniku i brane do obliczania energii *E*.

Algorytmy **GERG-91mod** i **AGA-NX19mod** oraz **AGA8-Gross 1** i **2** są algorytmami uproszczonymi i bazują na opisie parametrycznym mieszaniny gazu.

W przypadku algorytmu **GERG-91mod** danymi wejściowymi (definiującymi mieszaninę gazu) są:

• parametry gazu (*Hs*, *rob*, *CO2* (molowo), *N2* (molowo)).

W przypadku algorytmu **AGA-NX19mod** danymi wejściowymi (definiującymi mieszaninę gazu) są:

• parametry gazu (*Hs*, *rob*, *CO2* (molowo), *N2* (molowo)).

W przypadku algorytmu **AGA8-Gross 1** danymi wejściowymi (definiującymi mieszaninę gazu) są:

• parametry gazu (*Hs*, *d*, *CO2* (molowo)).

W przypadku algorytmu **AGA8-Gross 2** danymi wejściowymi (definiującymi mieszaninę gazu) są:

• parametry gazu (*d*, *CO2* (molowo), *N2* (molowo)),

Ciepło spalania *Hs* jest potrzebne do obliczania energii *E* i może być wprowadzane przez użytkownika lub wyliczane przez algorytm przelicznika. Wpisanie wartości zero dla parametru wejściowego '*Hs cfg*' i wysłać do przelicznika spowoduje wyznaczenie wartość ciepła spalania dla wpisanych danych wejściowych i udostępnienie go w parametrze *Hs w* następnym odczycie.

Dla metody '**K1=const**' nie ma konieczności definiowania składu gazu. Współczynnik *K1* jest równy stosunkowi *Z/Zb*. Ideą tej metody jest możliwość użycia przelicznika na stacjach, np. biogazu lub innych, w których składniki gazu wykraczają poza zakresy stosowalności zaimplementowanych w urządzeniu metod a ciśnienie robocze nie przekracza określonej wartości. Znając specyfikę danego składu gazu można wyznaczyć względny współczynnik ściśliwości inną, odpowiednią metodą lub też, np. wbudowanym w przelicznik algorytmem (jeśli będzie rozwiązanie) lub wbudowanym 'Kalkulatorem Biogazu' w programie **CCTool**, a następnie użyć tak wyznaczonej wartości do przeliczeń objętości. Metoda ta ma jednak pewne ograniczenia. Zostały one wprowadzone po to, by ograniczyć błąd takiej metody do wartości nie większej niż 0,25%. W przypadku stałego *K1*=1, ciśnienie gazu musi być poniżej 1,5 bar abs. Dla *K1*=const ale różnego od 1, ciśnienie musi być poniżej 11 bar abs. Ponadto należy skonfigurować dopuszczalne Limity pomiarowe ciśnienia i temperatury gazu tak, aby błąd powodowany stałą wartością *K1* wobec zmiennego ciśnienia i temperatury nie był większy niż 0,25%. Służą temu parametry *Limit t* **dla** *K1***=const<>1** oraz *Limit p1* **dla** *K1***=const<>1** (dostępne w programie konfiguracyjnym **CCTool**).

Przelicznik z oprogramowaniem specjalnym (na gazy techniczne, KOD(8)=T) zawiera wszystkie zasadnicze funkcje, algorytmy, zasoby i możliwości dostępne w wykonaniu MID oraz dodatkowo algorytmy specjalne na gazy techniczne. Jednocześnie nie zawiera funkcjonalności kwitowanych alarmów MID oraz rejestru Ingerencji MID (zmian konfiguracji MID), gdyż są one zbędne.

## <span id="page-52-0"></span>**6.3. Praca w trybie LF-Encoder (obsługa cofek)**

W trybie LF-Encoder (rozpoznawania kierunku przepływu gazu), licznik objętości rzeczywistej **Vm** może być zarówno zwiększany (przepływ do przodu) jak i zmniejszany (przepływ wsteczny).

**Wskazania licznika Vm przelicznika z licznikiem gazomierza jest zawsze jednakowe, zsynchronizowane.** Dodatkowo, potraktowanie przepływu wstecznego jako kolejnego źródła stanu pracy awaryjnej powoduje, że przelicznik przechodzi w tryb pracy awaryjnej. Gazomierz pracujący na przepływie wstecznym nie ma określonej charakterystyki błędu. Objętość oraz energia zliczane są w licznikach awaryjnych.

Fakt wystąpienia przepływu wstecznego sygnalizowany jest na 'górnej belce' na ekranach głównych w postaci symbolu "<<". Ponad to rejestrowany jest alarm w bazie alarmów MID o kodzie nr 9 i treści "Przepływ wsteczny" z datą i czasem wystąpienia. Czas końca alarmu "przepływ wsteczny" zostanie zarejestrowany z pierwszym impulsem w kierunku poprawnym.

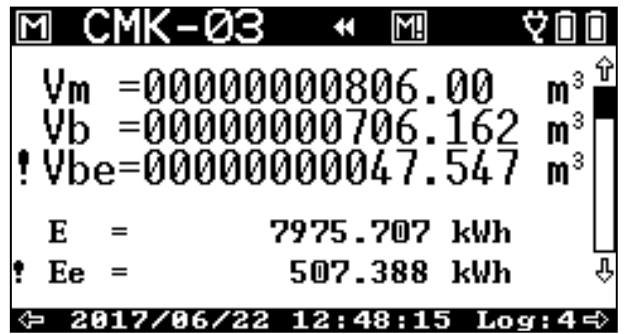

Dodatkowo, przyrosty objętości mierzonej i bazowej oraz energii sumowane są w osobnych licznikach Rewersyjnych. Z chwilą powrotu do prawidłowej pracy gazomierza, i jeśli nie ma innych źródeł awarii, przelicznik przechodzi w tryb poprawnej pracy.

Opisany tryb pracy jest konfigurowalny, wybierany przez użytkownika – praca standardowa z jednego nadajnika (wejście LF) lub praca z detekcją cofek z dwóch nadajników (wejścia LF + LFc), zwana trybem LF-Encoder.

Licznikami objętymi prawną kontrolą metrologiczną są:

- **Vm** licznik objętości rzeczywistej,
- **Vb** licznik objętości bazowej.

Pozostałe liczniki pełnią funkcje pomocniczo-technologiczne, i są to:

- **E** licznik energii spalania,
- **Vbe (Ee)** licznik objętości bazowej (energii spalania) w warunkach alarmowych. W liczniku tym następuje szacowanie objętości gazu, zgodnie z przyjętym algorytmem przez producenta przelicznika. Zliczanie do Vbe następuję podczas: przekroczeń zakresów przetworników, przekroczeń dla algorytmów obliczeniowych oraz podczas wykrycia przepływu wstecznego,
- **Vbs (Es)** sumaryczny licznik objętości w warunkach bazowych (energii spalania). Licznik ten jest sumą liczników bazowych **Vb** i **Vbe (E i Ee)**,
- **Vmr** licznik objętości rzeczywistej przy przepływie wstecznym (tylko w trybie LF-Encoder). W liczniku tym zliczana (szacowana z błędem gazomierza) jest objętość rzeczywista gazu podczas pracy gazomierza w kierunku wstecznym,
- **Vbr (Er)** licznik objętości bazowej (energii spalania) przy przepływie wstecznym (tylko w trybie LFencoder). W liczniku tym szacowana jest objętość gazu w warunkach bazowych podczas pracy gazomierza w kierunku wstecznym.
- **Vbrs (Ers)** sumaryczny licznik objętości w warunkach bazowych (energii spalania) przy przepływie wstecznym (tylko w trybie LF-Encoder). Licznik ten zawiera informację o "zbilansowanej" objętości bazowej (energii spalania) uwzględniającą przepływ wsteczny i do przodu. Licznik ten może zarówno

maleć (przepływ wsteczny) jak i rosnąć (przepływ w przód). Wyznaczany jest na podstawie następującej formuły:

$$
V_{brs} = V_b + V_{be} - 2 \cdot V_{br}
$$

$$
E_{rs} = E + E_e - 2 \cdot E_r
$$

Pracę przelicznika i jego poszczególnych liczników przedstawia poniższy wykres [Rysunek](#page-50-0) 6.1. Linie przerywane obrazują pracę z pojedynczym nadajnikiem. Linie ciągłe dla symboli oznaczonych znakiem "prim" przedstawiają zachowanie w trybie LF-Encoder.

Licznik **Vm** jest zarówno zwiększany jak i zmniejszany. Pozostaje zawsze zgodny z liczydłem gazomierza. Licznik **Vb (E)** nie może być zmniejszany, gdyż przepływ wsteczny przez gazomierz nie jest pomiarem w sensie metrologii prawnej. Przepływ wsteczny przeliczony do warunków bazowych jest zliczany do licznika **Vbr (Er)** oraz do licznika awaryjnego **Vbe (Ee)**.

Po ustaniu przepływy wstecznego i przepływie prawidłowym (prawidłowe metrologicznie warunki pomiaru), ale jeszcze podczas "odpracowania cofki" objętość bazowa (energia spalania) jest już zliczana do licznika **Vb (E)**.

**Uwaga! Wyłączenie trybu LF-Encoder nawet przy podłączeniu drugiego nadajnika powoduje standardową pracę**  przelicznika z jednego nadajnika i wejścia LF. Licznik Vm będzie zliczał tylko "do przodu".

**Uwaga! Włączenie trybu LF-Encoder bez podłączenia drugiego nadajnika spowoduje zatrzymanie liczników, gdyż przelicznik nie będzie w stanie rozpoznać właściwej sekwencji zmian sygnałów na parze wejść LF i LFc!**

#### **Przykład:**

Stany początkowe liczników:

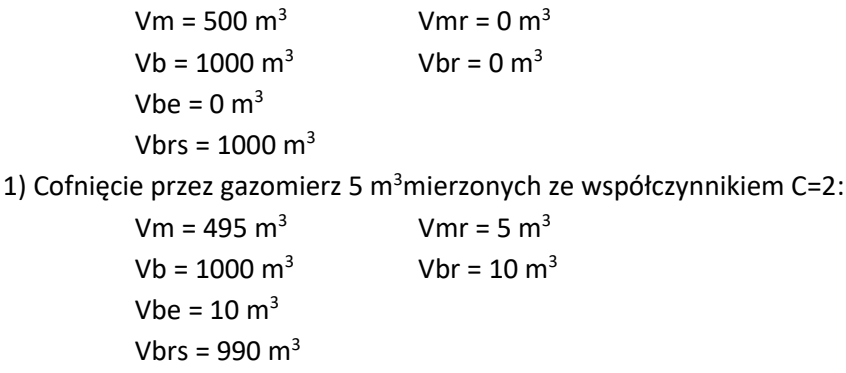

2) Odpracowanie cofki przez gazomierz 5m<sup>3</sup> mierzonych, ale ze współczynnikiem przeliczenia C=3 (np. wzrosło ciśnienie):

 $Vm = 500 \text{ m}^3$  Vmr = 5 m<sup>3</sup>  $Vb = 1015 \text{ m}^3$  Vbr = 10 m<sup>3</sup>  $Vhe = 10 m<sup>3</sup>$ Vbrs =  $1005 \text{ m}^3$ 

**Przelicznik w trybie LF-Encoder dokonuje dodatkowej kontroli sprawności nadajników i podłączenia kablowego podnosząc przez to pewność i jakość pomiaru.**

**W przypadku uszkodzenia jednego z nadajników**, uszkodzenia kabla lub braku prawidłowego podłączenia, gdy przelicznik jest skonfigurowany w tryb LF-Encoder, a tylko do jednego z wejść będą dochodziły impulsy, przelicznik po sześciu nieprawidłowych impulsach **rejestruje alarm w bazie alarmów MID o kodzie nr 10 i treści "Błędny sygnał LF/LFc"**.

Ponad to alarmy dotyczące obsługi cofek są również zapisywane w bazie alarmów i zdarzeń protokołu Gaz-Modem. Rejestrowane są w/w dwa alarmy, tj.:

• "Przepływ wsteczny"

- "Błędny sygnał LF/LFc"
- oraz dodatkowo:
- "Odpr.przepł.wstecznego" (Odpracowanie przepływu wstecznego)

Alarmy te rejestrowane są z zestawem dodatkowych parametrów informacyjnych.

**Uwaga! Od wersji firmware MID: 2.3.10-2.8.34 oraz TECH: 5.3.11-5.8.34 funkcjonalność "LF-Encoder" podlega pod system licencjonowania i jej dostępność może zależeć od oferty handlowej firmy Common SA.**  Posiadanie licencji lub jej brak prezentowane jest w menu "Tabliczka" na wyświetlaczu LCD – 'License LF-Encoder: Yes/No' jak również w protokole Gaz-Modem 2/3 w tabliczce elektronicznej (w informacjach dodatkowych napis: 'License LF-Encoder: Yes/No') i tablicy dostępnych parametrów DP:License LF-Encoder=True/False.

Licencja może być nadana na etapie produkcji wg zamówienia jak również w miejscu eksploatacji poprzez wprowadzenie specjalnego klucza licencyjnego wygenerowanego przez serwis firmy Common SA dla wskazanego numeru fabrycznego urządzenia. Klucz jest wprowadzany poprzez typowy darmowy program obsługi CCTool.

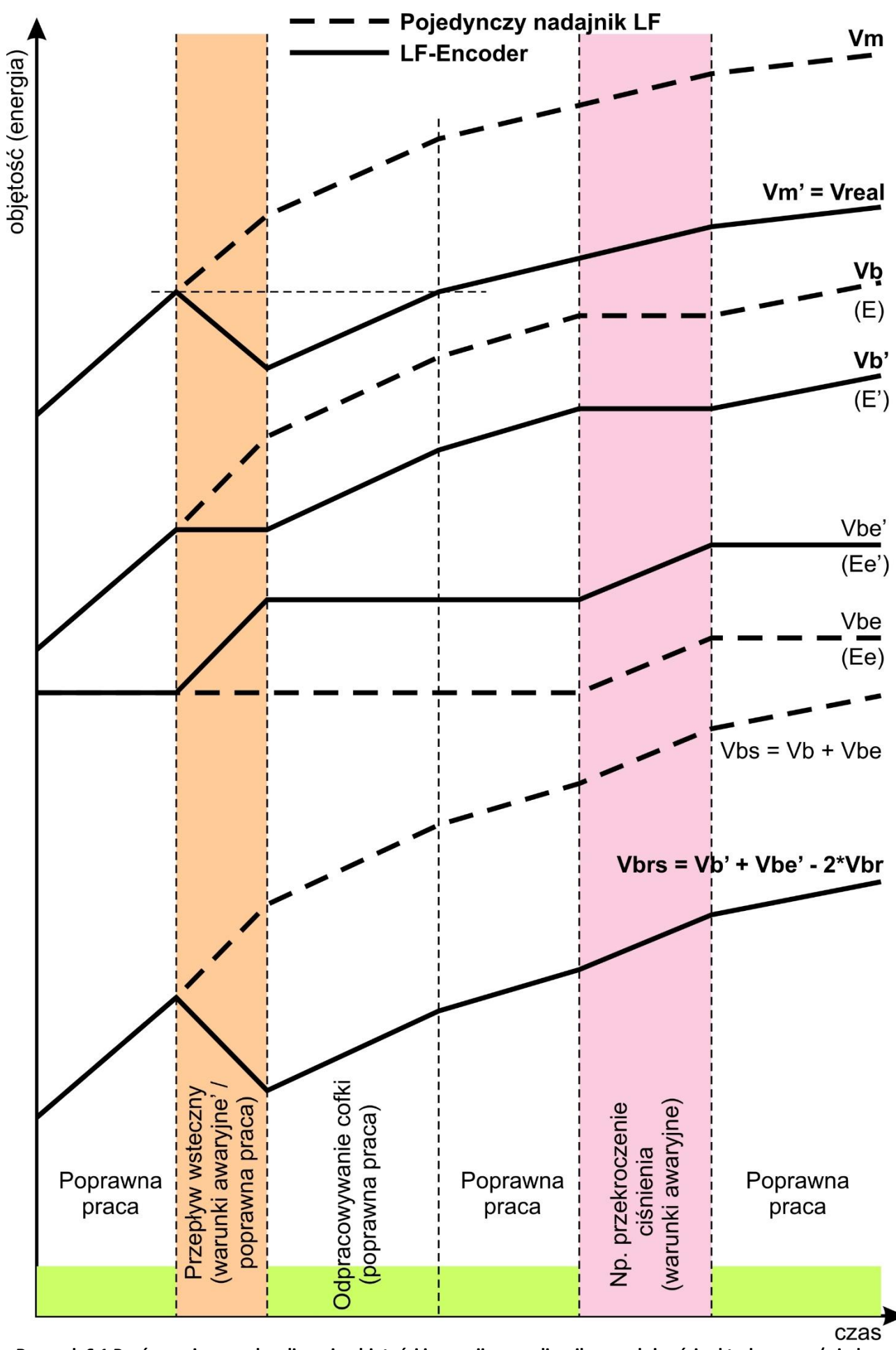

**Rysunek 6.1 Porównanie sposobu zliczania objętości i energii w przeliczniku w zależności od trybu pracy (z jednym lub z dwoma nadajnikami LF)**

## **6.4. Konfiguracja na biogaz**

Przelicznik CMK-03 jest przelicznikiem **MID**'owym. Dopuszczone normą algorytmy (AGA8, SGERG-88) posiadają ograniczenia wartości parametrów wejściowych, które uniemożliwiają wyznaczenie współczynnika ściśliwości przez przelicznik dla gazów i ich mieszanin spoza dopuszczonego zakresu stosowalności. W związku z tym przewidziany został tryb (pod kontrolą metrologiczną **MID**) programowania stałego, względnego współczynnika ściśliwości *K1*.

Aby skonfigurować przelicznik do pracy z biogazem, należy postąpić wg jednego z poniższych sposobów:

- dla stacji, na których ciśnienie gazu nie przekracza 1,5 bar abs i nie jest znany szczegółowy skład gazu, można zaprogramować *K1*=1 (możliwość ustawienia na LCD i programem **CCTool**). Ponad to, aby przelicznik prawidłowo wyznaczał energię należy zaprogramować właściwą wartość ciepła spalania Hs, które typowo waha dla biogazu w granicach 15...21 MJ/m<sup>3</sup> (4,1...5,8 kWh/m<sup>3</sup>). Zaprogramowanie również właściwej gęstości względnej **d** pozwoli na poprawne wyznaczanie strumienia masy i liczby Wobbego **W**,
	- lub
- dla stacji, na których ciśnienie gazu nie przekracza 11 bar abs oraz znany jest skład bądź parametry gazu, w programie konfiguracyjnym **CCTool** można posłużyć się opcją **Kalkulator biogazu** do wyznaczenia wartości *K1<>1* oraz dodatkowych limitów pomiarowych dla ciśnienia *p1* i temperatury *t*, tak aby błąd od zmian *p1* i *t* nie był większy niż +/-0,25%. Kalkulator wyznacza również ciepło spalania *Hs* i gęstość względną gazu *d*. Jest również możliwość wpisania wartości tych parametrów indywidualnie.

Sposób postępowania przy wyznaczaniu *K1*=const<>1 programem **CCTool**:

- 1. Połączyć się z urządzeniem
- 2. Przejść na zakładkę 'Skład gazu'
- 3. Kliknąć przycisk 'Kalkulator biogazu'
- 4. Wprowadzić skład bądź parametry gazu
- 5. Wprowadzić średnie wartości ciśnienia i temperatury gazu w instalacji pomiarowej, np. jeśli temperatura zawiera się typowo w przedziale od 20°C do 30°C ustawić wartość 25°C, zaś zakres nadciśnienia procesu w instalacji wynosi od 60 do 140 mbar (6 do 14 kPa) to ustawić 100 mbar (10 kPa) ponad średnie ciśnienie atmosferyczne, np. 110 kPa abs.
- 6. Po kliknięciu przycisku 'Oblicz K1' wyznaczone zostaną 3 wartości *K1*:
	- a. *K1*, odpowiadające wartościom średnim *p1* i *t*,
	- b. *K1***'**, odpowiadające dolnemu zakresowi ciśnienia i górnemu zakresowi temperatury (warunki dla wartość max *K1*)
	- c. *K1***''**, odpowiadające górnemu zakresowi ciśnienia i dolnemu zakresowi temperatury (warunki dla wartość min *K1*)

Jeśli dla danego gazu oraz ustawionych wstępnie zakresów *p1* i *t* spełniony jest warunek, że: *K1***'**<*0,25%* oraz *K1***''<0,25%** można zaprogramować przelicznik używając przycisku 'Ustaw'. W tym momencie następuje ustawienie następujących parametrów:

- algorytm *K1*=const,
- skład gazu (w charakterze informacyjnym)
- parametry gazu Hs, d, mCO2,
- obliczonej wartości *K1*,
- wyznaczonych limitów *t* i *p1.*

Ustawione parametry należy wysłać (zapisać) do przelicznika CMK-03.

Jeśli dla danego gazu oraz ustawionych wstępnie zakresów *p1* i *t* odchyłki *K1***'** i *K1***''** są większe niż ±0,25% wartości środkowej *K1*, należy zawęzić wartości limitów *p1* i *t* do odpowiadających tym, jakie panują na danej stacji lub inaczej dobrać wartości 'średnie' *p1* i *t*. Domyślnie proponowane przez program wartości limitów są bardzo szerokie. Typowo dla biogazu *t* wynosi około od 20°C do 30°C, program zaś zakłada wstępnie *t* od 10°C do +40°C. Dlatego też limity te można dopasować pod istniejącą instalację. Jednak należy dążyć do tego aby

wartości limitów były jak najszersze. Ustawienie zbyt wąskich limitów może powodować zliczanie objętości w liczniku awaryjnym w przypadku wyjścia poza zaprogramowane limity.

W przypadku, gdy w dostarczonej specyfikacji składu gazu istnieją wyznaczone konkretne parametry gazu (Hs, d) można je również wpisać indywidualnie.

Zależność wartości ciepła spalania *Hs* podawanej w różnych jednostkach (*MJ/m<sup>3</sup>* lub *kWh/m<sup>3</sup>* ) jest następująca:

$$
1 \text{ [MJ/m}^3\text{]} = 3.6 * 1 \text{ [kWh/m}^3\text{]}
$$

$$
1
$$
 [kWh/m<sup>3</sup>] = 1 [MJ/m<sup>3</sup>] / 3,6

**Tabela 6.1 Przykładowe składy gazów typu biogaz**

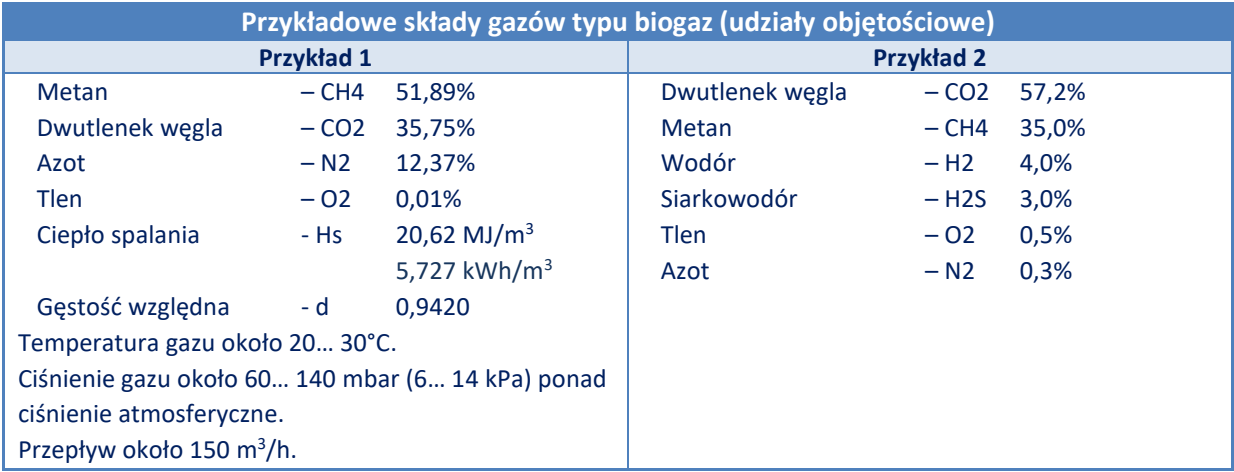

# **7. Przeliczanie energii**

Energia obliczana jest ze wzoru:

$$
E[kWh] = E_{pop} + dE, \text{gdzie } dE = (Hs/3,6) \cdot dV_{b}
$$

gdzie:

- *Epop* wartość licznika energii w stanie poprzednim,
- *dE* wartość obliczonego przyrostu energii

- współczynnik liczbowy 3,6 wynika z przeliczenia jednostek:

$$
1[MJ] = 1[MWs] = 103[kWs] = 103[kW] \cdot \frac{1}{3600[h]} = \frac{1}{3600}[kWh]
$$

- *Hs* – wartość ciepła spalania z uwzględnieniem temperatury odniesienia T1

- *dV<sup>b</sup>* – wartość przyrostu objętości w warunkach bazowych.

Obliczenia przyrostu energii i aktualizowanie licznika energii dokonywane są przez przelicznik co każdy impuls LF przychodzący z gazomierza.

W przeliczniku jednostką domyślna dla parametru *Hs* jest **MJ/m<sup>3</sup>** . Przeliczenie wartości Hs na jednostkę kWh/m<sup>3</sup> jest następujące:

$$
1\left[\frac{MJ}{m^3}\right] = 3.6 \cdot 1\left[\frac{kWh}{m^3}\right]
$$

Należy pamiętać, że algorytmy wyliczające wartość ciepła spalania *Hs* uwzględniają parametr *T1* – temperaturę odniesienia dla procesu spalania. Parametr T1 jest dostępny w konfiguracji i typowo w warunkach polskich wynosi **25°C** (298,15 K).

# **8. Cechy metrologiczne, plomby zabezpieczające, tabliczki**

# **8.1. Cechy metrologiczne – Plomba 1 i Cecha IV**

Jako plomby metrologiczne stosowane są specjalne, unikalnego typu etykiety samoprzylepne. Wykonane są ze specjalnego materiału hologramowego z wypalonym laserowo znakiem wg wzoru poniżej. Plomby są wysoce adhezyjne, trwałe, odporne na warunki środowiskowe. Jednocześnie przy próbie ingerencji pozostawia trwały ślad – napis VOID na oderwanej folii plomby i niemożność ponownego jej przyklejenia.

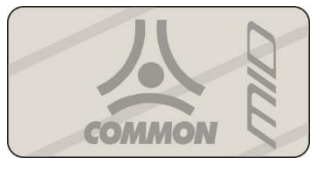

Skala 2:1. Rozmiar rzeczywisty: 10 x 20 mm **Rysunek 8.1 Wzór cechy metrologicznej** 

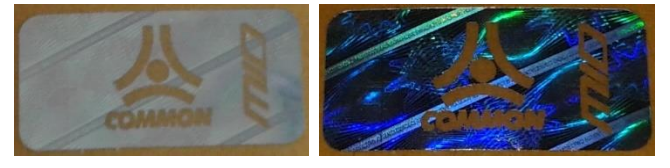

**Rysunek 8.2 Widok poprawnej cechy metrologicznej** 

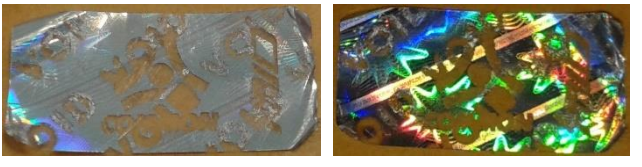

**Rysunek 8.3 Widok uszkodzonej cechy metrologicznej**

Po wykonaniu weryfikacji pierwotnej na frontowej powierzchni urządzenia umieszczana jest cecha jak na **[Rysunek](#page-58-0) 8.4**.

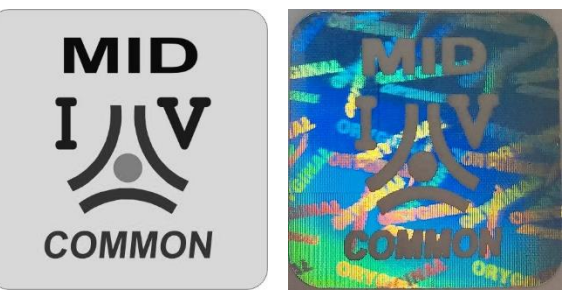

Skala 2:1. Rozmiar rzeczywisty: 20 x 20 mm, **Rysunek 8.4 Wzór i widok cechy Weryfikacji Pierwotnej**

# <span id="page-58-0"></span>**8.2. Plomby zabezpieczające producenta – Plomba 2**

Plomba zabezpieczająca producenta nanoszona jest w postaci plomby kruchliwej.

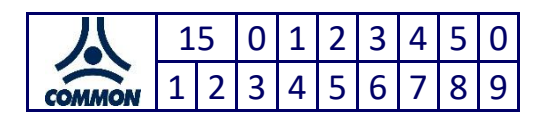

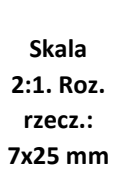

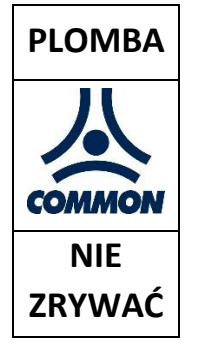

 **Skala 2:1. Roz. rzecz.: 11x22 mm**

## **Rysunek 8.5 Wzór plomb zabezpieczających producenta**

Możliwe jest stosowanie ekwiwalentnej plomby producenta o innym zatwierdzonym wzorze.

## **8.3. Plomby zabezpieczające użytkownika – Plomba 3**

W konstrukcji przelicznika CMK-03 przewidziane są miejsca na umieszczenie plomb zabezpieczających użytkownika. Po zainstalowaniu urządzenia w punkcie pomiarowym, skontrolowaniu montażu mechanicznego i podłączenia elektrycznego zgodnego z niniejszą Instrukcją oraz pozostałymi przepisami bezpieczeństwa i prawa, organ kompetentny nazywany "Użytkownikiem" jest zobowiązany do umieszczenia swoich plomb zabezpieczających we właściwych miejscach.

Przeznaczone do tego celu miejsca zostały wskazane na **[Rysunek](#page-63-0) 8.14**.

## **8.4. Tabliczki - znakowanie**

Wzory etykiet, tabliczek znamionowych pokazane są na **[Rysunek 8.6](#page-59-0)** oraz na **[Rysunek](#page-59-1) 8.8**.

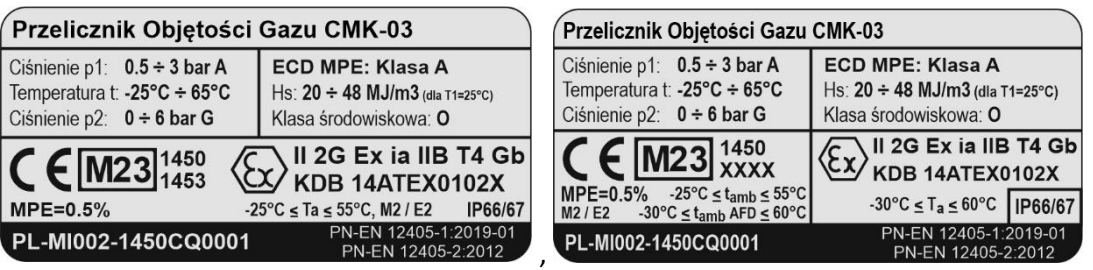

**Rysunek 8.6 Przykładowy wzór tabliczek metrologicznych "MID"**

<span id="page-59-0"></span>W prostokątnym polu za literą **M** znajdują się **dwie ostatnie cyfry roku**, w którym odbyła się **weryfikacja pierwotna** przelicznika CMK-03.

W przypadku wykonania ze specjalnym oprogramowanie na gazy techniczne bez certyfikatu MID (KOD(8)=T) tabliczka znamionowa wygląda jak na **Rysunek 8.7** oraz **[Rysunek](#page-59-1) 8.8**.

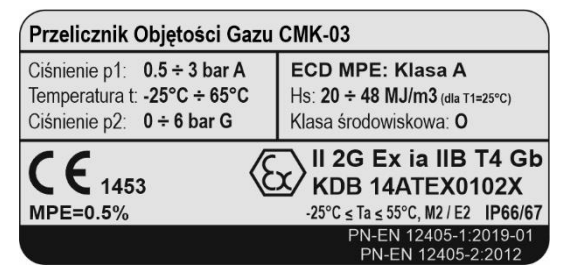

**Rysunek 8.7 Przykładowy wzór tabliczki w wykonaniu specjalnym "TECH"** 

Zakresy ciśnienia p1 i p2 odpowiadają danej wersji wykonania.

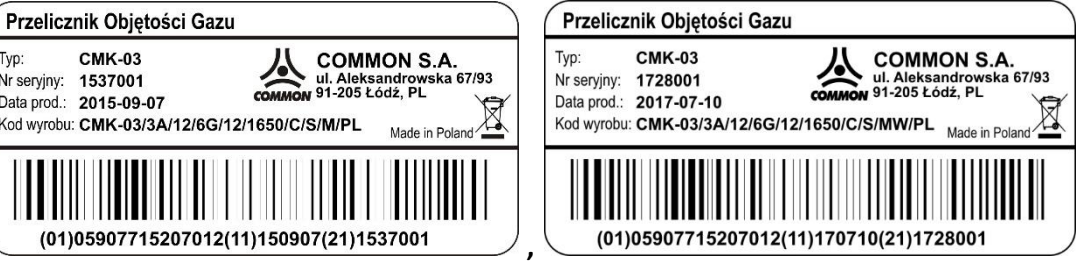

## **Rysunek 8.8 Przykładowy wzór tabliczki z danymi i kodem kreskowym "KOD"**

<span id="page-59-1"></span>Pola "Nr seryjny", "Data produkcji", "Kod wyrobu" zawierają informacje identyfikujące dany egzemplarz przelicznika CMK-03.

Tabliczka "MID" umieszczona jest na froncie urządzenia, natomiast tabliczka "KOD" górnym boku obudowy. Tabliczki zabezpieczane są cechami metrologicznymi.

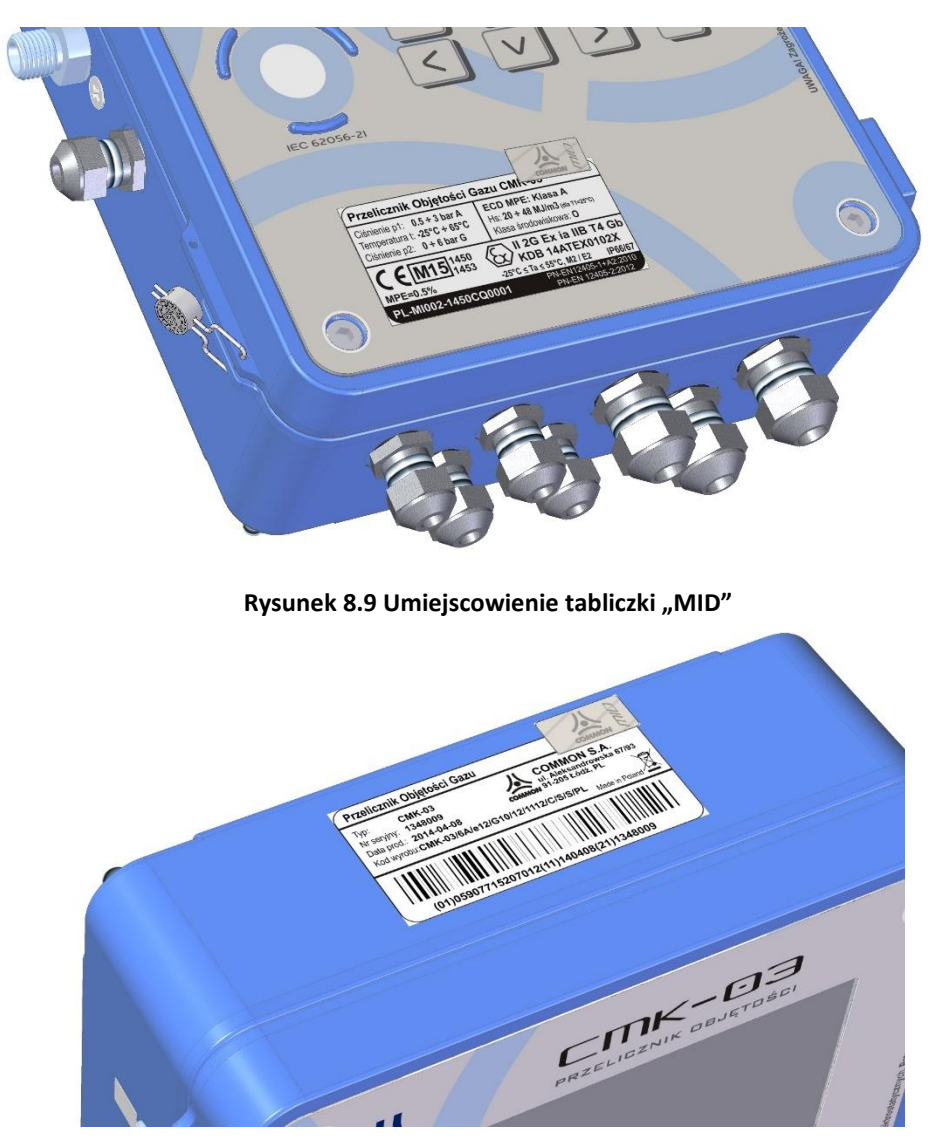

**Rysunek 8.10 Umiejscowienie tabliczki "KOD"** 

W wykonaniu specjalnym "TECH" (KOD(8)=T) tabliczki nie są dodatkowo plombowane.

Umiejscowienie tabliczek może nieznacznie odbiegać od prezentowanego powyżej. Dopuszcza się, np. umiejscowienie tabliczki "KOD" również na froncie urządzenia, obok tabliczki "MID". Podane wzory tabliczek przelicznika mogą nieznacznie odbiegać wyglądem od podanych, nie naruszając istotnych zawartości merytorycznych.

Dołączony fabrycznie do przelicznika termometr i związany z nim metrologicznie podczas weryfikacji pierwotnej jest oznaczany jak na **[Rysunek](#page-60-0) 8.11**. Tabliczka ta jest naklejana na obwód kabla i na całej długości zabezpieczona przezroczystą koszulką trwale zespojoną z kablem. Cyfry za symbolem "CTA4-" specyfikują parametry termometru zgodnie z opisem w kodzie wyrobu – KOD(5).

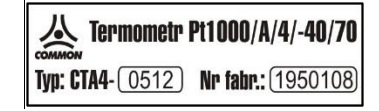

**Rysunek 8.11 Wzór tabliczki znamionowej termometru CTA4**

<span id="page-60-0"></span>Dołączony fabrycznie do przelicznika zewnętrzny przetwornik ciśnienia CPC-03e i związany z nim metrologicznie podczas weryfikacji pierwotnej jest oznaczany jak na kolejnym rysunku.

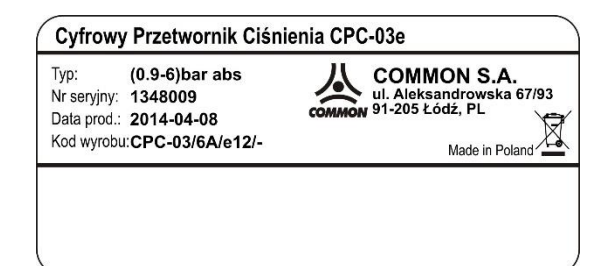

**Rysunek 8.12 Wzór tabliczki znamionowej zewnętrznego przetwornika p1 typu CPC-03e**

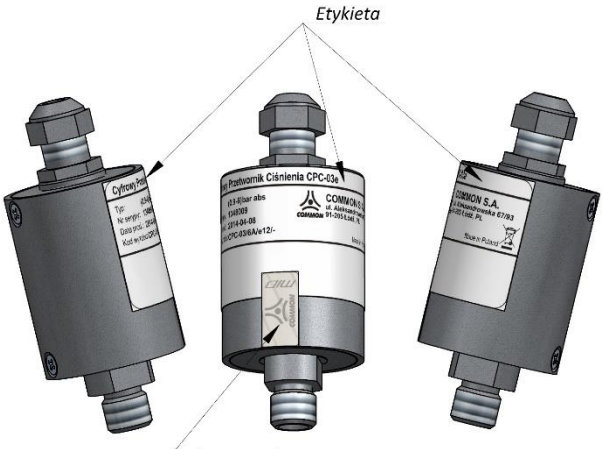

Cecha metrologiczna

**Rysunek 8.13 Umiejscowienie i plombowanie tabliczki przetwornika p1 typu CPC-03e**

## **8.5. Schemat plombowania wewnątrz obudowy**

Rozmieszczenie plomb wewnątrz obudowy przelicznika CMK-03 przedstawia **Rysunek 8.14 [Schemat](#page-63-0) [plombowania wnętrza obudowy](#page-63-0)**.

Rozróżnia się trzy rodzaje mechanicznych cech zabezpieczających:

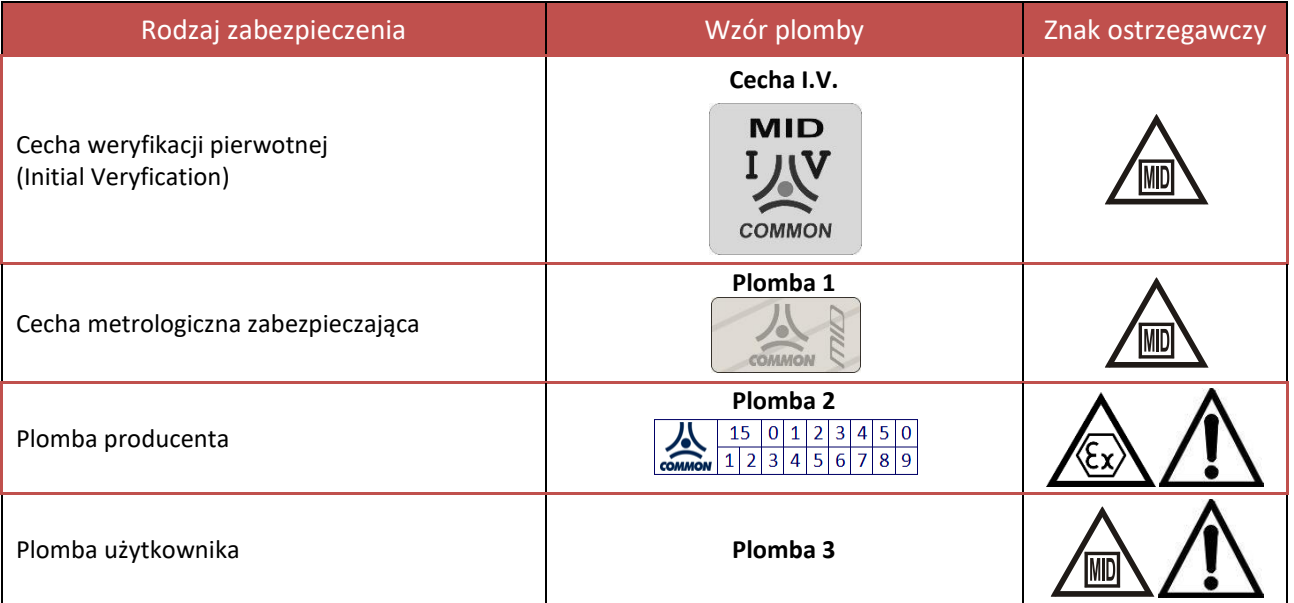

Cechy metrologiczne nanoszone są na przyrząd po przejściu przez proces weryfikacji pierwotnej, uwierzytelnieniu go na zgodność z zatwierdzonym typem i dopuszczeniu do pełnienia funkcji rozliczeniowych.

Plomby producenta zabezpieczają przed nieautoryzowanym dostępem do miejsc nie przeznaczonych dla obsługi i eksploatacji urządzenia. Możliwe jest stosowanie ekwiwalentnej plomby producenta o innym zatwierdzonym w firmie wzorze.

Plomba użytkownika powinna być nanoszona w przeznaczone do tego celu miejsca w celu zabezpieczenia przed dostępem i ingerencją w sygnały pomiarowe lub funkcje technologiczne, takie jak: zaciski wejściowe sygnału LF, zaciski wejściowe czujnika temperatury PT1000, miejsce zamknięcia obudowy po zakończonej instalacji, miejsce przyłącza ciśnienia czy też temperatury.

Uwaga. W wykonaniu specjalnym z oprogramowaniem na gazy techniczne bez certyfikatu MID, urządzenie nie posiada cech metrologicznych w postaci Plomby 1 oraz cechy weryfikacji pierwotnej. Wymagane miejsca urządzenia zabezpieczane są plombą fabryczna nr 2.

Uszkodzenie którejkolwiek z w/w cech zabezpieczających skutkuje odpowiednio:

IMID - utratą cechy wiarygodności przyrządu pomiarowo-rozliczeniowego

- utratą gwarancji producenta i cechy iskrobezpieczeństwa

- świadczy o nieuprawnionej ingerencji stron trzecich w układ pomiarowy

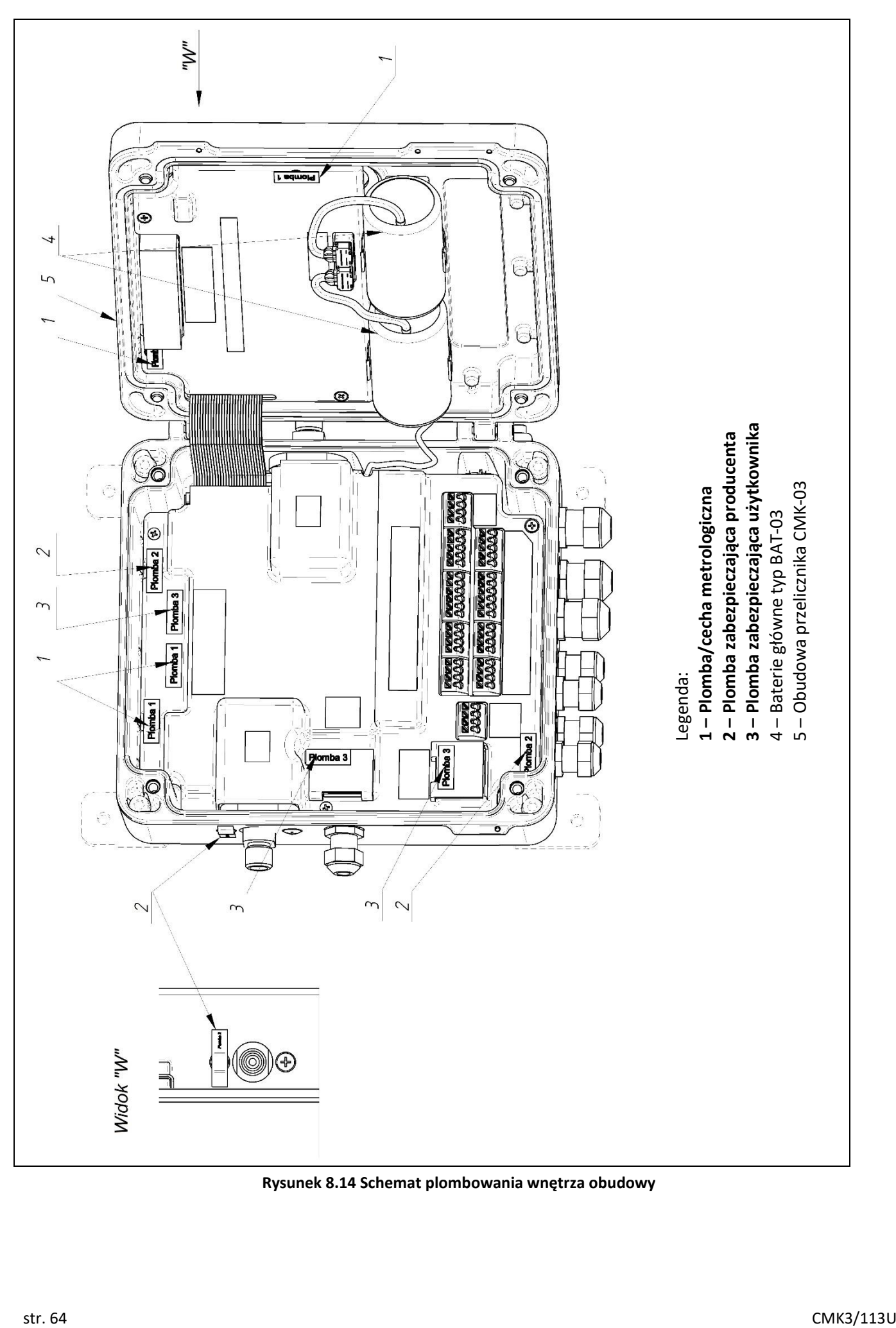

<span id="page-63-0"></span>**Rysunek 8.14 Schemat plombowania wnętrza obudowy**

## **8.6. Identyfikacja oprogramowania wewnętrznego**

Oprogramowanie wewnętrzne przelicznika CMK-03 jest podzielone na dwie części.

Część **metrologiczna** jest istotna dla wyniku pomiaru i jest przebadana i zatwierdzona w trakcie badań laboratoryjnych procesu certyfikacyjnego. Jest oznaczana symbolem **SV** i numerem wersji oraz sumą kontrolną **CRC**.

Część **technologiczna** nie jest związana z główną funkcjonalnością przelicznika i nie wpływa na wynik pomiaru. Jest poza kontrolą metrologiczną i może być rozwijana i modyfikowana przez producenta pod kontrolą fabrycznego Systemu Zarządzania Jakością. Jest oznaczana symbolem **FV** i numerem wersji.

Oznaczenia wersji oprogramowania prezentowane są na jednym z ekranów MID.

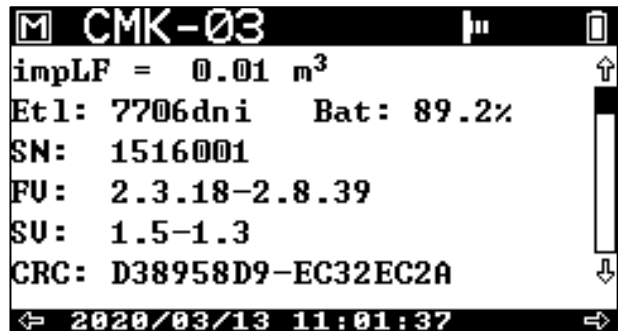

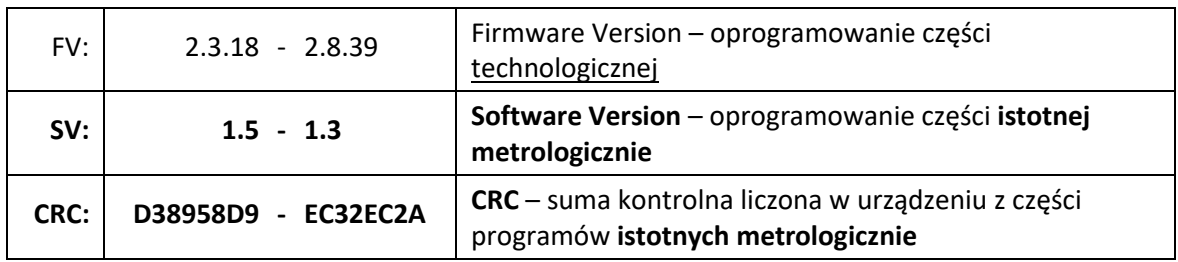

Przelicznik będący pod prawną kontrolą metrologiczną musi posiadać wersję oprogramowania **SV** oraz sumę kontrolną **CRC** zgodną z danymi w certyfikacie badania typu lub w późniejszych uzupełnieniach do certyfikatu.

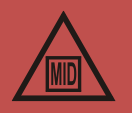

W przypadku wykonania przelicznika w wersji specjalnej na gazy techniczne (bez certyfikatu MID, kod wyrobu - KOD(8)=T) oprogramowanie wewnętrzne (firmware) posiada inną numerację FV. Program taki w lewym górnym rogu ekranu wyświetla również logo firmy COMMON SA w miejscu symbolu [M].

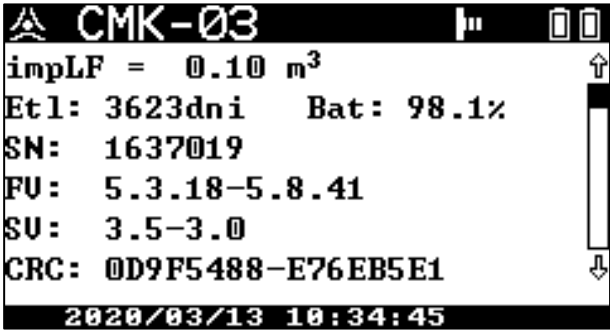

## **8.7. Aktualizacja oprogramowania wewnętrznego**

Aktualizacji oprogramowania wewnętrznego w zakresie części technologicznej, na etapie produkcyjnym jak i eksploatacyjnym, może dokonać serwis producenta firmy COMMON SA lub upoważniony i przeszkolony przedstawiciel producenta. Aktualizacja nie wymaga zrywania plomb i cech metrologicznych oraz nie zmienia

właściwości metrologicznych urządzenia. Wymaga znajomości hasła użytkownika skonfigurowanego w przeliczniku posiadającego uprawnienia do wykonywania aktualizacji oprogramowania (Firmware).

Wykonany proces aktualizacji jest również zapisywany w rejestrze zdarzeń/alarmów przelicznika CMK-03.

Procesu aktualizacji dokonuję się firmowym programem konfiguracyjno-diagnostycznym *CCTool*. Wgranie oprogramowania może być wykonane poprzez dowolny port komunikacyjny przelicznika: COM1, COM2, COM3, OPTO-GAZ. Aktualizacja jest zabezpieczona na wielu poziomach: hasło autoryzacji użytkownika, CRC i autentykacja wgrywanego pliku, CRC transmisji, CRC programu, bezpieczny hotswap programu. Sam proces transmisji nowego oprogramowania w żaden sposób nie zakłóca pracy przelicznika. Po skutecznym przesłaniu następuje proces fizycznego zapisu programu do wewnętrznej pamięci nieulotnej trwający około 20 sekund. Po tym czasie przelicznik natychmiast wraca do pełnego działania. **Zachowane zostają wszystkie nastawy i parametry konfiguracyjne, kalibracyjne, metrologiczne i technologiczne.**

W wyjątkowych sytuacjach po aktualizacji, w przypadku zmiany struktur technologicznych baz danych mogą one zostać skasowane. Jest to sygnalizowane odpowiednim komunikatem programu CCTool.

Po wgraniu aktualizacji należy również sprawdzić i ustawić wg potrzeb tablicę KWDB, wg której dokonywane są automatyczne odczyty danych bieżących przez systemy typu SCADA.

**Możliwe jest również wykonanie aktualizacji wewnętrznego oprogramowania w eksploatowanych przelicznikach z wersją części metrologicznej SV: 1.4-1.2 do wersji rozszerzonej o nowe funkcjonalności metrologiczne zatwierdzone drugim wydaniem certyfikatu MID – SV: 1.5-1.3.**

Nie jest natomiast możliwe wgranie aktualizacji oprogramowania przeznaczonego dla gazów technicznych TECH (bez certyfikatu MID) do przelicznika z oprogramowanie posiadającym cechy MID i odwrotnie.

# **9. Alarmy MID**

Funkcjonalności te nie występują w oprogramowaniu specjalnym na gazy techniczne (bez certyfikatu MID, kod wyrobu - KOD(8)=T).

## **9.1. Zasada działania i lista alarmów**

Przelicznik CMK-03 na bieżąco kontroluje poprawność wartości wszystkich parametrów wchodzących do algorytmu przeliczania objętości, zarówno wyników pomiarów jak i konfigurowalnych parametrów algorytmu.

Przekroczenie zakresów pomiarowych przetworników, przekroczenie zakresów stosowalności, czy też zmiana konfiguracji parametrów wpływających na wynik metrologiczny powoduje:

- zasygnalizowanie występowania stanu alarmowego ikoną  $\mathbb{E}$ . na górnym pasku głównych ekranów wyświetlacza,
- zarejestrowanie odpowiedniego alarmu z parametrami w rejestrze "Alarmów MID",
- zatrzymanie zliczania objętości do licznika **Vb** (w przypadku alarmów i przekroczeń ciągłych)**,**
- rozpoczęcie zliczania szacowanej objętości bazowej do licznika awaryjnego **Vbe**.

## **Tabela 9.1 Lista alarmów MID – istotnych metrologicznie**

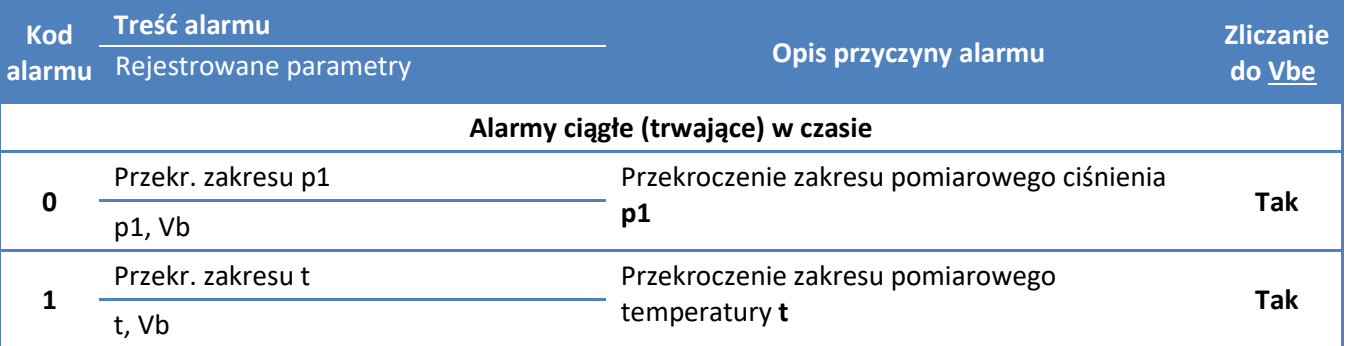

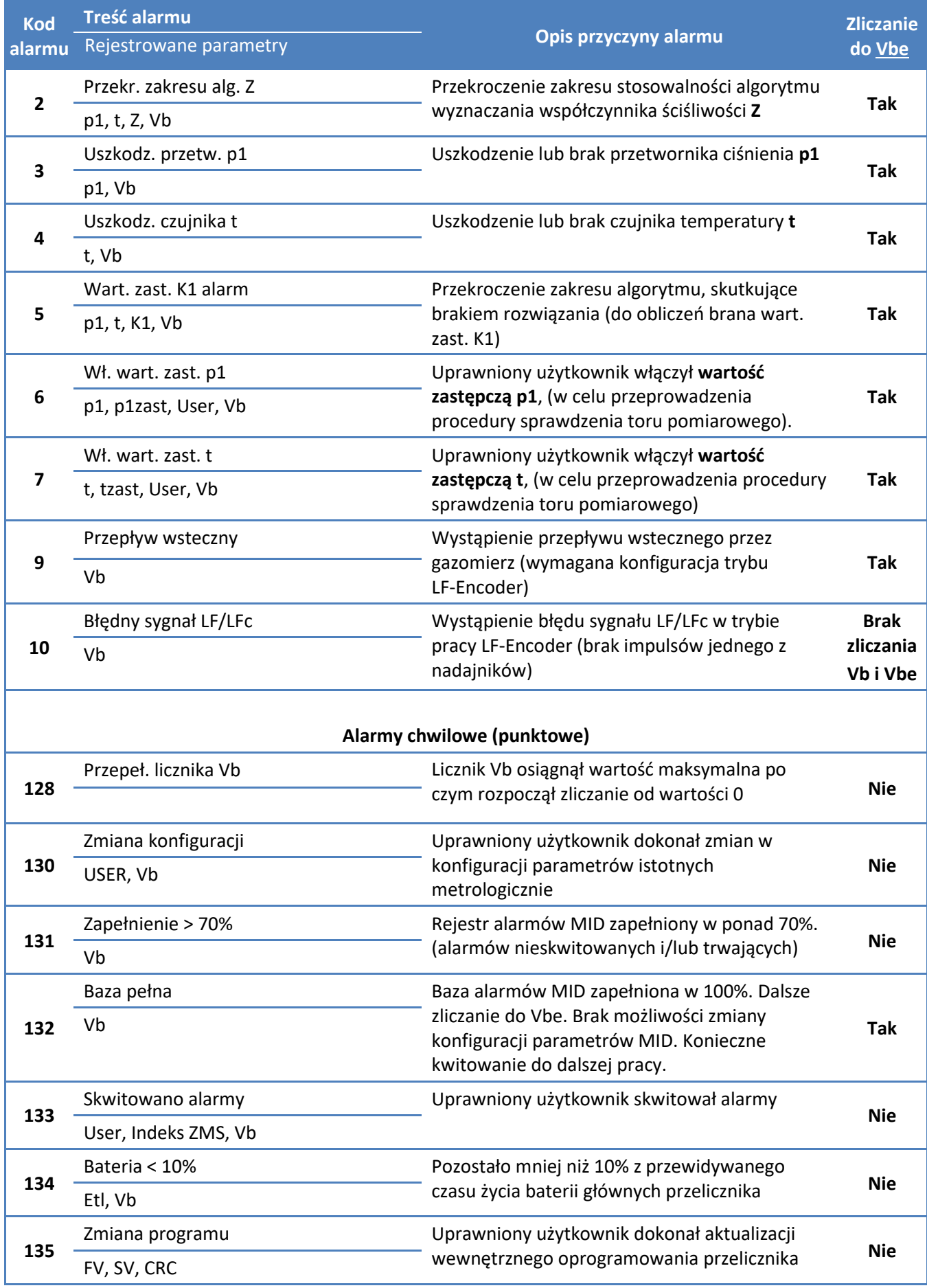

**Rejestr alarmów MID** w przeliczniku CMK-03 ma pojemność minimum 256 rekordów zapisywanych w nieulotnej pamięci FLASH/FRAM. Baza alarmów MID jest rejestrem obrotowym, tzn. przy zapełnieniu najstarsze rekordy są kasowane i zastępowane nowymi wpisami.

Każdy rekord w rejestrze alarmów MID prezentowany jest na wyświetlaczu zawiera odpowiednio:

- unikalny indeks rekordu ZM,
- kod alarmu i skrócona treść alarmu (np. " $(1)$  Przekr. zakresu p1"),
- data i czas zapisu alarmu (dla alarmów chwilowych),
- data i czas początku alarmu oraz data i czas końca alarmu (dla alarmów ciągłych),
- rejestrowane parametry wartości podanych wielkości zapisywane w momencie wystąpienia alarmu,
- symbol skwitowania  $\sqrt{\ }$  jeśli wykonano.

Skasowanie najstarszych alarmów możliwe jest tylko przy łącznym spełnieniu warunków:

- wszystkie alarmy (rekordy) w najstarszym sektorze są skwitowane,
- wszystkie alarmy ciągłe w najstarszym sektorze są zakończone.

**Zapełnienie bazy alarmów do 100%** powoduje ograniczone możliwości pracy przelicznika – następuje wówczas zaliczanie objętości do licznika awaryjnego **Vbe** oraz energii do licznika **Ee**. Zablokowana jest również możliwość zmian parametrów konfiguracyjnych przelicznika. Przywrócenie pełnej funkcjonalności przelicznika nastąpi po doprowadzeniu urządzenia do poprawnej pracy (zakończenie alarmów ciągłych), a następnie skwitowanie alarmów.

## **9.2. Sygnalizowanie, autoryzacja i kwitowanie alarmów**

测 Każdy nowo zapisany alarm w rejestrze MID powoduje pojawienie się pulsującej ikony na górnym pasku głównych ekranów wyświetlacza. Oznacza to wystąpienie nowych, nie skwitowanych (nie potwierdzonych) przez użytkownika alarmów (np. od momentu ostatniej inspekcji stacji).

Kwitowanie alarmów to potwierdzenie ich odczytania i przyjęcia do wiadomości. Kwitowanie wymaga dokonania autoryzacji– wybrania konta użytkownika oraz podania hasła użytkownika. Poprawna operacja (poprawne hasło i uprawnienia użytkownika do kwitowania) spowoduje skwitowanie alarmów od ostatniego nieskwitowanego do najmłodszego. Zostanie również zapisany alarm o dokonaniu kwitowania wraz z numerem konta użytkownika dokonującego operacji oraz indeksem ostatniego skwitowanego alarmu **Indeks ZMS**.

Możliwe jest skwitowanie alarmów ciągłych otwartych (nadal trwających).

Jeżeli ikona  $\frac{1}{2}$ est aktywna (nie pulsuje), oznacza że wszystkie alarmy są skwitowane, lecz nadal występują warunki alarmowe (co najmniej jeden z alarmów ciągłych jest nadal otwarty).

Jeżeli wszystkie alarmy są skwitowane i wszystkie ciągłe są zakończone (ustały warunki alarmowe) to ikona sygnalizująca alarmy MID znika.

Poprawne autoryzacja z poziomu obsługi lokalnej (LCD) powoduje chwilowe podtrzymanie stanu zalogowania. **Czas podtrzymania zalogowania wynosi 3 minuty** i liczony jest od ostatniego wciśnięcia dowolnego klawisza na urządzeniu (oprócz klawisza  $\lceil \frac{Q}{r} \rceil$  "Light"). Jeżeli w tym czasie operator będzie wykonywał kolejne czynności wymagające autoryzacji (np. kwitowanie następnych alarmów lub zmiana konfiguracji) zostaną one wykonane i zarejestrowane z ostatnio prawidłowo użytym identyfikatorem Użytkownika potwierdzonym hasłem.

Podtrzymanie zalogowania lokalnego jest prezentowane na dolnej belce ekranu w postaci symbolu "Log:0", gdzie 0 oznacza przykładowy numer zalogowanego użytkownika.

Wylogowania Użytkownika w obsłudze lokalnej następuje po czasie nieaktywności (klawiatury) dłuższym niż 180 sekund lub po wyłączeniu wyświetlacza LCD. Uwzględniane jest ręczne wyłączenie LCD przez kilkukrotne naciśnięcie klawisza ESC lub wyłączenie po upłynięciu konfigurowalnego czasu "Czas aktywności LCD".

Tryb podtrzymywania zalogowania nie występuje w przypadku obsługi zdalnej poprzez kanały komunikacyjne w protokole Gaz-Modem 2/3. Wówczas autoryzacja jest wymagana przy każdej transmitowanej modyfikacji lub kwitowaniu.

#### **Kwitowanie lokalne**

Kwitowanie lokalne dostępne jest w menu LCD:

## **Menu główne** → **Archiwum** → **Alarmy MID** → **Kwitowanie**

## **Kwitowanie zdalne**

W tablicy DP (dostępnych parametrów) występują parametry służące obserwacji zajętości bazy alarmów MID oraz stanu skwitowania alarmów i ich kwitowaniu:

- **"Indeks ZM"** unikalny indeks ostatnio zarejestrowanego Alarmu MID
- **"Indeks ZMS"** unikalny indeks ostatnio skwitowanego Alarmu MID

Zmodyfikowanie i zapisanie parametru "Indeks ZMS" na wartość 0 (zero) powoduje skwitowanie wszystkich zakończonych alarmów przed pierwszym otwartym i trwającym jeszcze alarmem (jeśli taki występuje). Przed kwitowaniem alarmów MID należy najpierw usunąć ich przyczynę. Podczas kwitowania wymagana jest oczywiście autoryzacja poprawnym hasłem użytkownika.

## **9.3. Zasada pracy w warunkach awaryjnych Vbe**

Jeżeli występuje przekroczenie poza dopuszczalny zakres pomiarowy ciśnienia *p1,* ale przetwornik działa jeszcze w zakresie możliwości pomiarowych (wskazuje wartość) to następuje szacowanie objętości do licznika awaryjnego *Vbe* na podstawie wartości bieżącej *p1*.

Jeżeli występuje przekroczenie ciśnienia *p1* poza możliwości pomiarowe przetwornika lub jest on uszkodzony i nie zwraca wartości liczbowej to następuje szacowanie objętości do licznika awaryjnego *Vbe* na podstawie wartości zastępczej *p1zast.* Na wyświetlaczu na ekranach MID'owych *p1* prezentowane jest z wartością zastępczą i symbolami graficznymi opisanymi w *rozdziale [11.1](#page-70-0) Struktura [menu LCD](#page-70-0)*. W Menu główne → Pomiary → Ciśń. p1 na ekranie Wartość z pomiaru (parametr 'p1m' z tablicy DP) wyświetlana jest wówczas wartość skraju zakresu pomiarowego lub informacja *NaN* z odpowiednim statusem*.*

Jeżeli występuje przekroczenie temperatury *t* poza zakres stosowalności danego algorytmu obliczeniowego i wskazanie mieści się w zakresie przetwornika, to następuje szacowanie objętości do licznika awaryjnego *Vbe* na podstawie bieżącego wskazania przetwornika temperatury *t*.

Jeżeli przekroczenie temperatury sięga poza zakres przetwornika lub możliwości pomiarowych przetwornika lub występuje uszkodzenie czujnika bądź przetwornika temperatury, to wówczas następuje szacowanie objętości do licznika awaryjnego na podstawie wartości zastępczej *tzast*. Prezentacja wyników jest analogiczna jak dla ciśnienia p1.

Jeśli algorytm obliczeniowy wykryje:

- niepoprawny **skład/parametry gazu** poza zakresem stosowalności
- ciśnienie **p1** poza zakresem stosowalności
- temperaturę **t** poza zakresem stosowalności
- przekroczenie wartości obliczanych parametrów pośrednich

ale istnieje rozwiązanie algorytmu, to następuje szacowanie objętości do licznika awaryjnego *Vbe* na podstawie tak obliczonej wartości współczynnika **K1**.

W sytuacji braku rozwiązania (wybranym algorytmem obliczeniowym) następuje szacowanie objętości do licznika awaryjnego **Vbe** na podstawie wartości zastępczej **K1zast**.

W przypadku pracy w trybie stałego współczynnika K1=constans warunki awaryjne i szacowanie do licznika **Vbe** nastąpi w przypadku:

- dla K1 = const = 1 → po przekroczeniu ciśnienia *p1* > 1,5 bar abs lub temperatury *t* poza zakres przetwornika -25°C ÷ 65°C,
- dla K1 = const <> 1 → po przekroczeniu ciśnienia *p1* lub temperatury *t* poza zaprogramowane limity "**Limit p1 dla K1 = const <> 1**" oraz "**Limit t dla K1 = const <> 1**" (dostępne w programie **CCTool**;

w protokole Gaz-Modem 2/3 w tablicy DP odpowiednio parametry dolnych i górnych limitów: dlp1K1, glp1K1, dltK1, gltK1).

Wszystkie przekroczenia skutkujące warunkami awaryjnymi są rejestrowane w bazie "Alarmów MID" i sygnalizowane pojawieniem się pulsującej ikony  $\sum_{n=1}^{\infty}$  na górnym pasku głównych ekranów MID wyświetlacza LCD**.**

Ponad to w przypadku pracy przelicznika w warunkach awaryjnych (metrologicznie) przy symbolach liczników **Vbe** oraz **Ee** na wyświetlaczu LCD stosowany jest symbol "**!**"

"**!**" – świeci na stałe - praca w warunkach awaryjnych. Objętość i energia zliczane są w licznikach awaryjnych.

"**!**" – miga - warunki awaryjne ustąpiły. Kolejny impuls będzie zliczony jeszcze do liczników awaryjnych (część kwantu objętości była jeszcze w warunkach awaryjnych) oraz symbolu "!" zgaśnie (przejście do poprawnej pracy).

# **10. Ingerencje MID (zmiany konfiguracji)**

Funkcjonalności te nie występują w oprogramowaniu specjalnym na gazy techniczne (bez certyfikatu MID, kod wyrobu - KOD(8)=T).

# **10.1. Zasada działania i lista parametrów**

Zmodyfikowanie parametrów konfiguracyjnych skutkuje zapisaniem rekordu z zestawem parametrów i ich zmienionych wartości do rejestru ingerencji (**RejestrMID**). Parametry wpływające na wynik pomiaru i zapisywane do rejestru ingerencji przedstawia tabela [niżej](#page-69-0).

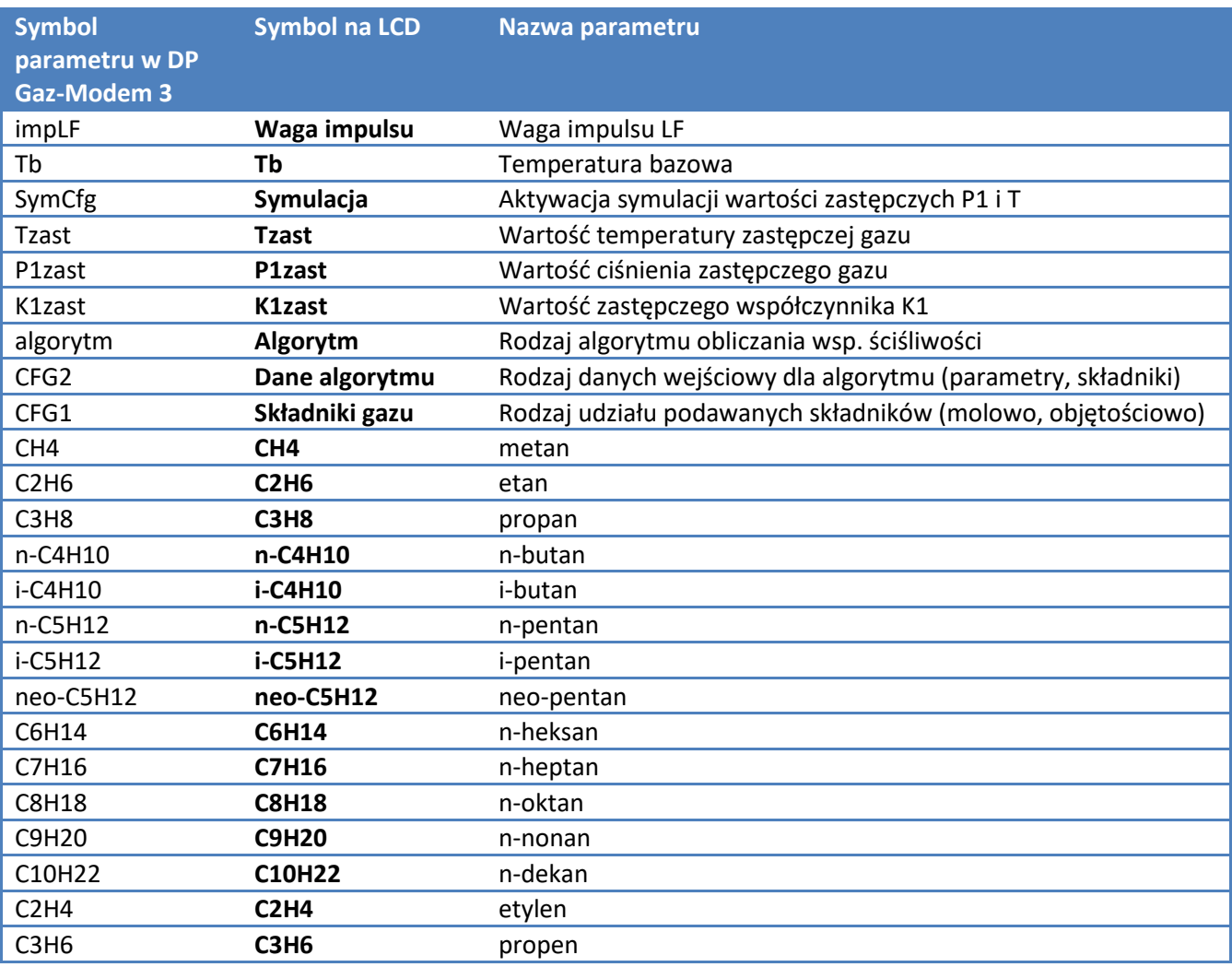

# <span id="page-69-0"></span>**Tabela 10.1 Lista parametrów zapisywanych w rejestrze ingerencji**

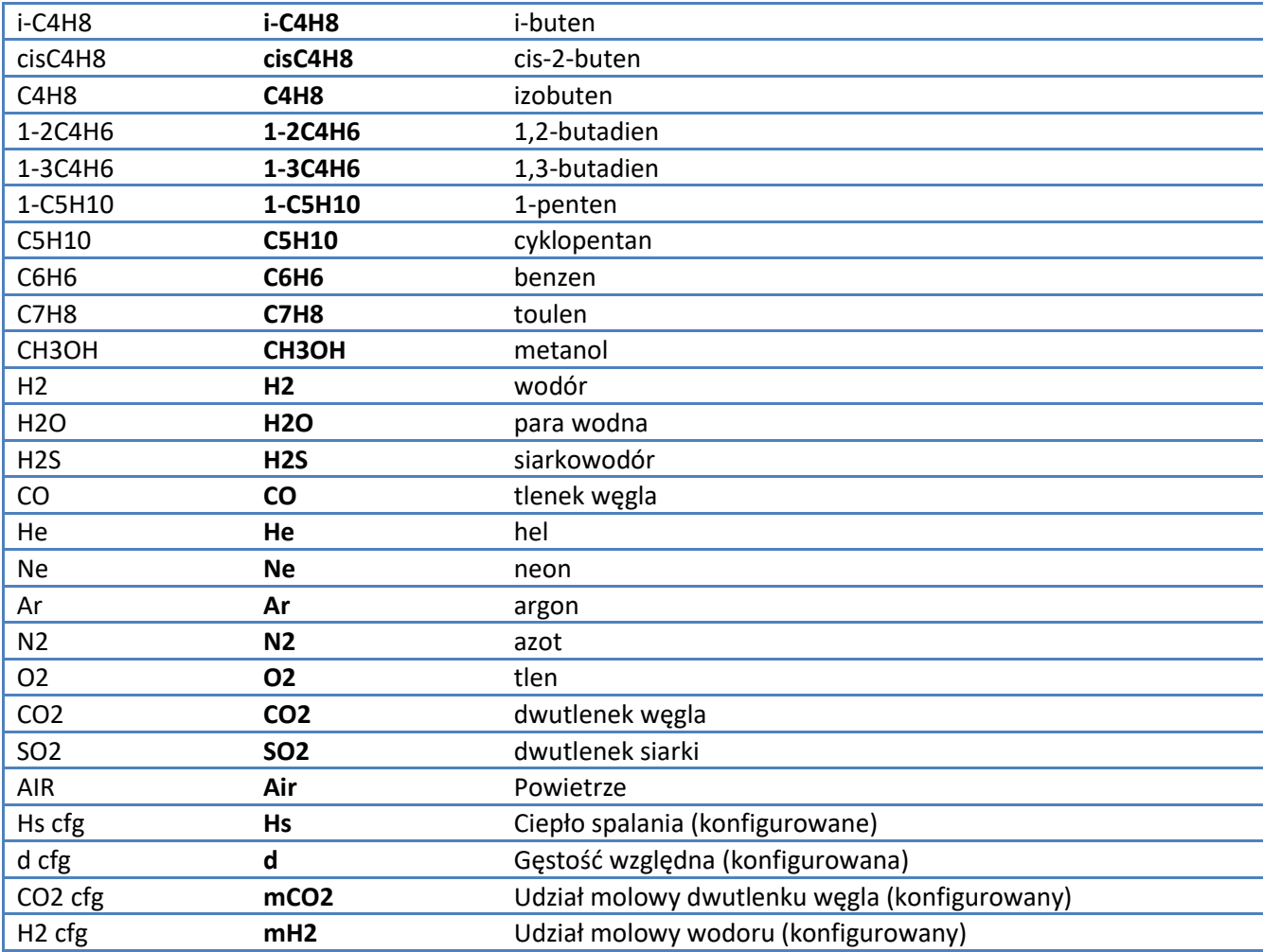

Przy zmianie oprogramowania z wersji **SV 1.4-1.2** na **1.5-1.3** skasowaniu ulega baza Ingerencji MID. W wersji oprogramowania **1.5-1.3** zostały dodane dodatkowe parametry (Hs cfg, d cfg, CO2 cfg, H2 cfg).

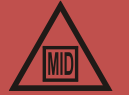

# **10.2. Sygnalizowanie, autoryzacja i kwitowanie alarmu**

W przypadku, gdy w przeliczniku CMK-03 zostaną zmienione jakiekolwiek dane z listy parametrów mających wpływ na wynik pomiaru i zostaną one zautoryzowane poprawnym hasłem przez uprawnionego użytkownika urządzenie zapisze alarm chwilowy w rejestrze **Alarmów MID** o numerze (130) i treści "*Zmiana konfiguracji*".

Spowoduje to również pojawienie się pulsującej ikony - in spórnym pasku głównych ekranów wyświetlacza. Wymagane jest skwitowanie tego alarmu poprzez autoryzację wybranym użytkownikiem i hasłem.

# **11. Obsługa lokalna**

# <span id="page-70-0"></span>**11.1. Struktura menu LCD i ekrany główne MID**

Przelicznik CMK-03 wyposażony jest w ciekłokrystaliczny ekran graficzny, z podświetleniem i możliwością regulacji kontrastu, czytelny w całym zakresie temperatur pracy, pozwalający na wyświetlanie na jednym ekranie wielu wiekości pomiarowych.

Do przełączania wyświetlanych wartości oraz konfiguracji parametrów pracy służy 7-mio przyciskowa, klawiatura membranowa o dużej trwałości. Podstawowe funkcje przycisków:

ESC – wyjście poziom wyżej, anulowanie wprowadzonych zmian,

˂ – przewijanie / przełączanie w lewo,

 $\triangle$  – przewijanie / przełączanie w górę,

- ˅ przewijanie / przełączanie w dół,
- ˃ przewijanie / przełączanie w prawo,
- ENT wejście poziom niżej, zatwierdzanie wprowadzonych zmian,
- ϙ podświetlenie ekranu.

Ekran główny przelicznika CMK-03 wyświetla podstawowe wielkości rozliczeniowe:

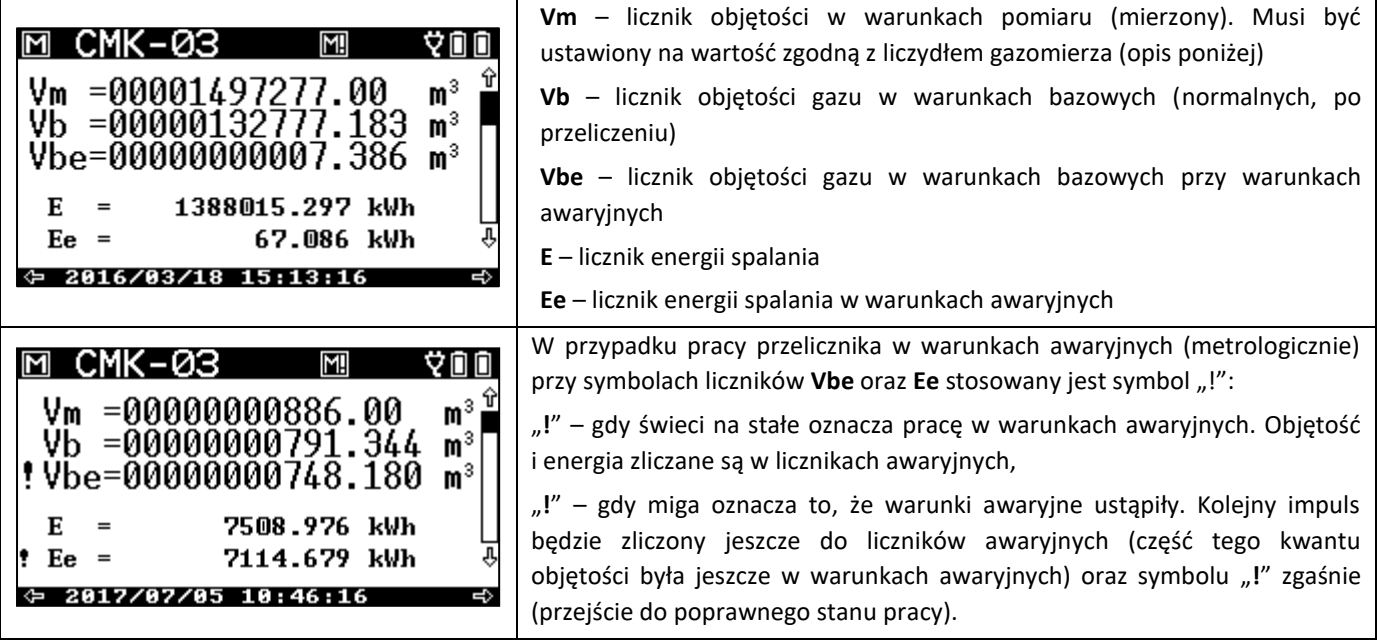

Wskazanie główne pomiaru: licznik objętości w warunkach bazowych, oraz pozostałe wskazania i parametry istotne z metrologicznego punktu widzenia wyświetlane są na kilku głównych ekranach oznaczonych w górnym lewym rogu ikoną  $\blacksquare$  (dalej nazywanych ekranami MID). Zmiana kolejnych ekranów MID możliwa jest za pomocą przycisków ˂ ˃ i przedstawiają się następująco:

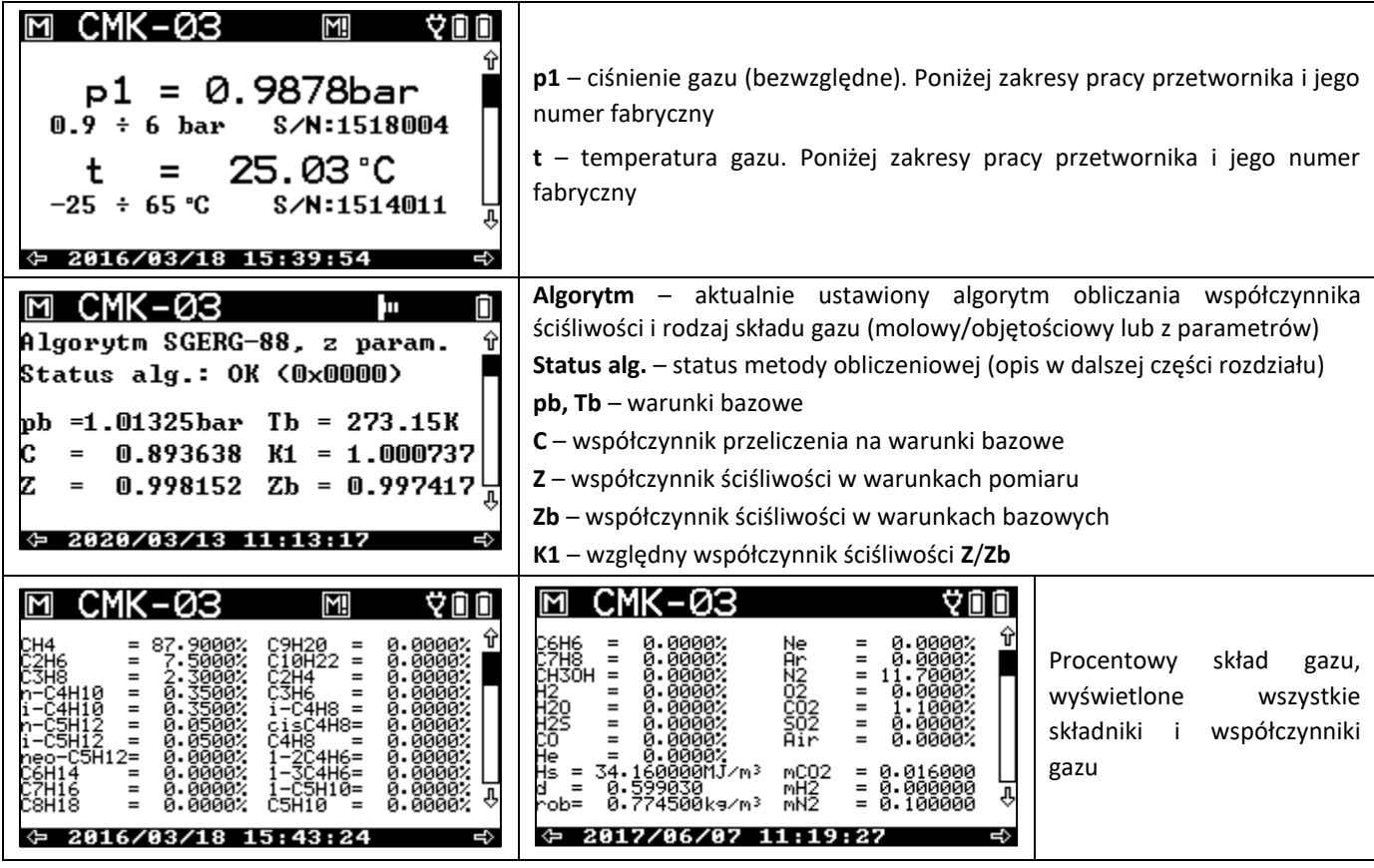
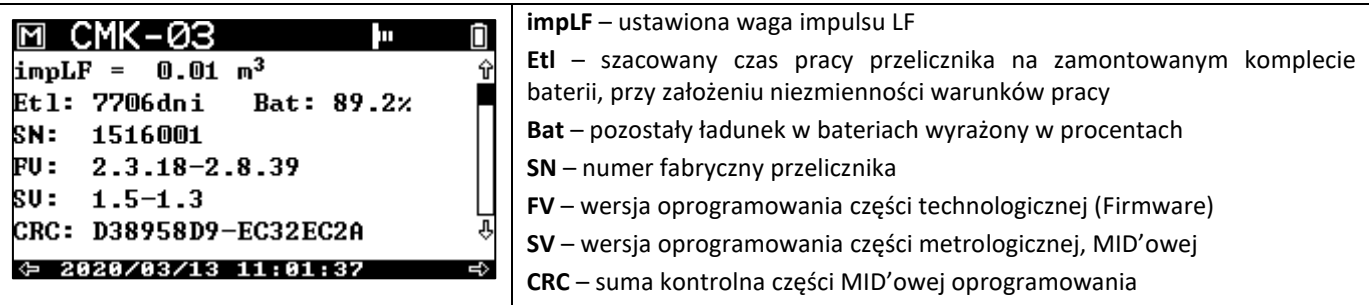

Prezentowanie na wyświetlaczu przekroczenia zakresu pomiarowego oraz zastosowanie wartości zastępczej dla **p1** i **t** odbywa się za pomocą symboli "!" oraz "#" w następujący sposób:

Znak "**=**" – wartość pomiaru poprawna, Znak migający na zmianę "**=**/**!**" – wartość z przetwornika poza zakresem pomiar., alarm procesowy, Znam migający na zmianę "**#**/**!**" – brak wartości, alarm systemowy, podstawiona wartość zastępcza, Znak "**#**" – aktywowana symulacja, podstawiona wartość zastępcza

Przykładowy wygląd ekranu z przekroczeniami wygląda następująco:

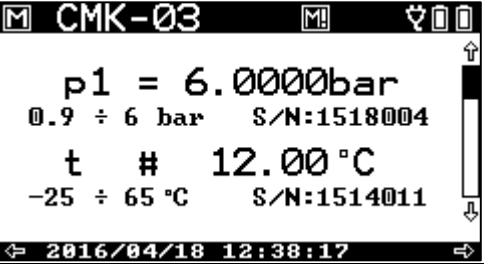

Dla współczynnika **K1** obliczanego z algorytmów stosowane są symbole:

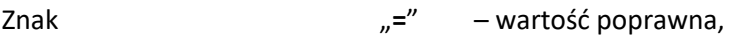

Znak migający na zmianę "**=**/**!**" – wartość poza zakresem pomiarowym – alarm procesowy,

Znam migający na zmianę "**#**/**!**" – brak rozwiązania – alarm systemowy, wstawiona wartość zastępcza.

Na trzecim ekranie MID pod informacją o wybranym rodzaju algorytmu wyznaczania współczynnika ściśliwości prezentowany jest również status pracy algorytmu **Status alg.** Informacja o statusie: **OK** lub **BŁĄD** wraz z kodem błędu. Kody błędów algorytmu przedstawia tabela [niżej](#page-72-0).

#### <span id="page-72-0"></span>**Tabela 11.1 Kody błędów algorytmu obliczeniowego**

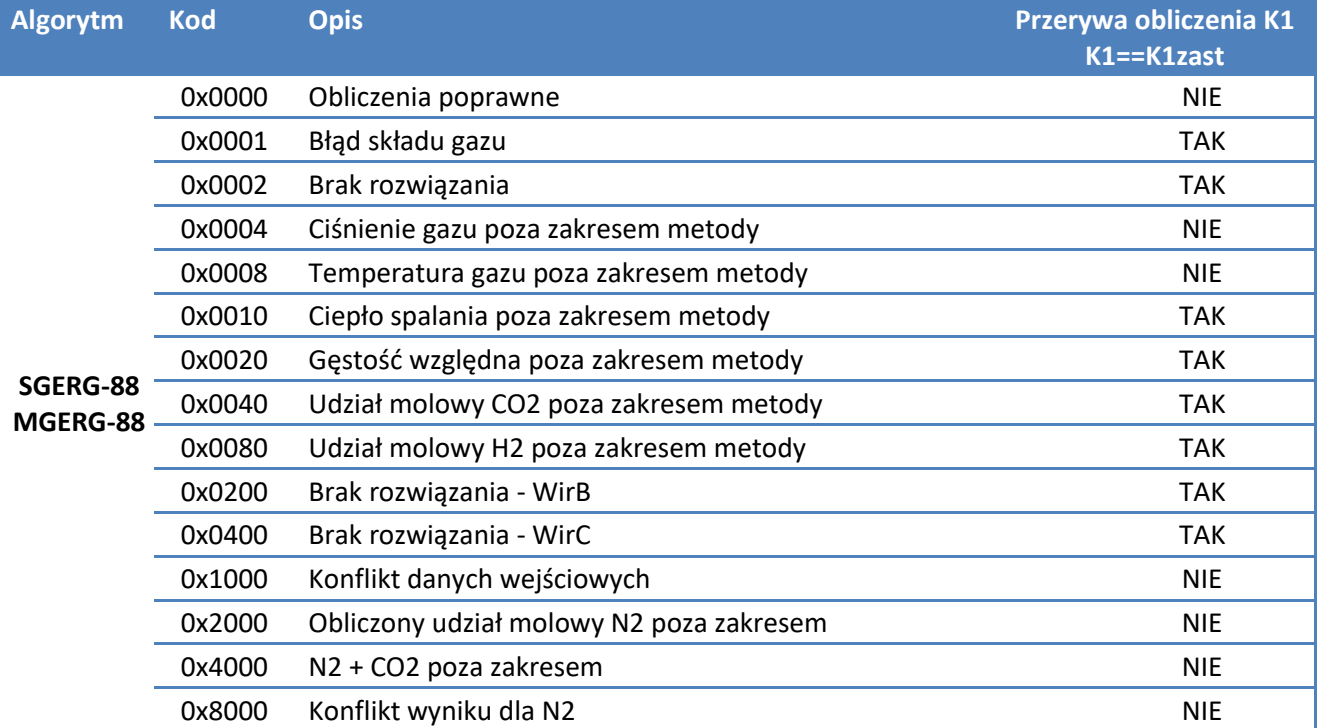

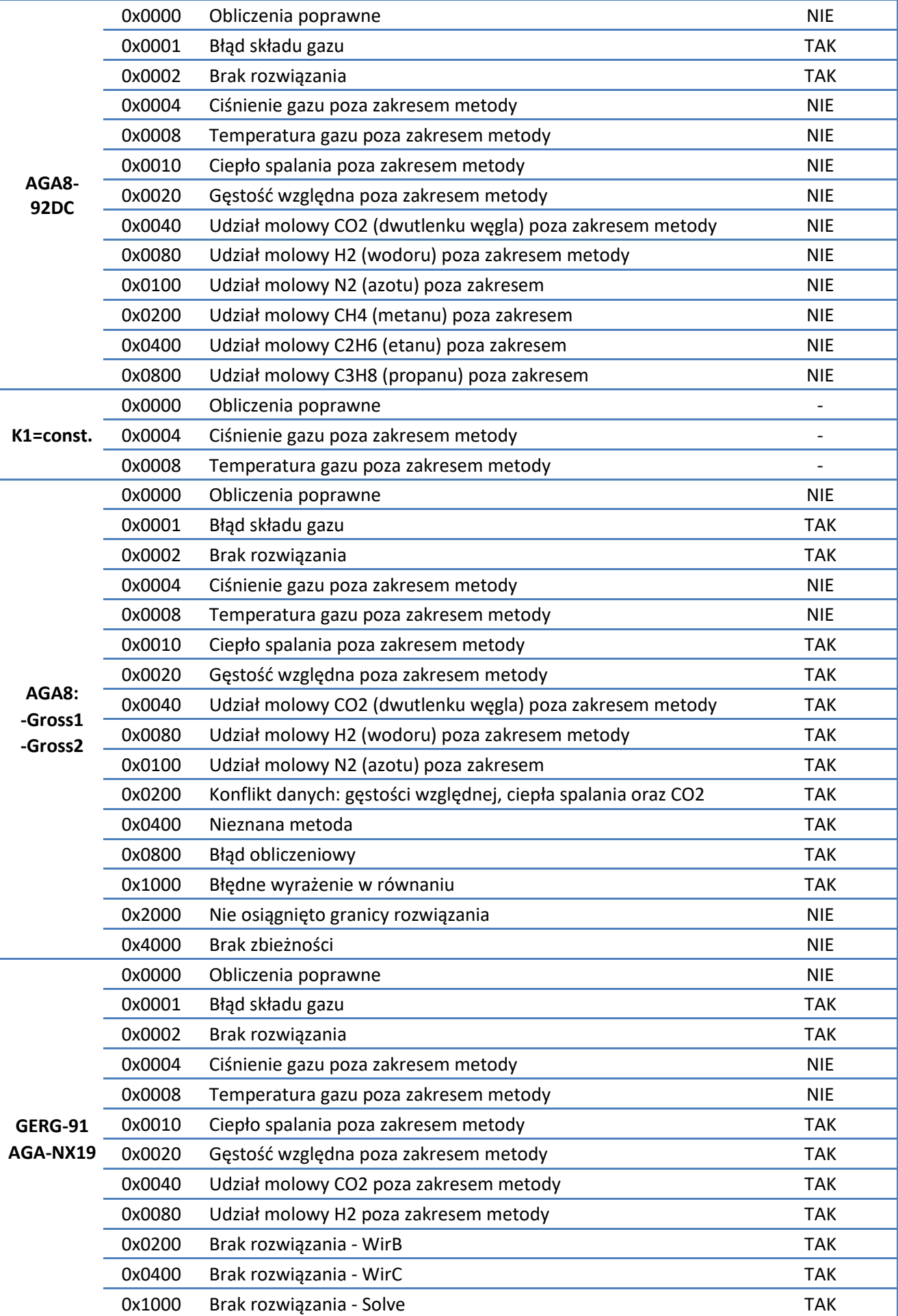

Podane kody błędów prezentowane są w zapisie szesnastkowym. Wartość **Status alg.** może być sumą bitową podanych kodów błędów, czyli wystąpienie jednocześnie kilku błędów oznaczane jest sumą właściwych kodów. Np. jednoczesny błąd "Błąd składu gazu" **(0x0001)** i "Udział molowy H2 poza zakresem metody" **(0x0080)** będzie miał wartość statusu **(0x0081)**.

Wystąpienie wartości **Status alg.** różnej od 0x0000 powoduje przejście do warunków alarmowych i zliczanie objętości do licznika Vbe.

Z pozycji głównych ekranów MID przyciskami <u>A</u> **V** przechodzi się do ekranów z parametrami technologicznymi, które nie są objęte kontrolą metrologiczną. Wówczas w górnym lewym rogu ekranu w miejsce ikony  $\blacksquare$  pojawia się logo firmy COMMON SA

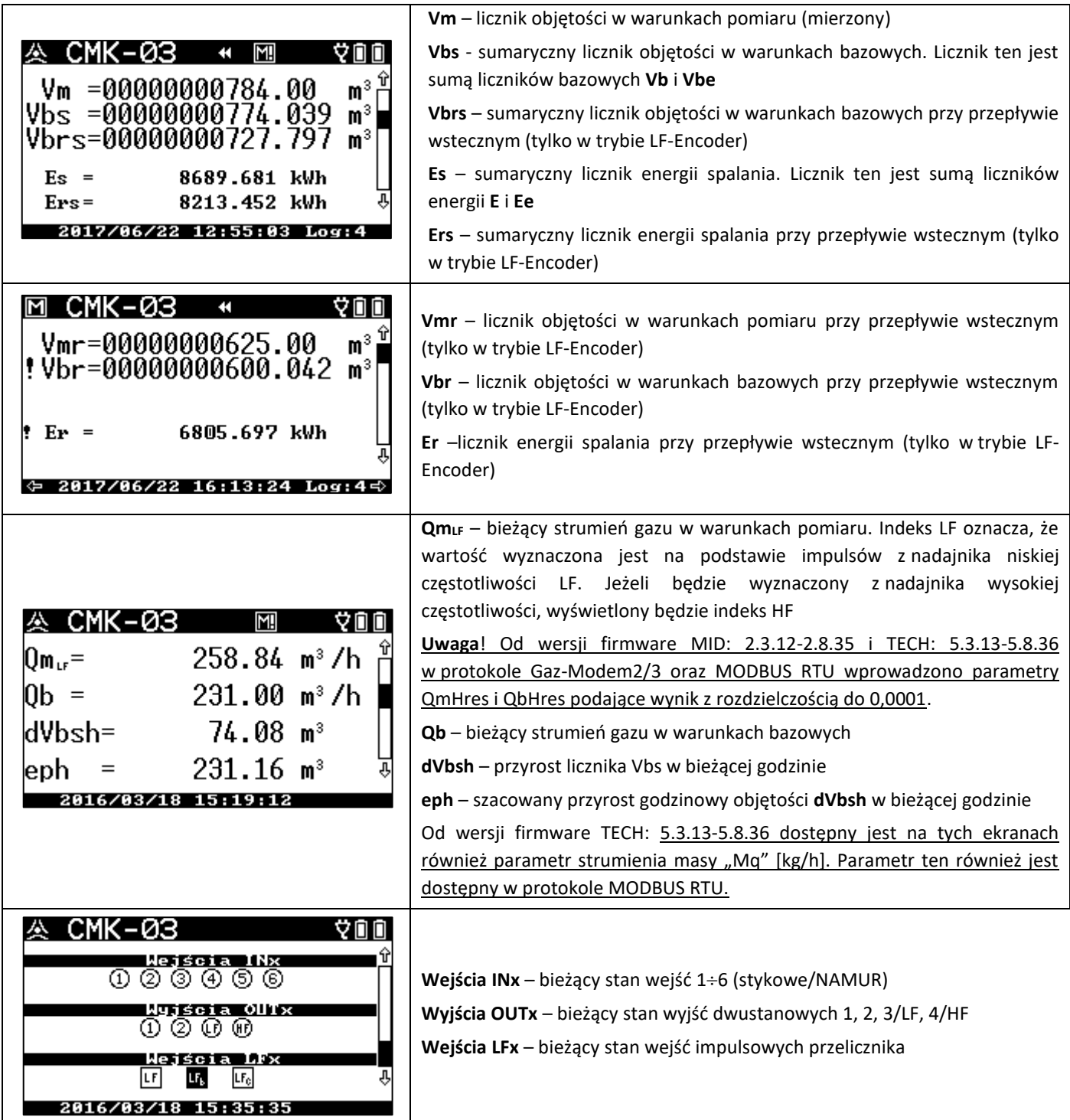

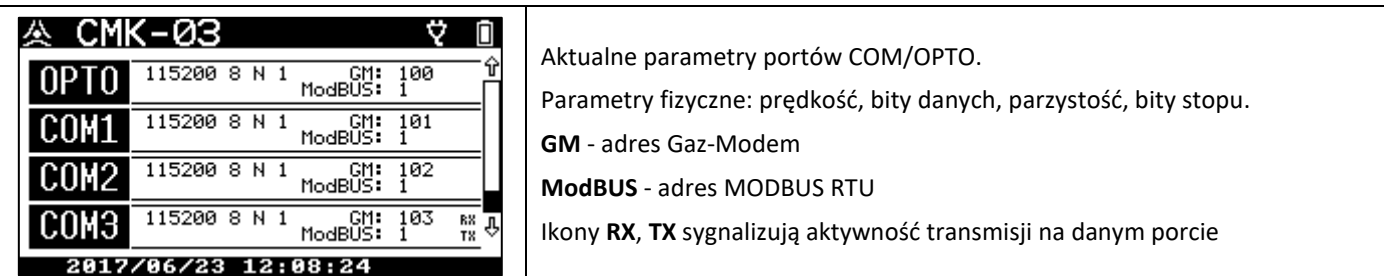

Wciśnięcie przycisku ENT z poziomu któregokolwiek z wyżej opisanych ekranów spowoduje wyświetlenie Menu głównego. Daje ono dostęp do dalszych parametrów oraz funkcji przelicznika.

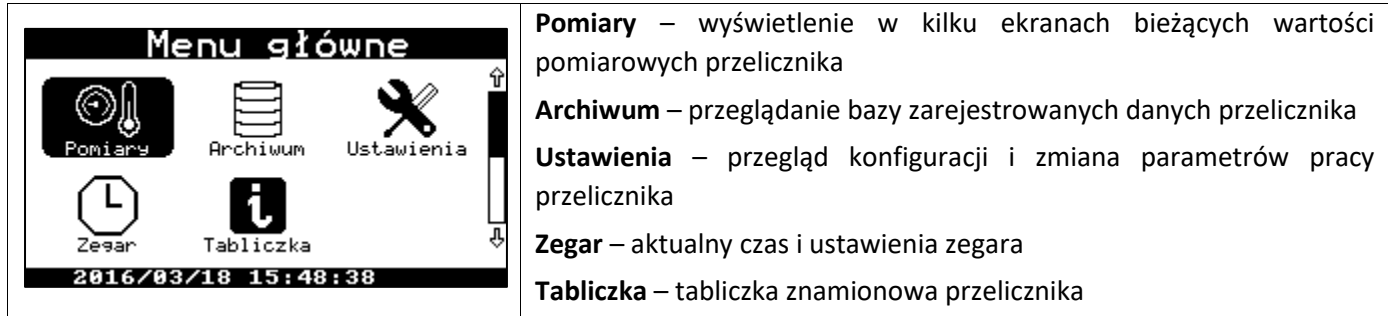

### <span id="page-75-0"></span>**11.1.1. Menu Pomiary**

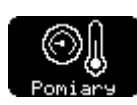

Menu zawiera szczegółowe informacje dotyczące wartości mierzonych przez wbudowane i zewnętrzne przetworniki pomiarowe, oraz informacje dotyczące samych przetworników pomiarowych i ich ustawień:

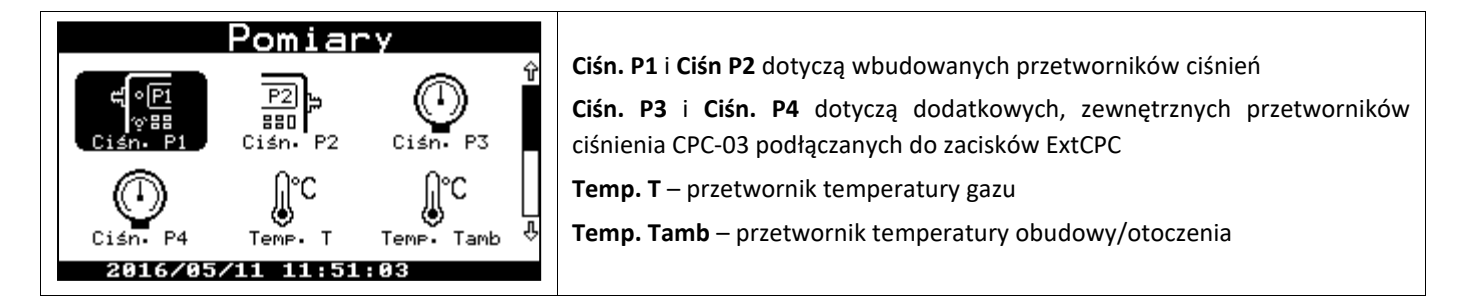

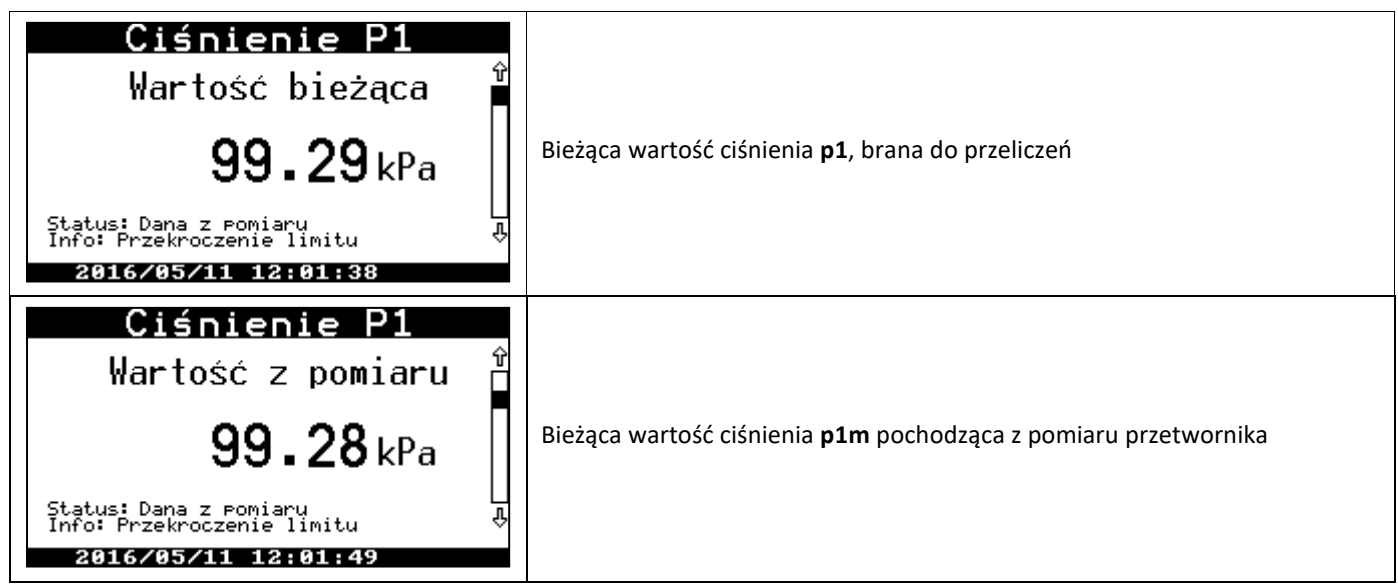

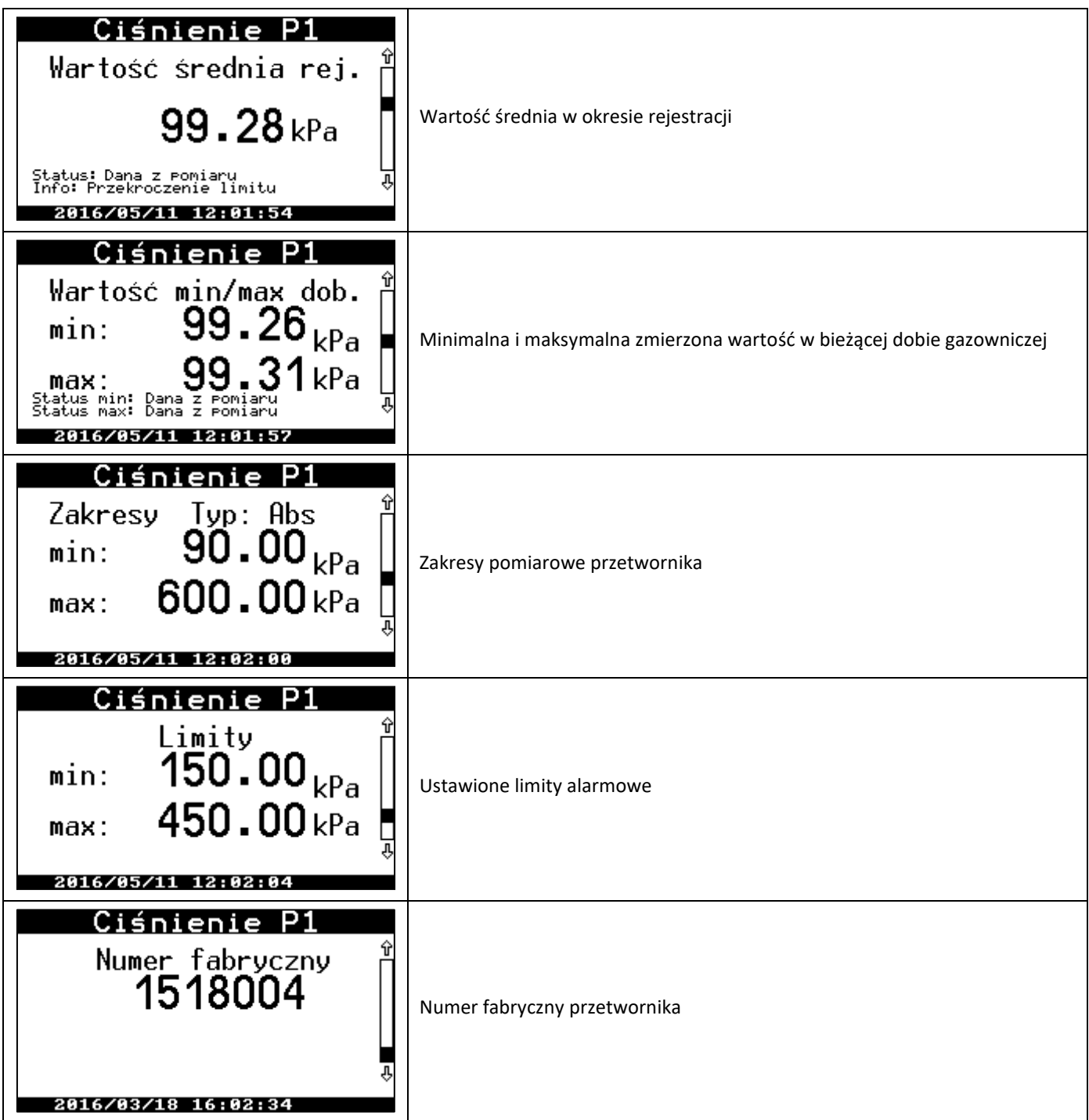

Menu pozostały pomiarów wyglądają analogicznie. W przypadku nie występowania np. przetwornika P2 lub nieaktywnego przetwornika P3 lub P4 po wejściu w dane menu wyświetlony zostaje komunikat "Pomiar **nieaktywny"**.

Każdy z pomiarów posiada parametr **Status.** Statusy parametrów pomiarowych mogą przyjmować następujące wartości i znaczenia:

- **"Dana z pomiarów"** prawidłowy wynik pomiaru, mieszczący się w zakresie,
- **"Przekr. zakresu-alarm proc."** przekroczony zakres pomiarowy przetwornika, ale istnieje jeszcze wynik liczbowy pomiaru, typ: alarm procesowy,
- **"Przekr. zakresu-alarm sys."** przekroczony zakres pomiarowy przetwornika lub uszkodzenie przetwornika, brak wyniku, typ: alarm systemowy,
- **"Stała algorytmu"** w przypadku uaktywnienia wartości zastępczej.

Ponad to pod polem Status może być jeszcze wyświetlane pole **Info.** 

Pole **Info** może przyjmować następujące wartości i znaczenia:

- **"Błąd kom. z przetw."** w przypadku chwilowego błędu komunikacji lub usterki,
- **"Przekroczenie limitu"** przekroczenie wartości ustawionych limitów pomiarowych.

# <span id="page-77-0"></span>**11.1.2. Menu Archiwum**

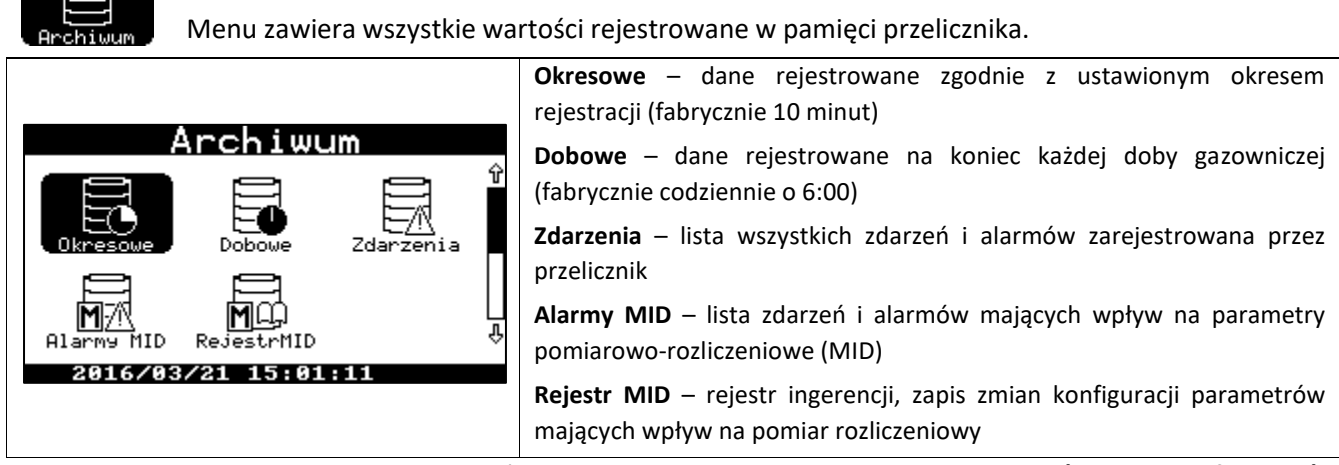

Zasada działania, kwitowanie alarmów opisane są w **[Alarmy MID](file:///D:/Users/franek/Documents/!CMK-03_DTR/08.%20Alarmy%20MID.docx)** i **[Ingerencje MID \(Zmiany konfiguracji\)](file:///D:/Users/franek/Documents/!CMK-03_DTR/09.%20Ingerencje%20MID.docx)**.

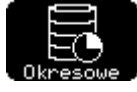

Po wybraniu menu Okresowe pojawi się następujący ekran:

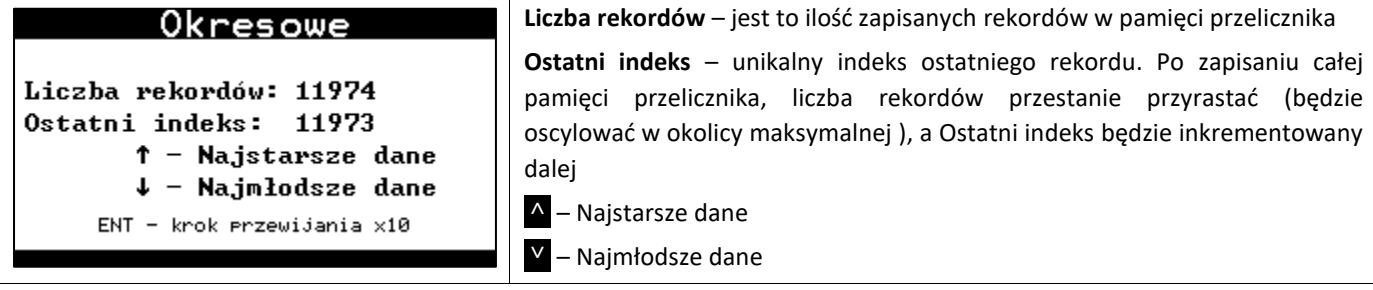

Wciśniecie przycisku <u>A</u> lub **V** powoduje wyświetlanie bazy danych odpowiednio od najstarszej zapisanej danej lub najmłodszej. Domyślnie dane można przeglądać z krokiem co jeden. Wciśnięcie klawisza ENT w czasie przeglądania przełącza krok przeglądania pomiędzy 1, 10, 100, itd. Symbolizuje to znacznik "**v"** nad cyfrą rekordu, pokazując która cyfra z liczby rekordów jest aktualnie 'przewijana').

Wciśnięcie < lub > powoduje przełączanie się między kolejnymi parametrami zarejestrowanymi w danym rekordzie. Poniżej prezentowany jest też opis danej z tablicy DP i numer parametru w tablicy DP protokołu Gaz-Modem 2/3.

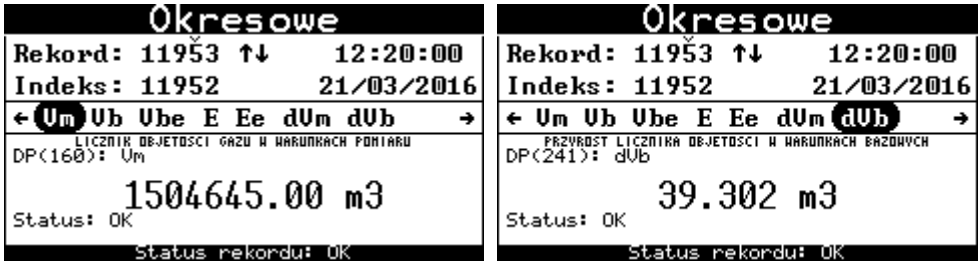

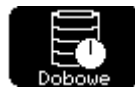

Przeglądanie danych **Dobowych** działa na identycznej zasadzie, co przeglądanie danych okresowych:

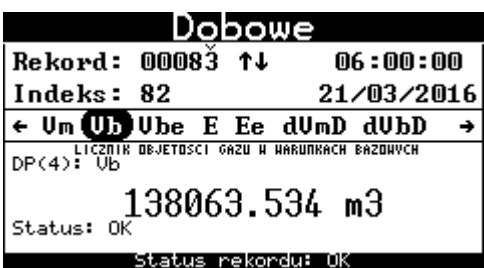

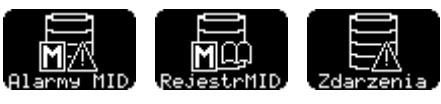

**Alarmy MID, Rejestr MID, Zdarzenia** 

W przeliczniku CMK-03, z uwagi konieczności spełnienia normy i dyrektywy MID, funkcjonują dwa dodatkowe rejestry bazy danych: **Alarmy MID** i **Rejestr Ingerencji MID (Rejestr MID)**. Funkcjonalność tych rejestrów podlegała badaniu i zatwierdzeniu metrologicznemu.

Alarmy MID podlegają kontroli i muszą być odczytane oraz skwitowane (potwierdzone), wtedy przelicznik może usunąć je z pamięci, jeżeli brakuje miejsca na nowe alarmy. Jeżeli baza zapełni się nieskwitowanymi alarmami, przelicznik zablokuje możliwość dalszego zliczania objętości bazowej do licznika Vb i zacznie ją zliczać do licznika Vbe. Będzie to trwało do czasu odczytania i skwitowania alarmów.

Kwitowanie alarmów MID można przeprowadzić zarówno ręcznie, jak i poprzez łącze telemetryczne, odpowiednią funkcją protokołu Gaz-Modem 3. Kwitowanie ręczne, można przeprowadzić z poziomu menu Archiwum -> Alarmy MID. Szczegółowy opis znajduję się w **rozdziale [9.2](#page-67-0)** oraz poniżej.

Rejestr MID jest rejestrem zmian konfiguracji parametrów rozliczeniowych. Nie wymaga kwitowania.

Rejestr **Zdarzenia** zawiera na swojej liście **jednocześnie wszystkie informacje** z rejestrów **Alarmy MID** i **Rejestr MID** oraz szereg dodatkowych alarmów i zdarzeń technologicznych i funkcjonalnych **dostępnych lokalnie** jak i zdalnie **standardowo w protokole Gaz-Modem 2/3**.

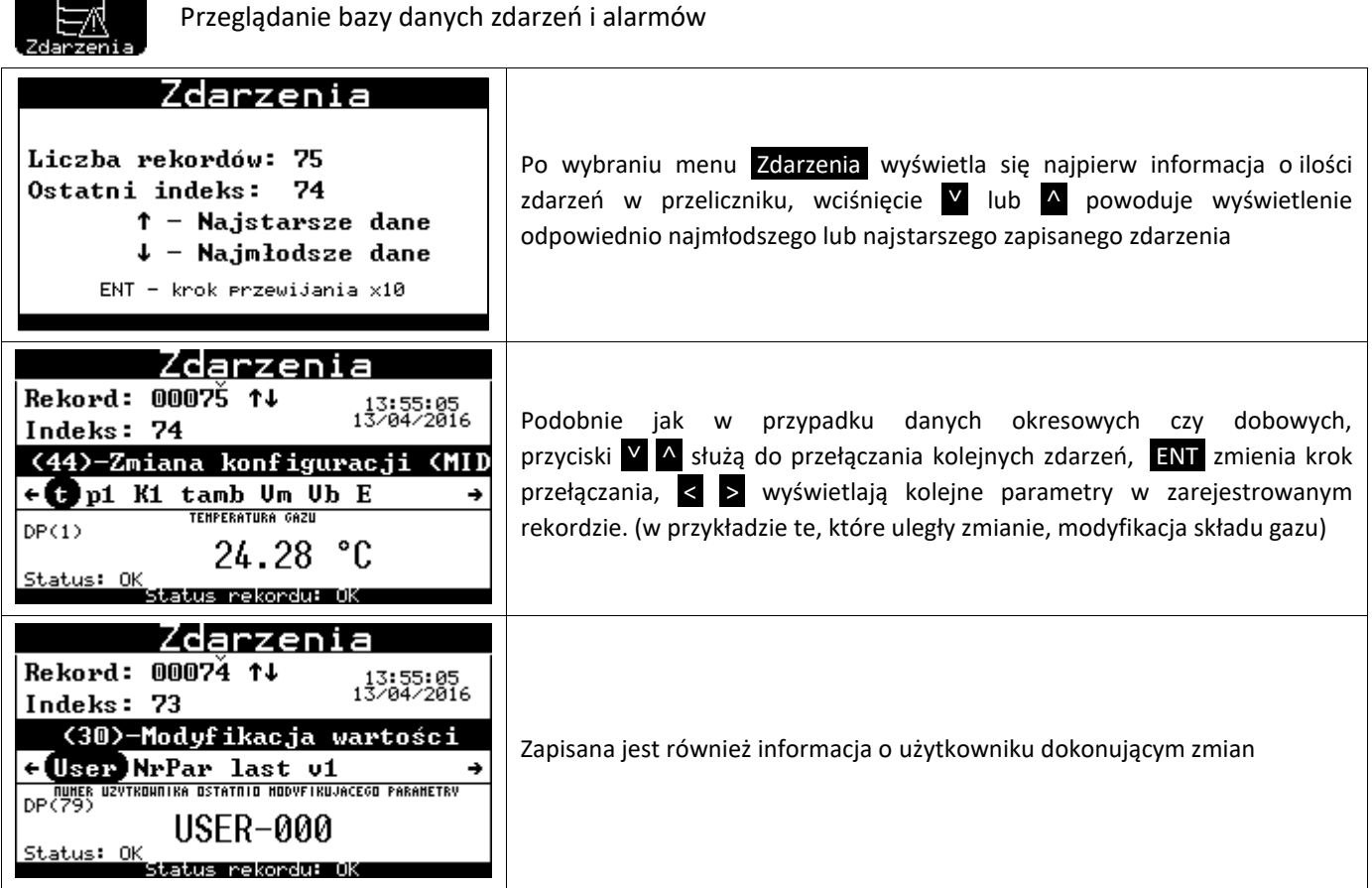

ľ **C** 

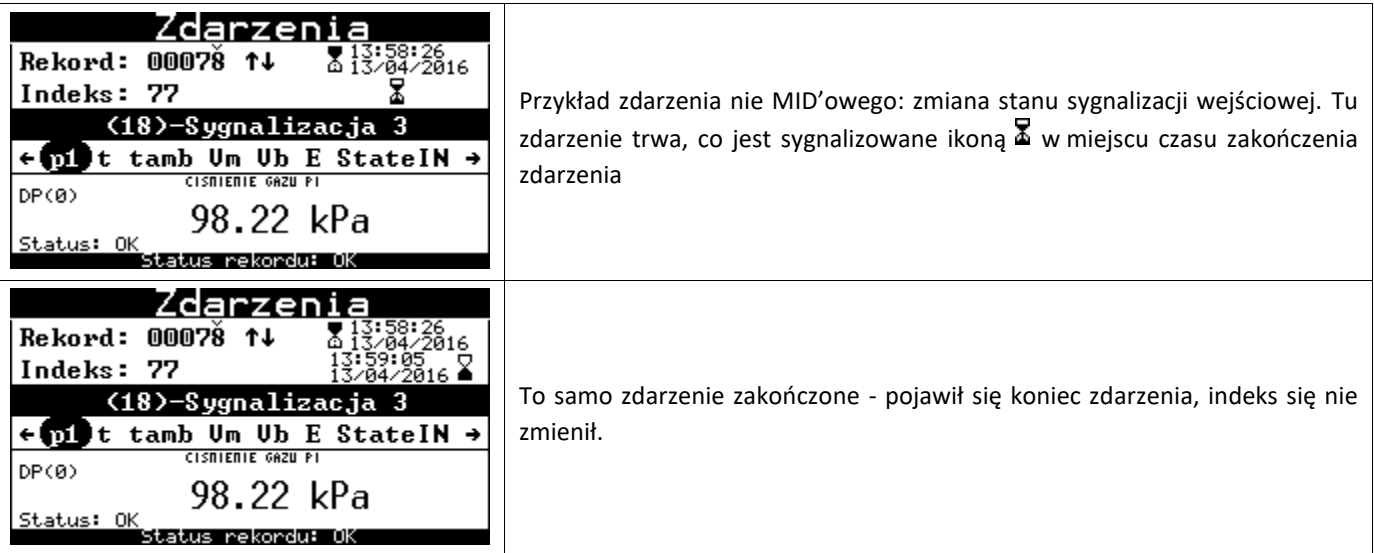

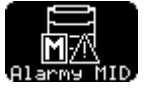

Przeglądanie bazy danych alarmów MID

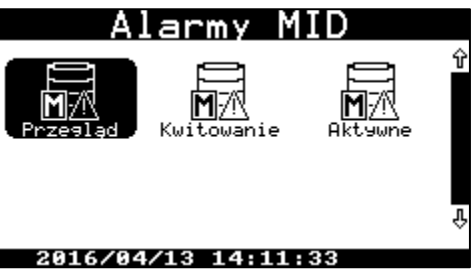

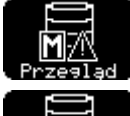

Służy do przeglądania bazy alarmów, działa podobnie jak przeglądanie zdarzeń.

Służy do kwitowania alarmów.

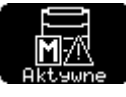

Służy do przeglądania aktywnych (trwających) alarmów MID.

Jeżeli w przeliczniku jest przynajmniej jeden nieskwitowany alarm, sygnalizowane jest to mrugającą ikoną w górnej belce menu. Po wybraniu funkcji Kwitowanie wyświetli się ekran:

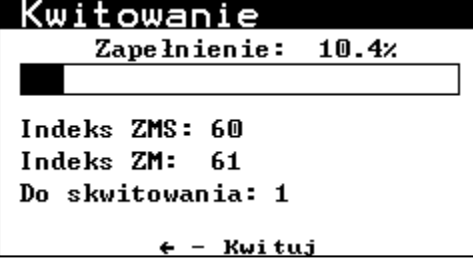

Wciśnięcie przycisku ˂ spowoduje skwitowanie alarmów MID. Kwitowania może dokonać tylko zalogowany użytkownik. Opis procedury logowania umieszczono w **rozdziale [11.2.2](#page-82-0) i [11.2.3](#page-82-1)**. Po pomyślnym skwitowaniu wyświetli się ekran z potwierdzeniem:

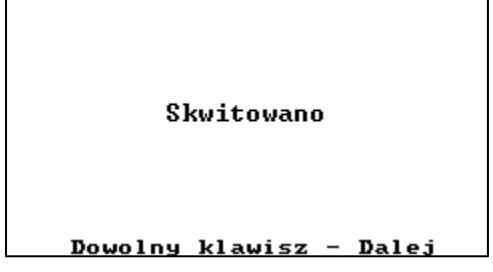

<span id="page-80-0"></span>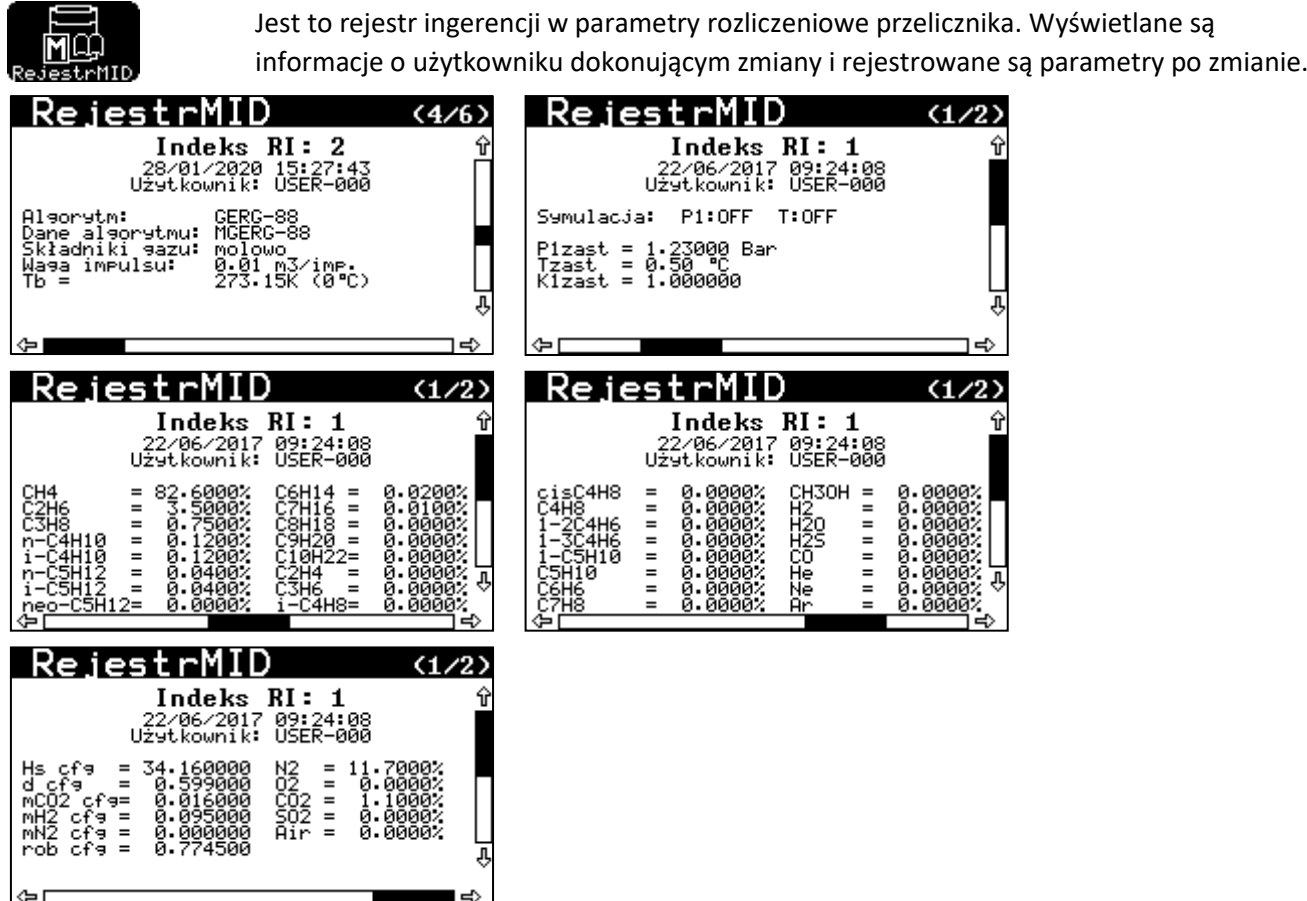

# **11.1.3. Menu Zegar**

Menu Zegar zawiera dwa ekrany, wyświetlające aktualną godzinę, datę z dniem tygodnia i daty zmiany czasu lato/zima.

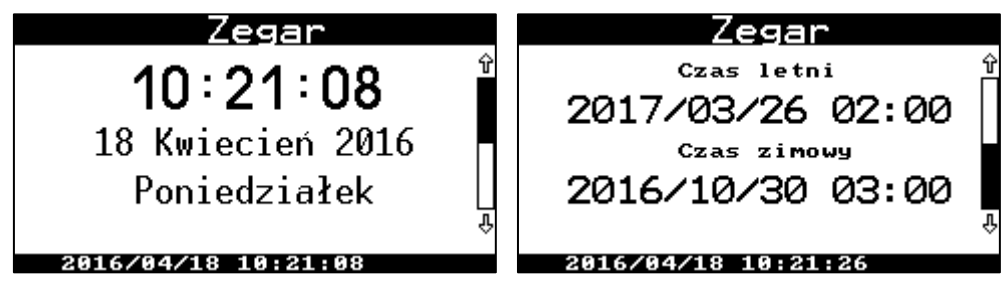

W przypadku, gdy w przeliczniku będzie wyłączona opcja automatycznej zmiany czasu Lato-Zima w menu Zegar nie będą wyświetlane daty zmian czasu letniego i zimowego. Będzie wyświetlany komunikat "Wyłączona automatyczna zmiana czasu".

**Wbudowany zegar RTC i kalendarz w CMK-03 jest bardzo dokładny. Typowy błąd nie przekracza 5 ppm, czyli jest mniejszy niż 0,5 s/dobę. Zapewnia to stabilną pracę rejestracji i brak konieczności częstego synchronizowania czasu w urządzeniu. Zarejestrowane dane w wielu urządzeniach są ze sobą skorelowane.**

# <span id="page-80-1"></span>**11.1.4. Menu Tabliczka**

Menu Tabliczka zawiera 3 ekrany z informacją o urządzeniu: numer fabryczny wersja firmware i kontakt do producenta.

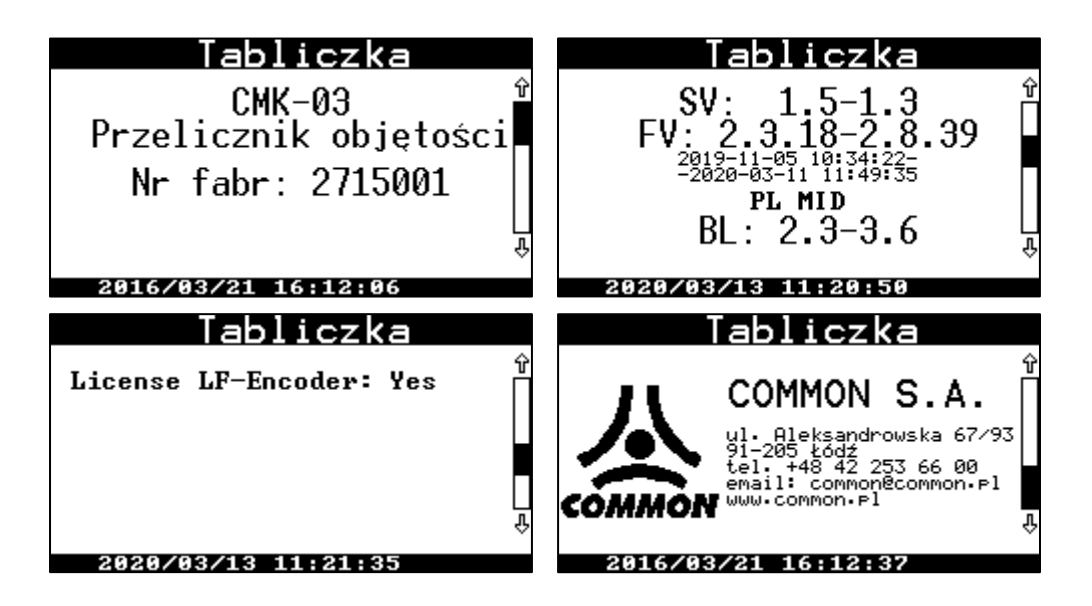

# <span id="page-81-0"></span>**11.2. Menu Ustawienia**

# **11.2.1. Konfiguracja po montażu**

Do poprawnej pracy urządzenia wymagana jest konfiguracja podstawowych parametrów pracy, tj.:

- stan licznika **Vm**, zgodnie ze wskazaniem liczydła gazomierza,
- zanotować w protokole stan licznika **Vb** (nie modyfikowalny),
- waga impulsów **LF**,
- stała gazomierza, jeśli do wyznaczania strumienia będzie wykorzystywane wejście **HF**,
- **skład gazu** (z parametrów lub pełnego składu gazu, zależnie od wybranej metody obliczeniowej),
- **algorytm** obliczania współczynnika ściśliwości (SGERG-88, AGA8-92DC, K1=const, itd.),
- skontrolować **datę/czas** oraz tryb automatycznej zmiany czasu,
- **okres rejestracji** oraz **początek doby** gazowniczej,
- **użytkowników**, hasła użytkowników oraz ich uprawnienia,
- Skontrolować i **skwitować** obecne **Alarmy MID**,
- **parametry transmisji** na portach COM1/OPTO-GAZ, COM2 oraz COM3.

Dodatkowo można skonfigurować:

- nazwę stacji/punktu,
- limity i zakresy strumieni Qm, Qb oraz innych parametrów pomiarowych,
- format wyświetlanych danych na LCD w zależności od zastosowanych zakresów przetworników.

Ręcznej konfiguracji przelicznika dokonujemy w menu Ustawienia. Na dwóch ekranach zebrano wszystkie funkcje, służące ustawianiu parametrów pracy:

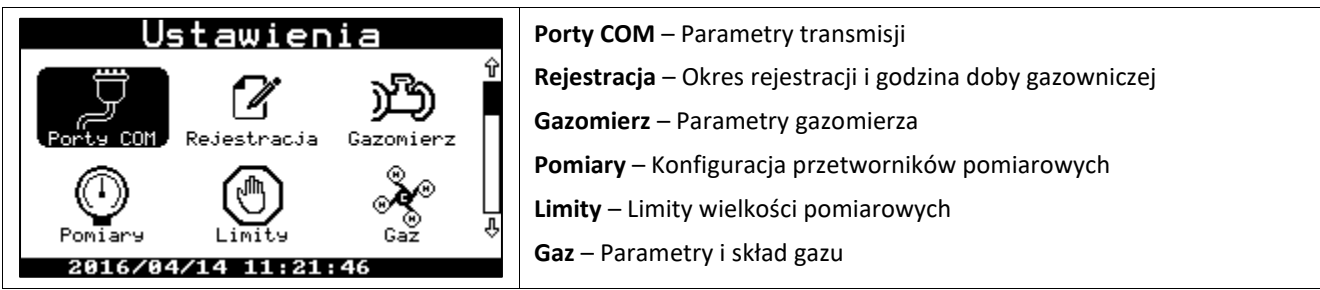

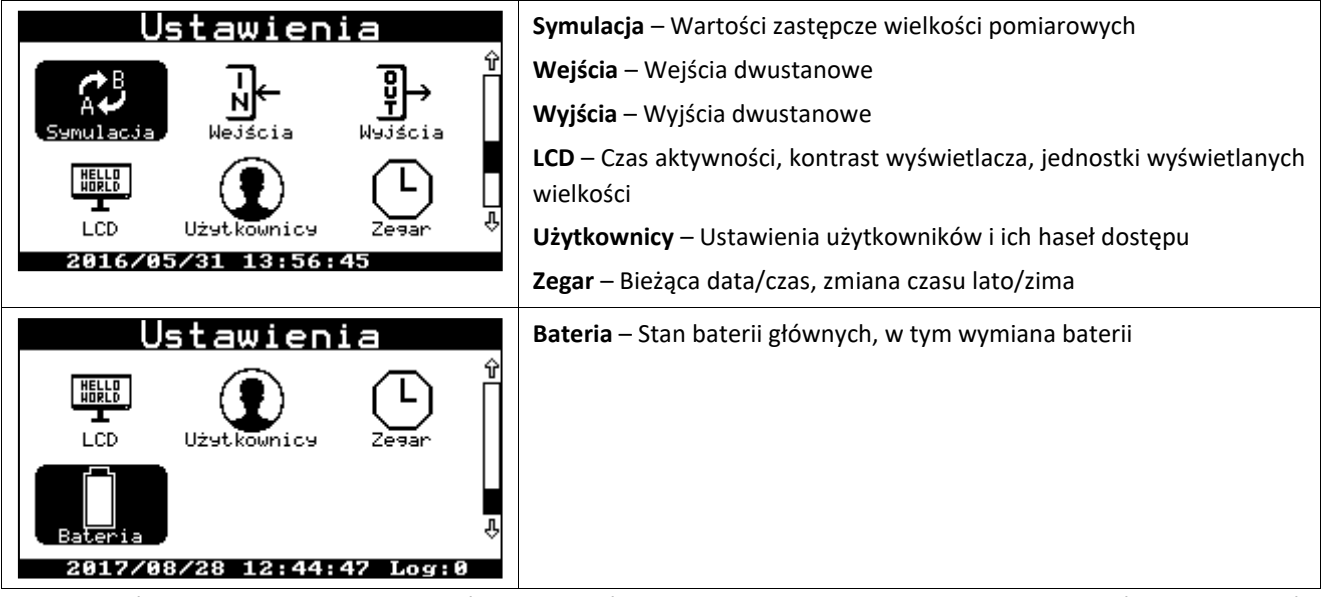

Sposób wprowadzania parametrów jest wspólny dla wszystkich wprowadzanych wielkości i został omówiony na przykładzie konfiguracji parametrów łącz szeregowych.

# <span id="page-82-0"></span>**11.2.2. Ustawianie parametrów – ogólne informacje**

Parametry wprowadzane do korektora można podzielić na 2 podstawowe typy: parametr typu lista, gdzie możemy wybrać jedną z dostępnych opcji, oraz parametr typu liczba, gdzie można ustawić wartość liczbową. Parametr typu lista, może być tylko wyborem z listy możliwych opcji jak włącz/wyłącz, tak/nie, lub prędkość transmisji. Ustawia się go przewijając listę przyciskami <u>A</u> V i zatwierdza przyciskiem ENT. Parametr typu liczba jest liczbą całkowitą lub rzeczywistą (jak adres Gaz-Mdem czy licznik Vm), której zakres jest określony i sprawdzany przy wprowadzaniu, aby ustrzec się przed popełnieniem błędu. W parametrze typu liczba ustawiana (przewijana) jest każda z cyfr przyciskami <u>A</u> V czasem wraz z kropką dziesiętną, a przyciskami < > wybiera się kolejną cyfrę do edycji, przesuwając kursor na pozycję kolejnej cyfry do zmiany. W ten sposób ustawia się całą liczbę. Ustawienie zatwierdza się przyciskiem ENT .

W każdym momencie ustawiania danej wielkości możemy anulować zmiany przyciskiem ESC .

Parametry w korektorze są pogrupowane według struktury menu. Jeżeli zmienimy choć jeden parametr z danej grupy, to jest on wówczas oznaczany znakiem małej gwiazdki z lewej strony jego nazwy, oznaczając zmodyfikowaną wartość. Naciśnięcie wówczas ESC powoduje wyświetlenie pytania o zatwierdzenie wprowadzonych zmian.

# <span id="page-82-1"></span>**11.2.3. Logowanie**

Modyfikacja wybranego parametru, wymaga zalogowania, autoryzacji użytkownika. Jedynie wszystkie parametry dotyczące portu COM1 i OPTO-GAZ nie wymagają logowania i autoryzacji. Nie ma oddzielnej funkcji logowania. Okno do zalogowania wyświetlane jest w przypadku próby dokonania zmiany parametru w czasie gdy nie jest zalogowany żaden użytkownik:

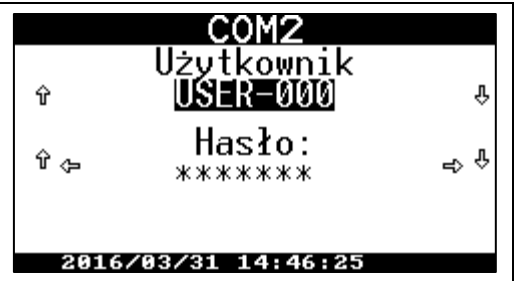

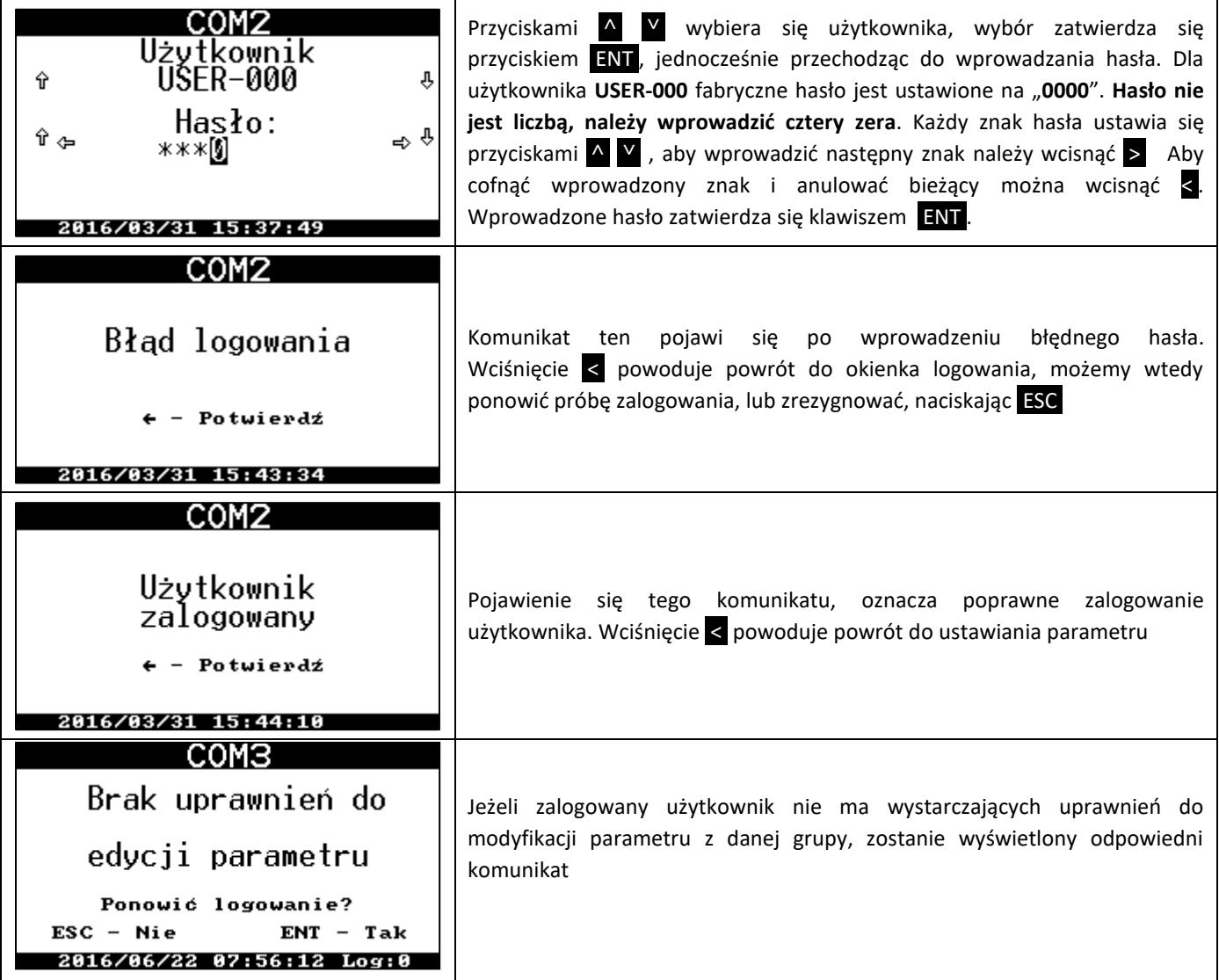

W urządzeniu występuje kilka typów uprawnień do modyfikacji grup parametrów.

Czas zalogowania z klawiatury dowolnego użytkownika jest **podtrzymywany przez 4 minuty** licząc od ostatniego naciśnięcia dowolnego przycisku (poza przyciskiem podświetlenia). Po tym czasie następuje automatyczne wylogowanie, które zapobiega przypadkowemu pozostawieniu zalogowanego użytkownika i możliwości dokonania nieuprawnionych zmian.

Przez cały czas zalogowania ekran jest aktywny i utrzymywane jest podświetlanie ekranu. Zalogowanie na innego użytkownika niż obecnie zalogowany wymaga uprzedniego wylogowania.

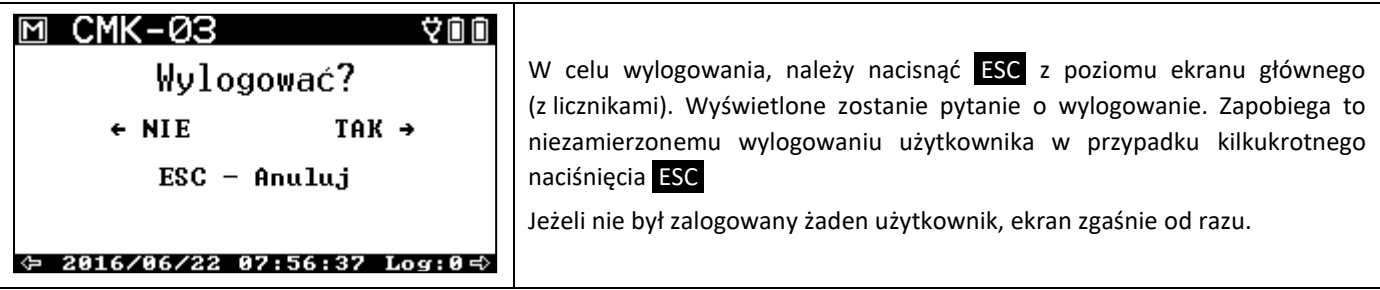

W czasie gdy jest zalogowany użytkownik, na dolnej belce ekranu z prawej strony wyświetlany jest komunikat **Log:x**, gdzie **x** oznacza numer użytkownika: 0...3. Przelicznik CMK-03 może mieć zdefiniowanych 4 użytkowników, od USER-000 do USER-003. Dla każdego z użytkowników może być nadany inny poziom uprawnień i indywidualne hasło. Hasło może składać się z cyfr o długości od 4 do 7 cyfr.

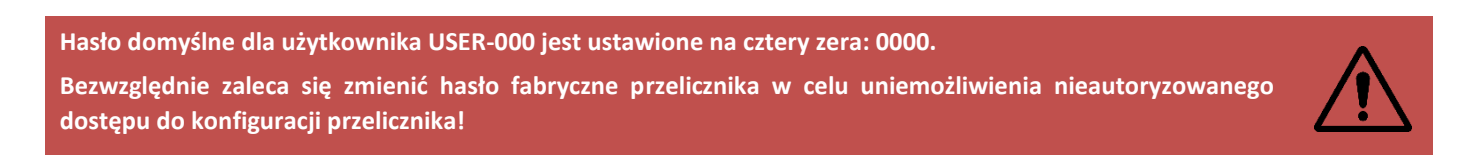

# <span id="page-84-0"></span>**11.2.4. Logowanie – Blokada konfiguracji SW2-OFF**

Przelicznik posiada możliwość sprzętowego zablokowania zmian konfiguracji. Służy do tego fizyczny przełącznik "**SW2 Konfiguracja**" znajdujący się wewnątrz urządzenia i dostępny po otwarciu obudowy.

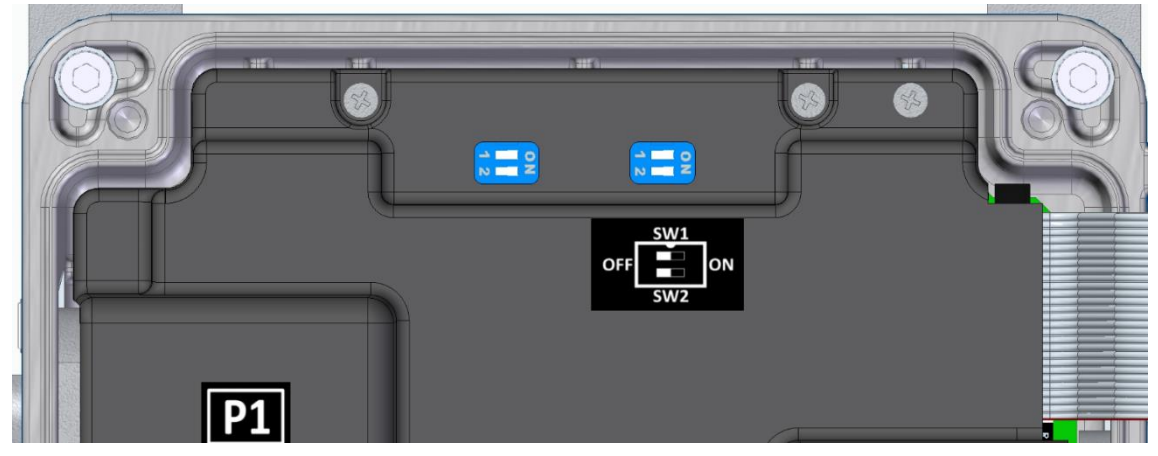

**Rysunek 2 Umiejscowienie przełącznika SW2 wewnątrz urządzenia**

Znaczenie położenia przełącznika:

Konfiguracja SW2 → ON - Konfiguracja odblokowana, możliwość modyfikacji danych po autoryzacji hasłem.

Konfiguracja SW2 → OFF - Konfiguracja zablokowana, brak możliwości modyfikacji parametrów.

Sprzętowa blokada konfiguracji obejmuje zarówno kanał lokalny, poprzez interfejs LCD i klawiaturę urządzenia, jak również kanały komunikacyjne COM i OPTO-GAZ w protokole Gaz-Modem 2/3.

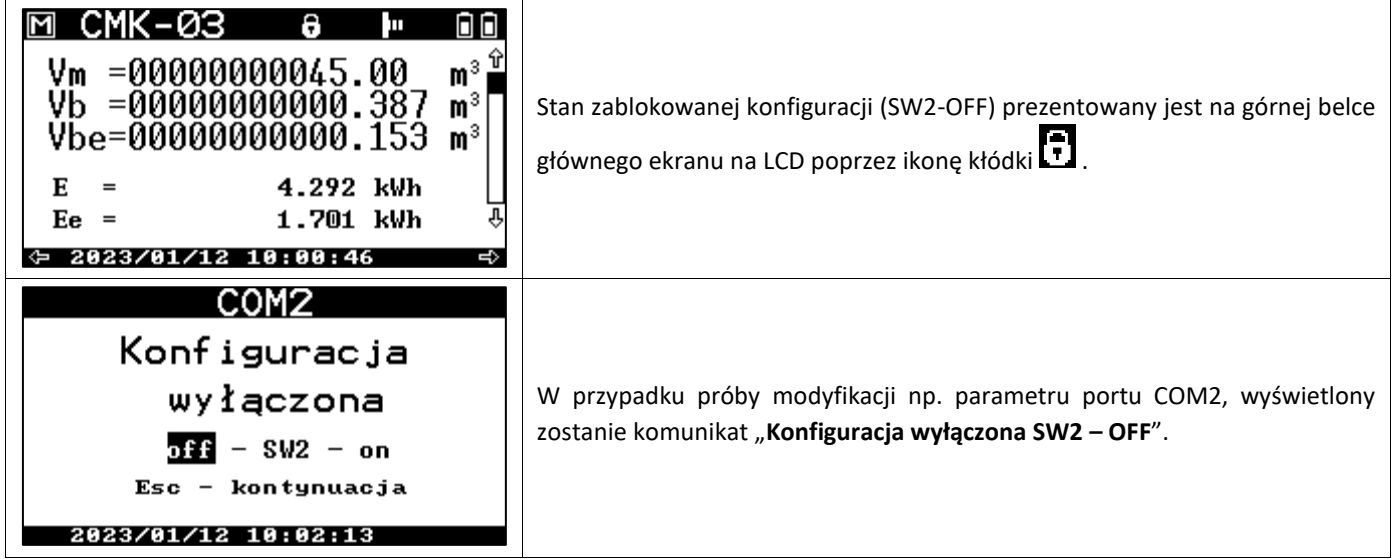

Blokada konfiguracji SW2-OFF dotyczy modyfikacji większości parametrów. Nadal jednak pozostaje możliwość:

- konfiguracji parametrów COM1 i OPTO-GAZ,
- synchronizacji czasu,
- kwitowania alarmów MID,
- zmiany własnego hasła użytkownika,
- przeprowadzenie procedury wymiany baterii,
- aktywacji licencji,
- kasowania baz danych Gaz-Modem,
- aktualizacji oprogramowania wewnętrznego (Firmware).

Blokada konfiguracji nie blokuje również odczytu danych, w tym zdalnego pulpitu dostępnego przez porty komunikacyjne. Stan przełącznika *Konfiguracja SW2 jest możliwy do odczytania protokołem Gaz-Modem.*

### **11.2.5. Porty COM**

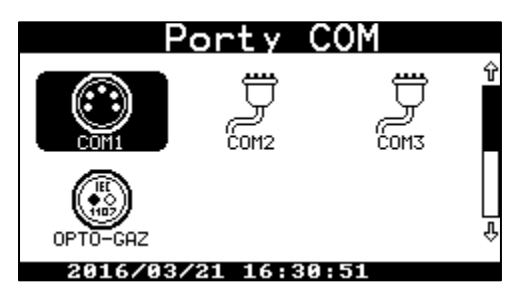

Na przykładzie menu Porty COM przedstawiony zostanie ogólnie przyjęty sposób wprowadzania parametrów pracy korektora. W menu Porty COM można ustawić parametry fizyczne portów COM oraz adresy protokołów MODBUS RTU i Gaz-Modem. Sprzętowo przelicznik wyposażony jest w trzy porty szeregowe. Port COM1 i OPTO-GAZ współdzielą jeden fizyczny port szeregowy, ale mają możliwość niezależnej konfiguracji parametrów transmisji. Przyłożenie głowicy OPTO-GAZ deaktywuje port COM1.

Port COM1 jest dostępny na pokrywie przelicznika (gniazdo TUCHEL), a COM2 i COM3 na listwach zaciskowych.

Parametry portów COM1 i OPTO-GAZ można zmieniać bez autoryzacji, COM2 i COM3 tylko po zalogowaniu. Ustawianie parametrów dla każdego z portów wygląda jednakowo. Po wybraniu menu **Ustawienia -> Porty COM -> COM1** możemy podejrzeć ustawienia portu, wyświetlone na dwóch ekranach (ustawienia fabryczne są wyróżnione):

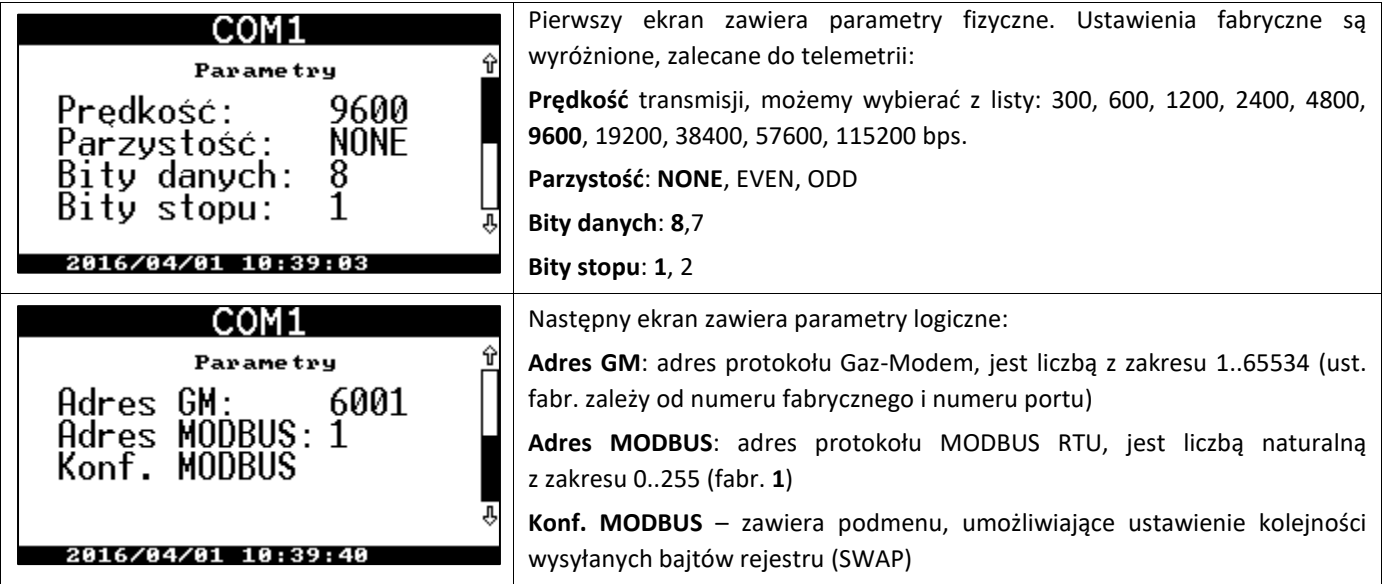

W przypadku parametrów transmisji, prędkość wybiera się z listy, przewijając ją przyciskami <u>A</u> **V** natomiast adres GM wprowadza się ustawiając każdą z cyfr adresu przyciskami  $\sim$  zaś przyciskami  $\lt$   $\geq$  wybiera się kolejną cyfrę do edycji.

Aby przestawić parametr, należy wcisnąć przycisk ENT , pierwszy z parametrów w oknie zostanie wyświetlony w negatywie, jako wybrany do edycji.

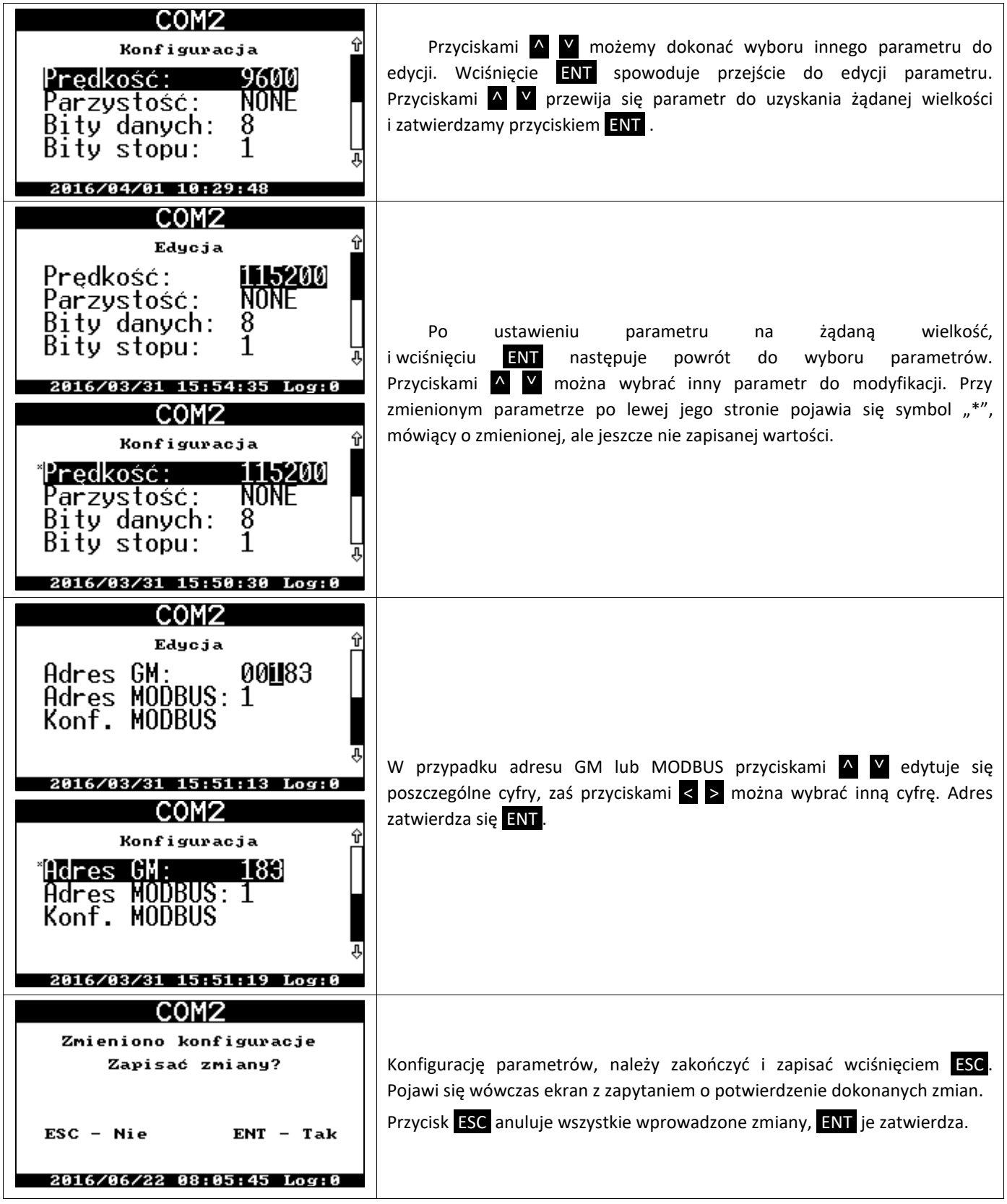

Menu Konf MODBUS służy do ustalenia kolejności wysyłania bajtów rejestru. Niektóre sterowniki i systemy mogą spodziewać się innej kolejności i mogą być trudności z konfiguracją. Właściwą kolejność należy dobrać analitycznie lub eksperymentalnie. Najprościej jest odczytać rejestr z tablicy MODBUS o stałej, znanej wartości (np. ciśnienie bazowe) i poszukać właściwej kombinacji.

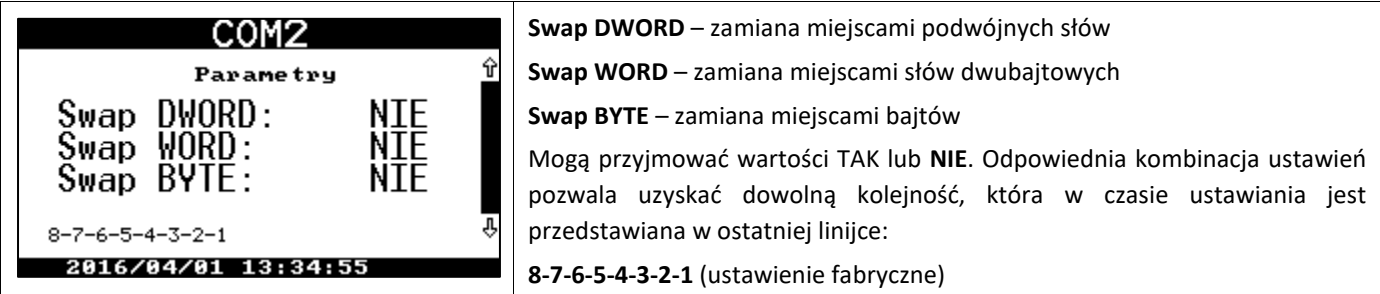

# <span id="page-87-0"></span>**11.2.6. Rejestracja**

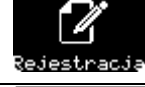

zawiera ustawienia związane z bazą danych:

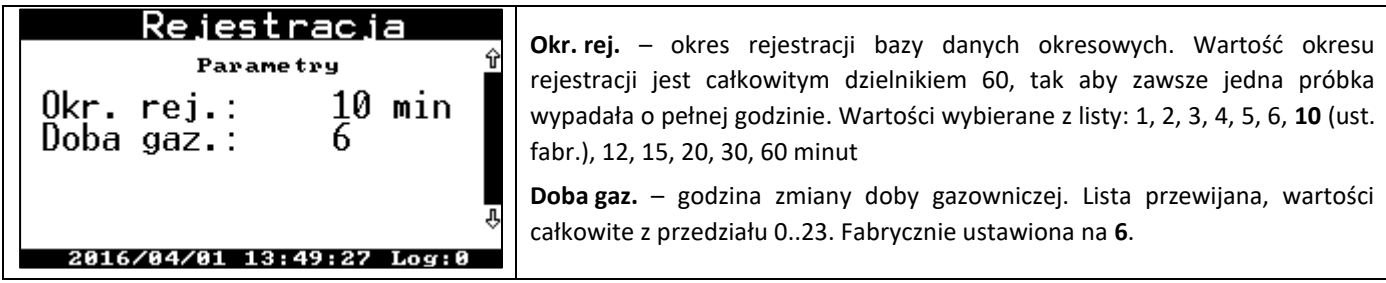

#### <span id="page-87-1"></span>**11.2.7. Gazomierz**

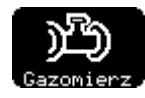

zawiera wszystkie parametry związane z gazomierzem współpracującym z przelicznikiem. Jest to druga po parametrach transmisji najczęściej ustawiana grupa parametrów z poziomu obsługi lokalnej.

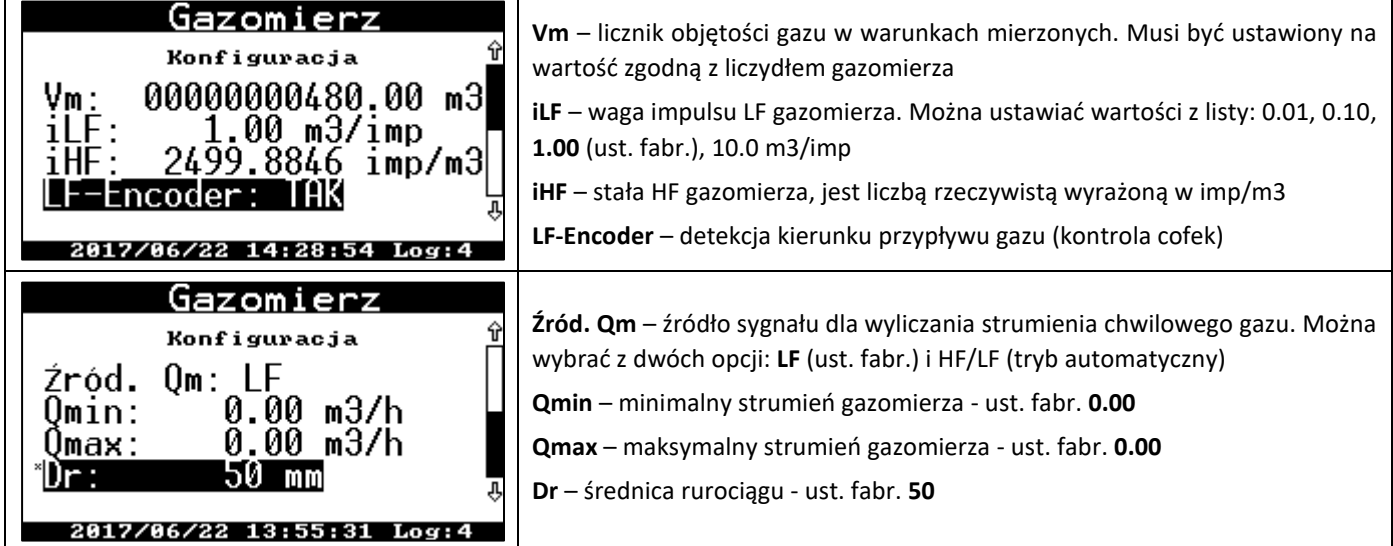

**Waga impulsu LF** jest zawsze trwale zapisana na tabliczce gazomierza. Wyrażona jest w metrach sześciennych na impuls. Niekiedy podana jest w impulsach na metr sześcienny.

**Współczynnik HF** - wprowadzany, o ile gazomierz jest wyposażony w nadajnik HF. Współczynnik ten powinien być również trwale naniesiony na gazomierz. Wyrażony w impulsach na metr sześcienny. Poprawnie zaprogramowany współczynnik HF jest niezbędny do prawidłowego wyznaczania strumienia **Qm(HF)** oraz kontroli **Limitu błędu** stałej HF gazomierza. Pamiętać należy o zapewnieniu zasilania obwodów NAMUR przelicznika oraz zewnętrznego zasilania przelicznika (odpowiednio zaciski **+8V** oraz **V+** na listwie COM3) w celu poprawnej pracy wejścia HF i nadajnika HF.

### **Pomiar strumienia chwilowego gazu z sygnału HF** jest dokonywany pod warunkiem:

- ustawienia źródła sygnału dla strumienia Qm na HF/LF (tryb automatyczny),
- prawidłowego podłączenia i działania nadajnika HF,
- obecności prawidłowego zasilania dla obwodów NAMUR na zaciskach +8V,GND,
- obecności prawidłowego zasilania zewnętrznego przelicznika na zaciskach +V,GND.

Jeżeli którykolwiek z tych warunków nie jest spełniony, strumień automatycznie będzie wyliczany na podstawie impulsów LF.

**Uwaga**! Od wersji firmware MID: 2.3.12-2.8.35 i TECH: 5.3.13-5.8.36 w protokole Gaz-Modem2/3 oraz MODBUS RTU wprowadzono parametry QmHres i QbHres podające wynik z rozdzielczością do 0,0001.

Parametry **Qmmin**, **Qmmax** odpowiadają zakresowi pomiarowemu gazomierza. Ustawienie zakresów na wartości zero ("0.00") spowoduje wyłączenie funkcjonalności rejestrowania alarmów technologicznych od przekroczenia zakresów.

### <span id="page-88-0"></span>**11.2.8. Pomiary**

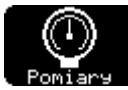

Zawiera ustawienia związane z dodatkowymi przetwornikami ciśnienia w jakie może być wyposażony przelicznik. Standardowo przelicznik wyposażony jest w jeden

tor temperatury gazu **t** i tor pomiaru ciśnienia **p1** (wbudowany lub w wykonaniu zewnętrznym, połączony kablem z urządzeniem na stałe). Z uwagi na rozliczeniowy charakter tych przetworników nie występują dla nich parametry konfiguracyjne. Przelicznik może być również wyposażony w drugi wewnętrzny przetwornik ciśnienia **P2** przeznaczony do celów technologicznych. Istnieje również możliwość dołączenia do dwóch zewnętrznych przetworników ciśnienia CPC-03 (również do celów technologicznych) jako pomiary **P3** i **P4**.

Pomiary temperatury t oraz ciśnienia p1 gazu, na zasilaniu bateryjnym, wykonywane są co 30 sekund. Pomiar ciśnień p2 oraz p3/p4 z zewnętrznych przetworników odbywa się zgodnie ze skonfigurowanym interwałem "Okres odczytu na zasilaniu bateryjnym" (parametr tablicy DP: 'RdCpcInt'). Na zasilaniu zewnętrznym, pomiary temperatury (t) oraz ciśnienia (p1) gazu wykonywane są co 1 sekundę, zaś pomiar ciśnień p2 oraz p3/p4 z zewnętrznych przetworników odbywa się zgodnie ze skonfigurowanym interwałem "Okres odczytu na zasilaniu zewnętrznym" (parametr DP: 'RdCpcAux').

W przypadku użycia przetworników nadciśnienia można wprowadzić offset wartości ciśnienia. Nieobciążony ciśnieniem mierzonym przetwornik nadciśnienia powinien pokazać zero. W przypadku gdy wskazanie przycienieniu atmosferycznym nie jest nieznacznie niezerowe **istnieje możliwość wykonania zerowania przetwornika** – wprowadzenia offsetu. Wprowadzenie offsetu można wykonać automatycznie lub wprowadzić wartość ręcznie.

Menu Pomiary zawiera opcje:

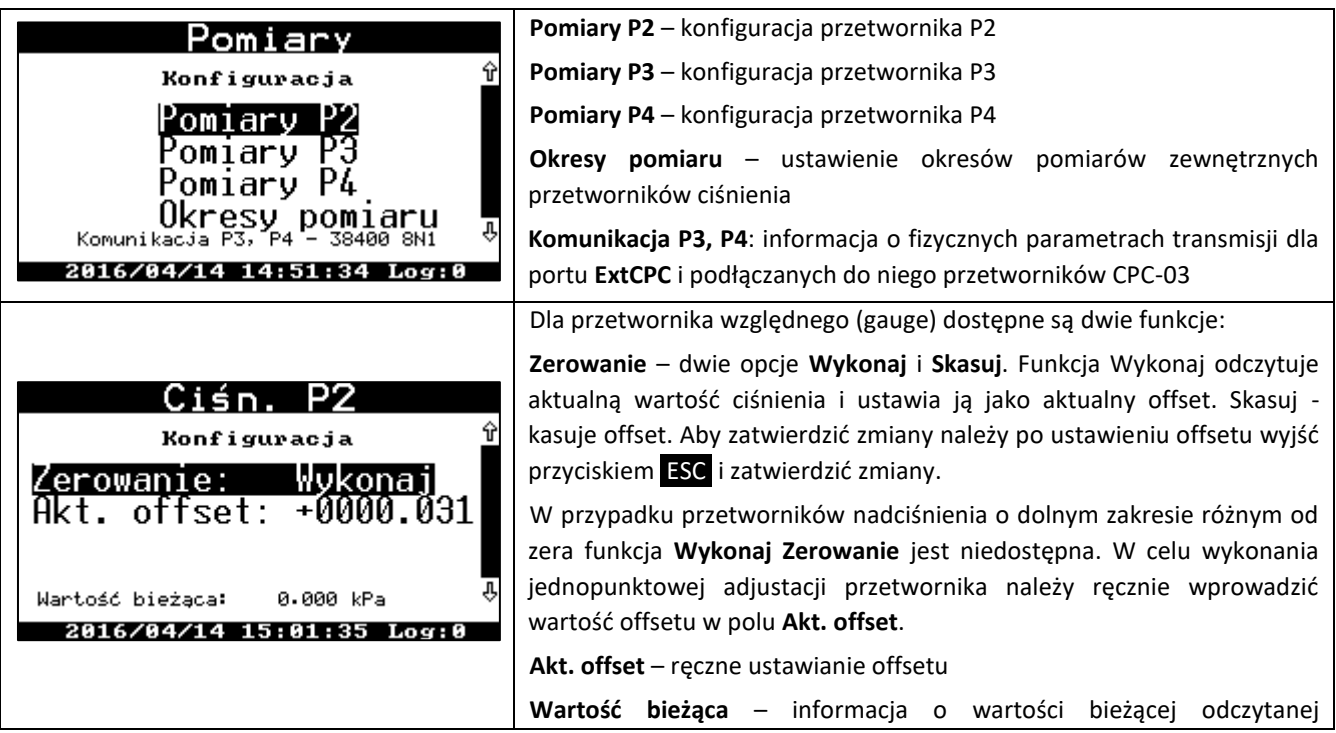

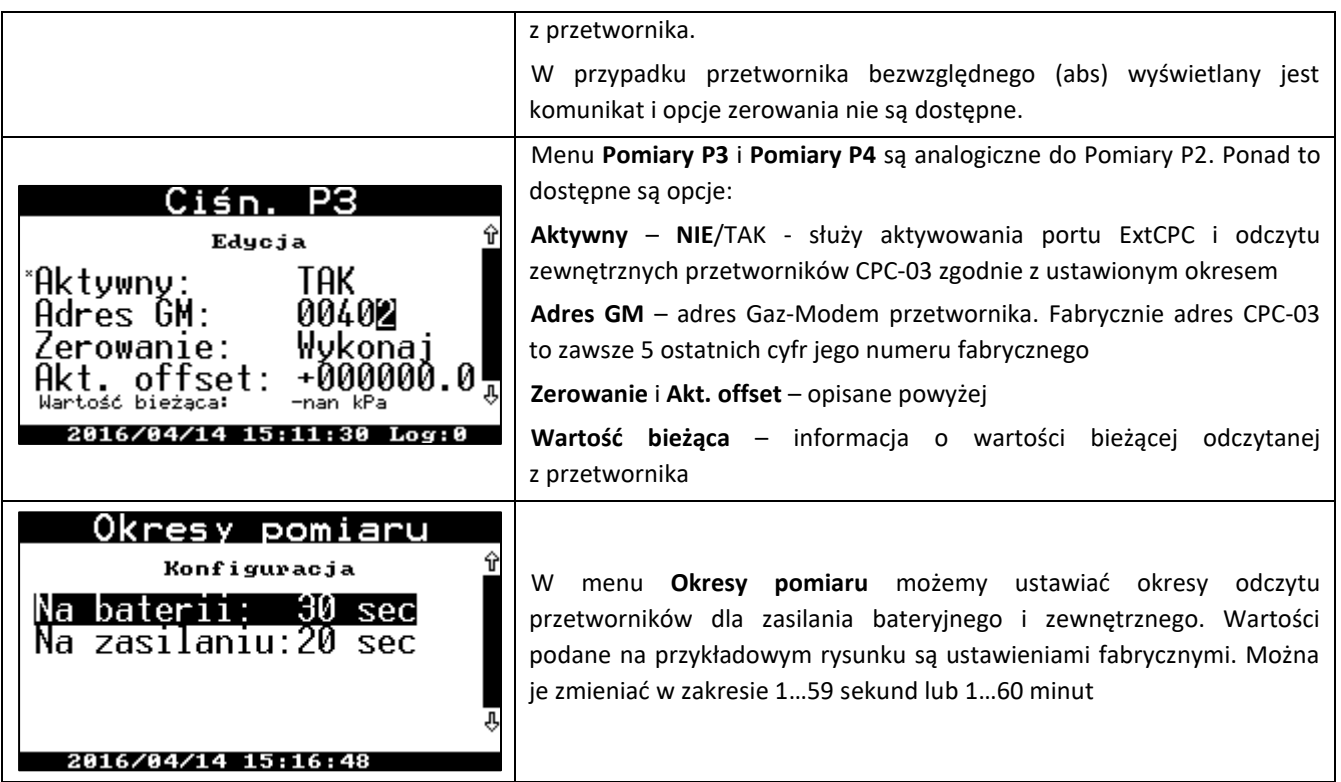

<span id="page-89-0"></span>Po wejściu w menu **Pomiary P2**, **Pomiary P3 lub Pomiary P4** i gdy jest aktywny przetwornik ciśnienia względnego, automatycznie zostaje przyspieszony okres pomiarów przetwornika na 1 sek, bez względu na obecność zasilania zewnętrznego (dla wygody kontroli wartości bieżącej podczas zerowania).

**CMK-03 współpracuje z zewnętrznymi przetwornikami CPC-03 przy prędkości transmisji 38400 b/s. Używając dowolnego programu konfiguracyjnego, np. CCTool, należy ustawić taką prędkość transmisji w podłączanych przetwornikach CPC-03.**

**Uwaga! Prawidłowa współpraca zewnętrznego przetwornika CPC-03 z przelicznikiem CMK-03 możliwa jest od wersji firmware CPC-03 nr v.13.11.27.08.**

**CPC-03 ze starszym oprogramowaniem nie będzie poprawnie działał z CMK-03.**

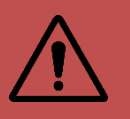

Wersję oprogramowania przetwornika CPC-03 można sprawdzić odczytując jego tabliczkę w protokole Gaz-Modem 2/3. W tym celu można posłużyć się również programem CCTool. Po połączeniu wersja firmware wyświetlana jest na górnej części okna. Ponad to dostępna jest pod parametrem "wersja prog" w tablicy DP.

# **11.2.9. Limity i strażnik gazu**

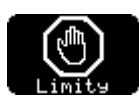

Zawiera ustawienia limitów wielkości pomiarowych. Ustawione limity służą do rejestrowania w Zdarzeniach faktu przekroczenia wartości mierzonej i, jeśli zdefiniowano, zadziałania wyjść dwustanowych OUT.

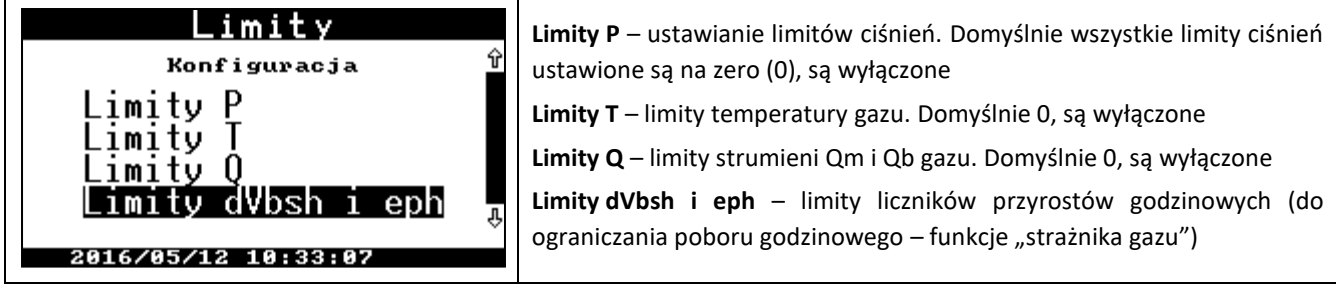

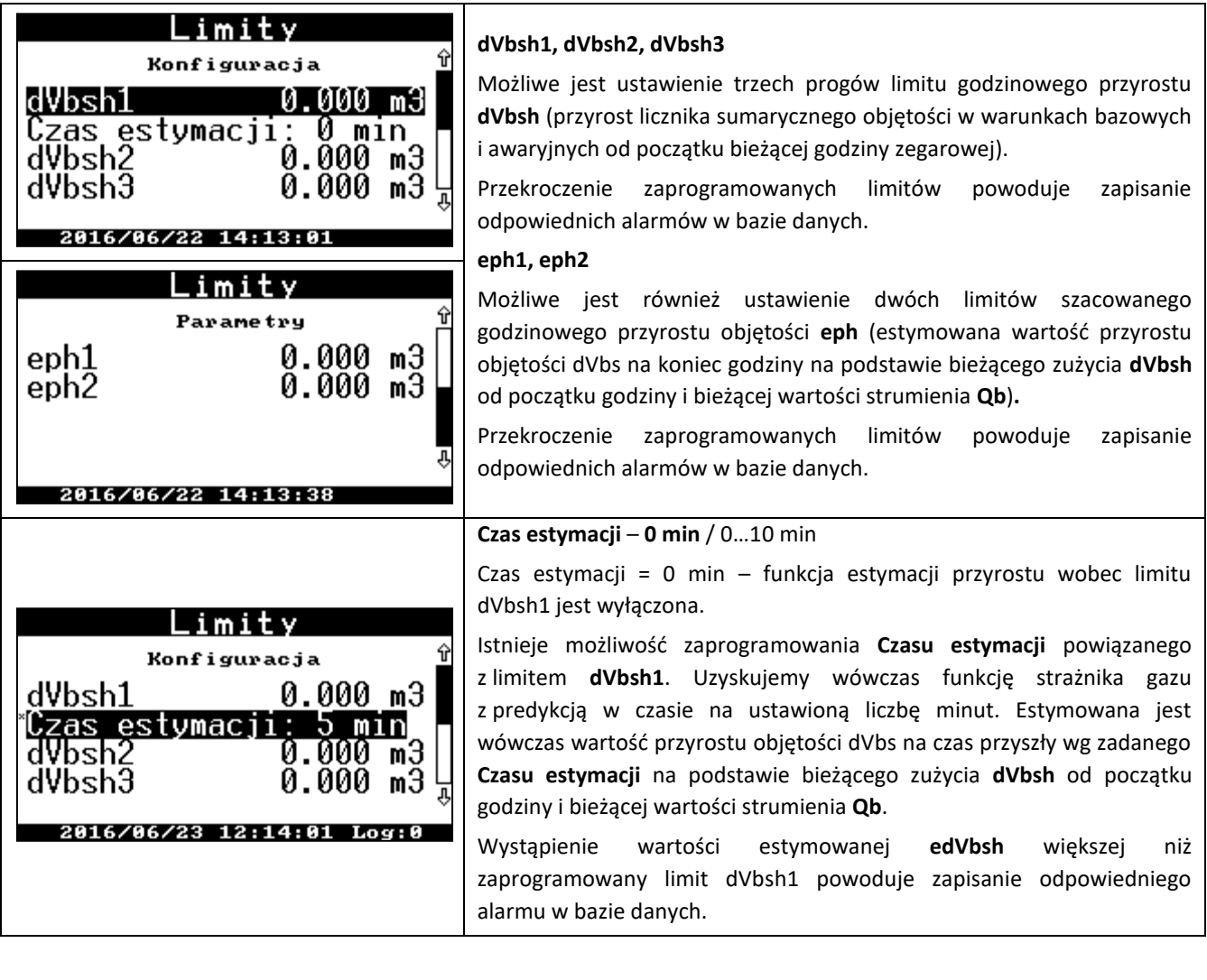

<span id="page-90-0"></span>W celu uzyskania sygnału sterującego dla zewnętrznych układów automatyki "strażnika gazu" należy w Menu Wyjścia dla wybranego wyjściu OUT zaprogramować aktywowanie go wybranym alarmem, tj.:

- (56) Przekr. limitu dVbsh1,
- (57) Przekr. limitu dVbsh2,
- (58) Przekr. limitu dVbsh3,
- (59) Przekr. limitu eph1,
- (60) Przekr. limitu eph2,
- (66) Nast.przekr.lim. dVbsh1 (z funkcją predykcji nastąpi przekroczenie za n minut).

Przykład:

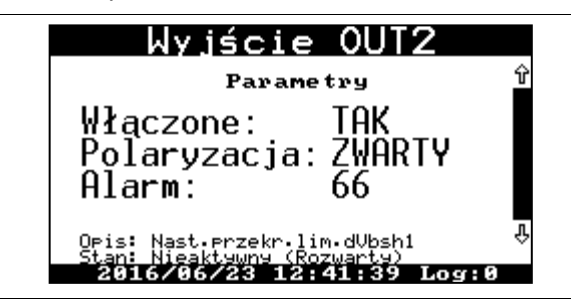

Konfiguracja wyjścia OUT2 działającego od alarmu predykcji przekroczenia zaprogramowanego limitu z zaprogramowanym czasem estymacji.

Jeżeli estymowane wartości przyrostów po przekroczeniu limitów zaczną się zmniejszać (np. po zadziałaniu automatyki ograniczającej pobór gazu) i spadną poniżej limitów, to alarmy zostaną zakończone i wyjście OUT aktywowane tym alarmem zostanie przełączone w stan nieaktywny.

Funkcja strażnika gazu w trzech w/w opcjach działa tak samo przy zasilaniu bateryjnym jak i zewnętrznym

#### **11.2.10. Gaz** Umożliwia zaprogramowanie parametrów gazu niezbędne dla wyliczania współczynnika ściśliwości. Menu składa się z trzech funkcji: Gaz **Ustawienia algorytmu** – ustawienia algorytmu wyliczania współczynnika **Ronfiguracia** ściśliwości <mark>Ustawienia algorytmu</mark><br>Parametry gazu **Parametry gazu** – parametry fizyczne gazu: można je podać zamiast składu Skład gazu gazu **Skład gazu** – procentowy skład gazu 2016/04/14 15:56:50 Ustawienia algorytmu Parametru Algorvtm: K1=const. **Algorytm** – wybór algorytmu, możliwe ustawienia parametry Dane alg.: **Dane alg.** – **składniki**/parametry: składniki: obliczanie ze składu .01.325 kPa pb : procentowego gazu, parametry: z wprowadzonych parametrów 273.15K (0° C) Th۰ **pb** – ciśnienie bazowe (**1,01325** bar) 2016/05/12 11:14:03 **Tb** – temperatura bazowa (**0**, 15, 20)°C Ustawienia algorytmu **T1** – temperatura odniesienia dla wyliczania ciepła spalania (0, 15, 20, **25**)°C Parametry **Skł. gazu** – **molowo**/objętoś. – określenie, czy wprowadzony procentowy 298.15K (25°C T1: skład gazu stanowi udziały molowe czy objętościowe Skł. gazu: molowo **K1 zast.** – wartość zastępcza współczynnika ściśliwości, (fabrycznie **1,0)** 1.000000 Kl zast.: 2016/05/12 11:30:25 Parametry gazu Wprowadzanie parametrów gazu: Parametru **Hs** – ciepło spalania 39.655781 MJ/m3 Hs: **d** – gęstość względna d. ø.  $mC02$  : 0.035858 **mCO2** – udział molowy dwutlenku węgla mH2: aaaaaa **mH2** – udział molowy wodoru 2816/85/12  $11.27.20$ Skład gazu **Konfiguracja** Menu do ręcznego wprowadzania procentowego składu gazu. Dla ułatwienia 7FRILL: wprowadzono funkcję ZERUJ (dwie opcje **NIE**/TAK) do zerowania wszystkich 9000% 085. metan: składników. Suma składników musi wynosić 100%. W linijce poniżej 008.5000% etan: umieszczono sumę aktualnie wprowadzonych składników i różnicę od 100%. ЗИИИ?  $propan$ :  $100.0000 x$ 2016/04/14 16:2

# <span id="page-91-0"></span>**11.2.11. Symulacja**

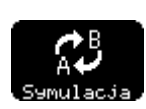

Daje możliwość ustawienia wartości zastępczych **Tzast** oraz **P1zast** dla temperatury oraz ciśnienia. Wartości zastępcze są używane przez przelicznik w przypadku wystąpienia stanów awaryjnych takich jak przekroczenie zakresów pomiarowych przetworników lub uszkodzenia przetworników, w których brak jest wyniku pomiaru. Przeliczona wówczas objętość zliczana jest do licznika awaryjnego **Vbe.**

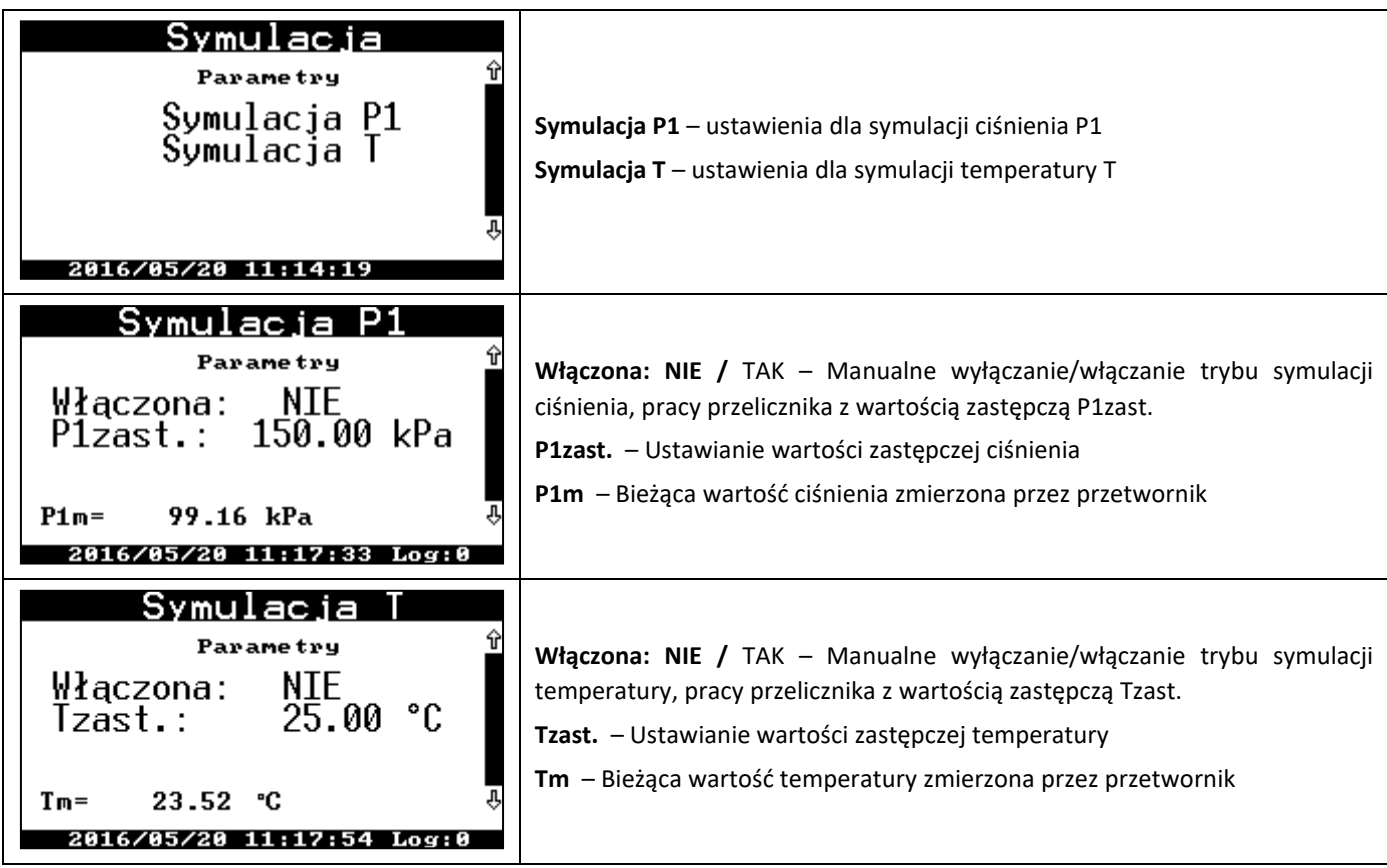

Ponad to istnieje możliwość **manualnego aktywowania wartości zastępczych**. Jest to funkcjonalność umożliwiająca przeprowadzanie okresowych kontroli jakości pomiarów ciśnienia i temperatury na przeliczniku będącym w eksploatacji na stacji pomiarowej. W tym celu w przypadku przetwornika ciśnienia **p1** należy:

- Zaprogramować żądaną wartość zastępczą ciśnienia **P1zast.** (np. zbliżoną do panującego w danej chwili w gazociągu).
- Ustawić **Włączona: TAK**. Od tego momentu przelicznik będzie realizował zliczanie objętości do licznika **Vbe** oraz zapisze odpowiedni alarm w bazie **AlarmyMID** i **Zdarzenia**.
- Podłączyć kalibrator do przyłącza kurka trójdrogowego i ustawić dźwignię w odpowiednim położeniu łączącym przetwornik p1 z kalibratorem.
- Bieżący wynik pomiaru przetwornika ciśnienia można obserwować na wyświetlaczy w pozycji **P1m**. Zadając ciśnienie kontrolne obserwować wskazania z przetwornika ciśnienia. **Uwaga! Wejście Manu Symulacji ciśnienia lub temperatury w trybie zasilania bateryjnego powoduje automatyczne przyspieszenie okresu wykonywania pomiarów na 1 sekundę.** Daję to wygodę bieżącego obserwowania wyników pomiarów. **Przyspieszony okres wykonywania pomiarów utrzymywany jest do czasu zgaśnięcia wyświetlacza lub wyjścia z menu ustawień symulacji.**
	- Po zakończeniu pomiarów kontrolnych przywrócić prawidłowe położenie kurka trójdrogowego.
	- W menu Symulacja P1 wyłączyć: **Włączona: NIE**. Przelicznik powróci do normalnej pracy z normalnym okresem pomiarów.

W przypadku kontroli toru pomiaru temperatury **t** postępowanie jest analogiczne. Możliwe jest kontrolowanie wskazania wyniku pomiaru temperatury przy zadawaniu temperatury (termometr umieszczony w kalibratorze, wzorcowym polu temperaturowym). Możliwe jest również skontrolowanie rezystancji termometru przelicznika umieszczonego we wzorcowym polu temperaturowym po odłączeniu przewodów termometru od zacisków złącza PT1000 (po uprzednim zerwaniu plomby zabezpieczającej producenta) lub też skontrolowanie wskazania przetwornika po uprzednim podłączeniu kalibratora/symulatora termometru PT1000 w trybie pomiaru czteroprzewodowego.

Pomiar temperaury **t** i ciśnienia **p1** w przeliczniku CMK-03 jest objęty prawną kontrolą metrologiczną. W urządzeniu będącym w eksploatacji nie ma żadnej możliwości adjustowania wskazań tych przetworników. Gwarancją tego jest zaplombowanie cechą metrologiczną po przeprowadzeniu weryfikacji pierwotnej.

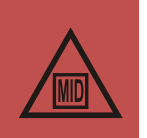

Jakość, trwałość, odporność i stabilność przetworników w przeliczniku CMK-03 zapewnia dokładność pomiarów dających błędy graniczne przelicznika w dopuszczalnych granicach MPE w całym okresie eksploatacji.

Wyżej opisane czynności są tylko sprawdzeniem kontrolnym, które może wynikać z Instrukcji ruchu i utrzymania stacji pomiarowych.

# <span id="page-93-0"></span>**11.2.12. Wejścia IN**

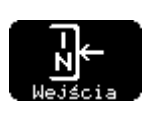

Zawiera ustawienia sposobu działania sygnalizacyjnych wejść dwustanowych.

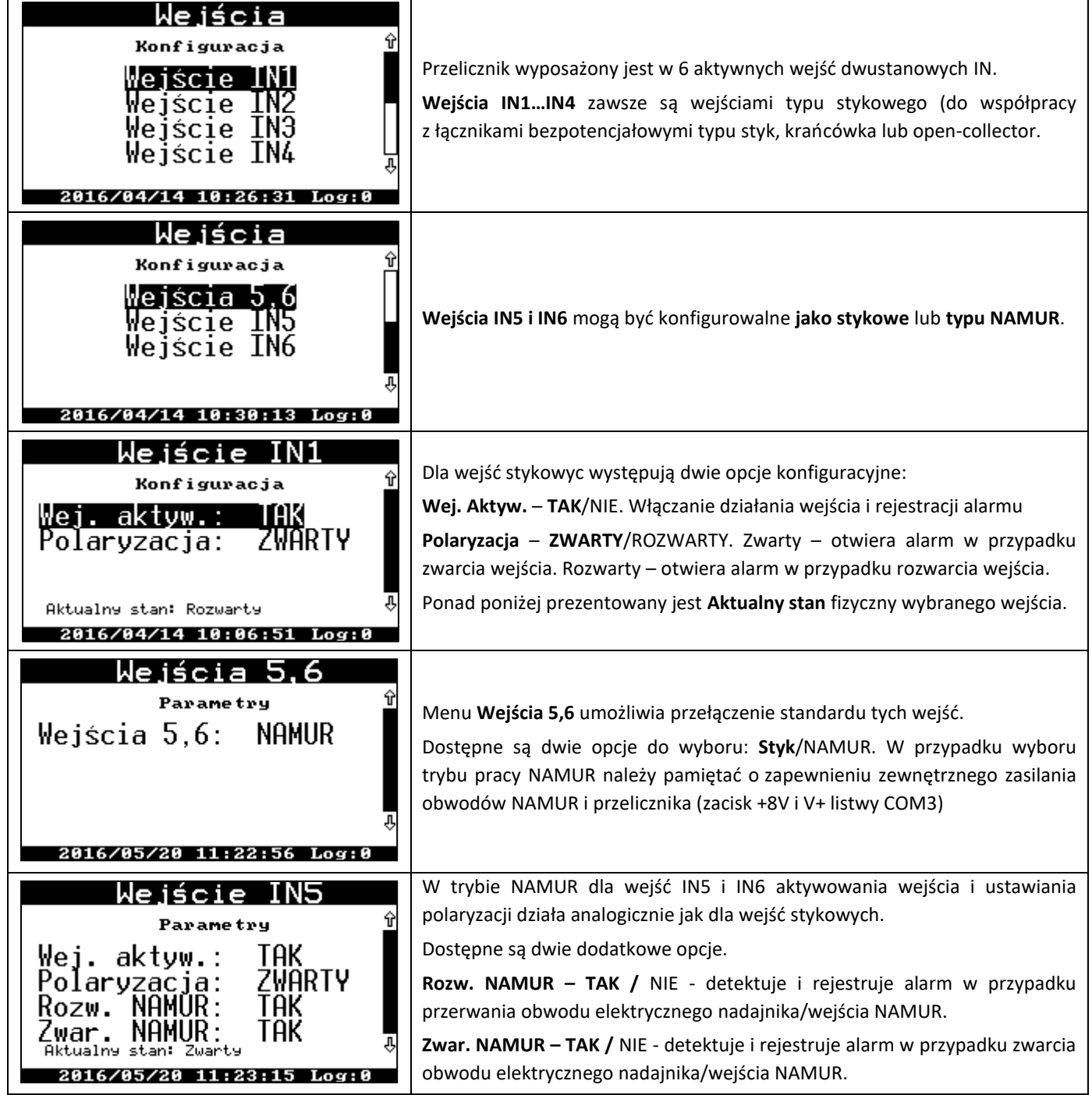

<span id="page-94-0"></span>Bieżący stan wejść (i wyjść) można zobaczyć na jednym z ekranów głównych:

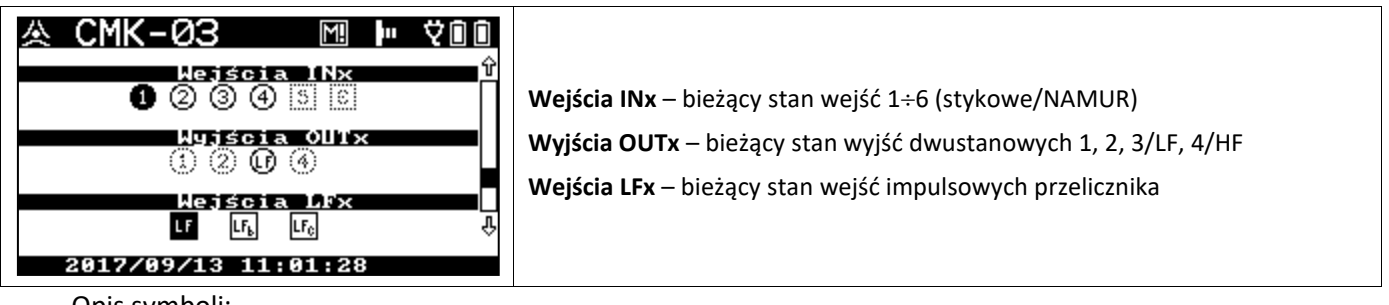

Opis symboli:

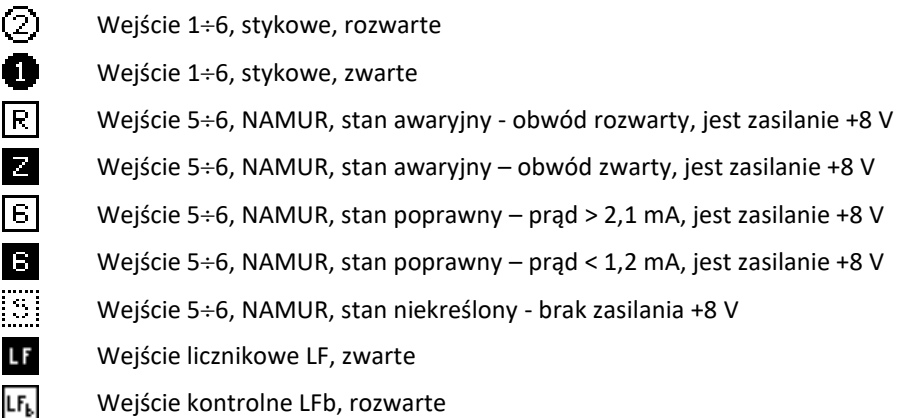

# <span id="page-94-1"></span>**11.2.13. Wyjścia OUT**

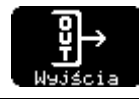

Zawiera ustawienia sposobu działania sygnalizacyjnych wyjść dwustanowych.

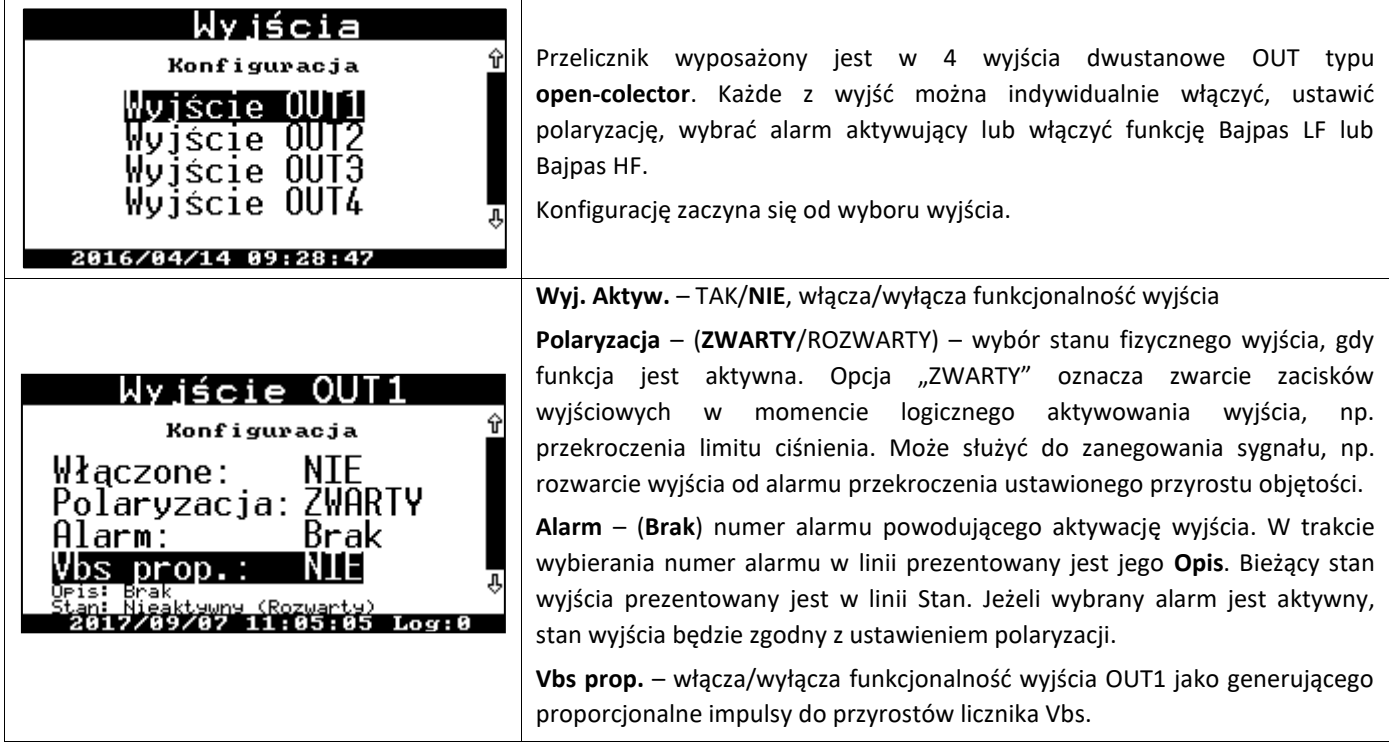

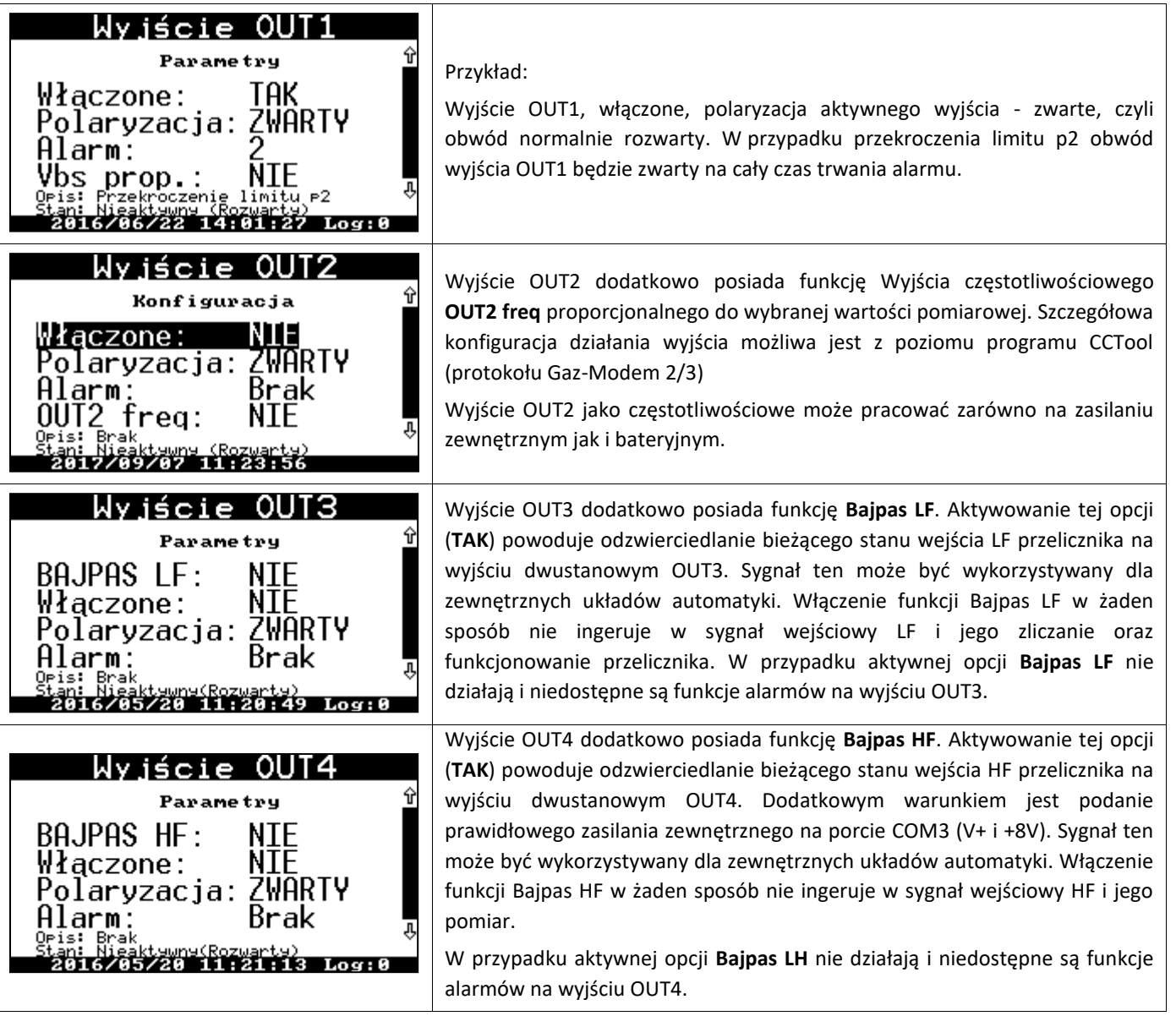

Bieżący stan wyjść (i wejść) można zobaczyć na jednym z ekranów głównych:

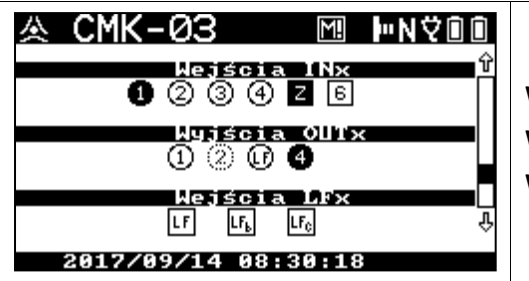

Wejścia INx – bieżący stan wejść 1÷6 (stykowe/NAMUR) **Wyjścia OUTx** – bieżący stan wyjść dwustanowych 1, 2, 3/LF, 4/HF **Wejścia LFx** – bieżący stan wejść impulsowych przelicznika

Opis symboli:

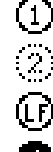

Wyjście 1÷4, włączone, nieaktywne

- Wyjście 1÷4, wyłączone, (rozwarte)
- Wyjście 3, odwzorowanie LF (bajpas LF), obwód rozwarty

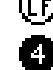

Wyjście 4, włączone i aktywne

### **11.2.14. Sterowanie nawanialnią, wyjście OUT1 proporcjonalne do Vbs**

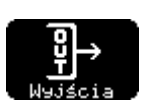

Wyjście OUT1 posiada dodatkowo funkcjonalność generowania impulsów o zaprogramowanych parametrach proporcjonalnych (o proporcjonalnej ilości) do przyrastającej objętości bazowej sumarycznej Vbs (Vbs=Vb+Vbe). Funkcja ta może być używana do sterowania nawanialnią gazu (stacją odoryzowania).

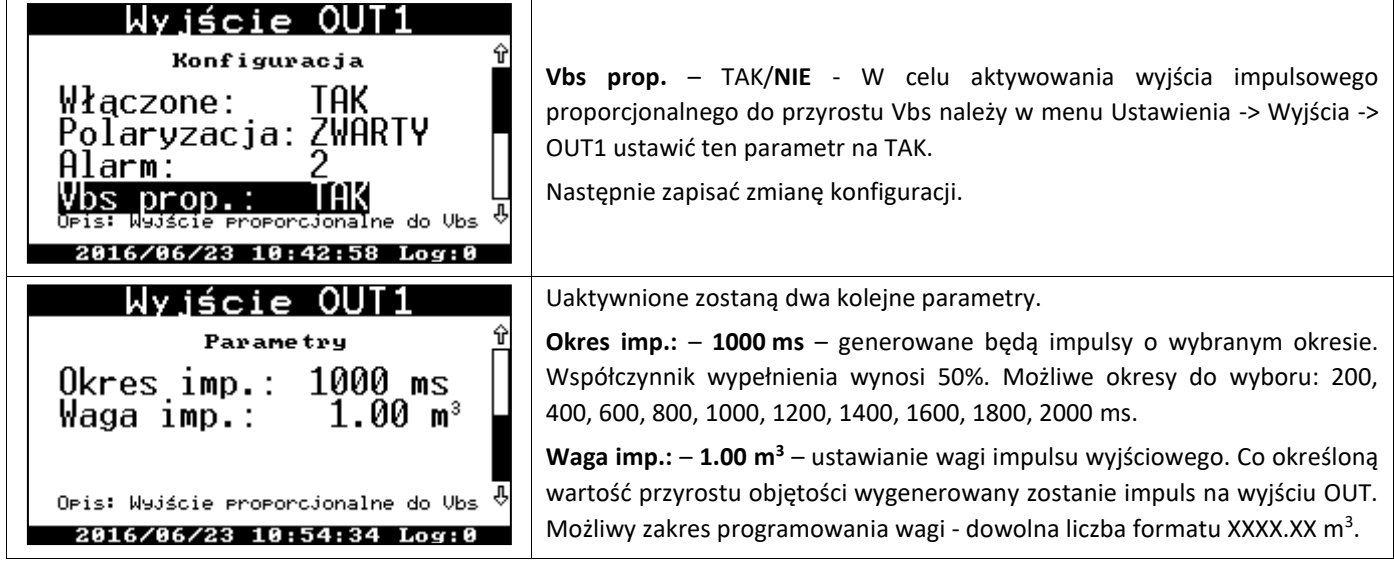

W tej konfiguracji działa również ustawienie **Polaryzacji** wyjścia (zwarty lub rozwarty).

W tej konfiguracji nie ma znaczenia ustawienie w pozycji **Alarm**. Żaden z alarmów (nawet jeśli poprzednio był ustawiony) nie ingeruje w stan wyjścia skonfigurowanego do pracy jako wyjście proporcjonalne do Vbs.

W przypadku wystąpienia przyrostu Vbs większego niż ustawiona waga impulsu, na wyjściu wygenerowana zostanie całkowita liczba impulsów wynikająca z wielokrotności wagi mieszczącej się w przyroście.

**Uwaga! Okres impulsu oraz waga impulsu wyjścia OUT1 powinny być ustawione odpowiednio do realnie występujących przepływów bazowych strumienia gazu (zależnych m.in. od wielkości gazomierza, ciśnienia, temperatury), tak aby wyjście zdążyło wygenerować impulsy proporcjonalne do Vbs pomiędzy kolejnymi przychodzącymi impulsami z gazomierza (przyrostami objętości).**

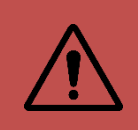

**W przypadku, gdy w dłuższym okresie czasu występuje szybsze przyrastanie objętości Vbs niż możliwość wygenerowania impulsów o zaprogramowanych parametrach, przelicznik na bieżąco buforuje informację o nadwyżce impulsów do wygenerowania i sukcesywnie wypracowuje je w postaci cyklicznych impulsów na wyjściu. W momencie zmniejszenia się wartości strumienia wygeneruje wszystkie zaległe impulsy.**

# **Zastosowany algorytm daje efekt bufora nieskończonego – żaden impuls do wygenerowania nie zostanie pominięty.**

Funkcjonalność sterowania nawanialnią, wyjścia proporcjonalnego do przyrostu Vbs działa jednakowo zarówno na zasilaniu bateryjnym jak i zewnętrznym oraz przy źródle sygnału z gazomierza LF jak i HF.

# **11.2.15. LCD**

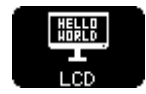

Zawiera ustawienia kontrastu wyświetlacza czasu jego aktywności oraz formatu liczb wielkości pomiarowych i ich jednostek.

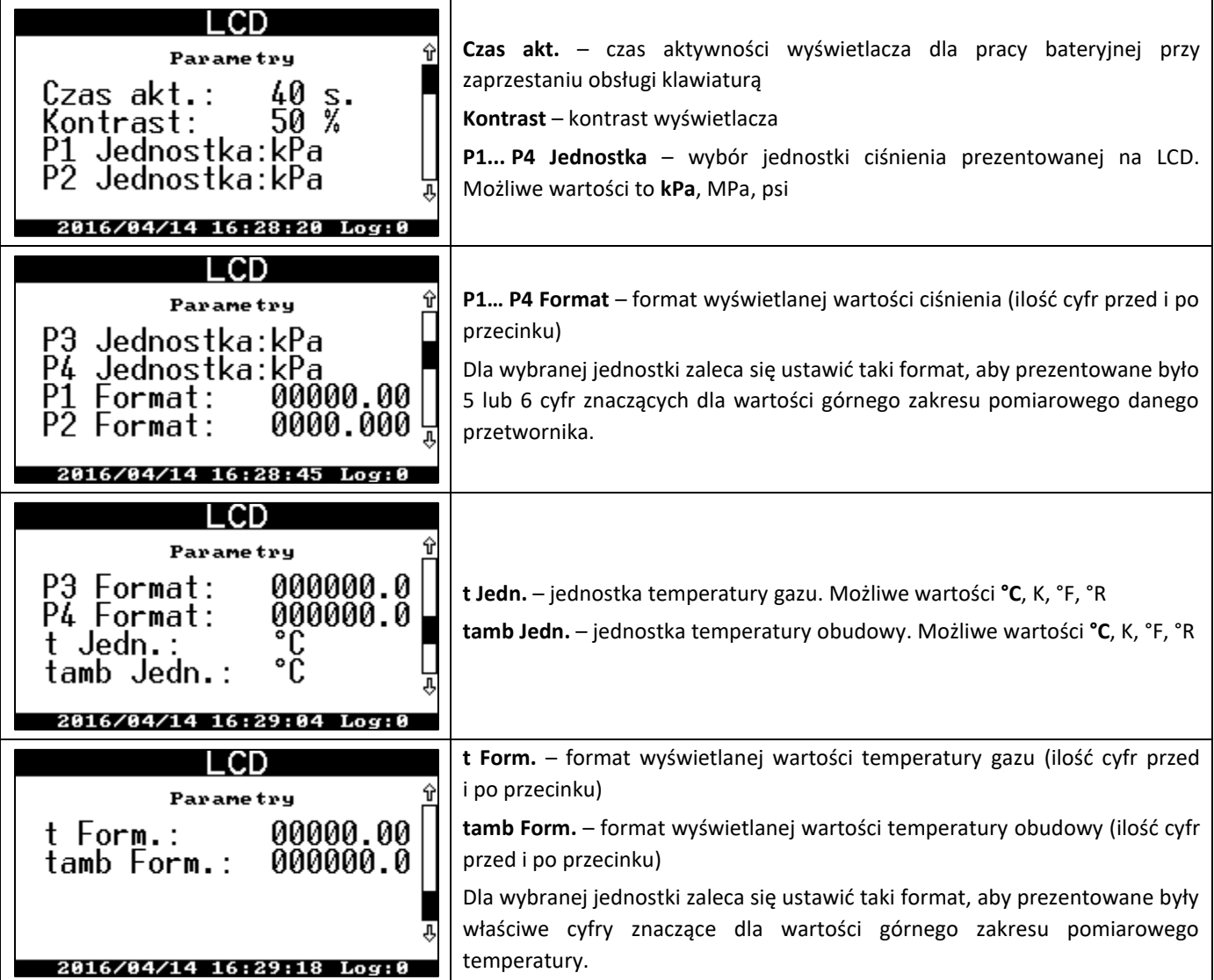

<span id="page-97-0"></span>Wyświetlacz LCD zastosowany w przeliczniku posiada automatyczną kompensację temperaturową kontrastu i w praktyce nie ma konieczności jego regulowania.

# <span id="page-97-1"></span>**11.2.16. Użytkownicy**

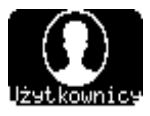

Zawiera ustawienia dla użytkowników, haseł dla użytkowników i ich uprawnień do modyfikacji parametrów w przeliczniku.

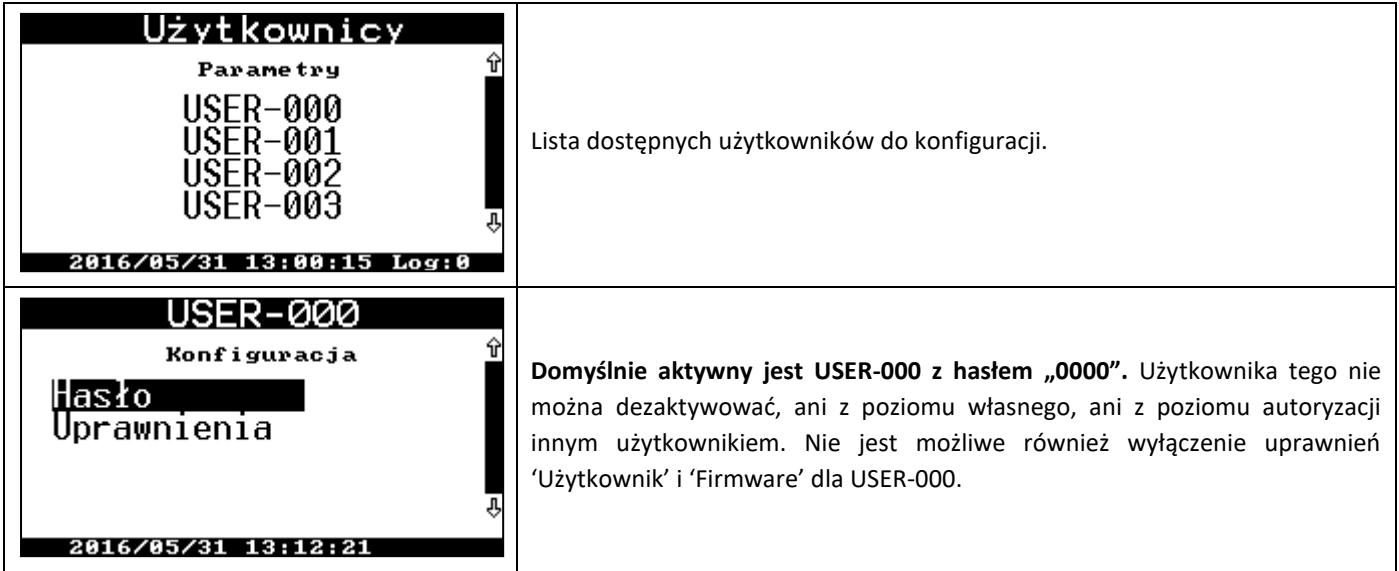

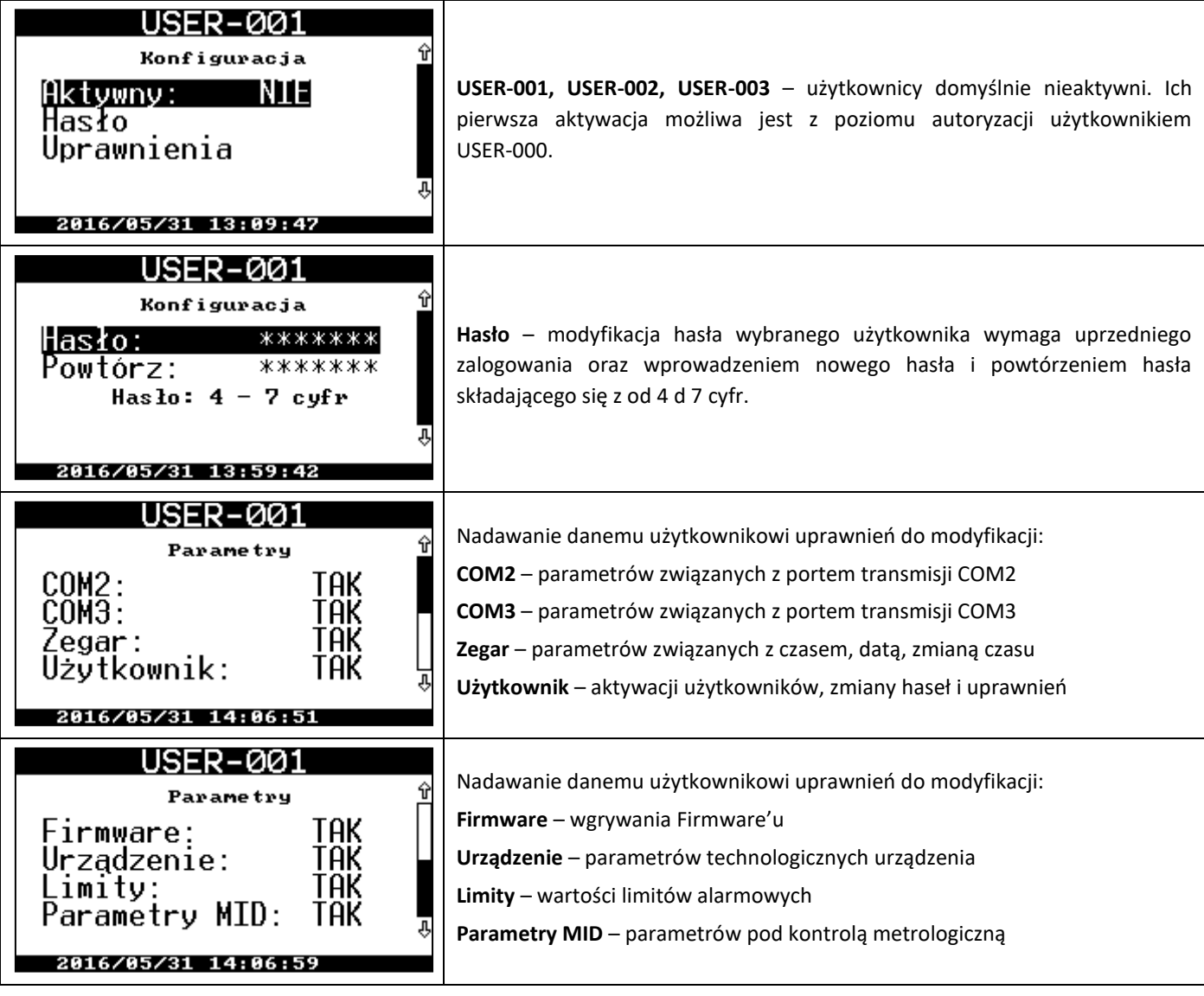

# **11.2.17. Zegar**

Zawiera ustawienia daty i czasu przelicznika oraz zmiany czasu lato/zima.

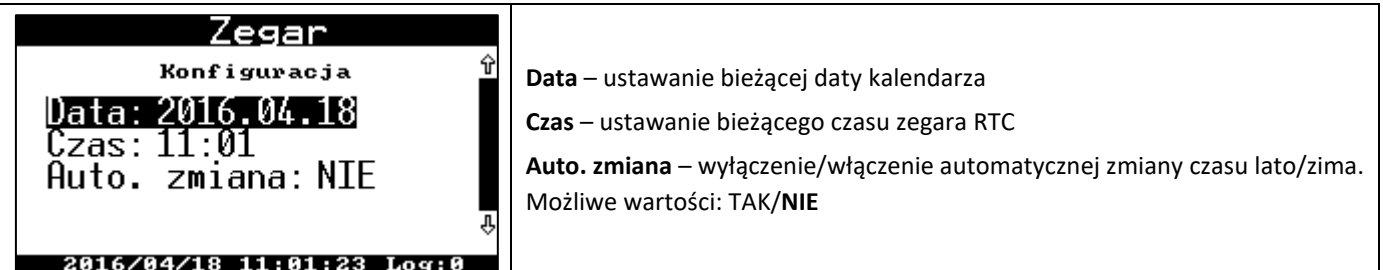

# **11.2.18. Bateria**

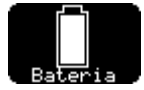

Zawiera informacje na temat stanu baterii oraz umożliwia przeprowadzenie programowej wymiany baterii po zastąpieniu zużytych baterii nowymi.

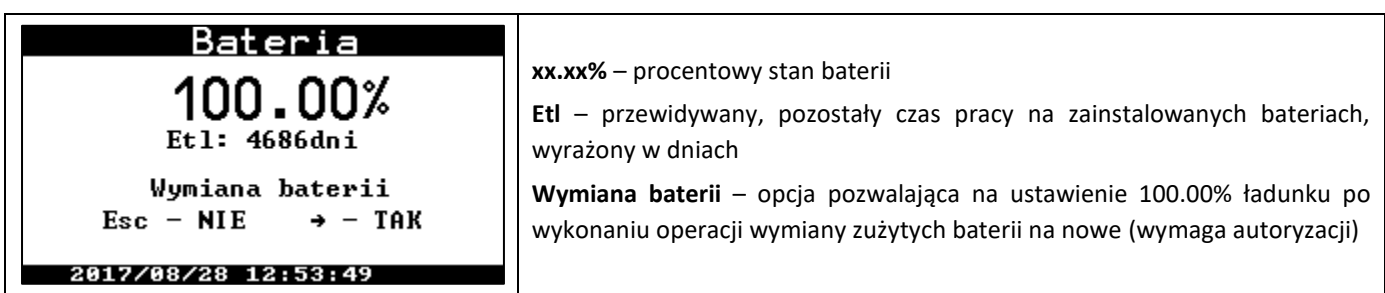

# **12. Ustawienia dodatkowych funkcjonalności**

Przelicznik CMK-03 ponad dostępne opcje opisane w rozdziale **[11.](#page-70-0) [Obsługa l](#page-70-0)okalna** posiada jeszcze szereg dodatkowych, rozbudowanych funkcjonalności. Funkcje te używane są w mniej typowych zastosowaniach. Ich zaprezentowanie na wyświetlaczu LCD przelicznika mogłoby być mało przejrzyste. W związku z tym są one udostępnione tylko poprzez **obsługę zdalną** w protokole Gaz-Modem 2/3 oraz **wizualizowane** w aplikacji komputerowej **CCTool**, co jest łatwiejsze i wygodniejsze w obsłudze.

# **12.1. Alarmy zbiorcze**

Przelicznik **CMK-03** posiada możliwość konfiguracji dwóch alarmów zbiorczych **Alarm zbiorczy A** i **Alarm**  zbiorczy B. Użytkownik ma możliwość wyboru dowolnych alarmów (z grupy ciągłych alarmów) wchodzących w skład alarmu zbiorczego. Wystąpienie wówczas co najmniej jednego z wybranych powoduje aktywowanie alarmu zbiorczego. Zakończenie alarmu zbiorczego nastąpi wtedy, gdy żaden alarm z wybranej grupy nie będzie aktywny. Podczas trwania alarmu zbiorczego, wystąpienie dodatkowego skonfigurowanego alarmu nie powoduje otwarcia nowego alarmu zbiorczego.

Alarmy zbiorcze są rejestrowane w bazie alarmów i zdarzeń jako alarmy ciągłe.

Alarmy zbiorcze są rozszerzeniem możliwości monitoringu stacji gazowej, układów automatyki i telemetrii. Stan alarmu zbiorczego może aktywować wybrane wyjście sygnalizacji OUT. Sposób konfiguracji wyjść OUT opisany jest w rozdziale **[11.2.13](#page-94-1) [Wyjścia OUT](#page-94-1)** oraz możliwy z poziomu programu **CCTool**.

Konfiguracja alarmów zbiorczych w programie CCTool działa na zasadzie "przeciągnij i upuść" i jest dostępna po połączeniu w:

# zakładka **Konfiguracja** -> grupa **Alarmy** → kontrolka **Alarm zbiorczy A**, **Alarm zbiorczy B**

Konfiguracja alarmów zbiorczych w protokole Gaz-Modem 2/3 polega na ustawieniu parametrów z tablicy DP jako mapy bitowej odpowiadającej odpowiednim kodom alarmów tablicy ZD.

Do konfiguracji **Alarmu zbiorczego A** służą parametry z tablicy DP:

- **al GA0** Binarny wektor aktywujący alarm zbiorczy A dla alarmów od 0 do 31,
- **al GA1** Binarny wektor aktywujący alarm zbiorczy A dla alarmów od 32 do 63,
- **al GA2** Binarny wektor aktywujący alarm zbiorczy A dla alarmów od 64 do 95,
- **al\_GA3** Binarny wektor aktywujący alarm zbiorczy A dla alarmów od 96 do 127.

Do konfiguracji **Alarmu zbiorczego B** służą parametry z tablicy DP:

- **al\_GB0** Binarny wektor aktywujący alarm zbiorczy B dla alarmów od 0 do 31,
- **al\_GB1** Binarny wektor aktywujący alarm zbiorczy B dla alarmów od 32 do 63,
- **al\_GB2** Binarny wektor aktywujący alarm zbiorczy B dla alarmów od 64 do 95,
- **al\_GB3** Binarny wektor aktywujący alarm zbiorczy B dla alarmów od 96 do 127.

W celu wyłączenia funkcjonalności działania alarmu zbiorczego należy usunąć wybrane alarmy z listy lub wyzerować wszystkie wektory aktywujące konkretnego alarmu zbiorczego.

# **12.2. Kontrola błędu stałej gazomierza HF/LF**

W celu włączenia funkcjonalności kontroli błędu gazomierza należy:

- wyposażyć gazomierz w dwa rodzaje nadajników, tj. LF i HF,
- przełączyć **Źródło strumienia Qm** na "**LF+HF**" (parametr 'Qm src' w tablicy DP),
- zapewnić zasilanie zewnętrzne przelicznika V+ i zasilanie NAMUR +8V,
- ustawić **Stałą nadajnika HF** (liczbę impulsów HF przypadającą na jeden metr sześcienny parametr **impHF** w tablicy DP) odczytaną z tabliczki znamionowej kontrolowanego gazomierza,
- ustawić dopuszczalne procentowe **Limity błędu stałej nadajnika HF** (**eHFdl** i **eHFgl** w tablicy DP).

Przelicznik wyznacza błąd procentowy pomiędzy wartością obliczoną a zaprogramowaną stałą (**eHF** w tablicy DP). Błąd ten jest wyznaczany co każdy impuls LF, przy czym pierwsza poprawna wartość jest po 10 impulsach LF. Wynika to stąd, że jest to wartość średnia z ostatnich 10 impulsów LF, od momentu poprawnej konfiguracji do pracy w trybie LF+HF.

**Uwaga!** Od wersji firmware MID: 2.3.18-2.8.36 i TECH: 5.3.18-5.8.37 wprowadzono zmianę zasady wyznaczania średniej bieżącej wartości stałej HF/LF. Nadal jest to średnia za ostatnie max 10 impulsów LF (od 2 do 10), jednak pierwszy wynik zmierzonej stałej prezentowany jest już po czasie 2 kolejnych impulsów LF, a nie jak poprzednio dopiero po 10.

Po przekroczeniu zaprogramowanych limitów zostanie zapisany alarm o kodzie 63 i treści "**Przekr. limitu eHF**", mogący świadczyć o uszkodzeniu gazomierza, uszkodzeniu któregoś z nadajników, złym położeniu nadajnika HF, itp.

Ustawienie limitów błędu na zero powoduje wyłączenie funkcjonalności kontroli błędu stałej gazomierza. Stała nadajnika HF gazomierza jest konfigurowalna i dostępna:

- w tablicy DP parametr **impHF/LF** [imp/m3],
- w CCTool zakładka **Konfiguracja** → grupa **Gazomierz** → kontrolka **Stała nadajnika HF [imp/m3]**.

Limity błędu stałej HF są konfigurowalne i dostępne:

- w tablicy DP parametry : **eHFdl** [%] oraz **eHFgl** [%] odpowiednio dolny i górny limit,
- w CCTool zakładka **Konfiguracja** → grupa **Gazomierz** → kontrolka **Limit błędu stałej HF**.

# **12.3. Praca poniżej Qmin gazomierza - w zakresie QmStop<->QmMin**

Przelicznik posiada dodatkowy parametr konfiguracyjny **QmStop** oznaczający wartość strumienia, przy której uznaje się zatrzymanie gazomierza.

W przypadku gdy bieżąca wartość strumienia Qm będzie miała wartość z zakresu pomiędzy zaprogramowanymi wartościami **QmStop** a **QmMin** gazomierza, przelicznik zarejestruje alarm ciągły o kodzie 62 i treści "**QmStop < Qm < QmMin**". Wartość strumienia mieszcząca się w prawidłowym zakresie gazomierza QmMin, QmMax lub od zera do QmStop powoduje zamknięcie tego alarmu.

W alarmie tym są rejestrowane dodatkowe parametry, takie jak:

- strumień Qm z początku alarmu,
- obecna wartość QmStop,
- p1, t, tamb, stan wejść dwustanowych INx,
- **liczniki Vm, Vb, E z początku alarmu**,
- **liczniki Vmk, Vbk, Ek z końca alarmu**.

Odczyt i analiza tego alarmu daje informację kiedy i w jakim czasie gazomierz pracował przy strumieniu poniżej jego dolnego zakresu pomiarowego.

Ustawienie parametru QmStop na wartość równą dolnego zakresu gazomierza QmMin powoduje wyłączenie funkcjonalności rejestrowania alarmu od pracy w zakresie QmStop<->QmMin.

Ustawienie parametru zakresów gazomierza na zero ("0.00") powoduje wyłączenie funkcjonalności rejestrowania alarmów zarówno od przekroczenia zakresu jak i od QmStop.

Dla poprawnej i dokładnej pracy tej funkcji zaleca się, aby pomiar strumienia wykonywany był z sygnału HF z gazomierza. Funkcjonalność kontroli QmStop < Qm < QmMin korzysta z wartości strumienia Qm bez względu na źródło sygnału (HF czy LF). Przy braku sygnału HF lub zewnętrznego zasilania, kontrola i rejestracja alarmu również będzie działać, z tym że z dokładnością wynikającą z wolnozmiennego charakteru sygnału LF.

# **12.4. Schematy zasilania LCD**

W CMK-03 istnieje możliwość skonfigurowania szczególnego zachowania się wyświetlacza LCD oraz jego podświetlania wobec akcji obsługi lokalnej, podania lub zaniku zewnętrznego zasilania, czasu bezczynności, itp. Wybór odpowiedniego trybu ma wpływ na wygodę i czytelność obsługi lokalnej jak również na zużycie energii.

W programie CCTool ustawienia dostępne: zakładka **Konfiguracja** -> grupa **LCD**.

Wyróżnia się trzy najbardziej typowe zestawy, nazywane **Schematem zasilania**:

- **Domyślny** aktywacja LCD następuje bez podświetlania, wyłączenie na baterii po czasie,
- **Ekonomiczny** aktywacja LCD następuje bez podświetlania, zewnętrzne zasilanie nie włącza LCD, oszczędność energii,
- **Wygodny**  aktywacja LCD z podświetlaniem w każdym trybie zasilania, czytelność i dostępność.

Ponad to istnienie możliwość ustawień indywidualnych za pomocą wyboru opcji wchodzących w skład w/w szablonów:

- automatyczne podświetlanie LCD na zasilaniu bateryjnym,
- automatyczne podświetlanie LCD na zasilaniu zewnętrznym,
- LCD zawsze włączony na zasilaniu zewnętrznym,
- włącz LCD po wykryciu zasilania zewnętrznego,
- automatyczne podświetlanie po wykryciu zasilania zewnętrznego,
- wyłącz LCD po zaniku zasilania zewnętrznego,
- czas aktywności LCD na zasilaniu bateryjnym,
- czas aktywności LCD na zasilaniu zewnętrznym.

# **12.5. Konfiguracja Rezerwy1 w Gaz-Modem 1**

Przelicznik CMK-03 obsługuje funkcje protokołu Gaz-Modem 1. Wg tego protokołu w ramce odczytu danych bieżących na pozycji 'rez1' była dostępna wartość ciśnienia drugiego przetwornika.

W CMK-03 jest możliwość skonfigurowania która wartość z zastosowanego przetwornika – P2, P3 lub P4 – będzie udostępniana na pozycji 'rez1' w protokole Gaz-Modem 1.

Parametr konfiguracyjny w DP: **ConfigRez1**, możliwe wartości 2, 3 lub 4 odpowiednio dla P2, P3, P4.

W CCTool: zakładka Konfiguracja → grupa **Ogólne** → kontrolka **Konfiguracja rez1 w GM1**.

# **12.6. Czas aktywności portu OPTO-GAZ**

Port transmisyjny OPTO-GAZ w CMK-03 jest automatycznie aktywowany po przyłożeniu głowicy z magnesem do portu optycznego. Po określonym czasie bezczynności portu OPTO-GAZ (braku jakiejkolwiek transmisji) jest on automatycznie deaktywowany. Ma to na celu:

- oszczędność baterii (energii zasilania) przelicznika,
- zapobieżenie ciągłemu blokowaniu portu COM1 (TUCHEL) przez OPTO-GAZ.

Służy temu parametr:

- w tablicy DP **OptoExpireTime** [s],
- w CCTool **Konfikuracja** → **Porty COM** → **OPTO-GAZ** → kontrolka **Czas aktywności OPTO-GAZ**.

#### **12.7. Wyjście częstotliwościowe OUT2**

Wyjście OUT2 może być ustawione w tryb częstotliwościowy. Jego funkcją jest wówczas odwzorowanie wybranego zakresu wartości danego parametru za pomocą sygnału częstotliwościowego w wybranym zakresie. Typowe pomiary używane w tym celu to np. ciśnienie, temperatura, strumień gazu, itp. Funkcjonalność może być wykorzystywana w celu rozbudowy układów diagnostyki i automatyki procesowej. Maksymalna rozpiętość generowanej częstotliwości wynosi od 1Hz do 1000Hz przy współczynniku wypełnienia 50%.

Wartość częstotliwości na wyjściu OUT2 jest aktualizowana co sekundę wg aktualnej wartości wybranego parametru.

Ustawiona funkcja wyjścia częstotliwościowego działa tak samo zarówno przy zasilaniu bateryjnym jak i zewnętrznym.

Pełnej konfiguracji można dokonać przy pomocy programu **CCTool** w zakładce **Konfiguracja** w grupie **Wyjścia OUT.** 

Parametry konfiguracyjne dla ustawień działania wyjścia **OUT2 freq**:

- **Out2fParam** parametr którego wartość ma być odwzorowana częstotliwością,
- **Out2fFrom** dolny zakres częstotliwości,
- **Out2fTo** górny zakres częstotliwości,
- **Out2ValFrom** dolny zakres wartości odwzorowywanego parametru,
- **Out2ValTo** górny zakres wartości odwzorowywanego parametru.

Po ustawieniu parametrów program na bieżąco (co sekundę) wylicza wartość spodziewanej częstotliwości względem ostatnio odczytanej wartości wybranego parametru do odwzorowania (parametr **Out2fHz**).

Skalowanie wybranego zakresu wartości na zakres częstotliwości jest w charakterystyce liniowej. Może być wprost proporcjonalne lub odwrotnie proporcjonalne. Możliwe jest ustawienie np. górnych zakresów o mniejszej wartości niż dolnych.

Ze względu na energooszczędność i kwantyzację błąd odwzorowania liniowego może wynosić:

2,5% dla f=1000 Hz; 0,25% dla f=100 Hz; 0,025% dla f=10 Hz.

# <span id="page-103-0"></span>**13. Obsługa zdalna przelicznika CMK-03, protokoły, użytkownicy, autoryzacja**

Przelicznik **CMK-03** wyposażony jest w **4** cyfrowe porty komunikacyjne, poprzez które w wybranym protokole **(Gaz-Modem 1/2/3** lub **MODBUS RTU**) możliwy jest odczyt bieżących danych pomiarowych, danych rejestrowanych, danych konfiguracyjnych oraz zarejestrowanych alarmów i zdarzeń. Modyfikacja parametrów konfiguracyjnych możliwa jest poprzez protokół **Gaz-Modem 2/3** po dokonaniu autoryzacji identyfikatorem użytkownika i poprawnym hasłem.

Transmisji danych można dokonać dowolnym programem obsługujących wybrany protokół.

Protokół **Gaz-Modem 2** objęty jest normą zakładową **ZN-G-4007** oraz a **Gaz-Modem 3** Standardem **ST-IGG-0207** i powszechnie używany w branży gazowniczej.

Dedykowanym do obsługi i konfiguracji przelicznika programem jest aplikacja **CCTool** firmy COMMON SA. Jest on bezpłatnym narzędziem udostępnionym przez firmę **COMMON SA** przeznaczonym do konfiguracji, odczytu danych i zarządzania przelicznikiem **CMK-03**. Program do prawidłowej pracy wymaga systemu operacyjnego **Windows XP SP3 lub nowszego** z zainstalowanym oprogramowaniem **Microsoft .NET Framework Version 2.0 i Microsoft .NET Framework 4.0**. Program ten jest do pobrania ze strony [www.common.pl](http://www.common.pl/)

Połączenie z przelicznikiem **CMK-03** możliwe jest za pomocą portów komunikacyjnych **COM1, COM2, COM3** pracujących w standardzie **RS-GAZ2** (interfejs RS-485 **w wersji iskrobezpiecznej**) poprzez odpowiedni interfejs, np. CZAK-04 lub przez port optyczny **OPTO-GAZ** przy użyciu głowicy optycznej **COGUSB-04** firmy **COMMON SA**, dostępnej jako akcesoria dodatkowe.

Przykładowy wygląd okna programu jest następujący:

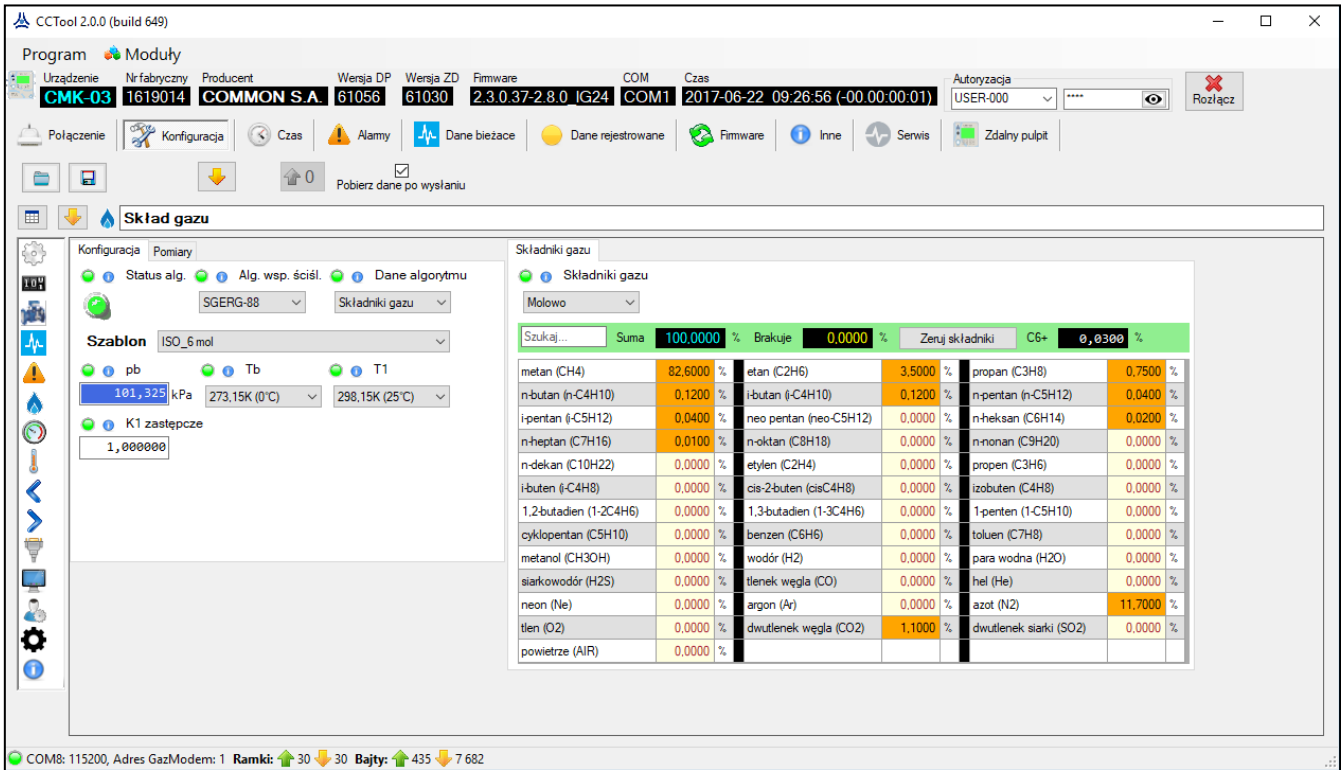

**Program CCTool umożliwia między innymi:**

- **Komunikację przez wybrany kanał transmisji: port szeregowy, Internet, modem**
- **Graficzną, czytelną i intuicyjną prezentację parametrów i właściwości przelicznika CMK-03**
- **Konfigurację wszystkich parametrów Konfiguracji urządzenia,**
- **Diagnostykę i odczyt Alarmów urządzenia**
- **Odczyt Danych bieżących**
- **Odczyt Danych rejestrowanych**
- **Aktualizację oprogramowania wewnętrznego (Firmware) urządzenia**

**Program CCTool ponad to posiada automatyczny system aktualizacji swojej wersji. Aktualizacja sprawdzana i pobierana jest przez Internet z serwera firmy COMMON SA**

Szczegółowe informacje na temat obsługi zawarte są w dołączonej do programu pomocy dostępnej w menu **Program\Pomoc** programu oraz na stronie **[www.common.pl](http://www.common.pl/)**

# **13.1. Podłączenie z wykorzystaniem interfejsu COGUSB-04**

Interfejs optyczny **COGUSB-04** firmy **COMMON SA** umożliwia łatwe, szybkie i wygodne podłączenie pomiędzy komputerem PC a przelicznikiem CMK-03 znajdującym się w strefie zagrożenia wybuchem.

Wymiana danych pomiędzy urządzeniem odczytywanym a głowicą interfejsu **COGUSB-04** odbywa się w podczerwieni. Głowicę umieszcza się na porcie OPTO-GAZ urządzenia odczytywanego z pomocą wbudowanego magnesu trwałego. Złącze USB interfejsu **COGUSB-04** podłączane do komputera pracujące w standardzie **1.1** lub **2.0**.

Głowicę oraz miejsce przyłożenia pokazuje [Rysunek](#page-104-0) 13.1. Interfejs COGUSB-04 dostępny jest jako akcesorium dodatkowe.

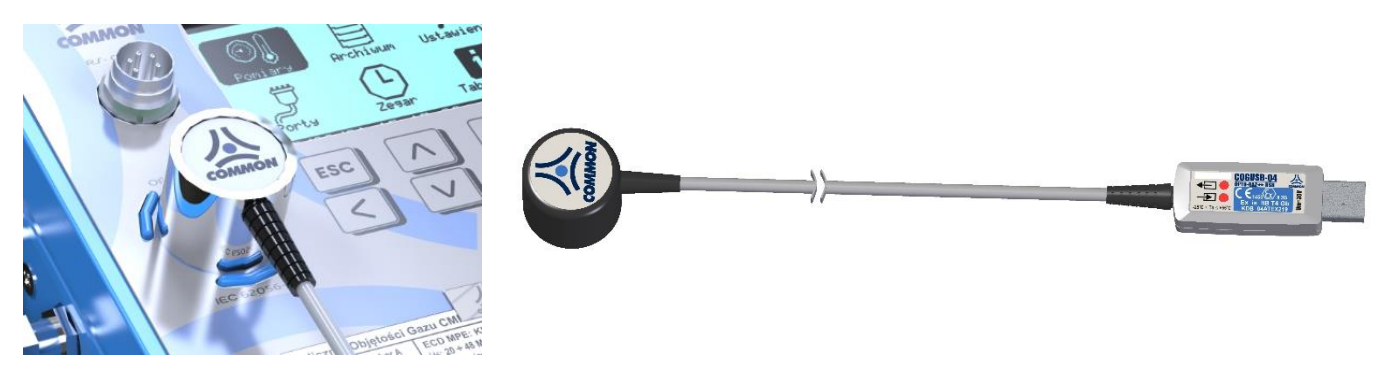

**Rysunek 13.1 Umiejscowienie głowicy OPTO-GAZ na przeliczniku**

<span id="page-104-0"></span>**Transmisja danych z CMK-03 poprzez port OPTO-GAZ nie wymaga podawania zewnętrznego zasilania dla przelicznika. Możliwy jest odczyt zarówno na zasilaniu bateryjnym i zewnętrznym.**

Port OPTO-GAZ aktywuje się automatycznie w momencie przyłożenia głowicy. Wskazuje to symbol **na politym** na górnej belce **ekranu głównego na LCD.**

**Port pozostaje aktywny przez cały czas transmisji oraz przy braku transmisji przez ustawiony w parametrze 'Czas aktywności OPTO-GAZ', który domyślnie wynosi 600 sekund.**

**Użycie portu OPTO-GAZ blokuje transmisję na porcie COM1 (TUCHEL) na cały czas aktywności symbolizowany ikoną na LCD.**

Odczyt i konfigurację można przeprowadzić w następujący sposób:

- podłączyć interfejs do portu **USB** komputera **PC**
- zainstalować sterownik COGUSB-04 dostępny na stronie **[www.common.pl](http://www.common.pl/)**
- uruchomić program **CCTool** dostępny do na stronie **[www.common.pl](http://www.common.pl/)**
- wybrać z listy port **COM** z opisem **COGUSB-04 <->OPTO-GAZ** (jak na rysunku poniżej)
- wybrać prędkość transmisji zgodnie z ustawieniami portu **OPTO-GAZ** w przeliczniku **CMK-03** (menu **Ustawienia \Porty COM\OPTO-GAZ** na wyświetlaczu przelicznika)

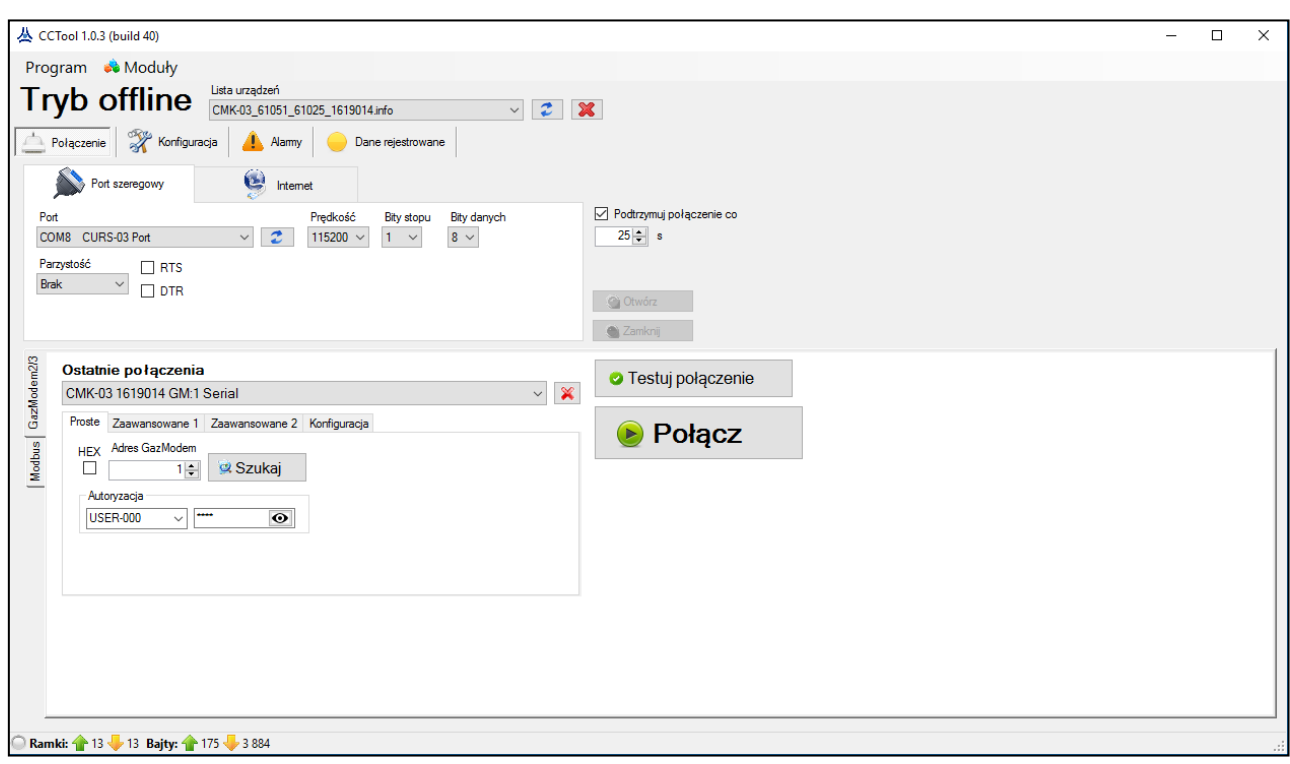

• wcisnąć przycisk **Połącz**

# **13.2. Użytkownicy i autoryzacja**

Fabrycznie CMK-03 ma aktywne konto "Użytkownika 0" o identyfikatorze USER-000 z domyślnym hasłem "**0000**" i poziomem uprawnień do modyfikowania wszystkich grup parametrów (**portów COM, zegara, uprawnienia użytkowników, wymiany oprogramowani, zarządzenie urządzeniem, ustawienie limitów i parametrów MID**).

**Właściciel/instalator przelicznika w momencie oddania urządzenia do eksploatacji ma obowiązek zmienić fabryczne hasło na inne, którym będą mogły być dokonywane autoryzacje kwitowania i modyfikowania.**

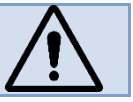

**Użytkownik USER-000** ma prawo aktywować, nadawać uprawnienia oraz hasła kolejnym użytkownikom. Identyfikatory kolejnych użytkowników mają postać: **USER-001, USER-002 i USER-003.** Identyfikatory nie są modyfikowalne, **hasła mogą być liczbami o długości od 4 do 7 cyfr**.

Przykładowy wygląd okna programu z konfiguracją kont użytkowników jest następujący:

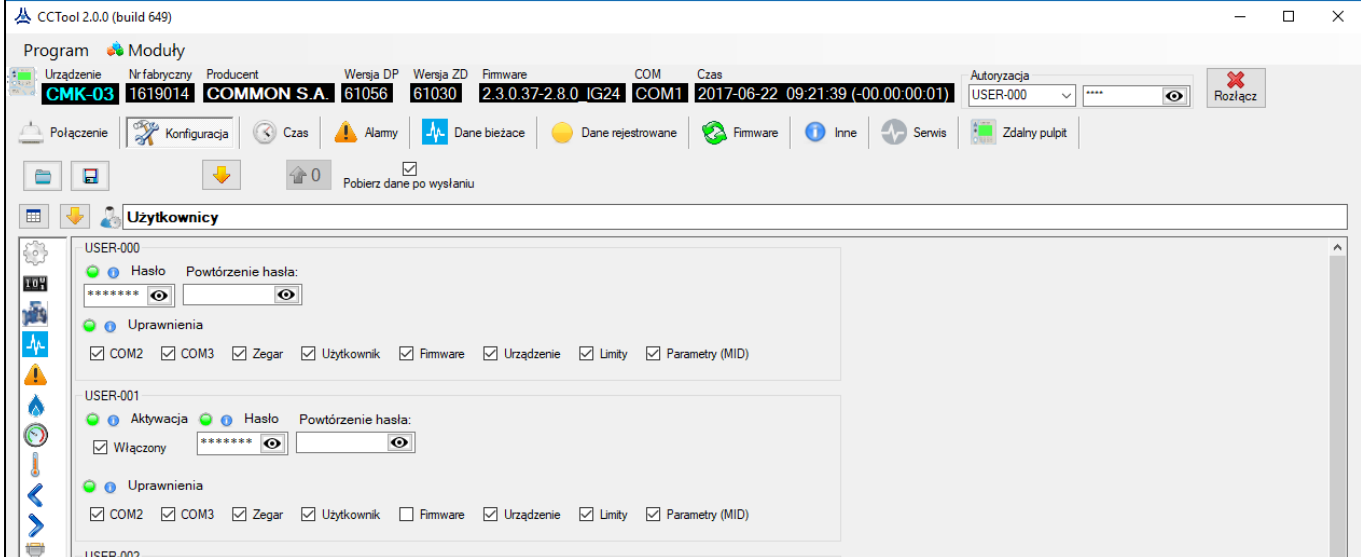

Autoryzacji z poziomu obsługi lokalnej w odpowiednim momencie dokonuje się poprzez wybranie ID użytkownika oraz wprowadzenie hasła za pomocą strzałek klawiatury (patrz **rozdział [11.2.3](#page-82-1)**).

Modyfikacja ustawień kont użytkowników z poziomu menu LCD urządzenia opisana jest w **rozdziale [11.2.16](#page-97-1)**.

**Uwaga! Blokada konfiguracji SW2-OFF.**

**Przelicznik CMK-03 posiada funkcję sprzętowego wyłączenia możliwości zmian konfiguracji – Blokada konfiguracji SW2-OFF.** 

**Gdy przełącznik** *Konfiguracja SW2* **jest ustawiony w pozycję** *OFF,* **zablokowana jest możliwość modyfikacji parametrów urządzenia (poza kilkoma wyjątkami) przez wszystkie porty komunikacyjne COM1, COM2, COM3 i OPTO-GAZ. Szczegółowy opis patrz rozdział [11.2.4.](#page-84-0)**

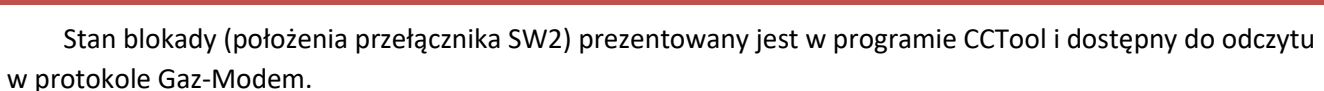

Przy aktywnej blokadzie konfiguracji możliwy pozostaje odczyt wszystkich danych z urządzenia.

# **14. Rejestracja danych, odczyt i konfiguracja w systemach telemetrii**

W urządzeniu dostępne jest wiele typów parametrów, m.in. dane bieżące do odczytu, dane konfiguracyjne do modyfikacji, dane rejestrowane z okresem rejestracji, dane rejestrowane chwilowo, dane rejestrowane dobowo, alarmy MID oraz zdarzenia. Większość danych dostępnych jest bezpośrednio w menu na wyświetlaczu LCD urządzenia (patrz **rozdział [11](#page-70-0) [Obsługa l](#page-70-0)okalna**).

Odczyt bieżących oraz danych rejestrowanych za pomocą systemów telemetrii możliwy jest przy pomocy protokołu **Gaz-Modem 1/2/3** lub **Modbus RTU**.

Modyfikacja parametrów oraz odczyt danych rejestrowanych możliwy jest za pomocą dedykowanego programu konfiguracyjnego **CCTool** lub programu odczytującego **GMWin** (patrz **rozdział [13](#page-103-0) [Obsługa](#page-103-0) zdalna przelicznika CMK-03, [protokoły, użytkownicy](#page-103-0), autoryzacja**).

W przypadku oprogramowanie standardowego (MID) w tabliczce elektronicznej dostępnej w protokole Gaz-Modem jako typ urządzenia widnieje identyfikator "CMK-03".

W przypadku oprogramowania specjalnego na gazy techniczne tabliczka elektroniczna w Gaz-Modem 3 podaje identyfikator "CMK-03T".

# **14.1. Dane rejestrowane**

Przelicznik **CMK-03** posiada trzy rodzaje danych rejestrowanych:

- dane rejestrowane z okresem rejestracji (**1; 2; 3; 4; 5; 6; 10; 12; 15; 20; 30; 60**) minut,
- dane rejestrowane dobowo,
- Zdarzenia oraz alarmy MID (szczegóły w **rozdziale [9](#page-65-0)** oraz w **rozdziale [10](#page-69-0) [Ingerencje MID \(zmiany](#page-69-0)  [konfiguracji\)](#page-69-0)**).

#### **14.1.1. Dane rejestrowane z okresem rejestracji oraz dobowo**

Dane rejestrowane z wybranym okresem rejestracji zapisywane są w wewnętrznej obrotowej nieulotnej bazie danych. Pojemność bazy wynosi **27676** rekordów.

Okres rejestracji dostępny jest jako "Okr. rej." w menu LCD lub jako dtau w tablicy DP.

Przy okresie rejestracji **10 minut** najstarsze dane zostaną nadpisane po **192 dniach**.

Dane rejestrowane dobowo zapisywane są w wewnętrznej obrotowej nieulotnej bazie danych o pojemności **1900** dni (>5 lat).

**Uwaga: początek doby gazowniczą określa parametr 'Doba gaz' w menu urządzenia lub parametr 'HD' w tablicy DP** 

Odczyt danych rejestrowanych możliwy jest lokalnie z poziomu menu urządzenia (patrz **rozdział [11.1.2](#page-77-0)**) lub za pomocą protokołów **Gaz-Modem 1/2/3** wykorzystując jeden z trzech portów komunikacyjne **COM** (**RS-GAZ2**) lub jeden port **OPTO-GAZ**.

Wybrane dane z ustawionym okresem rejestracji są dostępne również do odczytu w protokole MODBUS. Specjalna struktura rejestrów umożliwia odczyt do 60-ciu ostatnich danych rejestrowanych. Funkcjonalność dostępna od wersji oprogramowania wewnętrznego (firmware) 2.3.20\_2.8.43 dla CMK-03 oraz od 5.3.22\_5.8.45 dla CMK-03T. Szczegóły – patrz dokumentacja "Rejestry MODBUS CMK-03".

Listę parametrów rejestrowanych przez przelicznik dostępnych do odczytu lokalnie oraz poprzez protokół **Gaz-Modem 1/2/3** przedstawia [Tabela 14.1](#page-107-0).

### <span id="page-107-0"></span>**Tabela 14.1 Lista parametrów DP (rejestrowanych)**

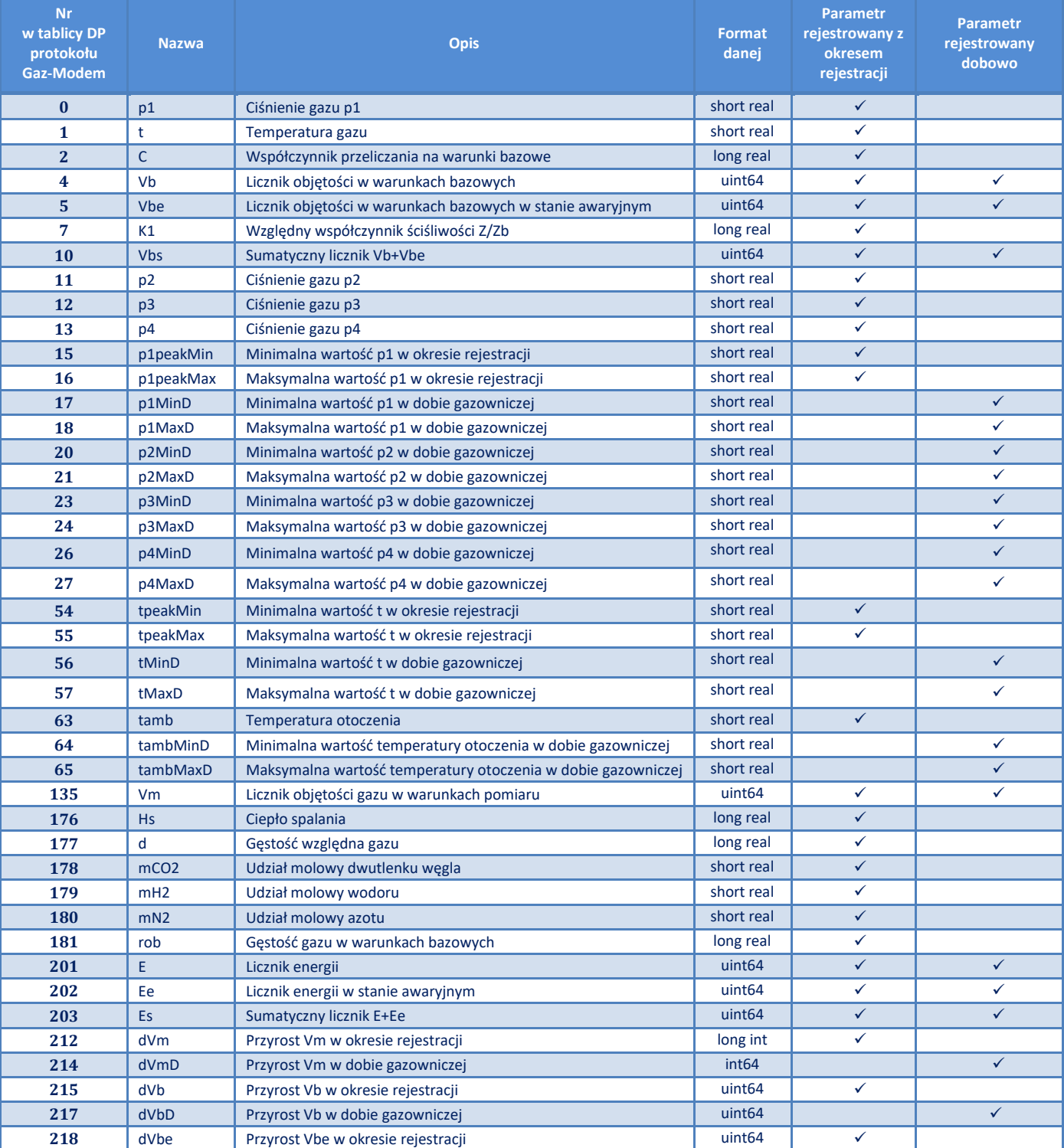
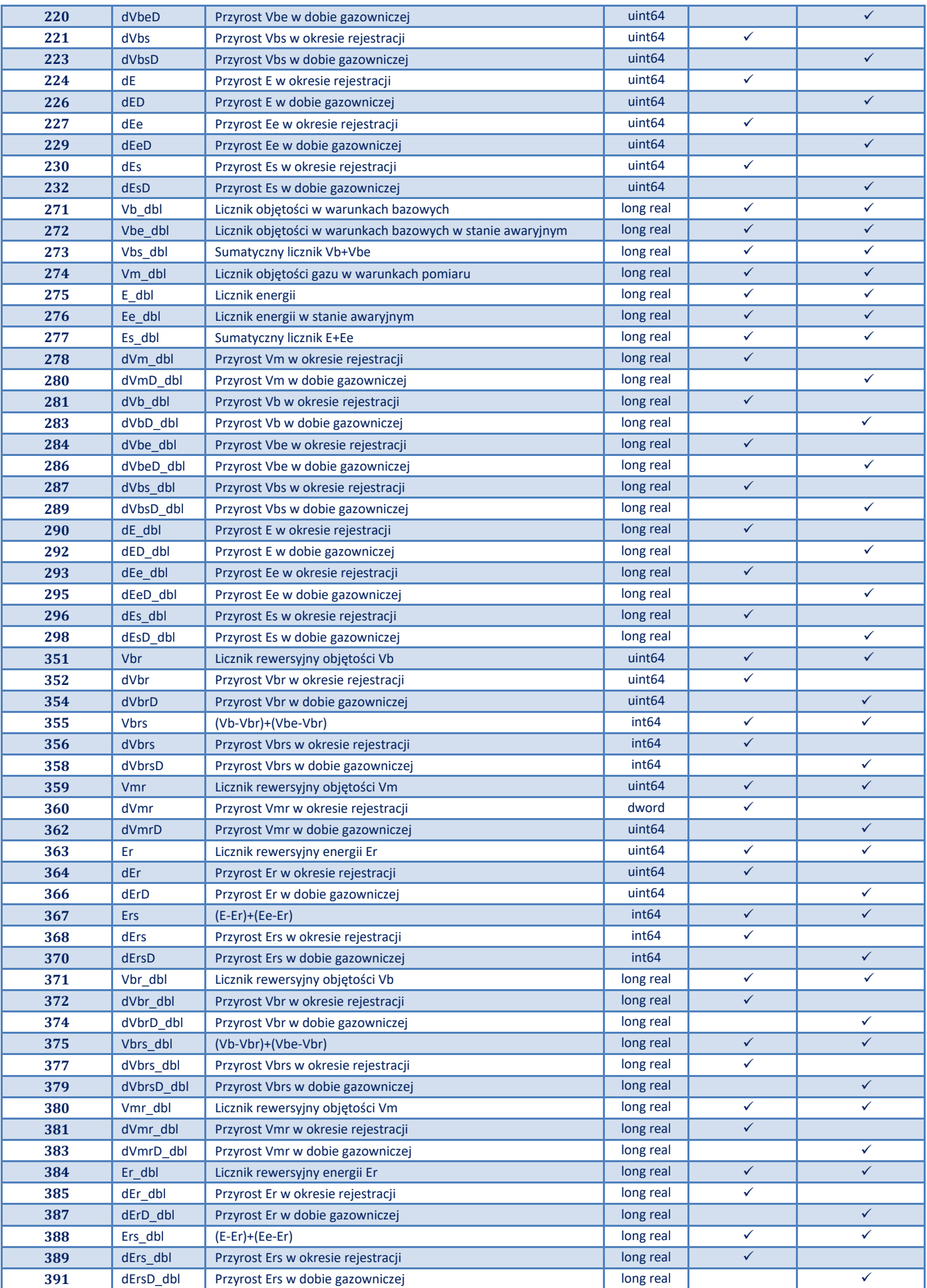

#### **14.1.2. Zdarzenia**

Zmiana parametrów wielkości mierzonych po za ustalone limity, pojawienie się sygnałów wejściowych, zmiana konfiguracji, pojawienie się błędów przetwarzania parametrów, wymiana oprogramowania rejestrowana jest w przeliczniku w postaci zdarzenia. Zdarzenia zapisywane są w wewnętrznej obrotowej nieulotnej bazie danych. Pojemność bazy wynosi **1024** rekordy.

Odczyt alarmów i zdarzeń możliwy jest lokalnie z poziomu menu urządzenia (patrz **rozdział [11.1.2](#page-77-0)**) lub za pomocą protokołów **Gaz-Modem 1/2/3** wykorzystując jeden z trzech portów komunikacyjne **COM**  (**RS-GAZ2**) lub jeden port **OPTO-GAZ**.

Wykaz zdarzeń w przeliczniku CMK-03 pokazuje kolejna tabela.

**Uwaga!** Wystąpienie niektórych zdarzeń/alarmów może spowodować zatrzymanie zliczania objętości do licznika **Vb** i szacowanie do licznika awaryjnego **Vbe.**

#### **Tabela 14.2 Lista zdarzeń w przeliczniku CMK-03**

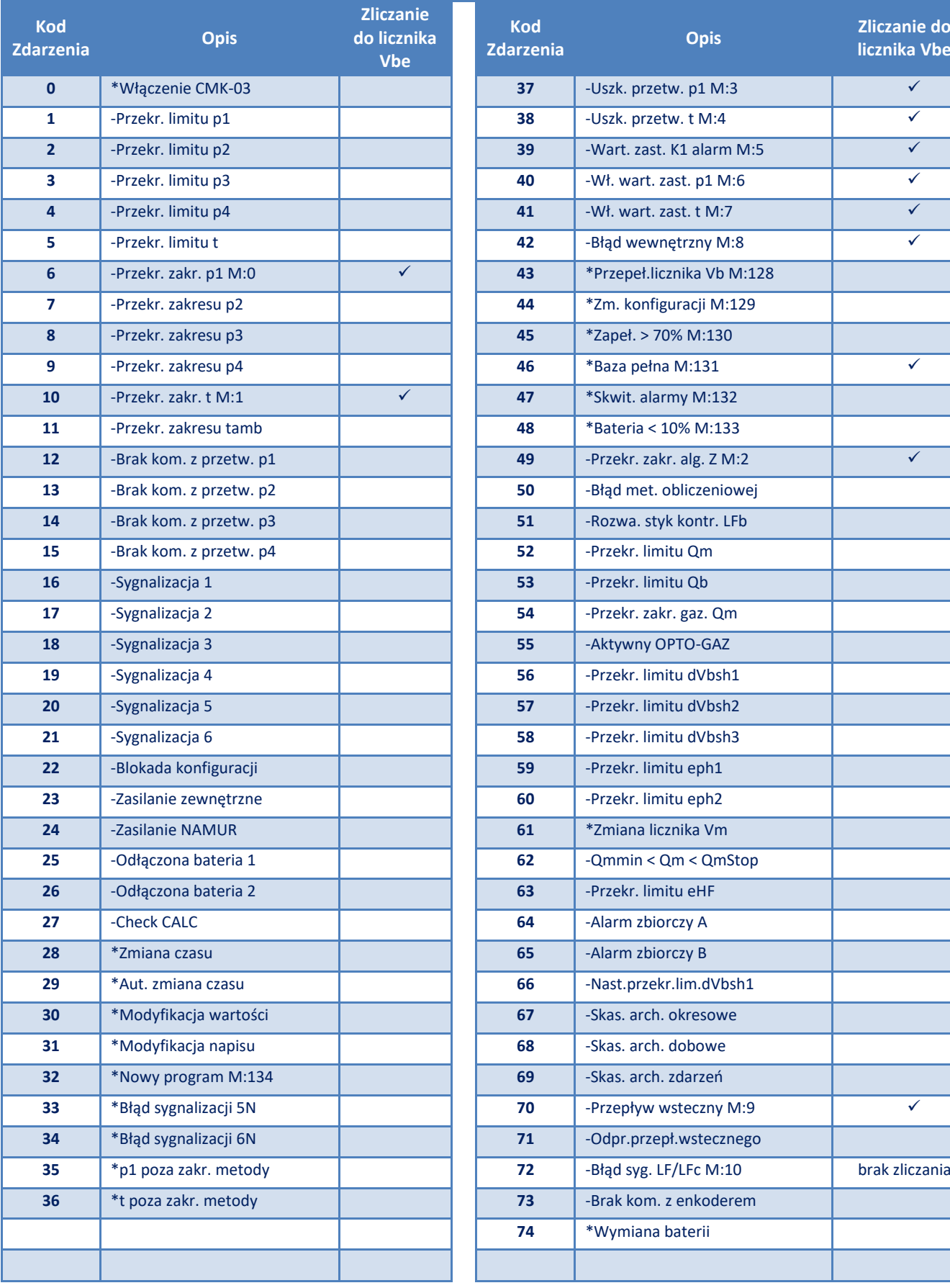

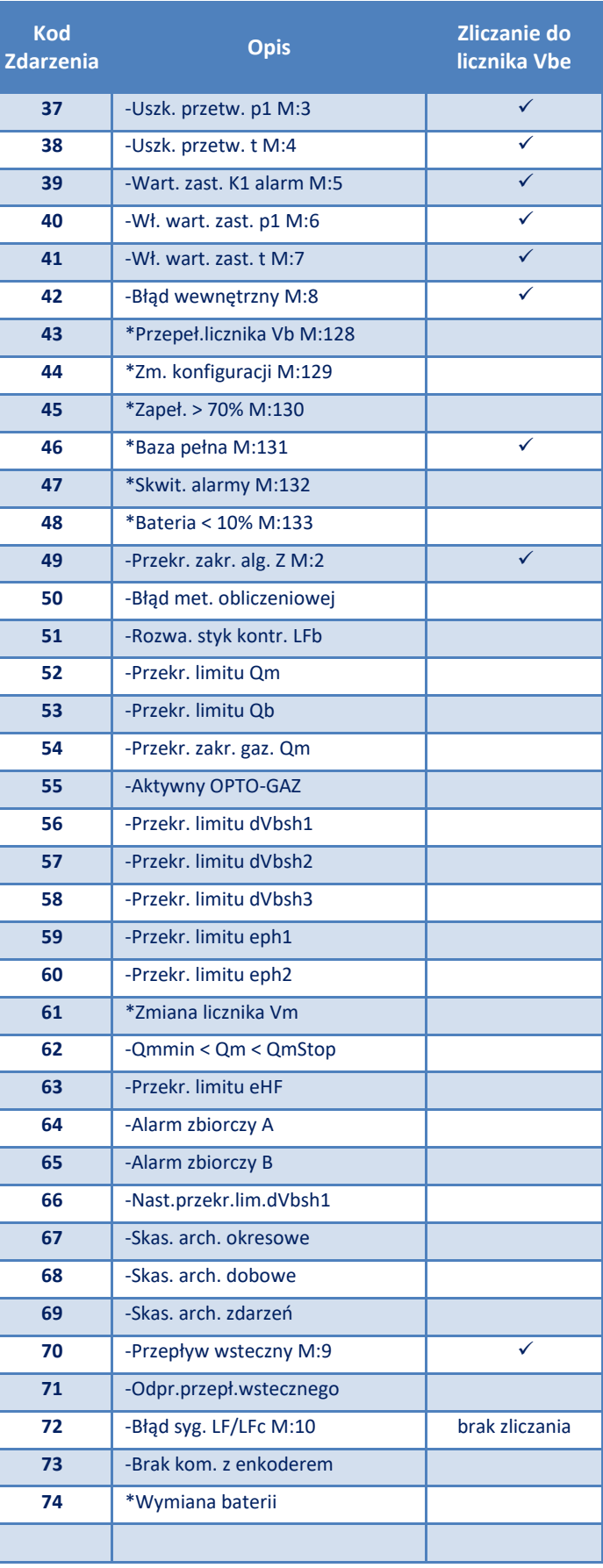

#### **14.2. Odczyt i konfiguracja w systemach telemetrii**

Przelicznik **CMK-03** posiada trzy niezależne porty komunikacyjne **RS-485** w wykonaniu iskrobezpiecznym z interfejsem w standardzie **RS-GAZ2**. Konfiguracja oraz zdalny odczyt w systemach telemetrii przeprowadzany jest z wykorzystaniem protokołu **Gaz-Modem 1/2/3**.

Podłączenie portów komunikacyjnych przelicznika (**COM1, COM2, COM3**) do zdalnego systemu telemetrii odbywa się przez zasilacz-konwerter iskrobezpieczny, np. **CZAK-04** (patrz Tabela 2.1 [Akcesoria dodatkowe](#page-7-0)) lub inną o parametrach zgodnych z **[Tabela](#page-21-0) 4.15**. Przykładowy schemat telemetrii pokazuje **[Rysunek 14.1](#page-111-0)**.

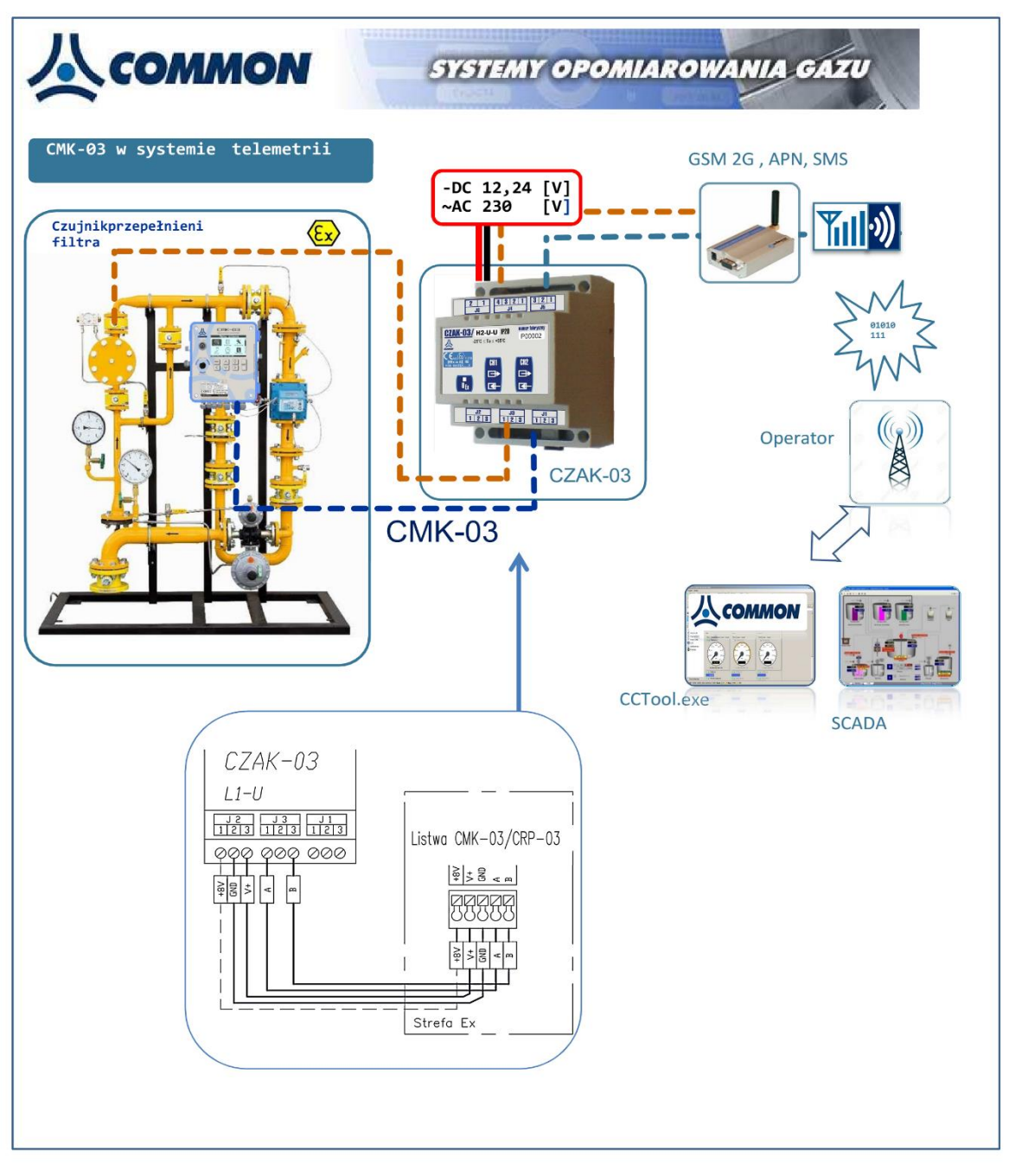

**Rysunek 14.1 Przykładowy schemat telemetrii**

<span id="page-111-0"></span>**[Rysunek 14.2](#page-112-0)** przedstawia sposób podłączenia interfejsu zasilająco transmisyjnego CZAK-04 do odpowiednich zacisków przelicznika CMK-03.

**W podstawowym zakresie**, aby dostarczyć do przelicznika zasilanie zewnętrzne i uzyskać jeden kanał transmisji poza strefę Ex, należy podłączyć przewody z odpowiednich zacisków CZAK-04 oznaczone etykietami **V+**, **GND**, **A**, **B** do identycznie oznaczonych zacisków wybranego portu transmisji w CMK-03: **COM1 –TUCHEL** lub listwy zaciskowe **COM2** lub **COM3**.

W przypadku gdy **z przelicznikiem CMK-03** mają współpracować nadajniki indukcyjnościowe typu **NAMUR**, tj. **nadajnik HF** z gazomierza lub **czujniki zbliżeniowe** podłączane do wejść **IN5** i/lub **IN6**, należy podłączyć z **CZAK-04** (lub CZAK-03) oprócz zasilania zewnętrznego V+, GND dodatkowo przewód doprowadzający **zasilanie +8,2 V dla obwodów NAMUR**, oznaczony etykietą **+8V**.

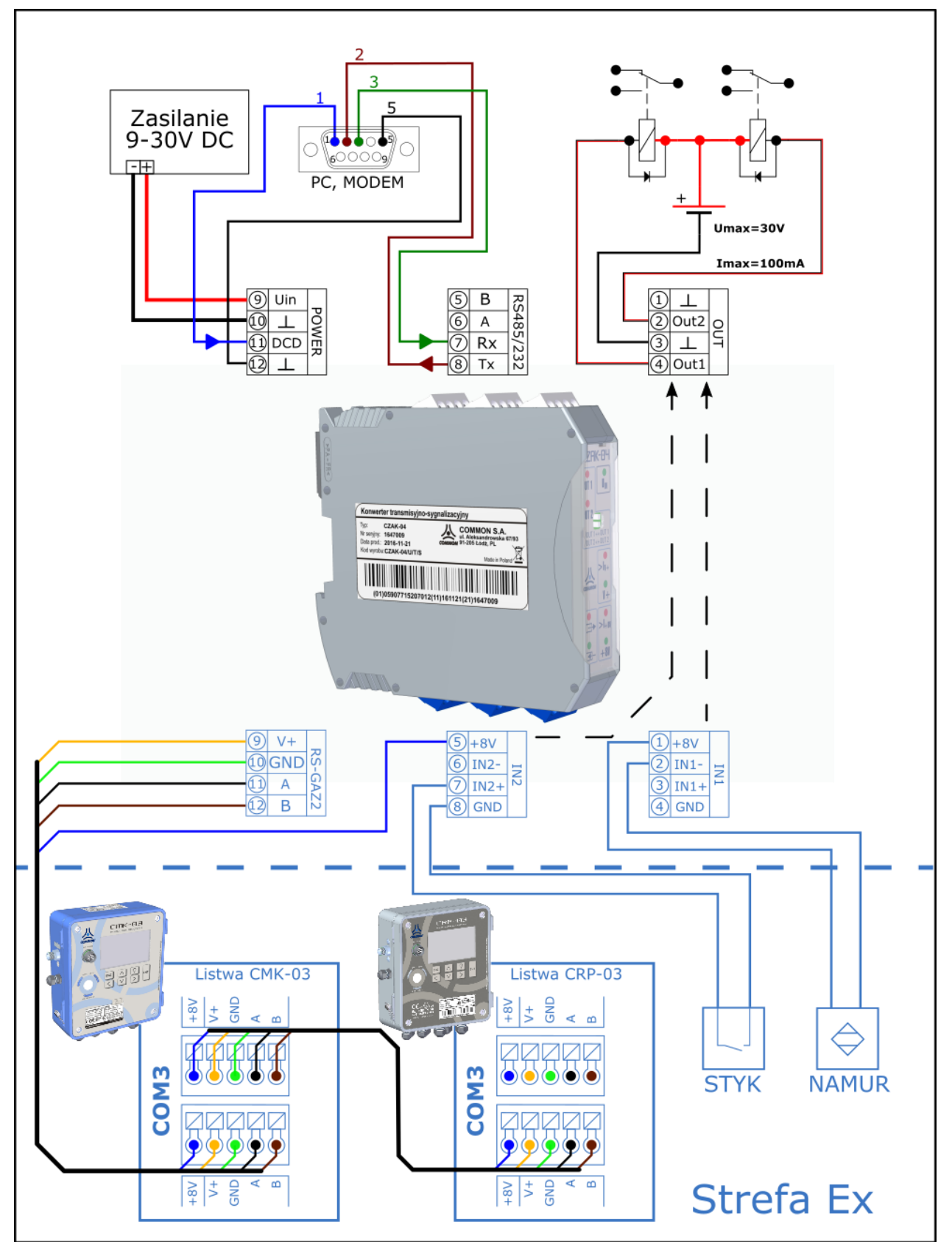

<span id="page-112-0"></span>**Rysunek 14.2 Sposób podłączenia CMK-03 do interfejsu CZAK-04**

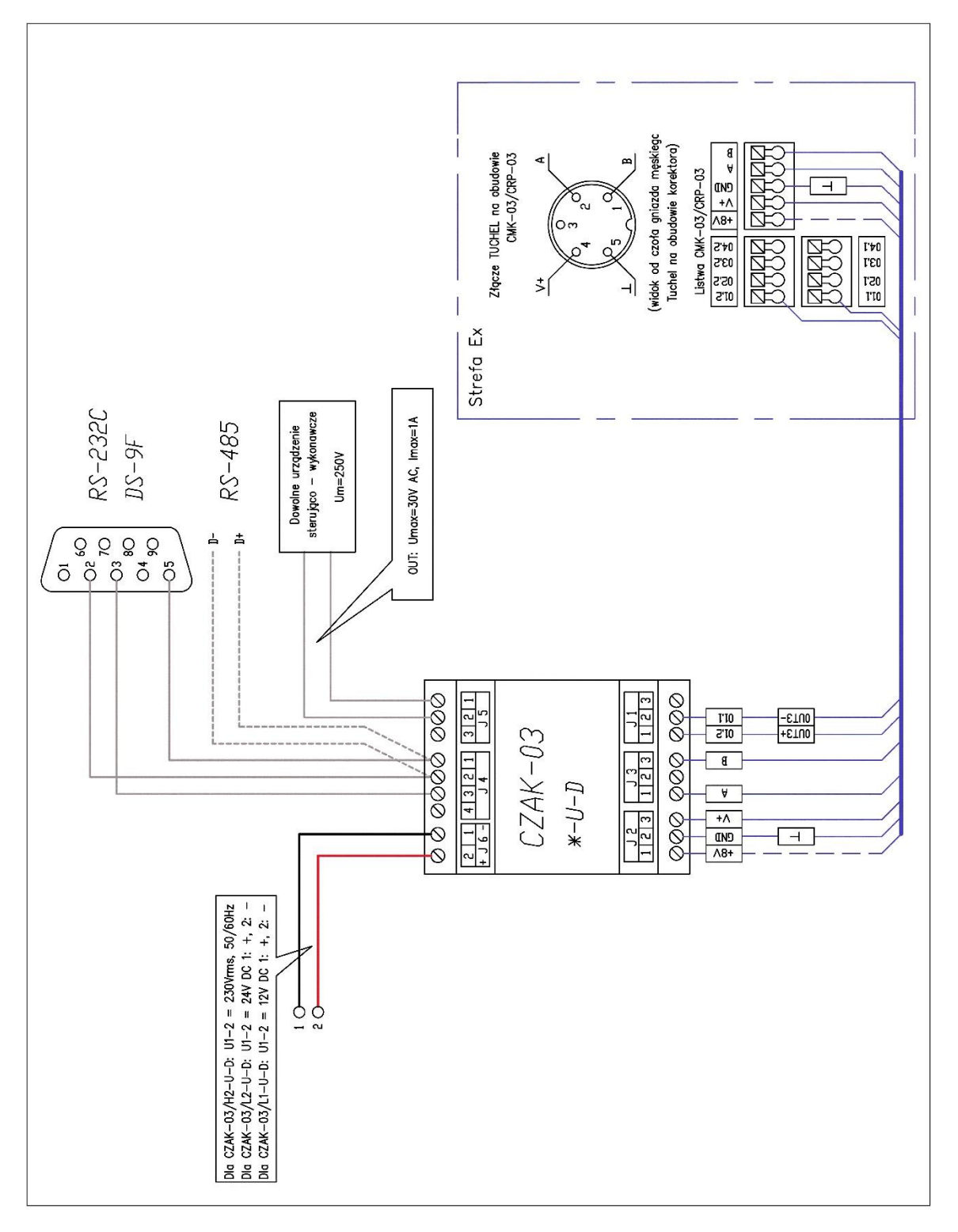

**Rysunek 14.3 Sposób podłączenia CMK-03 do interfejsu CZAK-03**

### **15. Ochrona środowiska**

#### **15.1. Postępowanie z odpadami opakowaniowymi**

Opakowań, w których dostarczane są urządzenia, nie należy wyrzucać do pojemników na odpady komunalne.

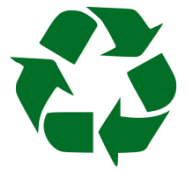

Opakowanie zostało oznakowane znakiem recyklingu. Zgodnie z ustawą o opakowaniach i odpadach opakowaniowych użytkownik zobowiązany jest zadbać aby poszczególne elementy opakowania trafiły do właściwych pojemników zbiórki selektywnej.

#### **15.2. Postępowanie z bateriami i urządzeniami po zakończeniu użytkowania**

Wymienionych baterii/akumulatorów, ani także samego urządzenia po zakończeniu użytkowania, w żadnym wypadku, pod karą grzywny nie wolno wyrzucić do pojemnika na odpady komunalne, o czym informuje zamieszczony znak.

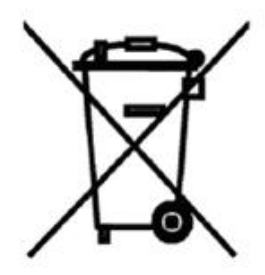

Zarówno baterie (akumulatory), jak i inne części i podzespoły urządzenia, zawierają substancje niebezpieczne lub szkodliwe, i dlatego podlegają przepisom ustawy o ich zbieraniu i recyklingu. Celem niedopuszczenia aby te groźne substancje dostały się do środowiska naturalnego, w całym kraju istnieje system zbierania, odzysku i przetwarzania odpadów elektrycznych i elektronicznych.

Jeśli wymiany baterii lub całego urządzenia dokonuje serwisant firmy COMMON SA, zabierze je ze sobą do Firmy, gdzie zostaną zabezpieczone a następnie przekazane organizacji recyklingowej. Jeśli wymiany dokonuje przedstawiciel firmy użytkownika, to postępowanie powinno być zgodne z zasadami postępowania ze zużytym sprzętem elektronicznym, przyjętymi w przedsiębiorstwie użytkownika (np. systemem zarządzania środowiskowego wg ISO 14001).

W każdym innym przypadku (np. jeśli w przedsiębiorstwie jeszcze nie ustanowiono systemu postępowania ze zużytym sprzętem elektronicznym), zużyte baterie lub całe urządzenie należy dostarczyć do właściwego punktu zbiórki. Informacje o bezpłatnych punktach zbiórki znajdują się na przykład na stronie:

#### <http://www.elektrosmieci.pl/>

a także na stronach internetowych urzędów miejskich i gminnych.

# **16. Historia zmian w dokumentacji**

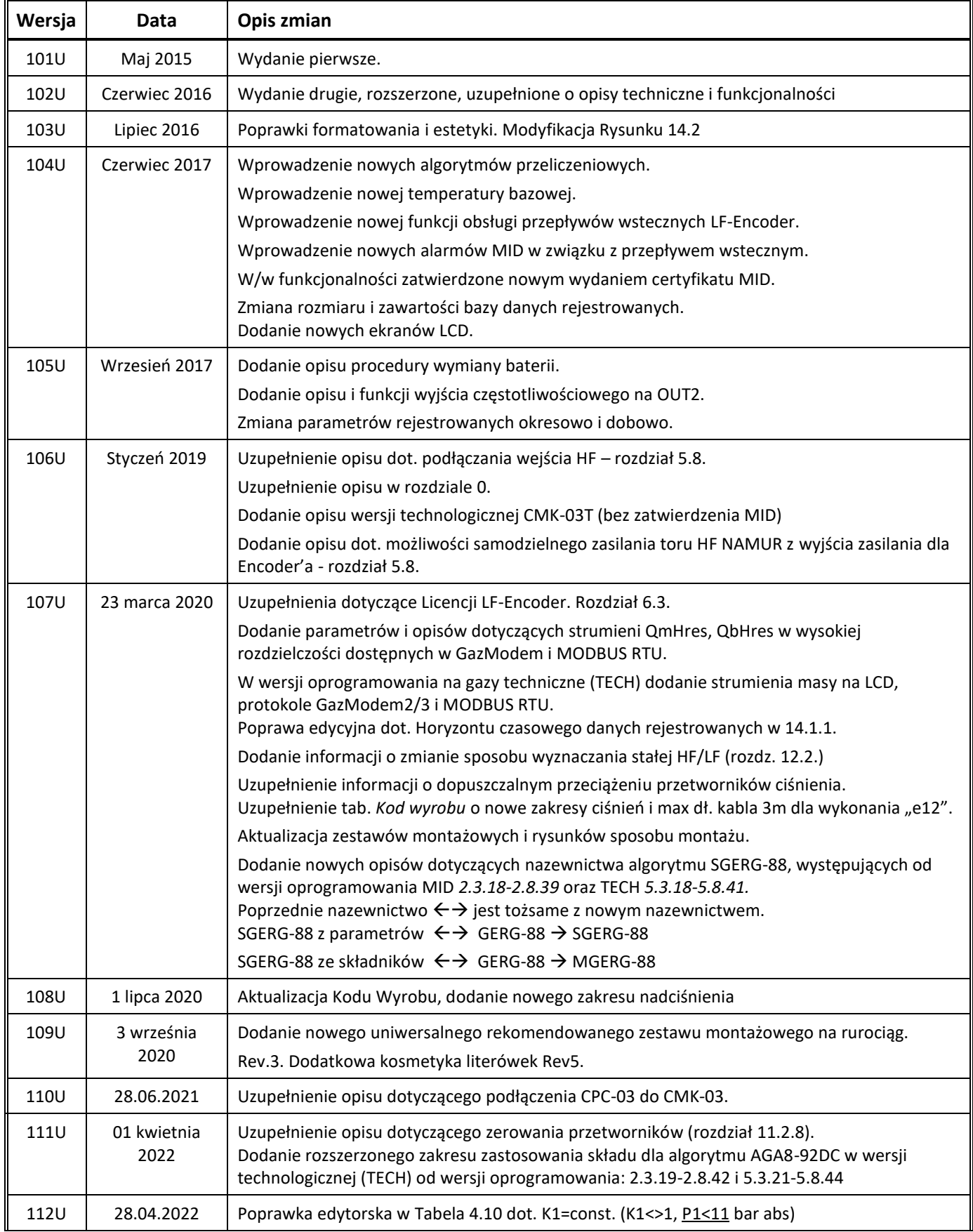

٦

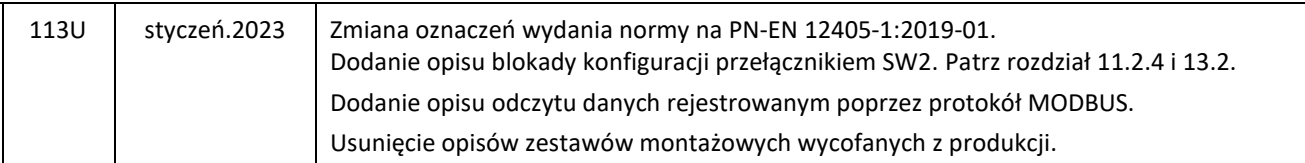

## **17. Notatki**

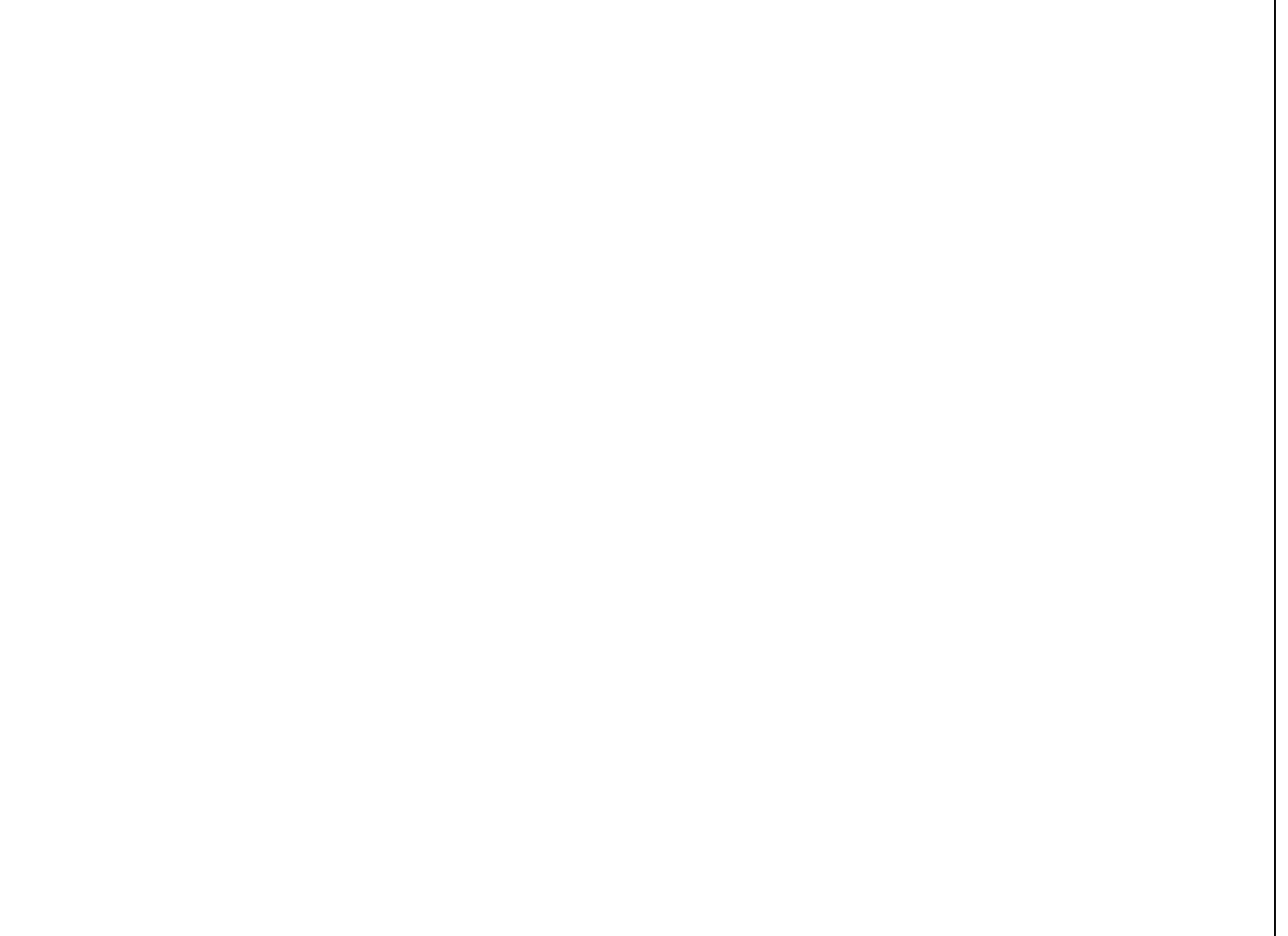

**Koniec**